# **SAMSUNG**

# E-MANUAL

Pateicamies par Samsung izstrādājuma iegādi. Lai saņemtu labāku apkalpošanu, reģistrējiet šo izstrādājumu vietnē

www.samsung.com

Modeļa Sērijas nr.

Lai uzreiz pārietu uz lapu, kurā sniegti rokasgrāmatas izmantošanas padomi vājredzīgiem lietotājiem, atlasiet zemāk redzamo saiti Izpētīt izvēlnes ekrānu. ["Izpētīt izvēlnes ekrānu](#page-243-0)" saite

# Saturs

# [Rokasgrāmata](#page-5-0)

#### [Savienojumi](#page-5-0)

- [Savienošanas ceļvedis](#page-5-0)
- [Antenna \(Antena\) savienošana](#page-7-0)
- [Savienojuma izveide ar tīklu](#page-8-0)
- [Mobilās ierīces ekrāna rādīšana TV ekrānā](#page-13-0)
- [Ārējo ierīču savienojuma kabeļi](#page-15-0)
- [Pārslēgšanās starp TV televizoram pievienotām ārējām](#page-17-0) [ierīcēm](#page-17-0)
- [Piezīmes par savienojumiem](#page-20-0)

#### [Tālvadības pults un perifērijas ierīces](#page-23-0)

- [Par Samsung tālvadības viedpults \(QLED TV/The Frame/](#page-23-0) [S9\\*C sērija/CU8 sērija/CU77\\*\\* modeli\)](#page-23-0)
- [Par Tālvadības pults \(CU7/BEC sēriju\) \(izņemot CU77\\*\\*](#page-26-0) [modeli\)](#page-26-0)
- [Samsung tālvadības viedpults pievienošana TV televizoram](#page-29-0)
- [Ārējo ierīču vadība ar Samsung tālvadības pulti izmantojot](#page-30-0) [Univ. pults iestatīšana](#page-30-0)
- [Uzziniet, kā izmantot Samsung tālvadības viedpults](#page-30-0)
- [Funkcijas Anynet+ \(HDMI-CEC\) izmantošana](#page-31-0)
- [TV televizora vadība, izmantojot tastatūru, peli vai spēļu](#page-32-0) [vadierīci](#page-32-0)
- [Teksta ievadīšana, izmantojot ekrāna virtuālo tastatūru](#page-36-0)

#### [SMART funkcijas](#page-38-0)

- [Funkcijas Smart Hub izmantošana](#page-38-0)
- [Ambient režīma izmantošana](#page-43-0)
- [Māksla režīma izmantošana](#page-49-0)
- [Funkcijas Samsung Gaming Hub izmantošana](#page-57-0)
- [Informācija par Medijs Pirmais ekrāns](#page-60-0)
- [Informācija par Izvēlne Pirmais ekrāns](#page-63-0)
- [Samsung konta izmantošana](#page-68-0)
- [Funkcijas Saīsne izmantošana](#page-70-0)
- [Funkcijas Workspace izmantošana](#page-73-0)
- [Pakalpojuma Apps izmantošana](#page-80-0)
- [Funkcijas e-Manual izmantošana](#page-84-0)
- [Funkcijas Internet izmantošana](#page-86-0)
- [Funkcijas SmartThings izmantošana](#page-87-0)
- [Attēlu/video/mūzikas atskaņošana](#page-92-0)
- [Funkcijas Multi View izmantošana](#page-98-0)
- [Funkcijas Bixby izmantošana](#page-100-0)
- [Funkcijas Spēļu josla izmantošana](#page-105-0)

#### [TV ierīces skatīšanās](#page-110-0)

- [Funkcijas Rokasgrāmata izmantošana](#page-110-0)
- [Programmu ierakstīšana](#page-114-0)
- [Ieplānotas skatīšanās iestatīšana](#page-117-0)
- [Funkcijas Timeshift izmantošana](#page-118-0)
- [Pogas un funkcijas, kas pieejamas, ierakstot pārraidi vai](#page-119-0) [Timeshift](#page-119-0)
- [Kanālu saraksta lietošana](#page-121-0)
- [Kanālu rediģēšanas funkcijas lietošana](#page-123-0)
- [Personiskā izlases saraksta lietošana](#page-125-0)
- [Televizora skatīšanās atbalsta funkcijas](#page-126-0)

#### [Attēls un Skaņa](#page-133-0)

- [Funkcijas Inteliģentais režīms izmantošana](#page-133-0)
- [Attēla kvalitātes pielāgošana](#page-136-0)
- [Attēla atbalstītās funkcijas](#page-140-0)
- [Skatīšanās vides iestatīšana ārējām ierīcēm](#page-142-0)
- [Opciju Skaņas režīms un Iestatījumi ekspertiem](#page-146-0) konfigurēšana
- [Skaņas atbalstīto funkciju izmantošana](#page-148-0)

#### [Sistēma un Atbalsts](#page-151-0)

- [Sadaļas Laiks funkciju un taimeru izmantošana](#page-151-0)
- [Jaudas un enerģijas taupīšana funkciju izmantošana](#page-154-0)
- [Paneļa kopšanas funkciju lietošana](#page-156-0)
- [TV televizora programmatūras atjaunināšana](#page-157-0)
- [Funkcijas Vecāku iestatījumi izmantošana](#page-158-0)
- [Audio un video funkcijas cilvēkiem ar redzes vai dzirdes](#page-159-0) [traucējumiem](#page-159-0)
- [Balss funkciju izmantošana](#page-165-0)
- [Citu funkciju izmantošana](#page-166-0)
- [HbbTV](#page-169-0)
- [TV skatīšanās kartes izmantošana \("CI vai CI+ karte"\)](#page-170-0)
- [Teleteksa funkcija](#page-173-0)

#### [Piesardzības pasākumi un piezīmes](#page-177-0)

- [Pirms funkciju Ierakstīšana un Timeshift izmantošanas](#page-177-0)
- [Atbalstītās apraides audio opcijas](#page-179-0)
- [Izlasiet pirms opcijas Apps izmantošanas](#page-180-0)
- [Izlasiet pirms funkcijas Internet izmantošanas](#page-181-0)
- [Izlasiet pirms fotoattēlu, video vai mūzikas failu](#page-183-0) [atskaņošanas](#page-183-0)
- [Izlasiet pēc TV televizora uzstādīšanas](#page-200-0)
- [Atbalstītās izšķirtspējas UHD ievades signāliem](#page-201-0)
- [Ievades signālu izšķirtspēja, ko atbalsta 8K modeļi \(QN7\\*\\*C](#page-202-0) [sērijas vai jaunākas sērijas modeļi\)](#page-202-0)
- [Funkcijas FreeSync \(VRR\) atbalstītās izšķirtspējas](#page-203-0)
- [Izlasiet pirms datora pievienošanas \(Atbalstītās](#page-204-0) [izšķirtspējas\)](#page-204-0)
- [Atbalstītās video signālu izšķirtspējas](#page-207-0)
- [Izlasiet pirms Bluetooth ierīču izmantošanas](#page-209-0)
- [Licences & Cita informācija](#page-210-0)

## [Traucējummeklēšana](#page-212-0)

#### [Attēla problēmas](#page-212-0)

- [Ekrāns mirgo vai ir kļuvis tumšs](#page-212-0)
- [Attēls nav spilgts vai attēla krāsas nav dzidras](#page-213-0)
- [Attēla krāsas ir melnbaltas vai neizskatās atbilstoši](#page-214-0) [paredzētajam](#page-214-0)
- [TV automātiski izslēdzas](#page-214-0)
- [TV \(The Frame TV\) nevar izslēgt.](#page-215-0)
- [Nevar ieslēgt](#page-215-0)
- [TV paliek ieslēgts vai neieslēdzas automātiski.](#page-215-0)
- [Nevar atrast kanālu](#page-216-0)
- [TV attēls neizskatās tik labi, kā tas izskatījās veikalā.](#page-216-0)
- [Video attēls izskatās izplūdis](#page-216-0)
- [Attēls ir izkropļots.](#page-217-0)
- [Uz ekrāna malas ir punktota līnija.](#page-217-0)
- [Pilnekrāna režīmā netiek rādīts attēls.](#page-217-0)
- [Funkcija Subtitri TV televizora izvēlnē ir deaktivizēta.](#page-217-0)
- [TV ekrānā tiek rādīti subtitri.](#page-218-0)
- [Pievienotās ārējās ierīces HDR izslēdzas.](#page-218-0)

#### [Skaņas un trokšņa problēmas](#page-219-0)

- [Kā pievienot audio ierīci pie TV?](#page-219-0)
- [Nav skaņas vai skaņa pie maksimālā skaļuma iestatījuma ir](#page-219-0) [pārāk klusa.](#page-219-0)
- [Attēla kvalitāte ir laba, taču nav skaņas.](#page-219-0)
- [Ir pievienots HDMI \(eARC/ARC\) un nav dzirdama skaņa.](#page-220-0)
- [Skaļruņi rada dīvainu skaņu.](#page-220-0)
- [Skaņa tiek pārtraukta.](#page-220-0)
- [Ikreiz, kad TV televizorā tiek izmantota kāda funkcija vai](#page-221-0) [mainīts kanāls, TV televizors nosauc attiecīgo darbību. TV](#page-221-0) [televizors ar balsi aiz kadra skaidro ekrānā redzamās video](#page-221-0) [ainas.](#page-221-0)
- [AV uztvērējā vai skaņas panelī netiek atskaņota TV audio](#page-221-0) [skaņa.](#page-221-0)
- [Skaņu nevar skaidri saklausīt.](#page-221-0)
- [Ārējās ierīces skaļumu nevar regulēt.](#page-222-0)
- [Es vēlos izslēgt un ieslēgt gan TV, gan audio ierīci vienlaikus.](#page-222-0)

#### [Kanālu un apraides problēmas](#page-223-0)

- [TV režīmā tiek parādīts paziņojums "Vājš vai nav signāla" vai](#page-223-0) [nevar atrast kanālu.](#page-223-0)
- [TV neuztver visus kanālus.](#page-223-0)
- [Digitālā kanālā netiek piedāvāti subtitri.](#page-224-0)
- [Apraide ir deaktvizēts.](#page-224-0)

#### [Ārējo ierīču savienojamības problēmas](#page-225-0)

- [Parādās paziņojums "Režīms nav atbalstīts".](#page-225-0)
- [Video kvalitāte ir laba, taču nav audio.](#page-225-0)
- [Es vēlos izveidot savienojumu ar datoru un mobilo ierīci,](#page-225-0) [izmantojot ekrāna spoguļošanu.](#page-225-0)
- [Pievienojot TV televizoru ārējai ierīcei, netiek parādīts](#page-226-0) [ekrāns.](#page-226-0)
- [Es vēlos izveidot savienojumu ar Bluetooth skaļruni.](#page-226-0)
- [Datora ekrāns netiek parādīts vai arī tas mirgo.](#page-226-0)

#### [Tīkla problēmas](#page-227-0)

- [Bezvadu tīkla savienojums neizdevās. Nevar izveidot](#page-227-0) [savienojumu ar bezvadu piekļuves punktu. Nevar izveidot](#page-227-0) [savienojumu ar tīklu.](#page-227-0)
- [Vadu tīkla savienojums neizdevās.](#page-227-0)
- [Izveidots savienojums ar vietējo tīklu, bet ne ar internetu.](#page-227-0)

#### [Anynet+ \(HDMI-CEC\) problēmas](#page-228-0)

- [Kas ir Anynet+?](#page-228-0)
- [Anynet+ nedarbojas. Pievienotā ierīce netiek parādīta.](#page-228-0)
- [Vēlos startēt Anynet+. Vēlos arī, lai pievienotās ierīces tiktu](#page-228-0) [ieslēgtas, ieslēdzot TV.](#page-228-0)
- [Vēlos iziet no Anynet+. Citu ierīču ieslēgšana ir neparocīga,](#page-229-0) [jo ieslēdzas arī TV. Tas ir neparocīgi arī tāpēc, ka pievienotās](#page-229-0) [ierīces \(piem., televizora pierīce\) izslēdzas kopā.](#page-229-0)
- [Ekrānā parādās paziņojums "Veido savienojumu ar Anynet+](#page-229-0) [ierīci..." vai "Pārtrauc savienojumu ar Anynet+ ierīci".](#page-229-0)
- [Anynet+ ierīce negrib atskaņot failus.](#page-229-0)

#### [Tālvadības problēmas](#page-230-0)

- [Nedarbojas tālvadības pults.](#page-230-0)
- [Ārējās ierīces nevar vadīt ar TV tālvadības pulti.](#page-230-0)

#### [Ierakstīšanas problēmas](#page-231-0)

[Nevar izmantot Timeshift vai ierakstīšanas funkciju.](#page-231-0)

- [Nevar ierakstīt video, kas saņemti no ārējas ierīces vai](#page-231-0) [Samsung TV Plus.](#page-231-0)
- [Parādās ziņojums "Ierīces formatēšana", kad tiek izmantota](#page-231-0) [Timeshift vai ierakstīšanas funkcija.](#page-231-0)
- [TV ierakstītie faili netiek atskaņoti datorā.](#page-231-0)

#### [Lietojumprogrammas](#page-232-0)

- [Es nevaru atrast vajadzīgo lietotni.](#page-232-0)
- [Palaistā lietojumprogramma ir citā valodā. Kā var nomainīt](#page-232-0) [valodu?](#page-232-0)
- [Programma nedarbojas pareizi. Attēla kvalitāte ir zema.](#page-232-0)
- [Katru reizi, kad ieslēdzat TV, tiek parādīts Smart Hub](#page-232-0) [Pirmais ekrāns.](#page-232-0)

#### [Multivides faili](#page-233-0)

- [Daži faili atskaņošanas laikā tiek pārtraukti.](#page-233-0)
- [Dažus failus nevar atskaņot.](#page-233-0)

#### [Balss atpazīšanas problēmas](#page-234-0)

- [Mikrofons ir izslēgts.](#page-234-0)
- [Bixby sniedz atbildi automātiski.](#page-234-0)
- [Es saku "Hi, Bixby", taču Bixby neatbild.](#page-235-0)
- [Balss atpazīšanas funkcija nedarbojas ar tālvadības pulti](#page-235-0) [Samsung tālvadības viedpults atšķirībā no citām funkcijām.](#page-235-0) [Nav nekādas atbildes, pat ja tiek nospiesta Balss palīgs](#page-235-0) [poga.](#page-235-0)
- [Balss atpazīšanas laikā parādās lielas slodzes ziņojums, un](#page-236-0) [funkcija nedarbojas.](#page-236-0)
- [Es vēlos redzēt izvēlētā apgabala laikapstākļu informāciju.](#page-236-0)

#### [Citas problēmas](#page-237-0)

- [TV ir karsts.](#page-237-0)
- [No TV ir jūtama plastmasas smaka.](#page-237-0)
- [Iestatījumi tiek pazaudēti pēc 5 minūtēm vai katru reizi, kad](#page-237-0) [TV tiek izslēgts.](#page-237-0)
- [TV ir sasvērts uz sāniem.](#page-238-0)
- [Statīvs kustās vai ir šķībs.](#page-238-0)
- [Es vēlos uzzināt, kā piestiprināt un atvienot TV statīvu.](#page-238-0)
- [Ekrānā parādās POP \(TV televizora iekšējais reklāmas](#page-239-0) [transparents\).](#page-239-0)
- [No TV ir dzirdama paukšķoša skaņa.](#page-239-0)
- [No TV ir dzirdama dūkoņa.](#page-239-0)
- [TV ar balsi atstāsta notikumus ekrānā.](#page-239-0)
- [TV darbības problēmu diagnosticēšana](#page-240-0)
	- [Pašdiagnostika](#page-240-0)
	- [Nevar atlasīt Signāla informācija, kas atrodas](#page-240-0) [Pašdiagnostika.](#page-240-0)
	- [Atiestatīt Smart Hub](#page-241-0)
	- [Attēla atiestatīšana](#page-241-0)
	- [Skaņas atiestatīšana](#page-241-0)

#### [Atbalsta saņemšana](#page-242-0)

- [Atbalsta saņemšana, izmatojot opciju Attālā pārvaldība](#page-242-0)
- [Servisa centra kontaktinformācijas atrašana](#page-242-0)
- [Servisa centra palīdzības pieprasīšana](#page-242-0)

# [Norādes par pieejamību](#page-243-0)

#### [Izpētīt izvēlnes ekrānu](#page-243-0)

- [Tālvadības pults izmantošana](#page-243-0)
- [Pieejamības izvēlnes izmantošana](#page-245-0)
- [TV izmantošana ar ieslēgtu opciju Balss norādījumi](#page-250-0)
- [Rokasgrāmatas izmantošana](#page-252-0)
- 257 Funkcijas Skatīšanās grafiks izmantošana
- [Funkcijas Kanālu saraksts izmantošana](#page-257-0)
- [Ierakstīšana](#page-259-0)
- [Funkcijas Smart Hub izmantošana](#page-262-0)
- [e-Manual pamācības palaišana](#page-265-0)
- [Funkcijas Bixby izmantošana](#page-266-0)

# <span id="page-5-0"></span>Rokasgrāmata

Uzziniet, kā izmantot dažādas funkcijas.

# Savienojumi

Lai skatītos tiešās pārraides, pievienojiet TV antenas kabeli; lai piekļūtu tīklam, izmantojiet LAN kabeli vai bezvadu piekļuves punktu. Tāpat varat pievienot televizoram ārējas ierīces, izmantojot dažādus savienotājus.

# Savienošanas celvedis

Šeit jūs varat aplūkot detalizētu informāciju par ārējām ierīcēm, kuras var savienot ar TV.

 $\bigcirc$  >  $\equiv$  Izvēlne >  $\vee$  Pievienotās ierīces > Savienošanas ceļvedis Mēģ. tagad

Te var skatīt informatīvus attēlus par dažādu ārējo ierīču, piemēram, video ierīču, spēļu konsoļu un datoru, pievienošanu. Atlasot savienojuma veidu un ārējo ierīci, tiek parādīta detalizēta informācija par savienojumu.

- Audio ierīce: HDMI (eARC/ARC), Optiskā, USB, Bluetooth, Wi-Fi, Wi-Fi skaļruņa visaptverošās skaņas iestatīšana
- Video ierīce: HDMI
- Viedtālrunis: Ekrāna kopīgošana (Smart View), Ekrāna kopīgošana (Tap View), Samsung DeX, SmartThings, Camera Sharing, Apple AirPlay
- PC: HDMI, Ekrāna kopīgošana (Bezvadu), Easy Connection to Screen, Apple AirPlay
- Ievades ierīce: Tālvadības pults, USB tastatūra, USB pele, USB spēļu vadāmierīce, USB kamera, Bluetooth ierīce
- Spēļu konsole: HDMI

#### • Ārējā atmiņa: USB zibatmiņa, Cietais disks (HDD)

- Izmantojot iespēju HDMI problēmu novēršana, jūs varat pārbaudīt savienojumu ar HDMI kabeli un ārējām ierīcēm (aizņem aptuveni 2 minūtes).
- Dažas funkcijas var nebūt atbalstītas atkarībā no modeļa vai atrašanās vietās.
- Savienojuma veids un pieejamās ārējās ierīces var atšķirties atkarībā no modeļa.

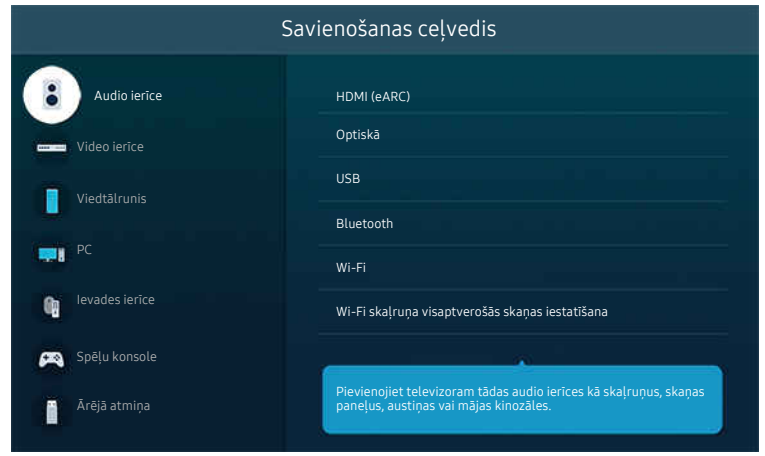

TV ekrānā redzamais attēls var atšķirties no augstāk redzamā attēla atkarībā no televizora modeļa un atrašanās vietas.

# <span id="page-7-0"></span>Antenna (Antena) savienošana

#### Jūs varat pievienot TV antenas kabeli.

- Antenas savienojums nav nepieciešams, ja pievienojat kabeļtelevīzijas vadības bloku vai satelītuztvērēju.
- TV ports var atšķirties no tālāk redzamā attēla atkarībā no izstrādājuma modeļa un reģiona.  $\vec{r}$

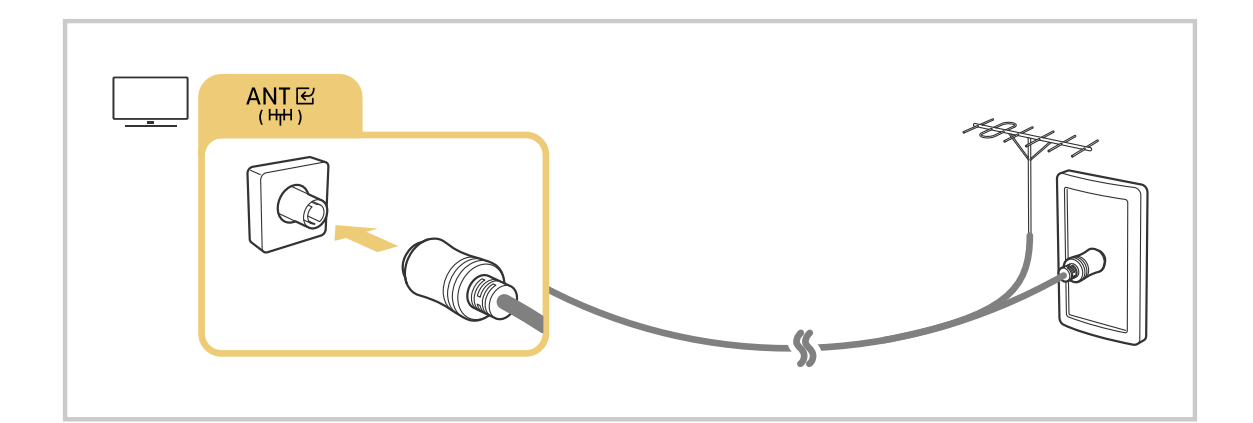

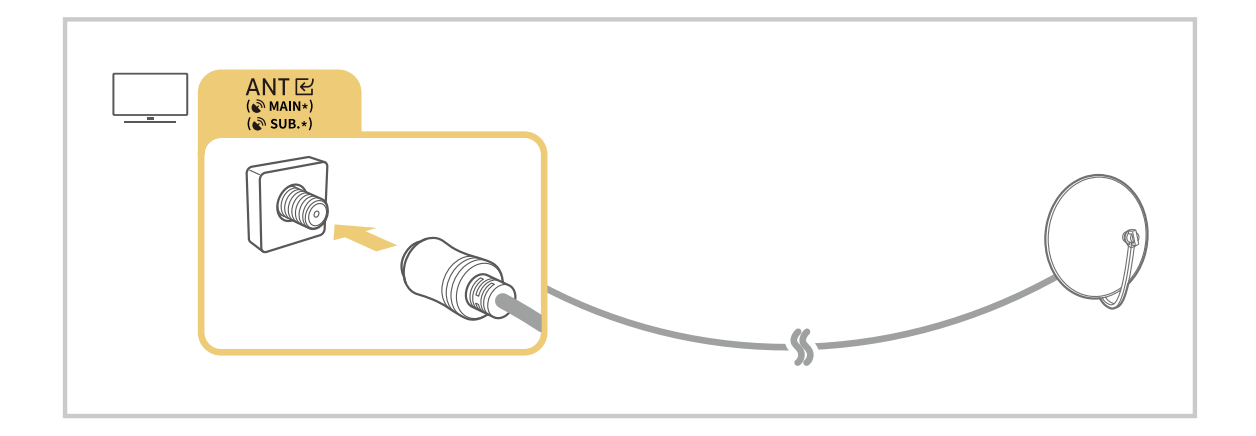

Ir ieteicams savienot abus savienotājus, izmantojot daudzfunkciju slēdzi vai DiSEqC slēdzi utt., kā arī iestatīt Antenas savienojuma tips uz Divkāršs.

- Savienojuma izveides metode var atšķirties atkarībā no modeļa un ģeogrāfiskā reģiona.
- DVB-T2 sistēma var nebūt atbalstīta atkarībā no atrašanās vietās.

# <span id="page-8-0"></span>Savienojuma izveide ar tīklu

Jūs varat piekļūt tīklam, izmantojot savu TV.

## $\bigcirc$  >  $\equiv$  Izvēlne >  $\otimes$  lestatījumi > Visi iestatījumi > Savienojums > Tīkls > Atvērt tīkla iestatījumus Mēģ. tagad

Konfiqurējiet tīkla iestatījumus, lai savienotu ar pieejamu tīklu.

#### Vadu tīkla savienojuma izveide

### $\bigcirc$  >  $\equiv$  Izvēlne >  $\otimes$  lestatījumi > Visi iestatījumi > Savienojums > Tīkls > Atvērt tīkla iestatījumus  $>$  Kabelis

Ja pievienosit LAN kabeli, TV automātiski piekļūs tīklam.

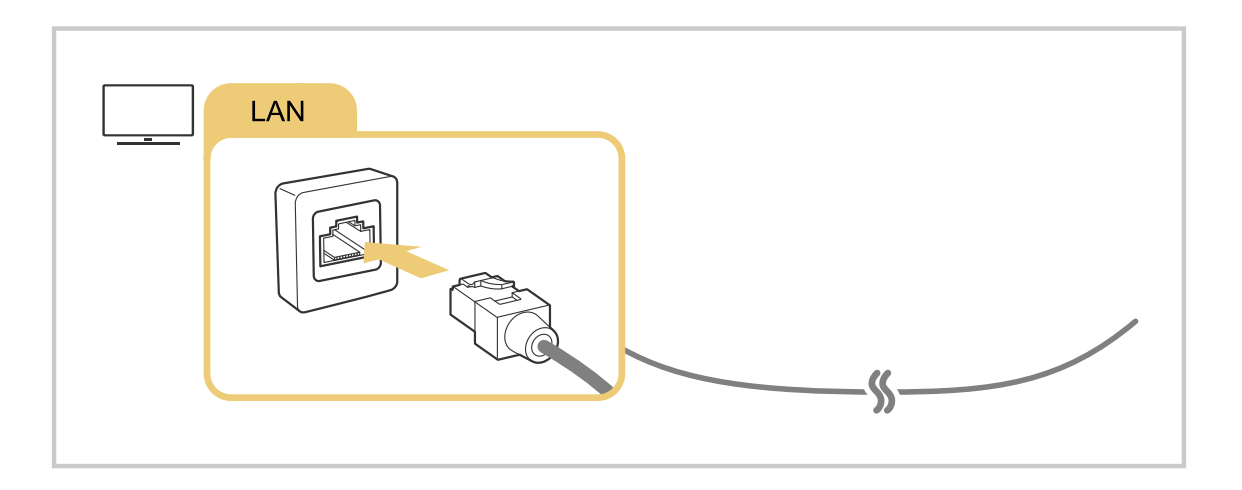

- Ja TV automātiski nesavienojas ar tīklu, skatiet rakstu ["Vadu tīkla savienojums neizdevās.](#page-227-0)" sadaļā "Traucējummeklēšana".
- Lai savienotu LAN kabeli, izmantojiet CAT 7 (\*STP tipa) kabeli, lai izveidotu šo savienojumu. (100/10 Mb/s)
	- \* Shielded Twisted Pair
- TV nevarēs izveidot savienojumu ar tīklu, ja tīkla ātrums būs mazāks par 10 Mb/s.
- Šī funkcija var nebūt atbalstīta atkarībā no modeļa.  $\hat{\mathscr{O}}$
- $\triangle$  Daži modeli neatbalsta vadu tīklus.

## Bezvadu tīkla savienojuma izveide

## $\bigcirc$  >  $\equiv$  Izvēlne >  $\otimes$  lestatījumi > Visi iestatījumi > Savienojums > Tīkls > Atvērt tīkla iestatījumus Bezvadu

Pirms savienojuma izveidošanas mēģinājuma pārliecinieties, ka jums ir bezvadu piekļuves punkta nosaukums (SSID) un paroles iestatījumi. Tīkla nosaukums (SSID) un drošības atslēga ir pieejami bezvadu piekļuves punkta konfigurācijas ekrānā. Papildu informāciju skatiet bezvadu piekļuves punkta lietotāja rokasgrāmatā.

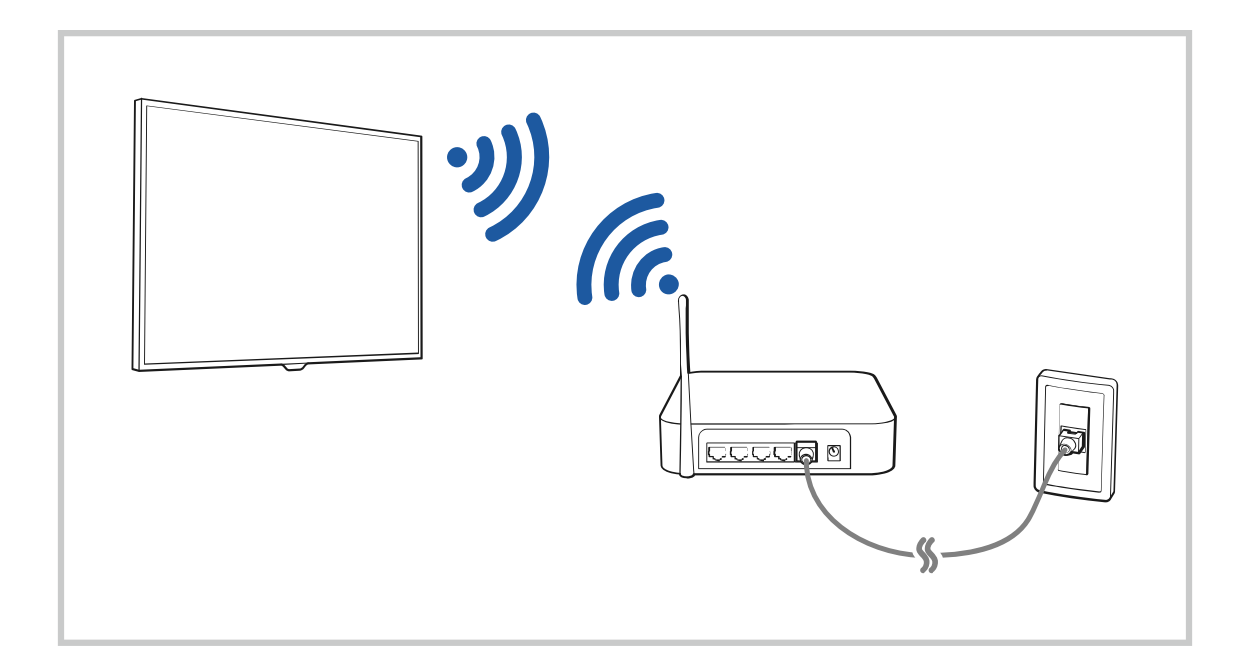

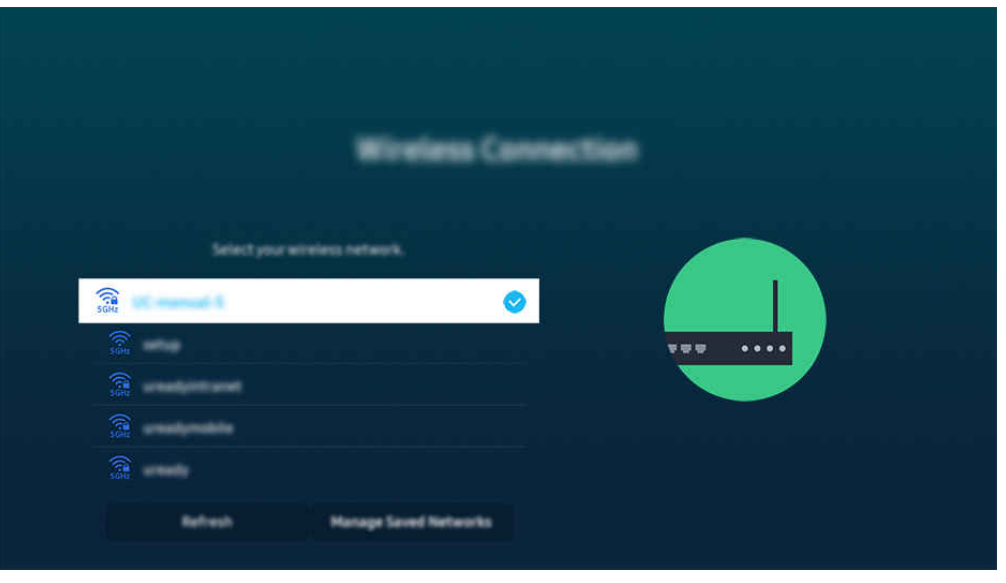

- TV ekrānā redzamais attēls var atšķirties no augstāk redzamā attēla atkarībā no televizora modeļa un atrašanās vietas.
- Ja bezvadu piekļuves punkts nav atrasts, saraksta lejasdaļā atlasiet Pievienot tīklu un ievadiet tīkla nosaukumu (SSID).
- Ja bezvadu piekļuves punktam ir WPS vai PBC poga, saraksta beigās atlasiet Izmantot WPS un pēc tam 2 minūšu laikā savā piekļuves punktā nospiediet pogu WPS vai PBC. TV televizors automātiski izveidos savienojumu.
- Lai apskatītu vai izdzēstu iepriekš savienoto tīklu nosaukumus (SSID), pārvietojiet fokusu uz Saglabāto tīklu pārvaldība un pēc tam nospiediet pogu Atlasiet.
- **A** Lai atvienotu Wi-Fi, atlasiet Noņemt sadaļā  $\textcircled{a}$  >  $\equiv$  Izvēlne >  $\otimes$  lestatījumi > Visi iestatījumi > Savienojums > Tīkls > Tīkla statuss. Mēģ. tagad

#### Tīkla savienojuma statusa pārbaude

 $\bigcirc$  >  $\equiv$  Izvēlne >  $\otimes$  lestatījumi > Visi iestatījumi > Savienojums > Tīkls > Tīkla statuss Mēģ. tagad

Skatiet pašreizējo tīkla savienojuma statusu.

#### Tīkla atiestatīšana

 $\bigcirc$  >  $\equiv$  Izvēlne >  $\otimes$  lestatījumi > Visi iestatījumi > Savienojums > Tīkls > Atiestatīt tīklu Mēģ. tagad Atjaunojiet tīkla iestatījumus uz rūpnīcas noklusējumu.

## TV televizora ieslēgšana, izmantojot mobilo ierīci

## $\bigcirc$  >  $\equiv$  Izvēlne >  $\otimes$  lestatījumi > Visi iestatījumi > Savienojums > Tīkls > Iestatījumi ekspertiem Ieslēgšana ar mobilo ierīci Mēģ. tagad

#### Jūs varat ieslēgt TV televizoru, izmantojot mobilo ierīci, kas ir savienota ar to pašu tīklu, kuram pievienots TV televizors.

Šī funkcija ir pieejama, ja mobilā ierīce ir savienota ar TV televizoru, izmantojot programmu SmartThings vai funkciju Apple AirPlay.

Apple AirPlay var netikt atbalstīts atkarībā no modeļa un ģeogrāfiskās zonas.

### IP vadības ierīces pievienošana TV televizoram

## $\bigcirc$  >  $\equiv$  Izvēlne >  $\otimes$  lestatījumi > Visi iestatījumi > Savienojums > Tīkls > Iestatījumi ekspertiem > IP tālvadība Mēģ. tagad

#### Jūs varat pievienot TV televizoram IP vadības ierīci, lai varētu attālināti pārvaldīt IP ierīci.

- Lai izmantotu šo funkciju, jābūt ieslēgtai opcijai Ieslēgšana ar mobilo ierīci.
- Kad ir ieslēgta šī funkcija, TV televizoru var vadīt, arī izmantojot citas IP vadības ierīces. Mēs iesakām ieslēgt šo funkciju tikai tad, ja uzstādīta autorizēta trešās puses pielāgotā vadības ierīce, kas īpaši konfigurēta izmantošanai ar TV televizoru, un Wi-Fi tīkls ir aizsargāts ar paroli.
- $\triangle$  Šī funkcija var nebūt atbalstīta atkarībā no modela vai atrašanās vietās.

#### Atļaut izveidot savienojumu ar bezvadu tīklu

### $\bigcirc$  >  $\equiv$  Izvēlne >  $\otimes$  lestatījumi > Visi iestatījumi > Savienojums > Tīkls > Iestatījumi ekspertiem Wi-Fi Mēģ. tagad

#### Jūs varat iespējot savienojumu ar Wi-Fi.

Lai savienotos ar bezvadu tīklu, funkcijai ir jābūt aktīvai.

## Atļauja veidot savienojumu ar funkciju Tiešais Wi-Fi

## $\bigcirc$  >  $\equiv$  Izvēlne >  $\otimes$  lestatījumi > Visi iestatījumi > Savienojums > Tīkls > lestatījumi ekspertiem  $\geq$  Tiešais Wi-Fi

Izm. tiešo Wi-Fi sav., var izveidot savienojumu ar citām ierīcēm un kopīgot saturu, neizmantojot bezvadu maršrutētāju.

Lai palielinātu tīkla veiktspēju, kad ir pievienots 6 GHz piekļuves punkts, izslēdziet funkciju Tiešais Wi-Fi.

Šī funkcija var nebūt atbalstīta atkarībā no modeļa.

#### TV nosaukuma maiņa

#### $\bigcirc$  >  $\equiv$  Izvēlne >  $\otimes$  lestatījumi > Visi iestatījumi > Savienojums > Ierīces nosaukums Mēģ. tagad

Jūs varat nomainīt TV nosaukumu tīklā. Atlasiet saraksta apakšējā daļā redzamo opciju Lietotāja ievade un nomainiet nosaukumu.

# <span id="page-13-0"></span>Mobilās ierīces ekrāna rādīšana TV ekrānā

Jūs varat skatīt savas mobilās ierīces ekrānu TV televizora ekrānā, izmantojot Smart View, Apple AirPlay vai Tap View.

Kad tiek sākta ekrāna kopīgošana ar mobilo ierīci (Smart View/Apple AirPlay/Tap View), TV televizora ekrāns pārslēdzas uz ekrānu Multi View vai mobilās ierīces ekrānu. Skatieties ekrānā Multi View vienlaikus dažādu saturu.

- Šī funkcija var nebūt atbalstīta atkarībā no modeļa.
- Lai iegūtu plašāku informāciju, skatiet sadaļu ["Funkcijas Multi View](#page-98-0) izmantošana".

## Funkcijas Ekrāna kopīgošana (Smart View) izmantošana

Informāciju par ekrāna koplietošanu ar mobilo ierīci skatiet sadaļā  $\bigcirc$  >  $\equiv$  Izvēlne >  $\circ$  Pievienotās ierīces > Savienošanas ceļvedis > Viedtālrunis > Ekrāna kopīgošana (Smart View). Mēģ. tagad

- Lai izslēgtu Ekrāna kopīgošana (Smart View), atvienojiet mobilo ierīci vai nospiediet tālvadības pults pogu  $\bigcirc$ .
- Izmantojot izvēlni Smart View savā mobilajā ierīcē, varat mainīt iestatījumus, piemēram, attēla proporcijas.

## Funkcijas Apple AirPlay izmantošana

Ja esat iPhone vai iPad lietotājs, izmantojiet AirPlay. Lai iegūtu plašāku informāciju, skatiet sadaļu  $\bigcirc$  >  $\equiv$  Izvēlne > o<sup>o</sup> Pievienotās ierīces > Savienošanas ceļvedis > Viedtālrunis > Apple AirPlay. Mēģ. tagad

- Šī funkcija var nebūt atbalstīta atkarībā no modeļa vai atrašanās vietās.
- **A** Lai izmantotu Apple AirPlay, aktivizējiet  $\textcircled{a}$  >  $\equiv$  Izvēlne >  $\otimes$  lestatījumi > Visi iestatījumi > Savienojums > Apple AirPlay iestatījumi.

## Funkcijas Ekrāna kopīgošana (Tap View) izmantošana

Pieskaroties savai mobilajai ierīcei TV ierīcē, jūs varat atvērt skatu Multi View vai mobilās ierīces ekrānu TV ekrānā. Ja laikā, kad mobilajā ierīcē tiek lietota kāda mūzikas lietotne, pieskaraties mobilajai ierīcei TV televizora ekrānā, TV televizora ekrāns pārslēdzas uz Mūzikas siena ekrānu.

- 1. Mobilajā ierīcē iespējojiet Tap View.
	- Lai iegūtu plašāku informāciju par konfigurāciju, skatiet sadaļu "Tap View aktivizēšana".
- 2. Ieslēdziet mobilās ierīces ekrānu.
- 3. Pieskarieties savai mobilajai ierīcei TV ekrānā. TV televizora ekrāns pārslēdzas uz Multi View, Mūzikas siena vai mobilās ierīces ekrānu.
	- **Z** Ja izmantojat Tap View režīmā Ambient vai Māksla (tikai The Frame modelos), TV ekrānā ir redzams tikai mobilās ierīces ekrāns.
- 4. Skatiet ekrānu Multi View, Mūzikas siena vai mobilās ierīces ekrānu TV televizora ekrānā.
- $\triangle$  Šī funkcija var nebūt atbalstīta atkarībā no modela.
- Šī funkcija ir pieejama Samsung mobilajās ierīcēs ar operētājsistēmu Android 8.1 vai jaunāku versiju.
- Mūzikas siena ekrāns ir funkcija, kas ļauj izbaudīt mūziku kopā ar vizuāliem video efektiem, kas mainās atbilstoši mūzikas žanram un ritmam.
- Redzamais TV ekrāns var atšķirties atkarībā no modeļa.
- Šī funkcija iespējo ekrānu/Sound Mirroring, nosakot vibrācijas, kas rodas, kad pieskaraties mobilajai ierīcei TV ekrānā.
- Uzmanieties, lai nepieskartos TV ekrānam un apmales stūriem. Tas var izraisīt TV vai mobilās ierīces ekrāna skrāpējumus vai plīsumus.
- Ieteicams izmantot mobilo ierīci ar uzliktu vāciņu un viegli pieskarties jebkurai TV ārējai malai.

## Tap View iespējošana

#### Iespējojiet Tap View SmartThings lietotnē.

- Atkarībā no SmartThings lietotnes versijas TV televizors, iespējams, jāreģistrē mobilajā ierīcē.
- Šī funkcija var nebūt atbalstīta atkarībā no modeļa.
- 1. Palaidiet mobilajā ierīcē lietotni SmartThings.
- 2. Mobilajā ierīcē atlasiet ( $\equiv$   $\gg$   $\circledR$ ) lietotnē SmartThings.
- 3. Iestatiet opciju Tap View uz ieslēgtu.
	- Savienojoties pirmo reizi, TV uznirstošajā logā izvēlieties Atļaut.

# <span id="page-15-0"></span>Ārējo ierīču savienojuma kabeļi

Jūs varat skatīt detalizētu informāciju par ārējo ierīču savienojuma kabeļiem, kurus var pievienot TV televizoram.

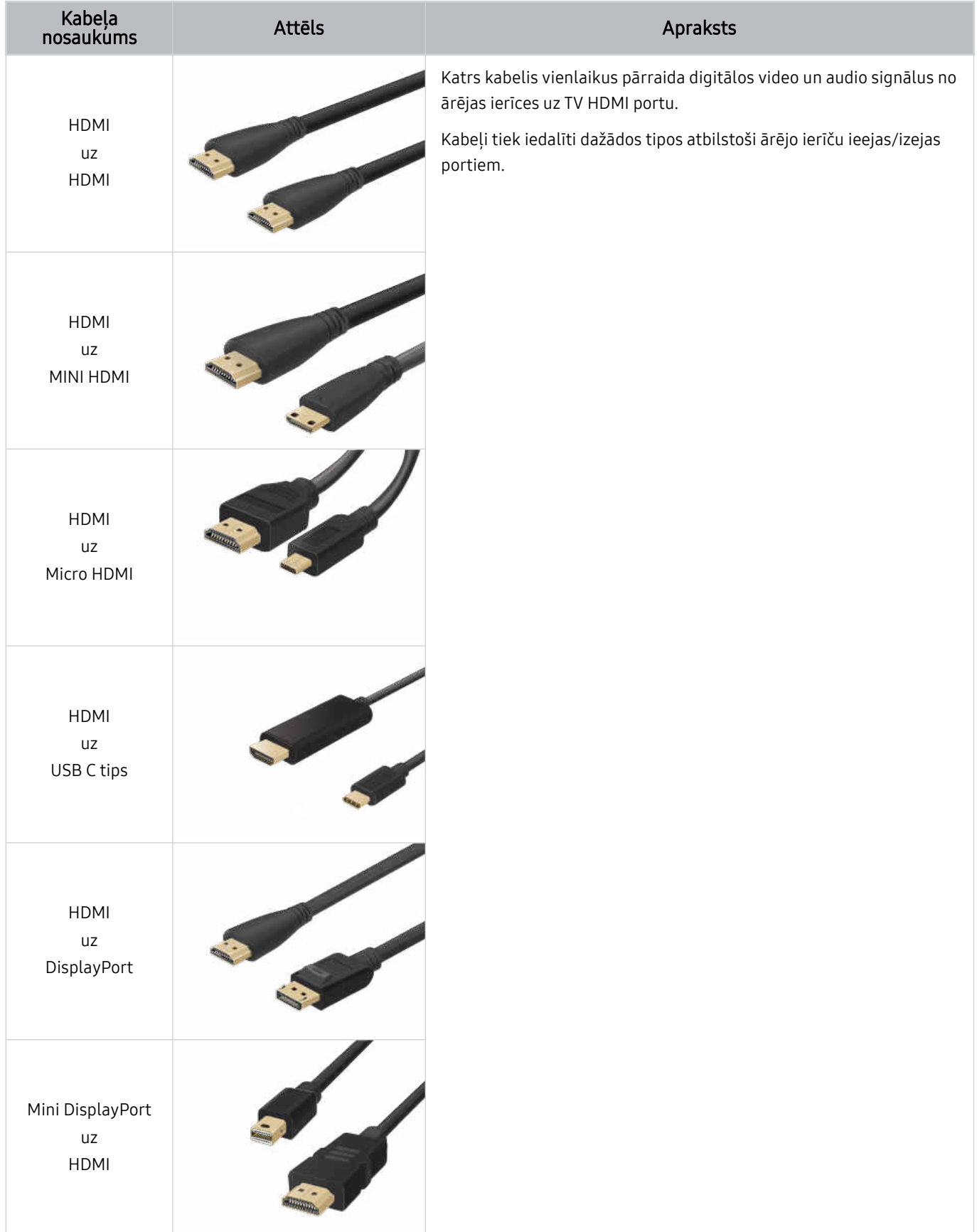

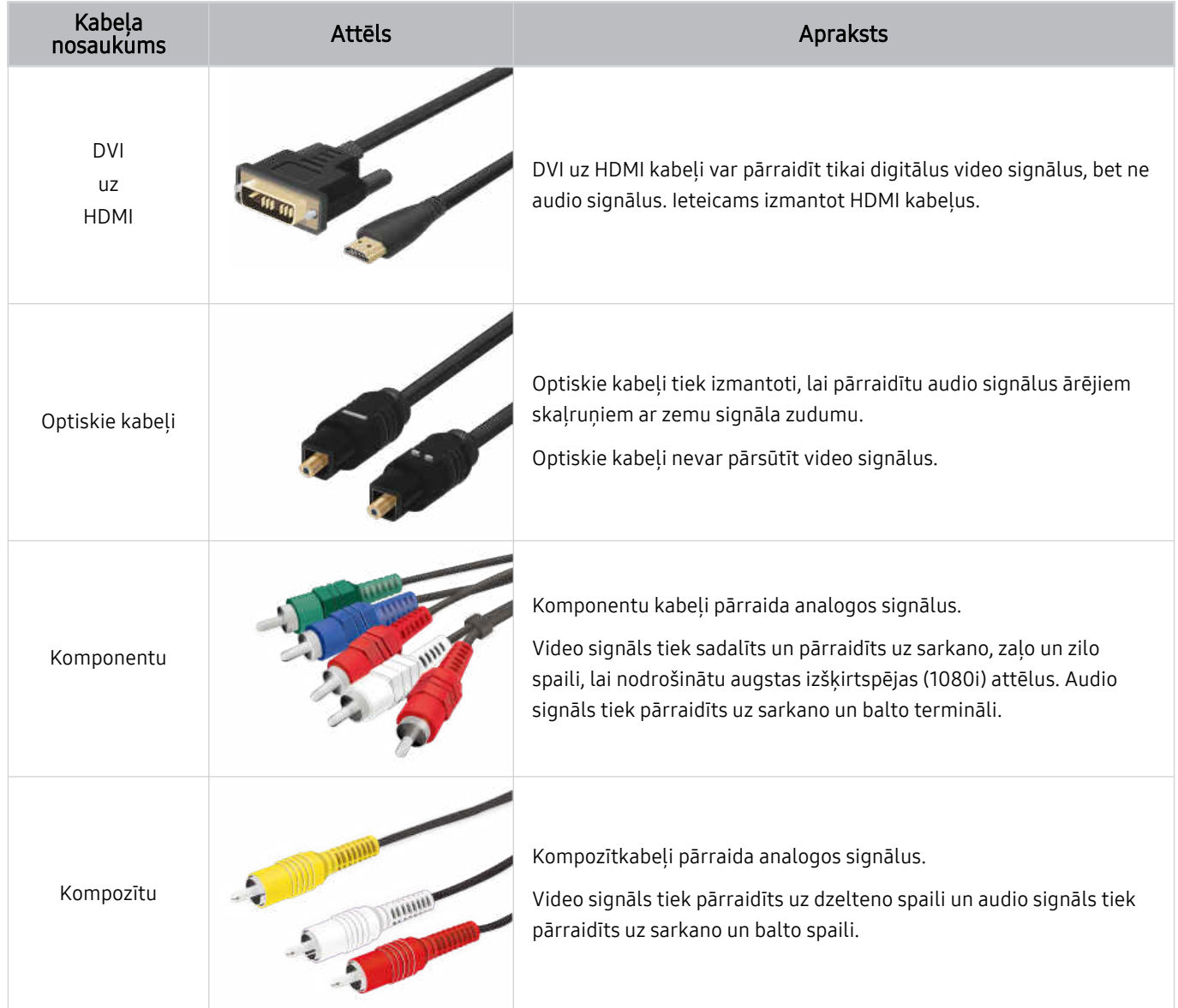

Pieejamie savienojuma kabeļi var atšķirties atkarībā no modeļa vai ģeogrāfiskā apgabala.

# <span id="page-17-0"></span>Pārslēgšanās starp TV televizoram pievienotām ārējām ierīcēm

Jūs varat pārslēgties starp TV programmām un ārējās ierīcēs saglabātu saturu.

## $\textbf{I}$  $\geq$   $\geq$   $\ge$

#### Ekrānā Avoti atlasot televizoram pievienotu ārējo ierīci, TV ekrānā tiek attēlota atlasītās ierīces izvade.

- Nospiediet standarta tālvadības pults pogu SOURCE.  $\hat{z}$
- Lai ar TV tālvadības pulti vadītu kādu ierīci (Blu-ray atskaņotāju, spēļu konsoli utt.), kas atbalsta vadību ar universālo tālvadības pulti, pievienojiet ierīci pie TV HDMI pieslēgvietas un ieslēdziet to. TV ekrānā rādītā izvade tiek automātiski pārslēgta uz ierīces izvadi, vai arī ierīcē automātiski var konfigurēt universālo tālvadības pulti. Lai iegūtu plašāku informāciju, skatiet sadaļu ["Ārējo ierīču vadība ar Samsung tālvadības pulti - izmantojot Univ. pults iestatīšana"](#page-30-0).
- Kad pie USB pieslēgvietas tiek pievienota USB ierīce, parādās uznirstošais paziņojums, kas ļauj ērti pārslēgties uz ierīcē saglabāto multivides saturu.
- Šī funkcija var nebūt atbalstīta atkarībā no ierīces un atrašanās vietas.

### Ārējas ierīces nosaukuma un ikonas rediģēšana

## $\textbf{a} > \textbf{b}$  = Izvēlne  $>$  o<sup>o</sup> Pievienotās ierīces

Jūs varat mainīt pievienotās ārējās ierīces porta nosaukumu vai pievienot to Pirmais ekrāns.

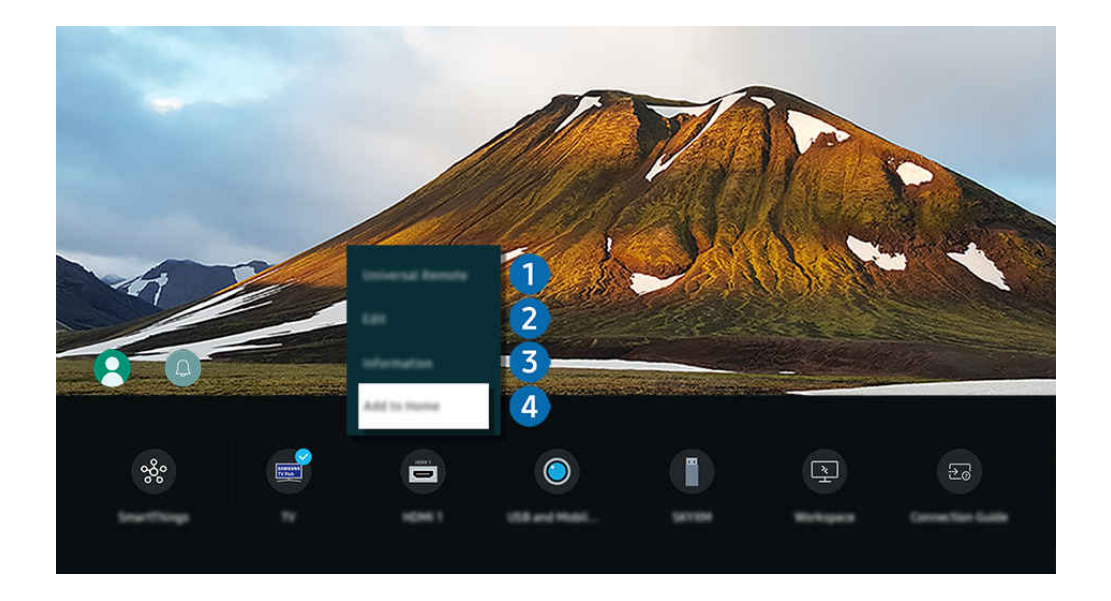

- TV ekrānā redzamais attēls var atšķirties no augstāk redzamā attēla atkarībā no televizora modeļa un atrašanās vietas.  $\hat{\mathscr{O}}$
- 1. Pārvietojiet kursoru uz pievienotu ārējo ierīci.
- 2. Nospiediet uz leju vērsto virzienu pogu. Kļūst pieejamas šādas funkcijas.
	- Pieejamās funkcijas var atšķirties atkarībā no pieslēgvietas veida.

## 1.Universālas pults iestatīšana

Jūs varat vadīt ārējās ierīces, kas pievienotas TV televizoram, izmantojot Samsung tālvadības pulti. Lai reģistrētu ārējo ierīci, atveriet izvēlni Universālas pults iestatīšana.

- $\triangle$  Šī funkcija var nebūt atbalstīta atkarībā no modela vai atrašanās vietās.
- Lai iegūtu plašāku informāciju, skatiet sadaļu ["Ārējo ierīču vadība ar Samsung tālvadības pulti izmantojot Univ. pults](#page-30-0) [iestatīšana](#page-30-0)".

## <sup>2</sup> Rediģēšana

Šeit jūs varat pārsaukt ieejas pieslēgvietas un mainīt ierīču ikonas.

## 3.Informācija

Varat skatīt detalizētu informāciju par ārējo ierīci.

## 4.Pievienot sākuma ekrānam

Ārējās ierīces portu var pievienot Pirmais ekrāns,lai nodrošinātu ātru pārslēgšanu.

## Papildfunkciju izmantošana

#### Varat izmantot funkciju SmartThings.

• SmartThings

Tā ļauj savienot TV televizoru ar dažādām noteiktajām ierīcēm un vadīt tās vienuviet.

- Lai iegūtu plašāku informāciju par funkciju SmartThings , skatiet sadaļu "Funkcijas SmartThings [izmantošana"](#page-87-0).
- $\triangle$  Šī funkcija var nebūt atbalstīta atkarībā no modela vai atrašanās vietās.

#### Ekrānā Avoti iespējams izmantot šādas funkcijas.

• Kameras pieredze

Pievienojiet USB kameru vai izmantojiet lietotni SmartThings savā mobilajā tālrunī, lai pievienotu kameru.

Pievienojiet kameru, lai izmantotu videozvanu, treniņu mājās un citas jaunās funkcijas.

- Detalizētu informāciju par pievienošanu skatiet sadalā Camera Sharing ( $\bigcirc$  >  $\equiv$  Izvēlne >  $\sim$ Pievienotās ierīces > Savienošanas ceļvedis  $\rightarrow$  Viedtālrunis  $\rightarrow$  Camera Sharing).
- $\triangle$  Šī funkcija var nebūt atbalstīta atkarībā no modeļa vai atrašanās vietās.
- **Workspace**

Izmantojiet TV televizoru, lai piekļūtu savam personālajam datoram ar attālā datora vai Ekrāna kopīgošana (Bezvadu) starpniecību.

 $\ell$  Lai iegūtu plašāku informāciju, skatiet sadalu "Funkcijas Workspace [izmantošana](#page-73-0)".

#### Savienošanas celvedis

#### Parāda norādījumus ierīces pievienošanai.

- Lai iegūtu plašāku informāciju, skatiet sadaļu "[Savienošanas](#page-5-0) ceļvedis".
- Univ. pults iestatīšana

#### Ļauj Samsung tālvadības pultī reģistrēt ārējās ierīces un vadīt tās, izmantojot tālvadības pulti.

- $\triangle$  Šī funkcija var nebūt atbalstīta atkarībā no modela vai atrašanās vietās.
- $\ell$  Lai iegūtu plašāku informāciju, skatiet sadalu "Ārējo ierīču vadība ar Samsung tālvadības pulti [izmantojot](#page-30-0) Univ. pults [iestatīšana"](#page-30-0).

# <span id="page-20-0"></span>Piezīmes par savienojumiem

Pievienojot ārēju ierīci, ņemiet vērā šādu informāciju.

- Savienotāju skaits, to nosaukumi un atrašanās vietas var atšķirties atkarībā no modeļa.
- Skatiet ārējās ierīces lietošanas rokasgrāmatu, kad pievienojat to pie TV televizora. Ārējās ierīces savienotāju skaits, to nosaukumi un atrašanās vietas var atšķirties atkarībā no ražotāja.

#### Piezīmes par HDMI savienojumu

- Ieteicami šāda veida HDMI kabeļi:
	- High Speed HDMI Cable
	- High Speed HDMI Cable with Ethernet
	- Premium High Speed HDMI Cable
	- Premium High Speed HDMI Cable with Ethernet
	- Ultra High Speed HDMI Cable
- Izmantojiet 17 mm vai mazāka biezuma HDMI kabeli.
- Nesertificēta HDMI kabeļa izmantošanas gadījumā var parādīties tukšs ekrāns vai rasties savienojuma kļūda.
- Noteikti HDMI kabeļi un ierīces var nebūt savietojamas ar TV televizoru atšķirīgu HDMI specifikāciju dēļ.
- Šis TV televizors neatbalsta HDMI Ethernet kanālu. Ethernet ir lokālais tīkls (LAN), kas izveidots, izmantojot IEEE standartizētus koaksiālos kabeļus.
- Lai iegūtu labāko UHD skatīšanās kvalitāti, izmantojiet kabeli, kura garums nepārsniedz 3 m.
- Daudziem datorgrafikas adapteriem nav HDMI portu, bet to vietā ir DVI vai DisplayPort porti. Ja jūsu dators neatbalsta HDMI video izeju, savienojiet datoru ar DVI uz HDMI vai HDMI uz DisplayPort kabeli.
- Ja TV televizors ir savienots ar kādu ārēju ierīci, piemēram, DVD/BD atskaņotāju vai televizora pierīci, izmantojot HDMI, automātiski tiek aktivizēts strāvas sinhronizācijas režīms. Strāvas sinhronizācijas režīmā TV televizors turpina uztvert un pievienot ārējās ierīces, izmantojot HDMI kabeli. Šo funkciju var deaktivizēt, noņemot savienotās ierīces HDMI kabeli.
	- $\triangle$  Šī funkcija var nebūt atbalstīta atkarībā no modela.

## Piezīmes par audio ierīču savienojumu

- Lai uzlabotu TV skaņas kvalitāti, pievienojiet pie TV skaņas paneli vai A/V uztvērēju.
- Pievienojot ārējo audio ierīci, izmantojot optisko kabeli, opcijas Skaņas izvade iestatījums tiek automātiski pārslēgts uz pievienoto ierīci. Tomēr, lai tā notiktu, ārējā audio ierīce jāieslēdz pirms optiskā kabeļa pievienošanas. Lai manuāli pārslēgtu opcijas Skaņas izvade iestatījumu, veiciet vienu no šīm darbībām:
	- $\triangle$  Šī funkcija var nebūt atbalstīta atkarībā no modela.
	- Izmantojiet ekrānu Ātrie iestatījumi, lai nomainītu izvadi uz pievienoto ierīci:

Izmantojiet pogu Atlasiet, lai atlasītu opciju Optiskā, kas atrodama izvēlnē Skanas izvade. ( $\bigcirc$  >  $\equiv$  Izvēlne > & lestatījumi > Skaņas izvade > poga Atlasiet, lai pārslēgtos starp skaņas izvades režīmiem). Mēģ. tagad

– Izmantojiet ekrānu Iestatījumi, lai nomainītu izvadi uz pievienoto ierīci:

Atlasiet opciju Optiskā, kas atrodama izvēlnē Skaņas izvade. ( $\bigcirc$  >  $\equiv$  Izvēlne >  $\otimes$  lestatījumi > Visi iestatījumi > Skaņa > Skaņas izvade). Mēģ. tagad

Skatiet skaņas paneļa lietotāja rokasgrāmatu, kad pievienojat to pie TV.

- Neparasts troksnis, kas nāk no pievienotās audio ierīces tās izmantošanas laikā, var norādīt uz pašas audio ierīces darbības problēmām. Ja tā notiek, jautājiet palīdzību audio ierīces ražotājam.
- Digitālā audio skaņa ir pieejama tikai 5.1-kanālu apraidēm.

#### Piezīmes par datoru savienojumu

- Lai uzzinātu par TV atbalstītajām izšķirtspējām, skatiet sadaļu "Izlasiet pirms datora [pievienošanas](#page-204-0) (Atbalstītās [izšķirtspējas\)"](#page-204-0).
- Ja vēlaties savienot datoru ar TV televizoru bezvadu tīklā, gan datoram, gan televizoram ir jābūt savienotiem vienā un tajā pašā tīklā.
- Koplietojot saturu ar citām tīkla ierīcēm, kas sastopamas, piemēram, IP (interneta protokols) krātuves sistēmā, koplietošana var netikt atbalstīta tīkla konfigurācijas, kvalitātes vai funkcionalitātes dēļ, piemēram, ja tīkls ietver tīklam pievienotu krātuves ierīci.

## Piezīmes par mobilo ierīču savienojumu

- Lai izmantotu funkciju Smart View, mobilajai ierīcei jāatbalsta tāda ekrāna spoguļošanas funkcija kā, piemēram, Ekrāna pārraidīšana vai Smart View. Lai pārbaudītu, vai mobilā ierīce atbalsta ekrāna spoguļošanas funkciju, skatiet mobilās ierīces lietotāja rokasgrāmatu.
- Ekrāna kopīgošana (Smart View) funkcija iespējams nedarbosies netraucēti 2,4 Ghz vidē. Labākai pieredzei ir ieteicams izmantot 5,0 GHz. 5 GHz var nebūt pieejams atkarībā no modeļa.
- Lai izmantotu funkciju Tiešais Wi-Fi, mobilajai ierīcei jāatbalsta funkcija Tiešais Wi-Fi. Lai pārbaudītu, vai mobilā ierīce atbalsta Tiešais Wi-Fi, skatiet mobilās ierīces lietotāja rokasgrāmatu.
- Mobilajai ierīcei un TV televizoram ir jābūt savienotiem vienā un tajā pašā tīklā.
- **•** Ja esat iPhone vai iPad lietotājs, izmantojiet AirPlay. Lai iegūtu plašāku informāciju, skatiet sadalu  $\textcircled{a}$  >  $\equiv$ Izvēlne >  $\sim$  Pievienotās ierīces > Savienošanas ceļvedis > Viedtālrunis > Apple AirPlay. Mēģ. tagad

 $\triangle$  Šī funkcija var nebūt atbalstīta atkarībā no modeļa vai atrašanās vietās.

- Atkarībā no tīkla apstākļiem video vai audio atskaņošana var periodiski apstāties.
- Koplietojot saturu ar citām tīkla ierīcēm, kas sastopamas, piemēram, IP (interneta protokols) krātuves sistēmā, koplietošana var netikt atbalstīta tīkla konfigurācijas, kvalitātes vai funkcionalitātes dēļ, piemēram, ja tīkls ietver tīklam pievienotu krātuves ierīci.

#### Piezīmes par savienojuma izveidi portreta režīmā

- Ja savienosit Automātiski pagriežams piederums (jāiegādājas atsevišķi) ar TV, varēsit izmantot TV režīmā Portreta režīms.
- Lai izmantotu datoru vai konsoli, kas savienoti ar TV izmantojot HDMI pieslēgvietu, režīmā Portreta režīms jums būs jānomaina ierīces iestatījums. Nomainiet datorā vai konsolē ekrāna iestatījumu uz režīmu Portreta režīms.
- Režīms Portreta režīms tiek atbalstīts, ja ir pievienots dators, kurā tiek izmantota operētājsistēma Windows 10 vai jaunāka versija, vai konsole, kas atbalsta režīmu Portreta režīms.
- $\triangle$  Šī funkcija var nebūt atbalstīta atkarībā no modela.

# <span id="page-23-0"></span>Tālvadības pults un perifērijas ierīces

Jūs varat kontrolēt TV televizora darbības, izmantojot tālvadības pulti Samsung tālvadības viedpults. Ērtākai lietošanai sapārojiet ar televizoru ārējās ierīces, piemēram, tastatūru.

# Par Samsung tālvadības viedpults (QLED TV/The Frame/ S9\*C sērija/CU8 sērija/CU77\*\* modeli)

Šeit jūs varat uzzināt vairāk par Samsung tālvadības viedpults pogām.

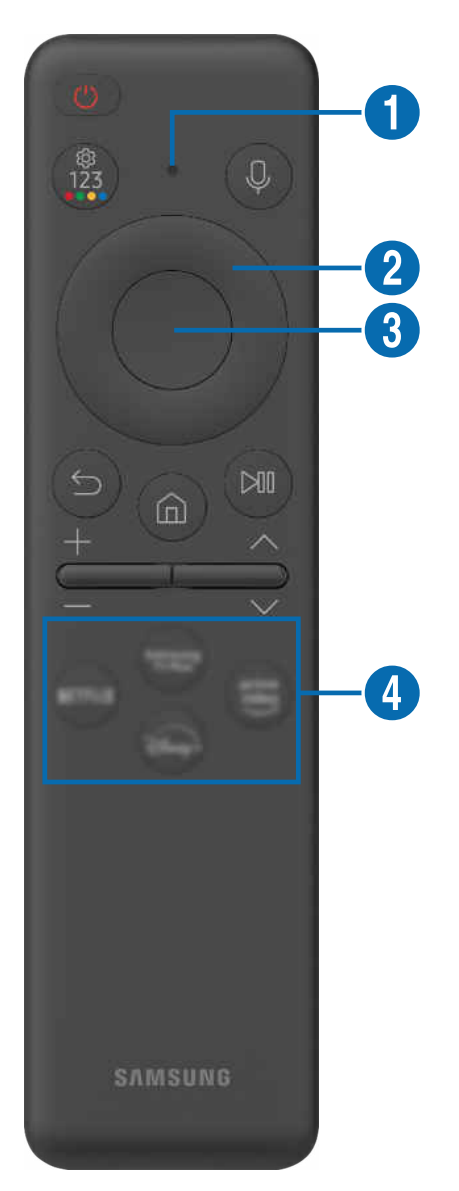

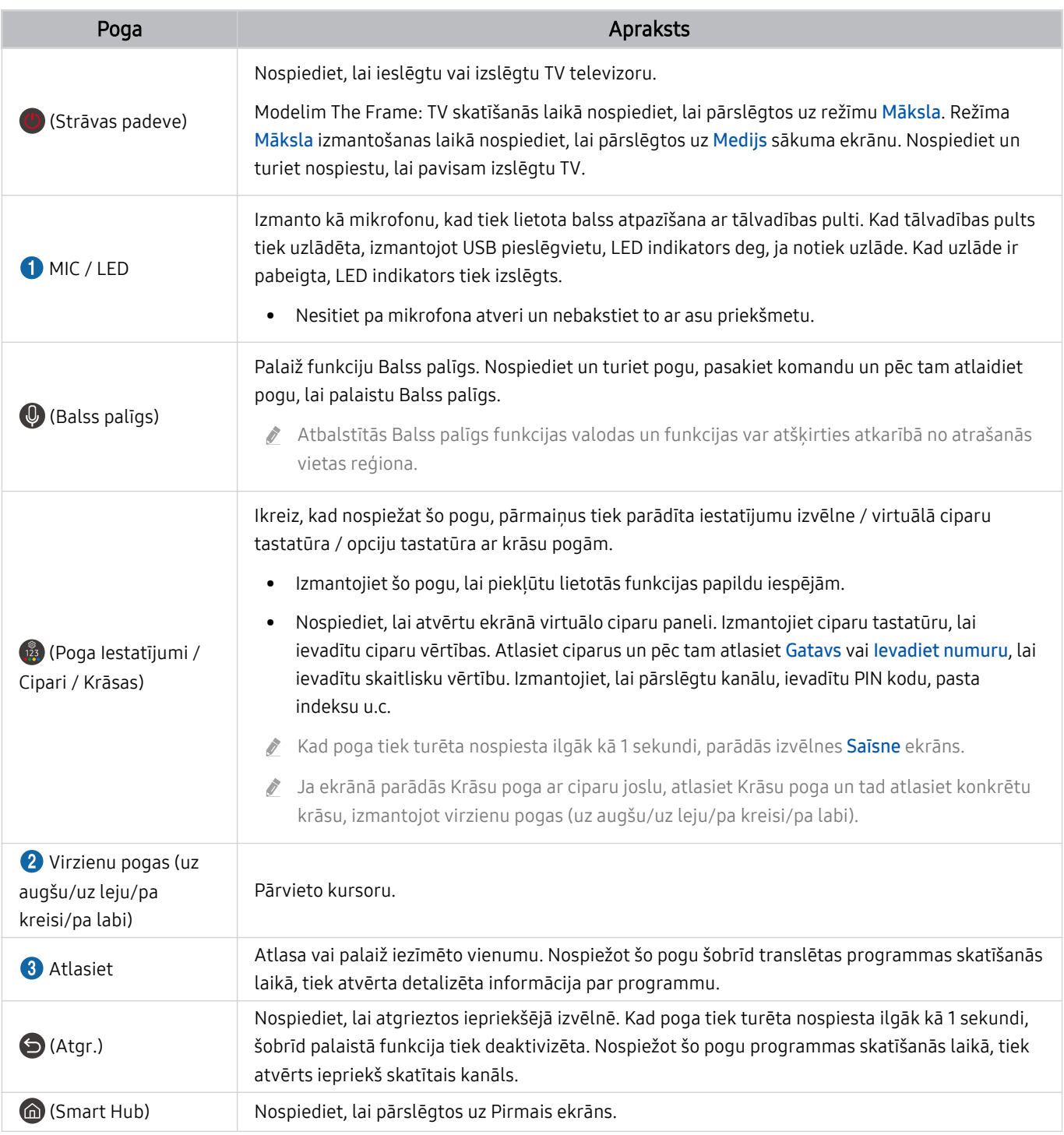

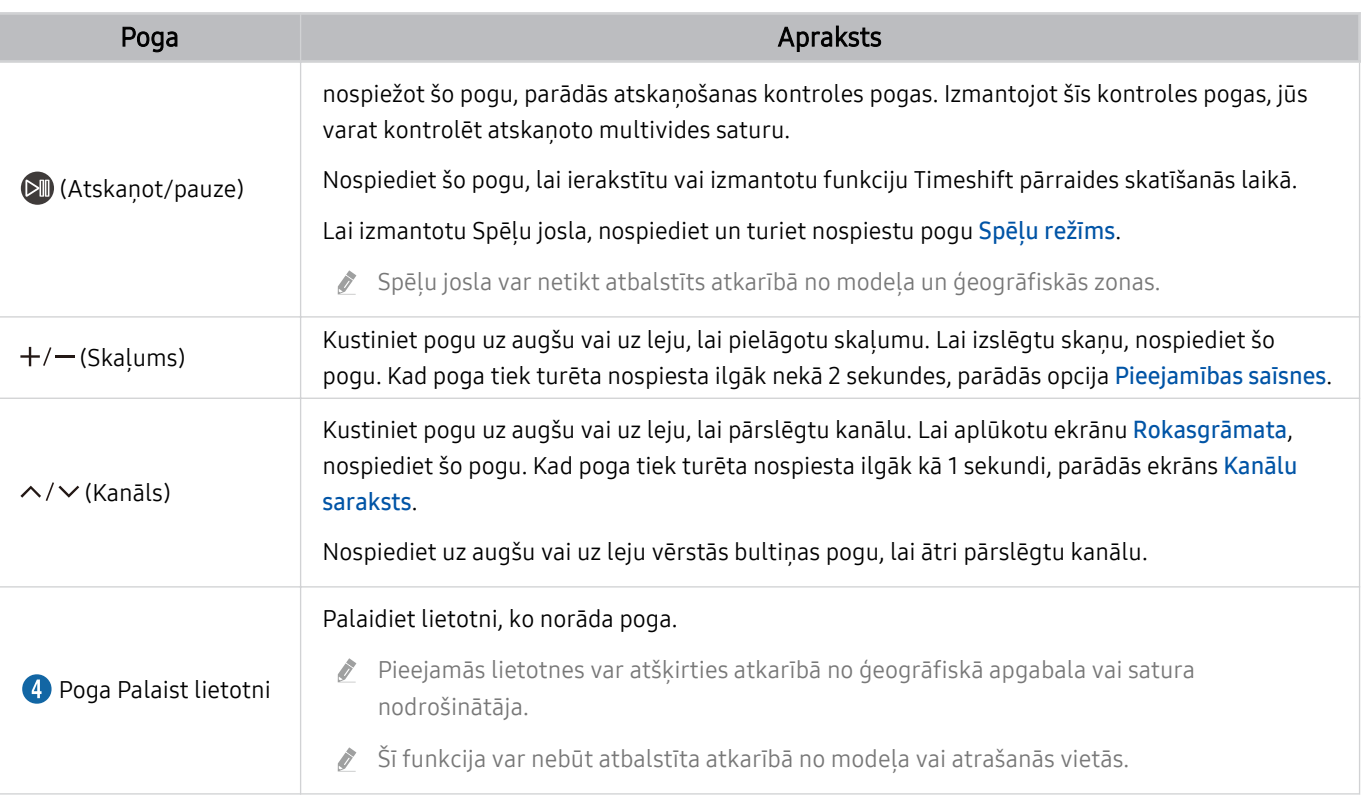

Izmantojiet Samsung tālvadības viedpults ne vairāk kā 6 m diapazonā no TV. Piemērotais izmantošanas attālums var atšķirties atkarībā no bezvadu vides apstākļiem.

Samsung tālvadības viedpults attēli, pogas un funkcijas var atšķirties atkarībā no modeļa vai atrašanās vietas.

Lai izmantotu Samsung tālvadības viedpults viedpulti, lai vadītu saderīgu ārējo ierīci, kas neatbalsta HDMI-CEC (Anynet+), šai ierīcei nepieciešams veikt universālās tālvadības pults konfiqurēšanu. Lai iegūtu plašāku informāciju, skatiet sadaļu ["Ārējo ierīču vadība ar Samsung tālvadības pulti - izmantojot Univ. pults iestatīšana](#page-30-0)".

Lai ar tālvadības pulti Samsung tālvadības viedpults vadītu saderīgu ārējo ierīci, kas atbalsta HDMI-CEC (Anynet+), pievienojiet ierīci pie TV HDMI pieslēgvietas, izmantojot HDMI kabeli. Lai iegūtu plašāku informāciju, skatiet sadaļu ["Funkcijas Anynet+ \(HDMI-CEC\)](#page-31-0) izmantošana".

# <span id="page-26-0"></span>Par Tālvadības pults (CU7/BEC sēriju) (izņemot CU77\*\* modeli)

Šeit jūs varat uzzināt vairāk par Tālvadības pults pogām.

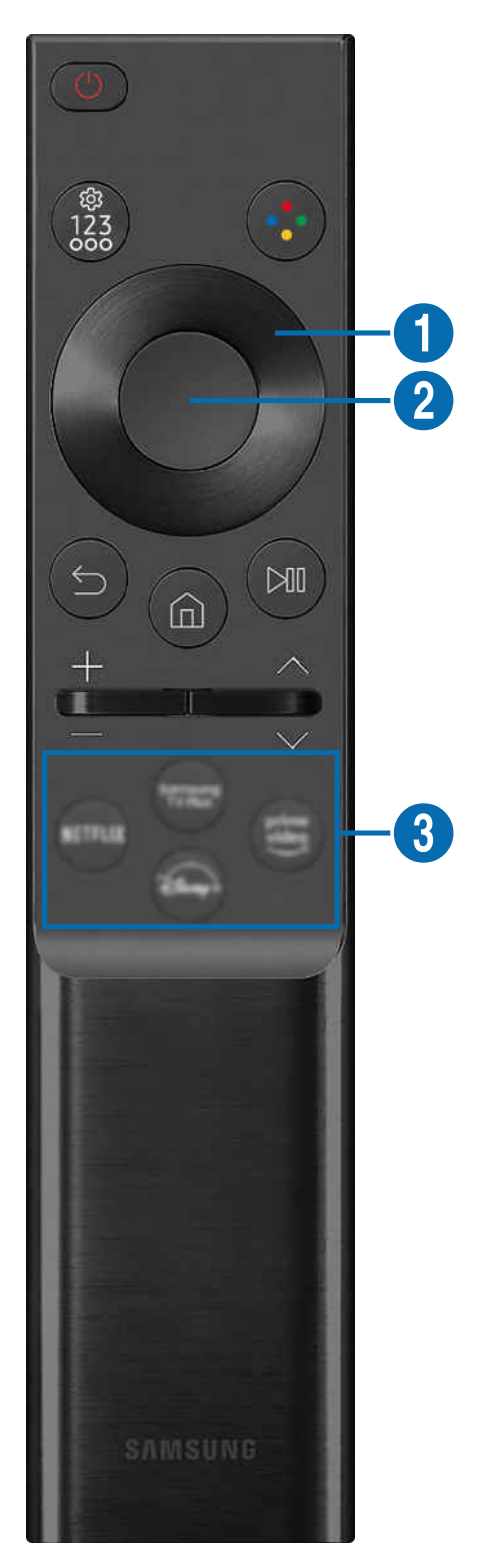

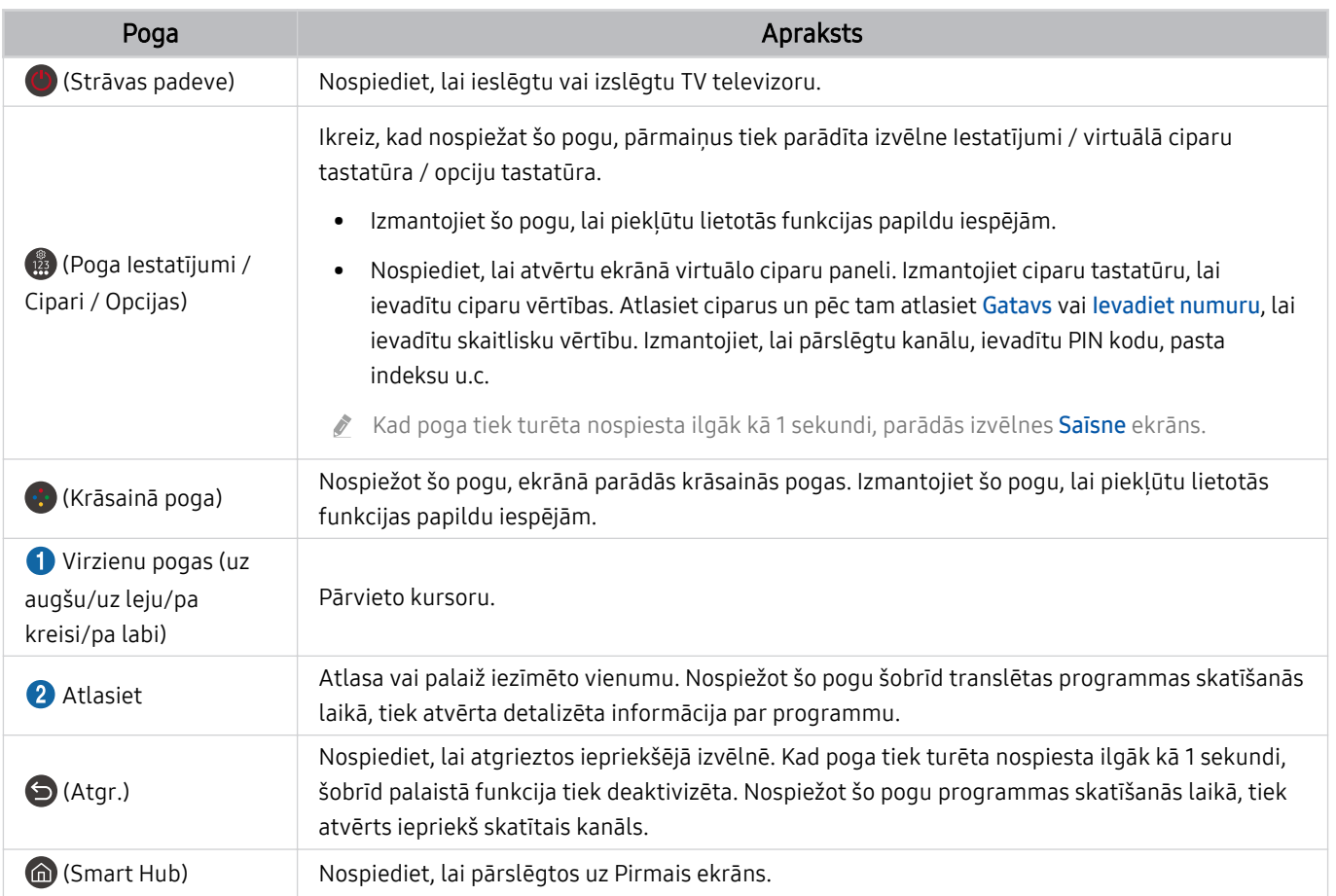

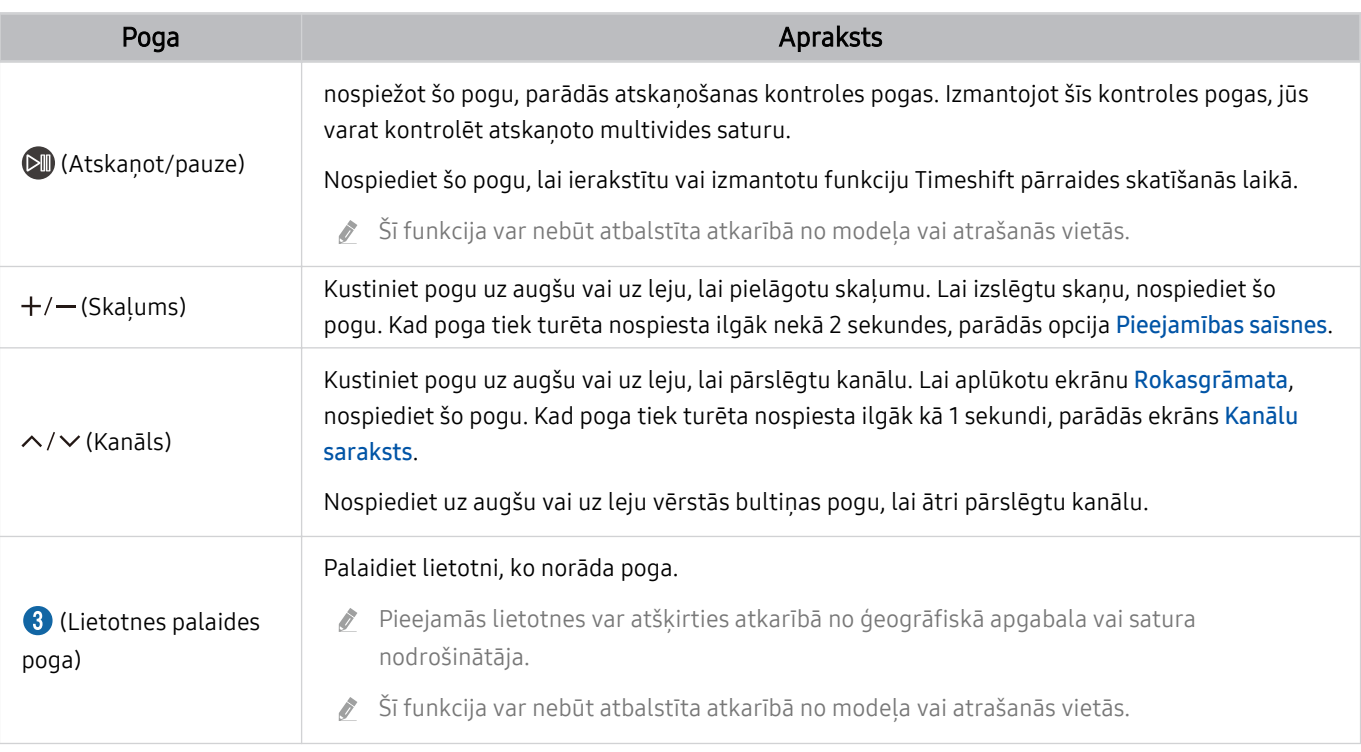

Tālvadības pults attēli, pogas un funkcijas var atšķirties atkarībā no modeļa vai atrašanās vietas.  $\vec{r}$ 

Lai izmantotu Tālvadības pults viedpulti, lai vadītu saderīgu ārējo ierīci, kas neatbalsta HDMI-CEC (Anynet+), šai ierīcei nepieciešams veikt universālās tālvadības pults konfigurēšanu. Lai iegūtu plašāku informāciju, skatiet sadaļu "[Ārējo ierīču](#page-30-0) [vadība ar Samsung tālvadības pulti - izmantojot Univ. pults iestatīšana"](#page-30-0).

Lai ar tālvadības pulti Tālvadības pults vadītu saderīgu ārējo ierīci, kas atbalsta HDMI-CEC (Anynet+), pievienojiet ierīci pie TV HDMI pieslēgvietas, izmantojot HDMI kabeli. Lai iegūtu plašāku informāciju, skatiet sadaļu "[Funkcijas Anynet+ \(HDMI-](#page-31-0)CEC) [izmantošana](#page-31-0)".

# <span id="page-29-0"></span>Samsung tālvadības viedpults pievienošana TV televizoram

Pievienojiet Samsung tālvadības viedpults TV televizoram, lai vadītu TV darbību.

Ieslēdzot TV televizoru pirmo reizi, tālvadības pults Samsung tālvadības viedpults tiek automātiski sapārota ar TV televizoru. Ja tālvadības pults Samsung tālvadības viedpults netiek automātiski sapārota ar TV televizoru, pavērsiet to pret TV televizora priekšējo daļu un 3 sekundes vai ilgāk turiet vienlaicīgi nospiestas pogas  $\bigcirc$  un  $\mathbb{D}$ .

Šī funkcija var nebūt atbalstīta atkarībā no modeļa vai atrašanās vietās.

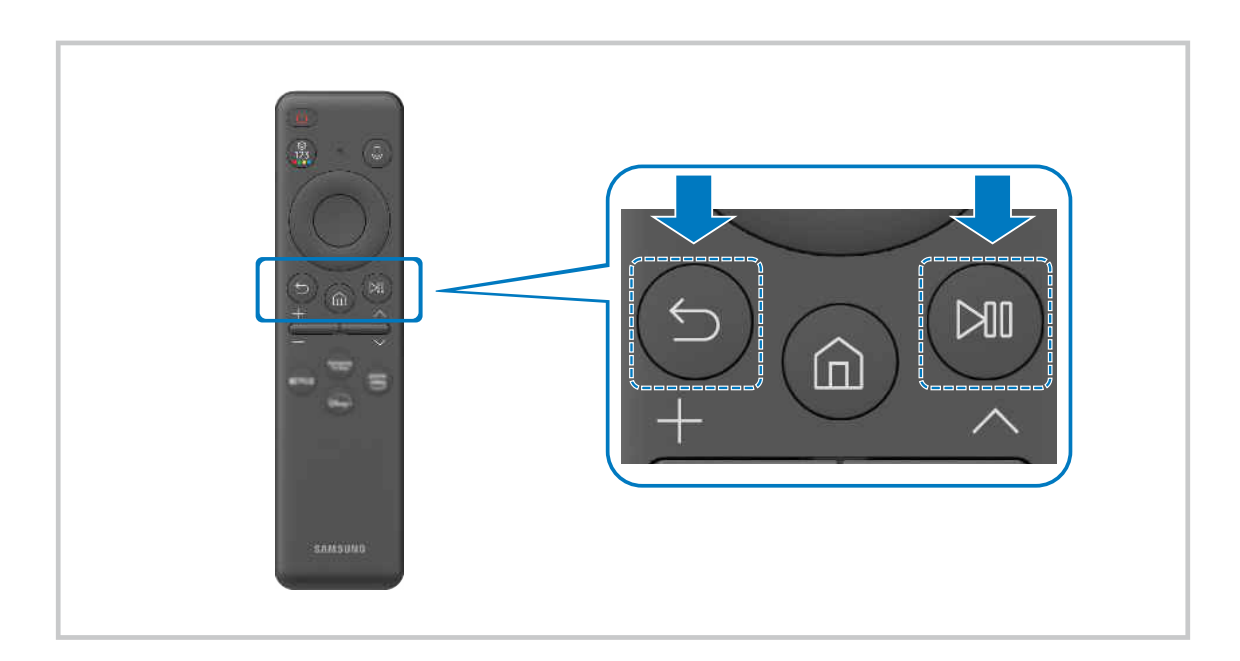

# <span id="page-30-0"></span>Ārējo ierīču vadība ar Samsung tālvadības pulti - izmantojot Univ. pults iestatīšana

Vadiet TV televizoru un savienoto ārējo ierīču darbību, izmantojot Samsung tālvadības pulti.

## $\bigcirc$  >  $\equiv$  Izvēlne >  $\vee$  Pievienotās ierīces > Univ. pults iestatīšana

Jūs varat vadīt visas ārējās ierīces, kas pievienotas TV, izmantojot vienu Samsung tālvadības pulti. Lai reģistrētu ārējās ierīces, atveriet izvēlni Univ. pults iestatīšana.

- $\triangle$  Šī funkcija var nebūt atbalstīta atkarībā no modela vai atrašanās vietās.
- Tāpat varat izmantot arī Anynet+ (HDMI-CEC) funkciju, lai vadītu Samsung ārējās ierīces, izmantojot TV tālvadības pulti, neveicot nekādu papildu iestatīšanu. Lai iegūtu plašāku informāciju, skatiet sadaļu ["Funkcijas Anynet+ \(HDMI-CEC\)](#page-31-0) [izmantošana"](#page-31-0).
- Noteiktas TV televizoram pievienotas ārējās ierīces var neatbalstīt universālās tālvadības pults funkciju.
- Nenovietojiet nekādus šķēršļus ārējās ierīces un TV televizora logotipa priekšā. Tas var izraisīt nepareizi pārsūtītus signālus no tālvadības pults.
- Ja jums ir grūtības kontrolēt ārējās ierīces ar Universālas pults iestatīšana, mēģiniet regulēt ārējo ierīču pozīcijas.
- Šī funkcija var nedarboties pareizi atkarībā no TV televizora uzstādīšanas vides un ārējo ierīču funkcijām.

# Uzziniet, kā izmantot Samsung tālvadības viedpults

Jūsu varat uzzināt, kā izmantot Samsung tālvadības viedpults.

### $\bigcirc$  >  $\equiv$  Izvēlne >  $\otimes$  lestatījumi > Atbalsts > Tālvadības pults rokasgrāmata

Skatiet plašāku informāciju par to, kā izmantot Samsung tālvadības viedpults.

Nospiediet izvēlni, lai izmantotu dažādas Samsung tālvadības viedpults funkcijas.

 $\triangle$  Šī funkcija var nebūt atbalstīta atkarībā no modela.

# <span id="page-31-0"></span>Funkcijas Anynet+ (HDMI-CEC) izmantošana

Kontrolējiet ar tālvadības pulti ārēju ierīci, kas pievienota izmantojot Anynet+ (HDMI-CEC).

Jūs varat izmantot TV tālvadības pulti, lai vadītu ārējās ierīces, kas pievienotas TV televizoram ar HDMI kabeli un kas atbalsta funkciju Anynet+ (HDMI-CEC). Ņemiet vērā, ka jūs varat iestatīt un vadīt funkciju Anynet+ (HDMI-CEC) tikai ar tālvadības pulti.

## Ārējās ierīces pievienošana, izmantojot Anynet+, un tās izvēļņu izmantošana

## $\bigcirc$  >  $\equiv$  Izvēlne >  $\otimes$  lestatījumi > Visi iestatījumi > Savienojums > Ārējo ierīču pārvaldnieks > Anynet+ (HDMI-CEC) Mēģ. tagad

- 1. Iestatiet opciju Anynet+ (HDMI-CEC) uz Ieslēgts.
- 2. Pievienojiet HDMI-CEC-saderīgu ierīci pie TV televizora.
- 3. Ieslēdziet pievienoto ārējo ierīci.

Ierīce tiek automātiski savienota ar TV televizoru. Kad savienošana ir pabeigta, jūs varat piekļūt pievienotās ierīces izvēlnei, izmantojot TV tālvadības pulti, un vadīt ierīci.

Savienojuma izveides process var aizņemt līdz 2 minūtēm.  $\overrightarrow{B}$ 

## Izlasiet pirms Anynet+ (HDMI-CEC) ierīces pievienošanas

- Anynet+ (HDMI-CEC) iespējotām ierīcēm ir jābūt savienotām ar TV televizoru, izmantojot HDMI kabeli. Ņemiet vērā, ka atsevišķi HDMI kabeli var neatbalstīt Anynet+ (HDMI-CEC).
- iūs varat konfigurēt TV universālo tālvadības pulti tā, lai ar to varētu vadīt trešo pušu kabeļtelevīzijas uztveršanas blokus, Blu-ray atskaņotājus un mājas kinozāles, kas neatbalsta HDMI-CEC funkciju. Lai iegūtu plašāku informāciju, skatiet sadaļu ["Ārējo ierīču vadība ar Samsung tālvadības pulti - izmantojot Univ. pults iestatīšana](#page-30-0)".
- Anynet+ nevar izmantot, lai kontrolētu ārējās ierīces, kas neatbalsta HDMI-CEC funkciju.
- TV tālvadības pults var nedarboties noteiktos apstākļos. Ja tā notiek, iestatiet ierīci vēlreiz kā Anynet+ (HDMI-CEC) iespējotu ierīci.
- Anynet+ (HDMI-CEC) darbojas tikai ar ārējām ierīcēm, kas atbalsta HDMI-CEC, un, ja šīs ierīces ir gaidstāves režīmā vai ieslēgtas.
- Anynet+ (HDMI-CEC) var vadīt līdz pat 12 saderīgām ārējām ierīcēm (līdz 3 viena tipa ierīcēm), izņemot mājas teātrus. Anynet+ (HDMI-CEC) var vadīt tikai vienu mājas teātra sistēmu.
- Lai klausītos 5.1-kanālu audio skaņu no ārējās ierīces, savienojiet ierīci ar TV televizoru, izmantojot HDMI kabeli, un savienojiet 5.1-kanālu mājas kinozāles sistēmu tieši ar ārējās ierīces digitālās audio izvades savienotāju.
- Ja ārējā ierīce ir iestatīta izmantošanai gan ar Anynet+, gan universālo tālvadības pulti, šo ierīci var vadīt tikai ar universālo tālvadības pulti.

# <span id="page-32-0"></span>TV televizora vadība, izmantojot tastatūru, peli vai spēļu vadierīci

Tastatūras, peles vai spēļu vadierīces pievienošana, lai atvieglotu TV vadību.

## $\bigcirc$  >  $\equiv$  Izvēlne >  $\otimes$  lestatījumi > Visi iestatījumi > Savienojums > Ārējo ierīču pārvaldnieks > Ievades ierīču pārvaldnieks Mēģ. tagad Mēģ. tagad

Jūs varat pievienot tastatūru, peli vai spēļu vadierīci, lai ērtāk vadītu TV televizoru.

### USB tastatūras, peles vai spēļu bloka pievienošana

#### Pievienojiet tastatūru, peli vai spēļu bloka kabeli USB portam.

- Ja pievienosit peli, tā būs pieejama tikai Internet lietojumprogrammā un Workspace funkcijā.
- Tiek atbalstīti XInput USB spēļu bloki.
- Papildinformāciju skatiet sadaļā **Ievades ierīce**, kas atrodama sadaļā Savienošanas ceļvedis ( $\textcircled{a}$ ) >  $\equiv$  Izvēlne >  $\sim$ Pievienotās ierīces  $\geq$  Savienošanas ceļvedis  $\geq$  levades ierīce).

### Bluetooth tastatūras, peles vai spēļu bloka pievienošana

## $\bigcirc$  >  $\equiv$  Izvēlne >  $\otimes$  lestatījumi > Visi iestatījumi > Savienojums > Bluetooth ierīču saraksts Mēģ. tagad

- $\gg$  Ja ierīce netiek atrasta, novietojiet tastatūru tuvāk TV televizoram un atlasiet opciju Atjaunināt. TV televizors vēlreiz meklēs pieejamās ierīces.
- Ja pievienosiet peli, tā būs pieejama tikai Internet lietojumprogrammā.
- Var pievienot ne vairāk kā četras spēļu vadierīces neatkarīgi no savienojuma veida (piemēram, USB vai Bluetooth).
	- Ja izmantojat divas Bluetooth audio ierīces, labāk ir lietot USB spēļu vadierīces.
	- Ja izmantojat vienu Bluetooth audio ierīci, var pievienot līdz divām Bluetooth spēļu vadierīcēm.
- Plašāku informāciju skatiet Bluetooth ierīces lietotāja rokasgrāmatā.
- Šī funkcija var nebūt atbalstīta atkarībā no modeļa vai atrašanās vietās.

# Tastatūras un peles izmantošana

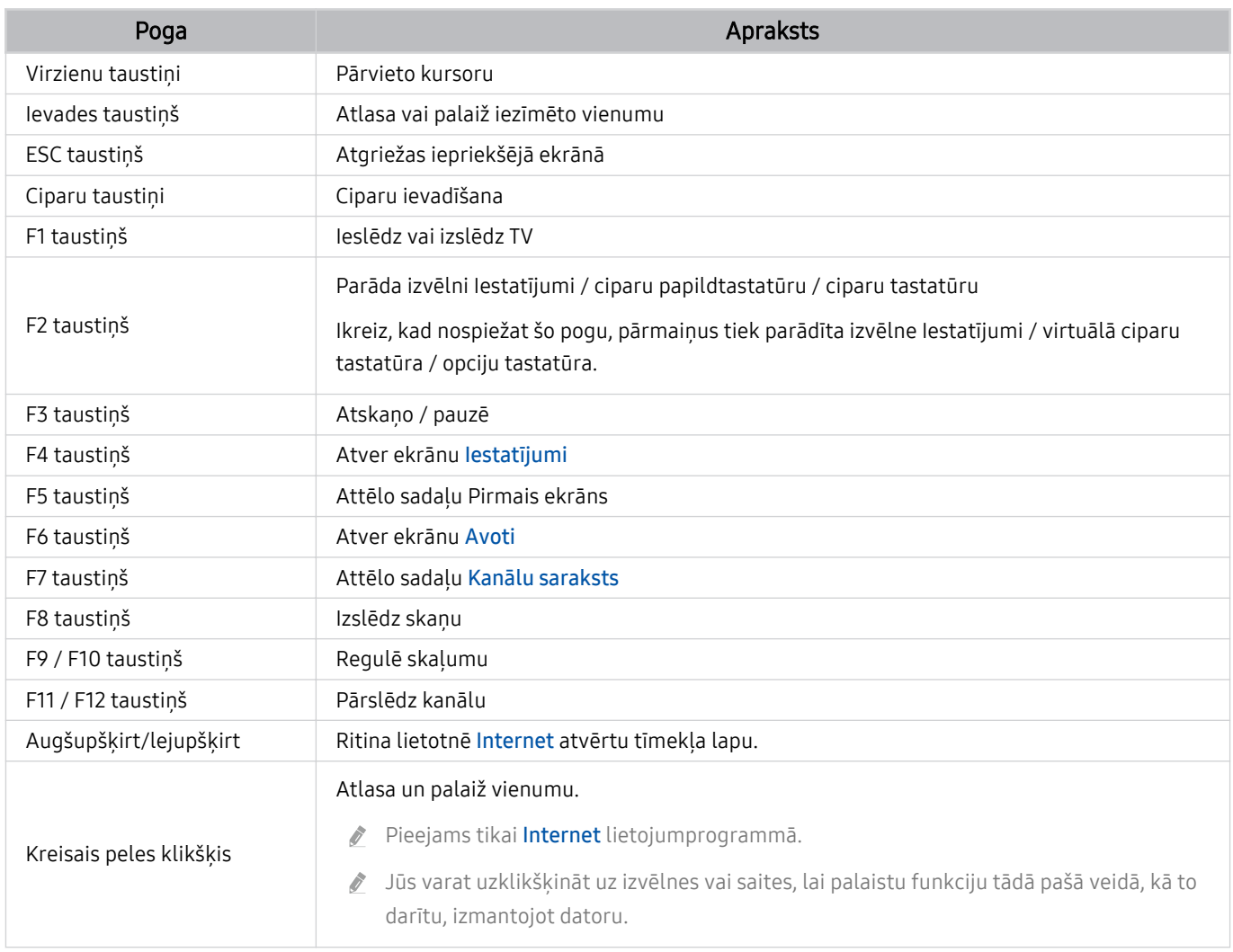

Taustiņu darbība var atšķirties atkarībā no programmām vai tastatūras.

# Spēļu vadierīces lietošana

## Skatiet atbalstītās spēļu vadierīces. Mēģ. tagad

 $\triangle$  Šī funkcija var nebūt atbalstīta atkarībā no modeļa vai atrašanās vietās.

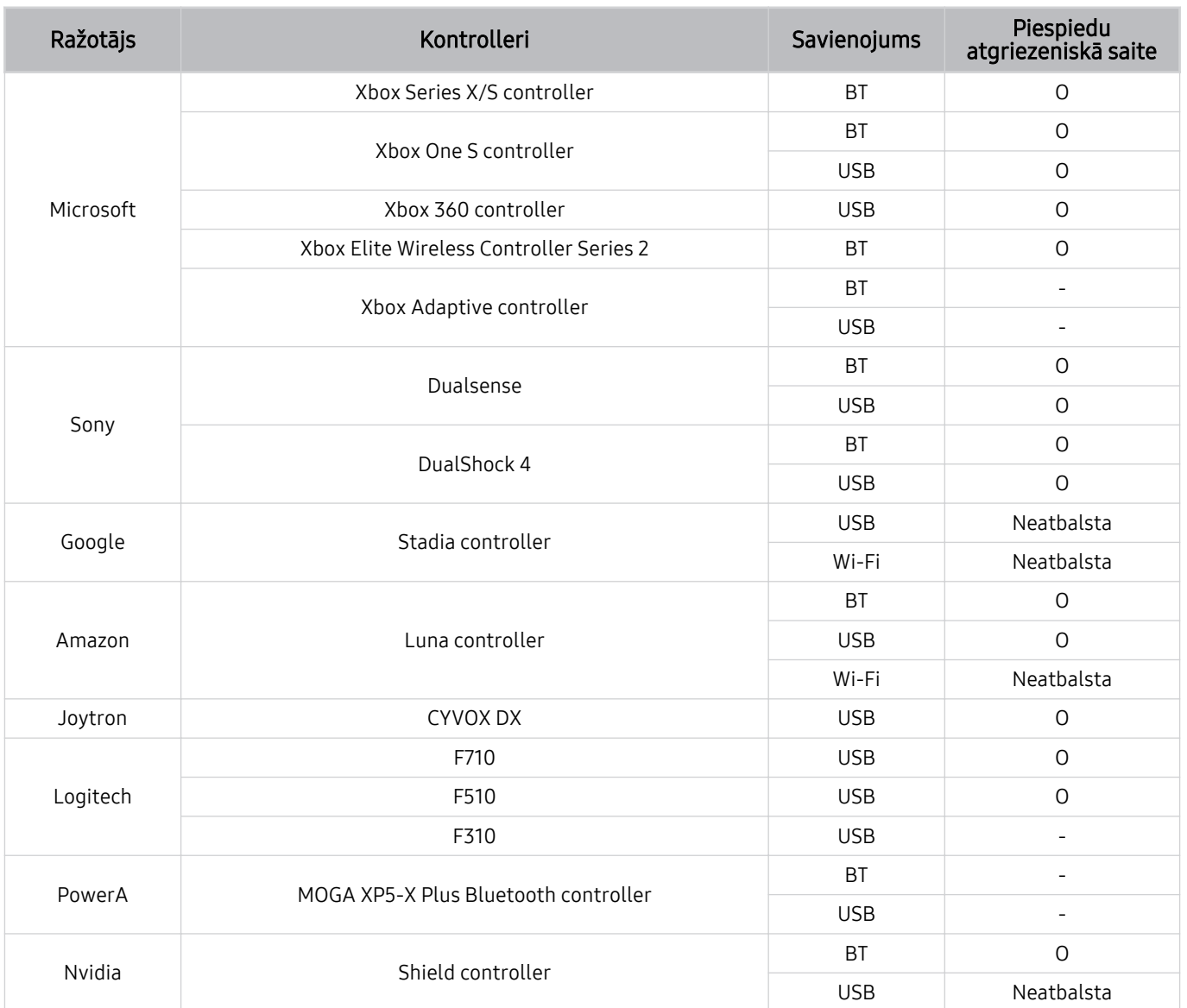

- Daži taustiņi šim izstrādājumam nav pieejami atkarībā no vadības ierīces.  $\hat{\mathscr{O}}$
- Piespiedu atgriezeniskā saite:
	- "Neatbalsta" (šis izstrādājums nevar atbalstīt piespiedu atgriezenisko saiti.)
	- "-" (kontrolleriem nav piespiedu atgriezeniskās saites funkcijas.)
- $\hat{\mathscr{O}}$ Tizen televizori atbalstīs tikai spēļu vadierīču XInput režīmu.
- $\hat{\mathscr{O}}$ Xbox vadības ierīcēm var būt nepieciešami programmaparatūras atjauninājumi.
- Kontrollera audio izeja (3,5 mm pieslēgvieta) šim izstrādājumam nav pieejama.  $\hat{\mathscr{O}}$
- Citi kontrolleri var darboties un var nedarboties mākoņa spēlēm.  $\mathcal{L}$

## Vadības ierīces izmantošana

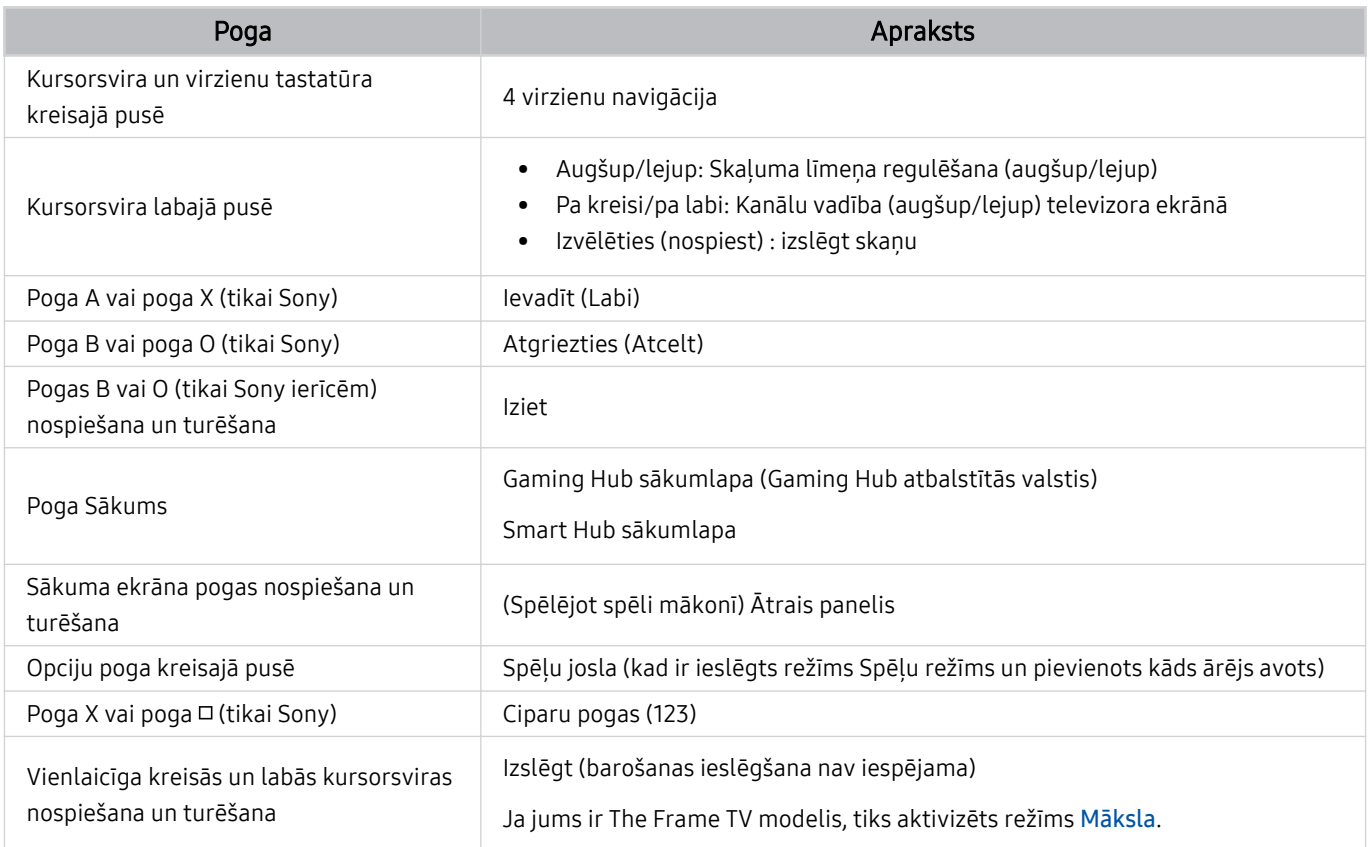

Pogu darbība var atšķirties atkarībā no programmām vai vadības ierīces.

Ja šim produktam pievienojat vadības ierīci, izmantojot Wi-Fi risinājumu, jūs nevarat izmantot lietotāja interfeisa navigācijas funkciju.

Gaming Hub un spēles mākonī var nebūt atbalstītas atkarībā no valsts.
### Ievades ierīču iestatīšana

### $\bigcirc$  >  $\equiv$  Izvēlne >  $\otimes$  lestatījumi > Visi iestatījumi > Savienojums > Ārējo ierīču pārvaldnieks > Ievades ierīču pārvaldnieks Mēģ. tagad

• Tastatūras iestat. Mēģ. tagad

Tastatūrai var iestatīt funkcijas Tastatūras valoda un Tastatūras veids.

• Peles iestatījumi Mēģ. tagad

Pelei var iestatīt funkcijas Primārā poga un Rādītāja ātrums.

## Teksta ievadīšana, izmantojot ekrāna virtuālo tastatūru

Izmantojiet virtuālo tastatūru, lai ievadītu tekstu TV televizorā.

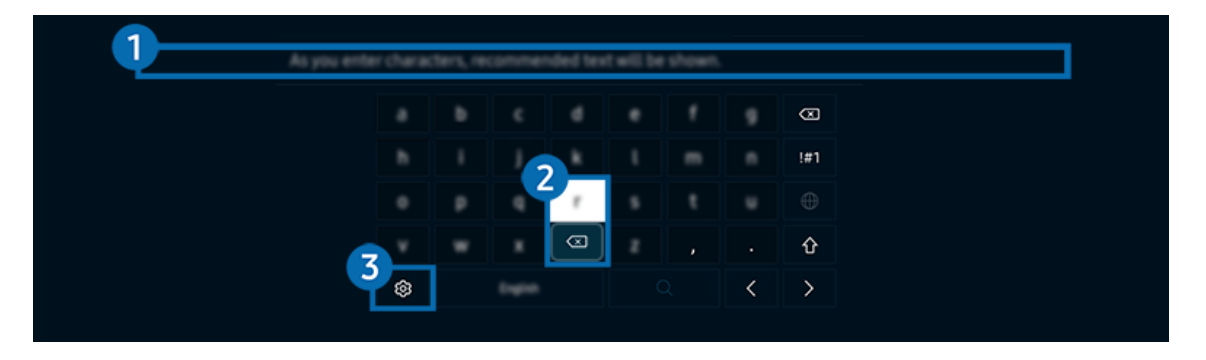

TV ekrānā redzamais attēls var atšķirties no augstāk redzamā attēla atkarībā no televizora modeļa un atrašanās vietas.

### **1.** Teksta ieteikumi

Ievadot vārdu, kuru vēlaties izmantot kā meklēšanas terminu, šī funkcija attēlo ar to saistītos ieteikumus, kurus iespējams izvēlēties.

### <sup>2</sup> Rediģēšanas pogas

Virtuālajā tastatūrā ievadot rakstzīmes un izvēloties jebkuru no uznirstošajām rediģēšanas pogām (Rediģēšanas pogas), var ātri veikt rediģēšanu.

Šī funkcija ir pieejama tikai tad, ja ir ieslēgta funkcija Rādīt rediģēšanas pogas.

## 3.Iestatījumi

Virtuālās tastatūras ekrānā atlasiet @. Pieejamas šādas opcijas:

- Pieejamās opcijas var atšķirties atkarībā konkrētajā brīdī palaistās funkcijas.
- Teksta ieteikumi
	- Teksta ieteikumi
	- Atiestatīt ieteicamos teksta datus
	- Rādīt rediģēšanas pogas
- Papildtastatūras valoda

### Teksta ievadīšana, izmantojot tālvadības pults mikrofonu un ekrāna virtuālo tastatūru

Kad ekrānā ir redzama virtuālā tastatūra, nospiediet un turiet nospiestu Samsung tālvadības viedpults pogu  $\bullet$ , runājiet Samsung tālvadības viedpults mikrofonā un pēc tam atlaidiet pogu. Jūsu nosauktā komanda parādās ekrānā kā teksts.

- Teksta ievade ar balsi var netikt atbalstīta dažām funkcijām.
- Šī funkcija var nebūt atbalstīta atkarībā no modeļa vai atrašanās vietās.
- Samsung tālvadības viedpults var nebūt atbalstīta atkarībā no modeļa vai atrašanās vietas.

# SMART funkcijas

Pakalpojumā Smart Hub varat baudīt dažādas lietojumprogrammas.

## Funkcijas Smart Hub izmantošana

Aplūkojiet pakalpojuma Smart Hub pamata funkciju aprakstu.

Pakalpojumā Smart Hub jūs varat izmantot interneta meklēšanas funkciju, instalēt un lietot dažādas lietotnes, aplūkot fotoattēlus un video vai arī klausīties mūziku, kā arī izmantot daudzas citas funkcijas.

- Daži no Smart Hub pakalpojumiem ir maksas.
- Lai izmantotu viedās funkcijas, jums ir jāpievienojas tīklam, jāpiekrīt noteikumiem un nosacījumiem un jāpiesakās ar savu Samsung account kontu.
- Atsevišķas pakalpojuma Smart Hub funkcijas var netikt atbalstītas atkarībā no pakalpojumu sniedzēja, valodas vai atrašanās vietas.
- Smart Hub pakalpojumu traucējumus var izraisīt tīkla pakalpojumu traucējumi.

### Pirmais ekrāns atvēršana

Nospiediet pogu

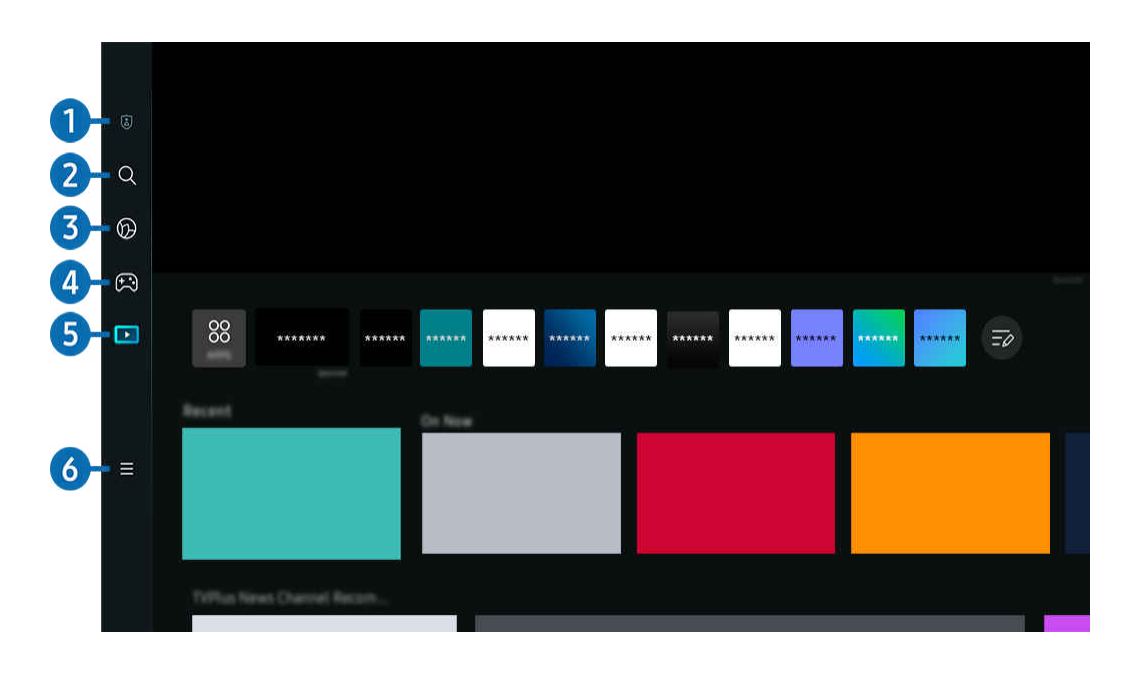

TV ekrānā redzamais attēls var atšķirties no augstāk redzamā attēla atkarībā no televizora modeļa un atrašanās vietas.

### **1.** @ Konfidencialitātes izvēles iespējas

#### Izmantojiet TV, lai pārvaldītu konfidencialitātes politiku attiecībā uz ierīcēm, kas saistītas ar Smart Hub, un verificējiet personas datu aizsardzības veidu.

- Lai izmantotu pakalpojumu Smart Hub, jums ir jāpiekrīt Smart Hub pakalpojuma līgumam, kā arī jāļauj ievākt un izmantot personisko informāciju. Nesniedzot piekrišanu, jūs nevarat izmantot papildu funkcijas un pakalpojumus. Pilnu Noteikumi un konfidencialitāte tekstu iespējams aplūkot, pārejot uz **iedotote iestat**ījumi > Visi iestatījumi > Vispārēji un konfidencialitāte > Noteikumi un konfidencialitāte. Mēģ. tagad
- Lai atsauktu savu piekrišanu obligātajiem noteikumiem un nosacījumiem, kas saistīti ar Smart Hub, palaidiet Atiestatīt Smart Hub ( $\bigcirc$  >  $\equiv$  Izvēlne >  $\otimes$  lestatījumi > Atbalsts > Ierīces aprūpe > Pašdiagnostika > Atiestatīt Smart Hub). Mēģ. tagad
- $\triangle$  Šī funkcija var nebūt atbalstīta atkarībā no modeļa vai atrašanās vietās.

## 2 Q Meklēt

#### Meklējiet Smart Hub piedāvātos kanālus, programmas, filmas un lietotnes.

- Lai izmantotu pakalpojumu Meklēt, nodrošiniet, lai TV būtu pievienots tīklam.
- $\triangle$  Šī funkcija var nebūt atbalstīta atkarībā no modela vai atrašanās vietās.

## 3. Ambient

Iestatiet savu TV vēlamā satura, piemēram, laika vai meteoroloģiskās informācijas, rādīšanai, kad TV netiek lietots.

Lai atgrieztos TV režīmā no režīma Ambient, nospiediet @ > kreiso virziena pogu > D Medijs. Nospiediet pogu , lai izslēgtu TV.

- $\triangle$  Šī funkcija var nebūt atbalstīta atkarībā no modela vai atrašanās vietās.
- Lai iegūtu plašāku informāciju, skatiet sadaļu "Ambient [režīma izmantošana"](#page-43-0).

### 4 **B** Spēle

Spēlējiet spēles sava TV ekrānā, pievienojot vadības ierīci pie TV. Konfiqurējiet iestatījumus, lai optimizētu Vadības ierīce un audio ierīci spēļu spēlēšanai.

- $\triangle$  Šī funkcija var nebūt atbalstīta atkarībā no modeļa vai atrašanās vietās.
- $\ell$  Lai iegūtu plašāku informāciju, skatiet sadalu ["Funkcijas Samsung Gaming Hub](#page-57-0) izmantošana".

#### **Māksla**

Kad neskatāties TV vai kad TV ir izslēgts, varat izmantot režīma Māksla funkciju, lai rediģētu attēlu saturu, piemēram, mākslinieciskus darbus un fotoattēlus, vai parādītu šo saturu.

- $\triangle$  Šī funkcija tiek atbalstīta tikai The Frame.
- $\ell$  Lai iegūtu plašāku informāciju, skatiet sadaļu "Māksla [režīma izmantošana"](#page-49-0).

### **5. Medijs**

Skatiet dažādas TV programmas. Instalējiet dažādas Smart Hub, piedāvātās lietotnes, piemēram, video, mūzikas un sporta lietotnes, un izmantojiet šīs lietotnes savā TV ierīcē.

 $\ell$  Lai iegūtu plašāku informāciju, skatiet sadaļu ["Informācija par Medijs](#page-60-0) Pirmais ekrāns".

## $6. \equiv$ Izvēlne

#### Pārvaldiet ārējās ierīces, kas pievienotas pie TV, un konfigurējiet dažādu TV funkciju iestatījumus.

 $\ell$  Lai iegūtu plašāku informāciju, skatiet sadalu ["Informācija par Izvēlne](#page-63-0) Pirmais ekrāns".

### Automātiska Smart Hub palaišana

### $\bigcirc$  >  $\equiv$  Izvēlne >  $\otimes$  lestatījumi > Visi iestatījumi > Vispārēji un konfidencialitāte > Sākuma ekrāna opcija > Sākt ar Smart Hub sākumu Mēģ. tagad

Iespējojot Sākt ar Smart Hub sākumu, tiek nodrošināta automātiska Smart Hub palaišana, kad tiek ieslēgts TV. Pārejiet pie šīs opcijas, lai iespējotu vai atspējotu attiecīgo funkciju.

### Pēdējās izmantotās lietojumprogrammas automātiska palaišana

### $\bigcirc$  >  $\equiv$  Izvēlne >  $\otimes$  lestatījumi > Visi iestatījumi > Vispārēji un konfidencialitāte > Sākuma ekrāna opcija > Automātiski palaist pēdējo izmantoto lietotni Mēģ. tagad

Ja Automātiski palaist pēdējo izmantoto lietotni iestatījums ir Ieslēgts, ieslēdzot TV televizoru, automātiski tiek palaista pēdējā izmantotā lietotne. Šo funkciju var ieslēgt vai izslēgt. Nospiediet pogu Atlasiet pašreizējā izvēlnē.

- Šī funkcija var nebūt atbalstīta atkarībā no lietojumprogrammas.
- Šī funkcija var nebūt atbalstīta atkarībā no modeļa.

### Lietotnes Samsung Business TV automātiskā palaišana

 $\bigcirc$  >  $\equiv$  Izvēlne >  $\otimes$  lestatījumi > Visi iestatījumi > Vispārēji un konfidencialitāte > Sākuma ekrāna opcija > Automātiski palaist lietotni Samsung Business TV

Ja opcijas Automātiski palaist lietotni Samsung Business TV iestatījums ir Ieslēgts, ieslēdzot televizoru, automātiski tiek palaista lietotne Samsung Business TV. Funkciju iespējams arī ieslēgt vai izslēgt. Nospiediet pogu Atlasiet pašreizējā izvēlnē.

Lai izmantotu lietotni Samsung Business TV televizorā, instalējiet lietotni no Google Play veikala vai App Store. Izmantojiet lietotni Samsung Business TV, izpildot mobilās ierīces ekrānā redzamos norādījumus.

- Kad opcijas Automātiski palaist lietotni Samsung Business TV iestatījums ir Ieslēgts un opcijas Automātiski palaist pēdējo izmantoto lietotni iestatījums ir Ieslēgts, ieslēdzot televizoru, automātiski tiek palaista lietotne Samsung Business TV.
- Šī funkcija ir pieejama operētājsistēmā Android 6.0/iOS 9.0 vai jaunākā versijā.
- Lietotne Samsung Business TV tiek automātiski instalēta ekrānā Pirmais ekrāns, kad piekrītat pakalpojuma līguma noteikumiem un personas informācijas apkopošanai un izmantošanai.
- Šī funkcija var nebūt atbalstīta atkarībā no modeļa vai atrašanās vietās.

### Automātiskā spoguļošana no skata Multi View

### $\bigcirc$  >  $\equiv$  Izvēlne >  $\otimes$  lestatījumi > Visi iestatījumi > Vispārēji un konfidencialitāte > Sākuma ekrāna opcija > Automātiski palaist MultiViewspoguļošanu

Ja ekrānā tiek spoguļota jūsu mobilā ierīce, funkcija Multi View automātiski parāda ierīces ekrānu. Pārejiet pie šīs opcijas, lai iespējotu vai atspējotu attiecīgo funkciju.

Šī funkcija var nebūt atbalstīta atkarībā no modeļa vai atrašanās vietās.

### Automātiskā apraide Multi View

### $\bigcirc$  >  $\equiv$  |zvēlne >  $\otimes$  lestatījumi > Visi iestatījumi > Vispārēji un konfidencialitāte > Sākuma ekrāna opcija > Automātiski palaist Multi View apraidi Mēģ. tagad

#### YouTube saturs, kas tiek raidīts no mobilās ierīces, automātiski tiek parādīts režīmā Multi View.

- Tas ir pieejams ekrānā jebkurai pārraidei, ārējai ierīcei vai lietotnei, kas atbalsta Multi View.
- $\triangle$  Šī funkcija var nebūt atbalstīta atkarībā no modela.

### Skata Multi View automātiskā palaišana pagriešanas laikā

### $\bigcirc$  >  $\equiv$  Izvēlne >  $\otimes$  lestatījumi > Visi iestatījumi > Vispārēji un konfidencialitāte > Sākuma ekrāna opcija > Automātiski palaist Multi View, kad notiek pagriešana

#### Multi View tiek palaisti automātiski, kad pagriežat ekrānu uz portreta režīmu.

- Šī funkcija var nebūt atbalstīta atkarībā no modeļa.
- Šī funkcija tiek aktivizēta, ja ir pievienots piederums Automātiski pagriežams piederums (jāiegādājas atsevišķi).

### Smart Hub savienojumu pārbaude

 $\bigcirc$  >  $\equiv$  Izvēlne >  $\otimes$  lestatījumi > Atbalsts > Ierīces aprūpe > Pašdiagnostika > Smart Hub savienojuma pārbaude Mēģ. tagad

### Smart Hub atiestatīšana

### $\bigcirc$  >  $\equiv$  Izvēlne >  $\otimes$  lestatījumi > Atbalsts > Ierīces aprūpe > Pašdiagnostika > Atiestatīt Smart Hub Mēģ. tagad

- Jūs varat atiestatīt pakalpojuma Smart Hub iestatījumus. Lai atiestatītu pakalpojumu Smart Hub, ievadiet PIN kodu. Noklusējuma PIN kods ir "0000" (Francijā un Itālijā: "1111"). Jūs varat iestatīt PIN kodu sadaļā  $\bigcirc$  >  $\equiv$  Izvēlne >  $\otimes$ Iestatījumi > Visi iestatījumi > Vispārēji un konfidencialitāte > Sistēmas pārvaldnieks > Mainīt PIN. Mēģ. tagad
- **Mainīt PIN** var netikt atbalstīts atkarībā no modela un ģeogrāfiskās zonas.

## <span id="page-43-0"></span>Ambient režīma izmantošana

Uzziniet vairāk par funkcijām, kas pieejamas režīmā Ambient.

#### $\bigcirc$  > pa kreisi vērstā virzienu poga >  $\bigcirc$  Ambient Mēģ. tagad

#### Iestatiet savu TV vēlamā fotoattēla vai satura rādīšanai, kad TV netiek lietots.

- Šī funkcija var nebūt atbalstīta atkarībā no modeļa.
- $\frac{1}{\sqrt{2}}$ The Frame modeļos režīms Ambient ir iebūvēts režīmā Māksla.
- Nospiediet pogu  $\widehat{\omega}$  režīma Ambient ekrānā, lai atvērtu Ambient sākuma ekrānu.  $\frac{1}{\sqrt{2}}$
- Režīmā Ambient dažas funkcijas var nebūt atbalstītas. t)

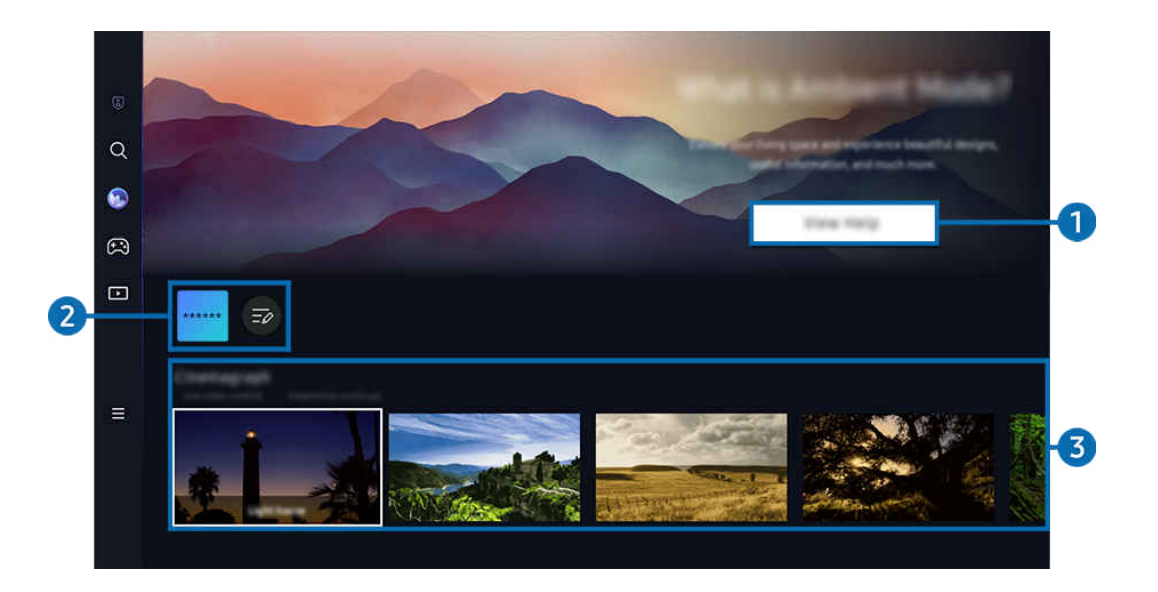

 $\hat{\mathscr{O}}$ TV ekrānā redzamais attēls var atšķirties no augstāk redzamā attēla atkarībā no televizora modeļa un atrašanās vietas.

### 1.Iepazīšanās ar režīmu Ambient

Nospiediet Skatīt palīdzību, lai skatītu informāciju par režīmu Ambient, tostarp tā funkcijām.

### 2. NFT lietotņu saraksts

Attēlus no NFT lietotnēm var lejupielādēt un izmantot režīmā Ambient. Lietotni var pārvietot, atlasot vienumu Sarakstu rediģēšana, kas atrodas saraksta beigās.

- Atbalstītās NFT lietotnes var atšķirties atkarībā no reģiona.
- Ikreiz, kad tiek izlaista jauna NFT lietotne, varat parādīt plašāku NFT mākslas darbu klāstu.

### 3.Funkciju un satura priekšskatījums

Atlasiet vēlamo saturu un vēlamo fonu un iestatiet tos kā režīmu Ambient. Lai skatītu detalizētu informāciju par saturu, režīmā Ambient nospiediet tālvadības pults pogu Atlasiet.

- Jūs varat izmantot lietotni SmartThings savā Mobilā ierīce, lai atlasītu vēlamo saturu un mainītu iestatījumus. Norāda saturu, kas piemērots konkrētajam dienas laikam.
- L Pieejamās satura kategorijas var atšķirties atkarībā no modela vai ģeogrāfiskās zonas.

#### • Mākslas darba nomaiņa

Nomainiet mākslas darbu, kas jārāda režīmā Ambient Mode. Nospiediet tālvadības pults pogu Atlasiet, lai pārietu uz mākslas darbu. Izmantojiet kreiso vai labo virzienpogu, lai pārietu pie vajadzīgā mākslas darba, un pēc tam nospiediet tālvadības pults pogu Atlasiet.

• Skatīt informāciju

Skatiet detalizētu informāciju par atlasīto attēlu.

• izlase

Pievienojiet vai izdzēsiet noteiktus attēlus sarakstā izlase, nospiežot tālvadības pults pogu Atlasiet. Lai skatītu elementus, kas ir iestatīti kā Izlase, pārejiet uz Ambient > izlase.

- $\heartsuit$  izlase: elements nav iestatīts kā izlase
- $\blacksquare$   $\blacksquare$  izlase: elements ir iestatīts kā izlase

#### • Rediģēšana

Pielāgojiet iestatījumus atbilstoši savām vēlmēm.

- Pieejamās funkcijas var nebūt atbalstītas atkarībā no modeļa vai satura.
- Laika ziņu filtrs

Jūs saturam varat pievienot laikapstākļu efektu.

– Laika filtrs

Jūs saturam varat atlasīt jebkuru fona laika formātu.

– Krāsa

Maina satura krāsu.

– Vibrācijas

Izvēlieties saturam atbilstošu noskaņu.

– Foni

Maina satura fonu.

– Ēnas efekti

Piemēro ēnas efektu, kas atlasīts saturam.

– Filtrēt

Atlasiet saturam attēla filtra efektu.

– BGM režīms

Pievienojiet saturam fona mūziku.

#### • Ekrāna iestatījumi

Jūs varat regulēt iestatījumus, piemēram, satura spilgtumu, piesātinājumu un krāsu toni.

– Spilgtums

Pielāgo satura spilgtumu.

– Piesāt.

Pielāgo satura piesātinājumu.

– Krāsu tonis

Pielāgo satura krāsas.

– Sarkanais tonis / Zaļais tonis / Zilais tonis

Pielāgo sarkanās, zaļās, zilās krāsas kontrastu.

#### Satura kategorijas atlase

- L Pieejamās satura kategorijas var atšķirties atkarībā no modela vai ģeogrāfiskās zonas.
- izlase

Režīmā Ambient nospiediet tālvadības pults pogu Atlasiet un nospiediet "izlase, lai rādīto saturu saglabātu sadaļā izlase.

• Iesaka NFT lietotnes

Pārlūkojiet dažādu jaunu un piedzīvojumiem bagātu saturu, izmantojot lietotni, kas nodrošina NFT darbus.

• Īpašais izdevums

Sniedz iespēju izbaudīt radošu mākslas darbu un interjera dizaina saturu, ko radījuši pasaules labākie mākslinieki un dizaineri.

• Kinografika

Pievieno cilpveida animāciju noteiktai fotoattēla daļai, lai tas vairāk piesaistītu uzmanību.

• Mans albums

Ļauj iestatīt mobilajā ierīcē vai Samsung Cloud saglabātu fotoattēlu kā ekrāna Ambient Mode tapeti.

- Lai importētu fotoattēlus no jūsu mobilās ierīces vai Samsung Cloud, izmantojiet lietotni SmartThings savā mobilajā ierīcē.
- Lai iegūtu papildinformāciju par foto iestatījumu konfigurēšanu, atlasiet Padomi par fotoattēlu atlasi.
- Q kolekcija

Nodrošina saturu, kas ir paredzēts Samsung QLED.

• Noskaņa

Izmantojiet dažādas opcijas, lai izveidotu garastāvoklim piemērotu vidi.

• Atslābinošs saturs

Uzlabojiet garastāvokli, atslābinoties ar nomierinošu saturu, kam iedvesma gūta no dabas.

#### • Dekors

Ļauj izvēlēties saturu ar atbilstošu un skaistu noformējumu.

• Informācija

Sniedz iespēju atlasīt būtisku reāllaika informāciju, piemēram, laika prognozi, temperatūru, laiku un ziņas.

• Mākslas darbs

Ļauj izvēlēties saturu, piemēram, pasaulslavenus fotoattēlus un mākslas darbus.

• Fona motīvs

#### Sniedz iespēju atlasīt fona tēmu, no nodrošina Samsung.

- Uzņemiet sava mājokļa sienas fotoattēlu, izmantojot mobilajā ierīcē uzinstalēto SmartThings lietojumprogrammu, lai izveidotu pielāgotu fona tēmu. Lietojot šo funkciju, iespējama attēla pārraides aizkavēšanās un optimizācija atkarībā no tīkla nosacījumiem.
- Izveidotu Fona motīvs var iestatīt kā satura fonu. Lai iestatītu to kā satura fonu, nospiediet tālvadības pults pogu Atlasiet, kamēr ir aktīvs režīms Ambient, un atlasiet Rediģēšana.

#### • Rutīna

Baudiet dažādas rutīnas, kuru attēlotais saturs ir piemērots katrai dienas daļai, vai izveidojiet savas rutīnas, izmantojot programmu SmartThings.

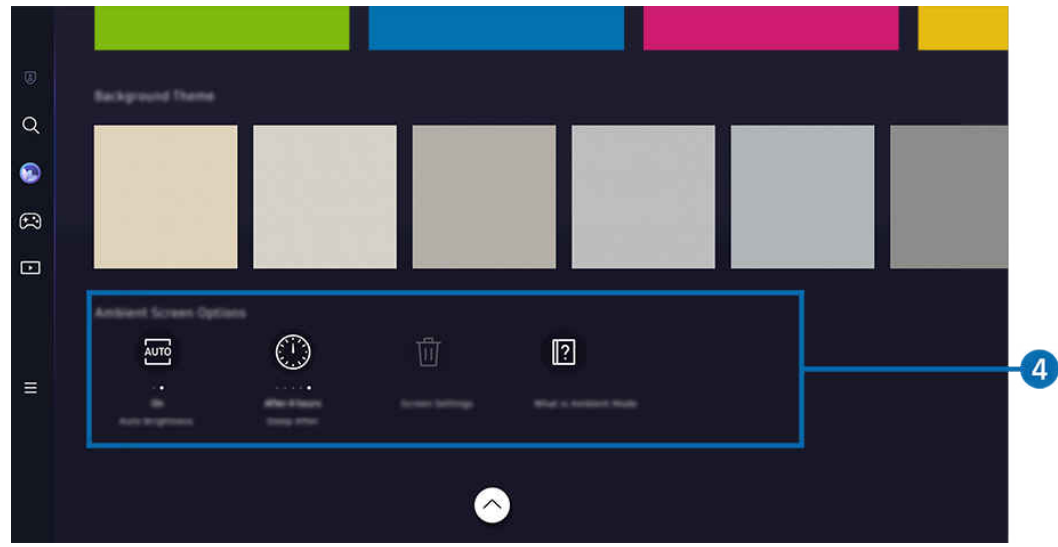

TV ekrānā redzamais attēls var atšķirties no augstāk redzamā attēla atkarībā no televizora modeļa un atrašanās vietas.

### 4. Ambient ekrāns opcijas

#### Var konfigurēt tālāk norādītās režīma Ambient opcijas.

- Šo izvēlni var atrast režīma Ambient sākuma ekrāna apakšdalā. Lai konfigurētu opciju iestatījumus, ritiniet uz leju līdz pašai apakšai.
- Pieejamās opcijas var atšķirties atkarībā no konkrētā modeļa.

#### • Automātiskais spilgtums

#### Maina automātiskā spilgtuma iestatījumu, kas paredzēts režīmam Ambient.

- Kad šīs funkcijas iestatījums ir Izslēgts, spilgtuma līmenis TV ekrānā netiek automātiski pielāgots atkarībā no apkārtējā apgaismojuma līmena.
- Aizmigt pēc

#### Iestata laiku, kad režīma Ambient ekrāns automātiski izslēdzas.

- Ja iestatītā laika perioda ietvaros no tālvadības pults netiek saņemtas nekādas komandas, ekrāns izslēdzas.
- Atiestatīt visus fotoattēlus

Atiestatiet fotoattēlus, kas saglabāti sadaļā Mans albums.

• Kas ir Ambient?

Skatiet informāciju par režīmu Ambient, tostarp tā funkcijām.

#### TV skatīšanas ekrāna atvēršana režīmā Ambient

Lai režīmā Ambient atvērtu TV ekrānu, nospiediet pogu @ vai (>, lai pārietu uz režīma Ambient ekrānu Pirmais ekrāns, nospiediet tālvadības pults kreiso virzienpogu un pēc tam atlasiet **Medis.** 

 $\triangle$  Ja TV ir izslēgts un tiek nospiesta poga  $\bigcirc$ , tiek parādīts  $\Box$  Medijs Pirmais ekrāns.

## <span id="page-49-0"></span>Māksla režīma izmantošana

Uzziniet vairāk par funkcijām, kas pieejamas režīmā Māksla.

### $\textcircled{a}$  > pa kreisi vērstā virzienu poga >  $\textcircled{r}$  Māksla

Šī funkcija tiek atbalstīta tikai The Frame.

Varat izmantot režīma Māksla funkciju, lai pilnekrāna režīmā demonstrētu attēlus, piemēram, mākslinieciskus darbus un fotoattēlus, kad neskatāties TV.

- Nospiežot pogu  $\bigcirc$  TV lietošanas laikā, TV tiek pārslēgts uz režīmu Māksla.
- Nospiediet pogu  $\bigcirc$ režīma Māksla izmantošanas laikā, lai atvērtu Medijs sākumlapu.
- Nospiediet pogu @ režīma Māksla izmantošanas laikā, lai atvērtu Māksla sākumlapu.
- Lai pavisam izslēgtu TV, nospiediet un turiet nospiestu tālvadības pults pogu  $\bullet$  vai arī nospiediet TV vadības ierīce pogu uz TV ierīces.

Ja izmantojat citu tālvadības pulti, kas nav Samsung tālvadības viedpults, TV var nebūt iespējams pilnībā izslēgt.

- Režīmā Māksla jūsu televizora TV spilgtums un krāsu tonis tiek automātiski pielāgoti, balstoties uz apkārtējās vides apgaismojumu, un televizoru TV var automātiski izslēgt.
	- Pēc noklusējuma televizora TV ekrāns automātiski izslēdzas, kad apkārtējās vides apgaismojums satumst režīma Māksla izmantošanas laikā.
- Konfigurējiet kustību sensora iestatījumus, izmantojot izvēlni Mākslas režīms opcijas ( $\bigcirc$  > kreisā virzienpoga >  $\overline{X}$  Māksla > Mākslas režīms opcijas) Māksla sākumlapas apakšā, kas tiek rādīta TV ekrānā, vai izmantojot mobilo lietotni SmartThings. TV var tikt automātiski ieslēgts vai izslēgts, konstatējot lietotāja kustības vai citas vizuālas izmainas.
	- $\triangle$  Šī funkcija var nebūt atbalstīta atkarībā no modela vai atrašanās vietās.
- Kad televizors darbojas režīmā Māksla, izmantojiet lietotni SmartThings, kas ir pieejama jūsu mobilajā ierīcē, lai ierīcē esošos fotoattēlus saglabātu TV.
	- $\triangle$  Šī funkcija, iespējams, netiek atbalstīta atkarībā no TV modeļa vai mobilās ierīces.
	- Atbalstītās funkcijas var būt atšķirīgas atkarībā no SmartThings lietojumprogrammas versijas.

### Par režīma Māksla sākuma ekrānu

 $\textbf{a}$  > pa kreisi vērstā virzienu poga >  $\textbf{A}$  Māksla

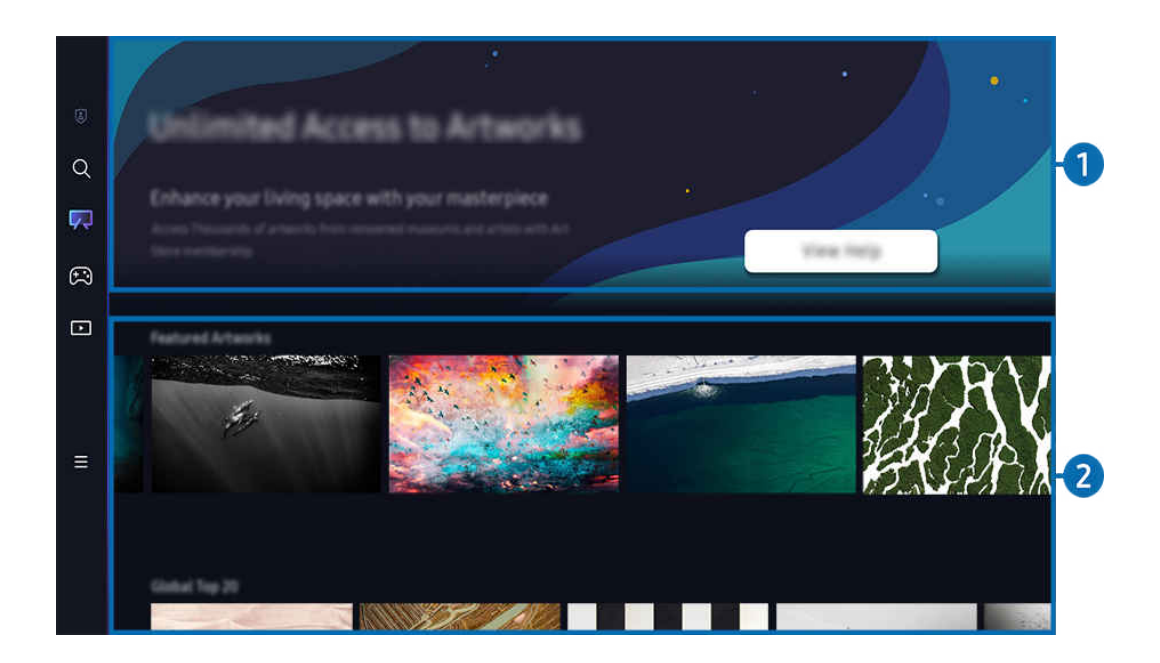

 $\mathscr{O}$ TV ekrānā redzamais attēls var atšķirties no augstāk redzamā attēla atkarībā no televizora modeļa un atrašanās vietas.

### **1.** Noderīga informācija

Skatiet informāciju un reklāmas, kas saistītas ar Māksla sākuma ekrānu.

### **2.** Attēlu kategoriju saraksts

Parādītajā kategoriju sarakstā atlasiet kādu attēlu un nospiediet pogu Atlasiet, lai skatītu detalizētu informāciju par šo attēlu. Lai attēlu priekšskatītu pilnekrāna režīmā 30 sekundes, atlasiet Priekšsk.. Ja jums patīk šis attēls, varat to paturēt kā māksliniecisku darbu, iegādājoties to vai abonējot pakalpojumu Dalība.

Ja atlasāt saglabātu attēlu, TV pārslēdzas režīmā Māksla. Režīmā Māksla nospiediet tālvadības pults pogu Atlasiet, lai izmantotu tālāk norādītās izvēlnes opcijas.

- Ø Pieejamās satura kategorijas var atšķirties atkarībā no modela vai ģeogrāfiskās zonas.
- Mākslas darba nomaiņa

Mainiet māksliniecisko darbu, kas ir jārāda režīmā Māksla. Nospiediet tālvadības pults pogu Atlasiet, lai pārietu uz mākslas darbu. Izmantojiet kreiso vai labo virzienpogu, lai pārietu pie vajadzīgā mākslas darba, un pēc tam nospiediet tālvadības pults pogu Atlasiet.

#### • Skatīt informāciju

Skatiet detalizētu informāciju par atlasīto attēlu.

• izlase

Pievienojiet vai izdzēsiet noteiktus attēlus sarakstā izlase, nospiežot tālvadības pults pogu Atlasiet. Lai skatītu elementus, kas ir iestatīti kā Izlase, pārejiet uz Mans mākslas veikals > izlase.

- $\heartsuit$  izlase: elements nav iestatīts kā izlase
- $\blacksquare$   $\blacksquare$  izlase: elements ir iestatīts kā izlase
- Matējums

Pielāgojiet apmales stilu un krāsu atbilstoši savām vēlmēm. Lai saglabātu izmaiņas, atlasiet vajadzīgo stilu un krāsu un nospiediet atlases pogu vai pogu  $\bigcirc$ .

- ▲ Atbalstītie apmales stili var atšķirties, ja attēla malu attiecība nav 16:9 vai attēla izšķirtspēja ir zemāka par ieteicamo izšķirtspēju.
- Ieteicamā izšķirtspēja: 1920 x 1080 (modeļiem 32LS03C) vai 3840 x 2160 (43 collu un lielākiem modeļiem)

#### • Ekrāna iestatījumi

Pielāgojiet režīmaMāksla ekrāna iestatījumus atbilstoši savām vēlmēm.

– Spilgtums

Pielāgojiet ekrāna spilgtumu. Lai saglabātu izmaiņas, nospiediet pogu Atlasiet.

– Krāsu tonis

Pielāgojiet attēla krāsas. Lai saglabātu izmaiņas, nospiediet pogu Atlasiet.

– Spilgtuma atiestatīšana

Atjaunojiet ekrāna spilgtuma noklusējuma iestatījuma vērtību.

• Nesen izmantotie

Pārvaldiet nesen rādītos attēlus.

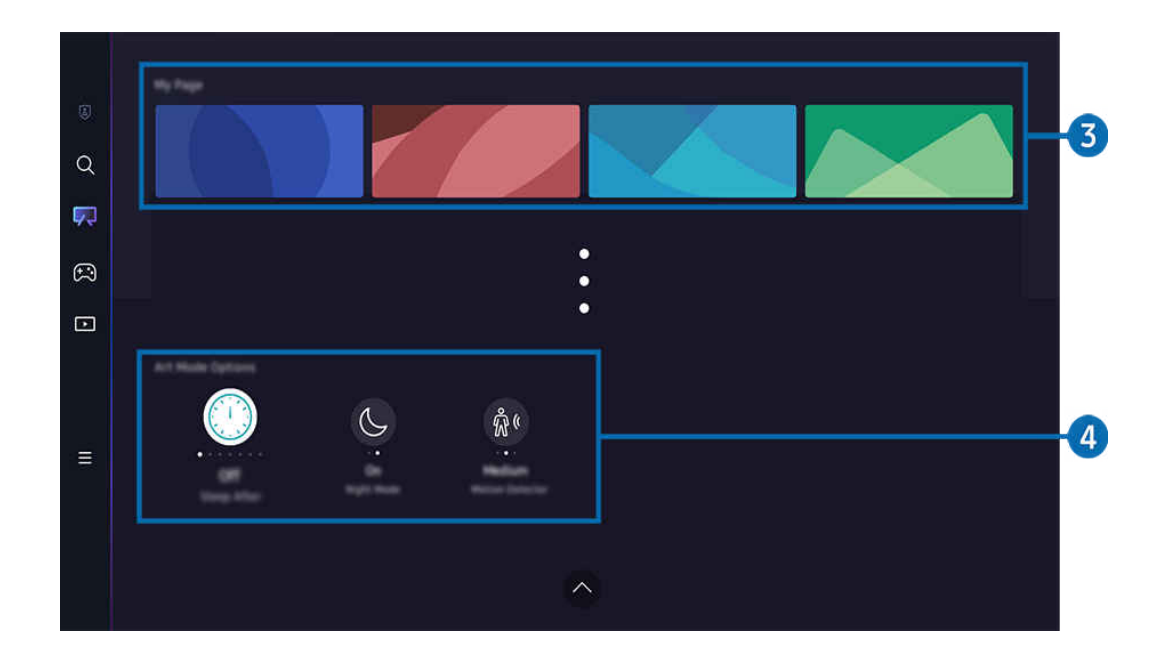

TV ekrānā redzamais attēls var atšķirties no augstāk redzamā attēla atkarībā no televizora modeļa un atrašanās vietas.

#### **3.** Mans mākslas veikals

#### • Izlase

Pārvaldiet sarakstā izlase saglabātos attēlus.

– Rādīt visu / Atsākt atskaņošanu

Demonstrējiet sarakstā izlase saglabātos attēlus kā slaidrādi.

– Dzēst

Atlasiet un vienlaikus dzēsiet vairākus attēlus, kas iekļauti sarakstā izlase.

• Dalība

Reģistrējoties pakalpojumā Dalība, varat izmantot mākslinieciskos darbus bez ierobežojumiem. Vārēsit tos arī periodiski aizstāt ar citiem mākslinieciskajiem darbiem pēc savas izvēles.

Lai pārietu pie maksāšanas, izpildiet ekrānā redzamos norādījumus.

Ja bezmaksas izmēģinājuma perioda laikā abonējat abonementu, jūsu konts nekavējoties tiek pārslēgts uz abonementa kontu neatkarīgi no atlikušā izmēģinājuma perioda, un jūs varat izmantot dažādus mākslas darbus bez ierobežojumiem.

#### • Maksāšanas informācija

Skatiet informāciju par mākslinieciskā darba iegādi un vienkārši iegādājieties mākslinieciskus darbus, ievadot nepieciešamo maksājuma informāciju.

Detalizētu informāciju par maksājuma informāciju skatiet vietnē Samsung Checkout (sbox.samsungcheckout.com).

### 4. Mākslas režīms opcijas

Konfigurējiet opcijas, kas ir saistītas ar režīma Māksla ekrānu.

- $\ell$ Šī izvēlne ir atrodama funkcijas **Māksla** sākumlapas lejasdaļā. Lai konfigurētu opciju iestatījumus, ritiniet līdz galam uz leju.
- Aizmigt pēc

Ja noteiktā periodā netiek konstatētas nekādas kustības TV apkārtnē, TV tiek automātiski izslēgts. Lai norādītu laika periodu, nospiediet pogu Atlasiet.

• Night Mode

Ja televizora apkārtnē netiek konstatēts apgaismojums, TV tiek automātiski izslēgts. Šis režīms nosaka apgaismojumu ap TV, lai automātiski ieslēgtu vai izslēgtu TV atkarībā no apgaismojuma klātbūtnes. Lai šo režīmu ieslēgtu vai izslēgtu, nospiediet pogu Atlasiet.

• Kustību detektors

Lai izmantotu kustību sensoru, iestatiet Kustību detektors. Lai iestatītu jutības līmeni, nospiediet pogu Atlasiet.

- Kustību detektors var netikt atbalstīts atkarībā no modeļa un ģeogrāfiskās zonas.
- Kas ir Māksla?

Skatiet informāciju par režīmu Māksla, tostarp tā funkcijām.

#### Attēlu importēšana no USB atmiņas

- 1. Pievienojiet TV USB atmiņas ierīci, kurā ir saglabāti attēli.
- 2. USB atmiņa tiek atpazīta automātiski, un ekrānā tiek parādīts USB atmiņā saglabāto attēlu, mūzikas un video failu saraksts.
	- Cits veids, kā palaist USB atmiņu, ir pāriet uz  $\widehat{\omega}$  >  $\equiv$  Izvēlne >  $\gamma$ Pievienotās ierīces un atlasīt USB atmiņu.
- 3. Pārejiet uz mapi, kurā ir attēla fails, kuru vēlaties saglabāt TV ierīcē, un pēc tam atlasiet Opcijas > Sūtīt uz mākslas režīmu.
- 4. Atlasiet attēlu un nospiediet Sūtīt. USB atmiņā saglabātais attēls tiek saglabāts režīmā Māksla.

<u></u> *Ieteicamās izšķirtspējas: (16*∶9): 1920 x 1080 (32 collu modelis), 3840 x 2160 (43 collu vai lielāki modeļi)

### Režīma Māksla izmantošana ar SmartThings lietojumprogrammu

Kad mobilajā ierīcē ir uzinstalēta SmartThings lietojumprogramma, varat izmantot šādas funkcijas:

Jūs varat lejupielādēt SmartThings lietojumprogrammu no Google Play Store, Samsung Apps vai App Store.

Ja TV nav reģistrēts jūsu lietotnē SmartThings, nospiediet + (Pievienot ierīci) un reģistrējiet TV pirms šī režīma lietošanas.

- Pieejamās funkcijas vai izmantotā terminoloģija var atšķirties atkarībā no SmartThings lietojumprogrammas versijas.
- SmartThings lietojumprogramma var neatbalstīt režīma Māksla funkcijas planšetdatoru tipa ierīcēs.
- Atlasiet attēlu režīmā Māksla.
- Fotoattēlu saglabāšana no mobilās ierīces televizorā TV: Izmantojiet funkciju Pievienot attēlu, lai saglabātu mobilajā ierīcē esošos fotoattēlus TV ierīcē.
	- Pievienot attēlu > atlasiet 2–3 attēlus > Izveidot apdari: Apvienojiet 2–3 attēlus, lai izveidotu vienu attēlu.
	- Mans albums atlasiet saturu, piemēram, Dinamiskais filtrs vai Automātiskā galerija, un pēc tam nospiediet Atlasīt fotoattēlu, lai iestatītu saturu kā mobilās ierīces fotoattēlus.
- Režīma Māksla abonēšana pakalpojumā Dalība.
- Apmales stilu un krāsu lietošana attēliem.
- $\bullet$   $\vdots$  (vairāk) > Mākslas režīms opcijas
	- Spilgtuma iestatīšana režīmam Māksla.
	- Opcijas Aizmigt pēc iestatīšana: Ja laika periodā, kas norādīts režīmā Māksla, netiek konstatēta nekāda kustība, TV automātiski izslēdzas.
	- Opcijas Motion Detector Sensitivity iestatīšana: iestatiet sensora jutību tā, lai TV automātiski ieslēgtos vai izslēgtos, kad tiek konstatēta kustība režīma Māksla izmantošanas laikā.

**A Motion Detector Sensitivity** var netikt atbalstīts atkarībā no modeļa un ģeogrāfiskās zonas.

– Opcijas Night Mode iestatīšana: Šis režīms nosaka apgaismojumu ap TV, lai automātiski ieslēgtu vai izslēgtu TV atkarībā no apgaismojuma klātbūtnes.

### Piesardzības pasākumi, izmantojot Māksla režīmu

- Kustību sensors var netikt atbalstīts atkarībā no modeļa un ģeogrāfiskās zonas.
- Kustību sensors atrodas TV apakšdaļā. Neaizsedziet TV priekšpusē esošo sensoru. Tas var ietekmēt kustību sensora darbību, kā arī televizora ekrāna spilgtumu un krāsu toni.
- Režīmā Māksla televizors izmanto algoritmus, kas palīdz līdz minimumam samazināt attēlu izdegšanas efektu, kas var rasties, ja ekrānā ilgstošu laika periodu tiek attēloti nekustīgi attēli.
- Sensora veiktspēja var atšķirties atkarībā no TV uzstādīšanas un darba vides.
	- Ekrāna spilgtumu un krāsas toni var ietekmēt tas, kādā krāsā ir virsma, uz kuras ir novietots TV.
	- Vidē, kurā papildus standarta (halogēniem un luminiscējošiem) gaismas avotiem tiek izmantoti arī nestandarta gaismas avoti, sensora kustību noteikšanas veiktspēja var būt atkarīga no gaismas avotu izvietojuma, veida un skaita.
	- Ja TV apkārtējā vide ir pārāk tumša vai pārāk gaiša, ekrāna spilgtums var būt ierobežots vai sensors var nedarboties pareizi.
	- Ja TV ir uzstādīts pārāk augstu vai pārāk zemu, sensors var nedarboties pareizi.
	- Kustību sensors var noteikt LED indikatora zibšņa, telpā esoša mājdzīvnieka, aiz loga braucošas automašīnas vai līdzīgu kustību, kā rezultātā televizors var ieslēgties.
- Atkarībā no funkcijas Automātiska izslēgšana iestatījumiem TV var izslēgties, ja režīma Māksla izmantošanas laikā netiek saņemta nekāda lietotāja komanda, piemēram, netiek izmantota tālvadības pults ( $\textcircled{a}$ )  $\geq$   $\equiv$  Izvēlne  $\geq$  @ lestatījumi  $\geq$  Visi iestatījumi  $\geq$  Vispārēji un konfidencialitāte  $\geq$  Jaudas un enerģijas taupīšana  $\geq$ Automātiska izslēgšana). Mēģ. tagad
- Tālāk norādītās funkcijas režīmā Māksla ir atspējotas.
	- $\hat{\mathbf{m}}$  >  $\equiv$  Izvēlne >  $\hat{\otimes}$  lestatījumi > Visi iestatījumi > Vispārēji un konfidencialitāte > Sistēmas pārvaldnieks > Laiks > Miega taimeris Mēģ. tagad
	- $\bf{a}$   $>$   $\equiv$  Izvēlne  $>$   $\otimes$  lestatījumi  $>$  Visi iestatījumi  $>$  Vispārēji un konfidencialitāte  $>$  Sistēmas pārvaldnieks > Laiks > Izsl. taimeris Mēģ. tagad
	- $\bigcirc$  >  $\equiv$  Izvēlne >  $\otimes$  lestatījumi > Visi iestatījumi > Vispārēji un konfidencialitāte > Jaudas un enerģijas taupīšana > Ekrānsaudzētājs Mēģ. tagad

## <span id="page-57-0"></span>Funkcijas Samsung Gaming Hub izmantošana

Straumējiet plašu spēļu klāstu tieši savā TV, izmantojot platformu Samsung Gaming Hub. Pievienojiet vadības ierīci, izmantojot Bluetooth vai USB.

### $\bigcirc$  > pa kreisi vērstā virzienu poga >  $\bigcirc$  Spēle

 $\triangle$  Šī funkcija var nebūt atbalstīta atkarībā no modela vai atrašanās vietās.

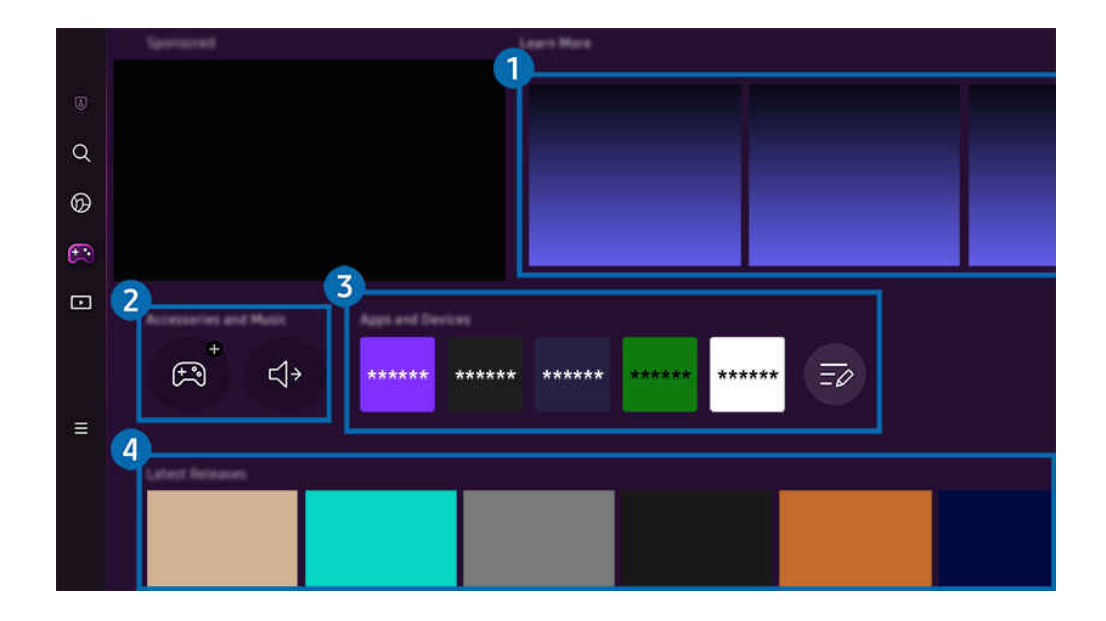

TV ekrānā redzamais attēls var atšķirties no augstāk redzamā attēla atkarībā no televizora modeļa un atrašanās vietas.  $\hat{\mathscr{O}}$ 

### $\bigcirc$  Uzzināt vairāk

Sniedz informāciju par Samsung Gaming Hub un ierīču lietošanu.

#### 2.Piederumi un mūzika / Piederumi

• Vadības ierīces

Izvēlieties Vadības ierīce pievienošanai pie TV.

- Papildinformāciju par atbalstītajiem kontrolleriem skatiet sadaļā "[Spēļu vadierīces lietošana"](#page-34-0).
- Audio

Atlasiet Audio ierīce (piemēram, spēļu austiņas), ko savienot ar TV.

• Music Player

#### Pārvaldiet spēļu spēlēšanas laikā atskaņojamo mūziku.

 $\triangle$  Šī funkcija var nebūt atbalstīta atkarībā no modela vai atrašanās vietās.

### 3.Lietotnes un ierīces

Instalējiet vai noņemiet lietotnes vai ierīces, kas nepieciešamas spēļu spēlēšanai.

### 4 Spēļu saraksts

Iegādājieties spēles vai abonējiet pakalpojumu, ko piedāvā Samsung Gaming Hub. Atlasiet kādu spēli, lai skatītu detalizētu informāciju par to.

- $\mathsf Q$  $^{\circ}$  $\bullet$  $\Box$  $5^{\circ}$  $\equiv$  $\frac{6}{5}$  $\bigoplus$  $\mathbb{E}$  $\bullet$
- $\triangle$  Dažu spēlu spēlēšanai ir nepieciešama ar tām saistītu lietotņu instalēšana.

TV ekrānā redzamais attēls var atšķirties no augstāk redzamā attēla atkarībā no televizora modeļa un atrašanās vietas.

### 5. Spēļu aktivitāte un opcijas

Šī izvēlne atrodas ekrāna Samsung Gaming Hub apakšā. Lai konfigurētu Spēlu aktivitāte un opcijas, ritiniet lejup, līdz apakšai.

#### • Spēļu bloķēšana pēc vērtējuma

#### Iestatiet vecuma ierobežojumu spēļu spēlēšanai.

Vecuma ierobežojums tiek atbalstīts tikai mākoņspēļu pārlūkošanas domēnā platformā Gaming Hub.

#### • Personalizācija

Tiek ieteikts pielāgots saturs atbilstoši pēdējām lietotāja spēlētajām spēlēm un lietotājam interesējošajam saturam.

• Apmācība

Sniedz informāciju par Samsung Gaming Hub un ierīču lietošanu.

## <span id="page-60-0"></span>Informācija par Medijs Pirmais ekrāns

Skatiet dažādas TV programmas. Instalējiet dažādas Smart Hub, piedāvātās lietotnes, piemēram, video, mūzikas un sporta lietotnes, un izmantojiet šīs lietotnes savā TV ierīcē.

 $\textcircled{a}$  > pa kreisi vērstā virzienu poga >  $\textcircled{r}$  Medijs

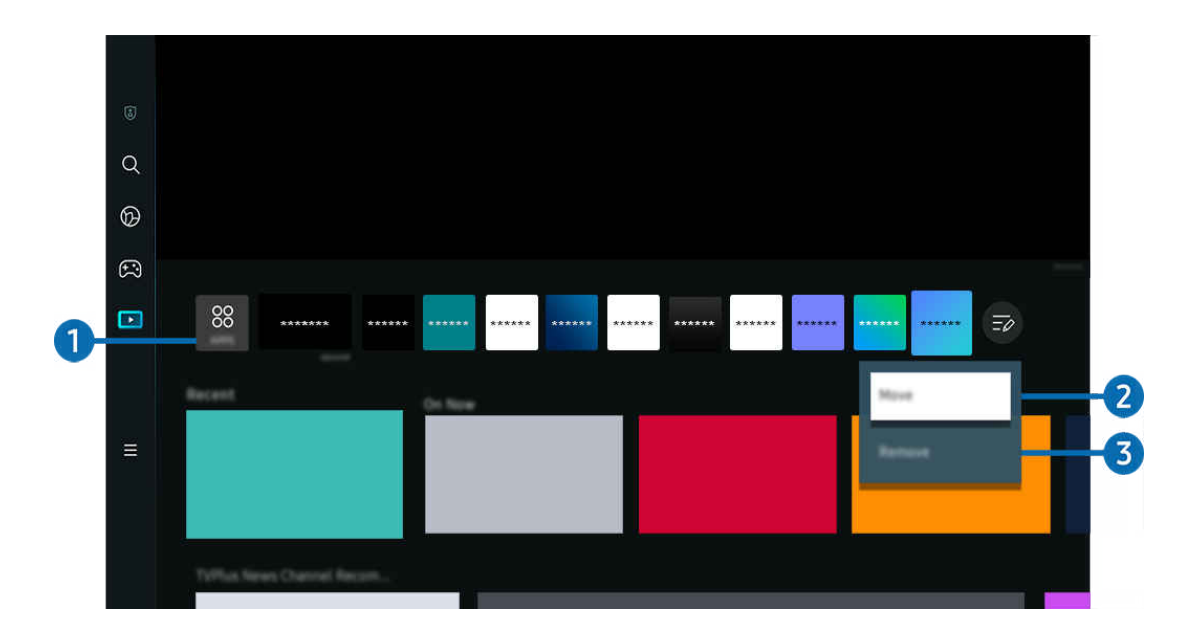

 $\vec{E}$ TV ekrānā redzamais attēls var atšķirties no augstāk redzamā attēla atkarībā no televizora modeļa un atrašanās vietas.

### <sup>38</sup> APPS

Instalējiet dažādas Smart Hub piedāvātās lietotnes, piemēram, video, mūzikas, sporta un spēļu lietotnes, un izmantojiet šīs lietotnes savā TV ierīcē.

- Lai izmantotu APPS, nodrošiniet, lai TV būtu pievienots tīklam.
- $\ell$  Lai iegūtu plašāku informāciju, skatiet sadaļu ["Pakalpojuma Apps](#page-80-0) izmantošana".

#### 2. Vienuma pārvietošana sadalā Pirmais ekrāns

Saraksta APPS apakšdaļā atlasiet Sarakstu rediģēšana. Novietojiet kursoru uz lietotnes, kuru vēlaties pārvietot, un nospiediet tālvadības pults lejupvirziena pogu. Opciju izvēlnē atlasiet Pārvietot. Izmantojiet pa kreisi vai pa labi vērsto virzienu pogu, lai mainītu lietotnes novietojumu, un pēc tam nospiediet pogu Atlasiet. Tādējādi tiks mainīts attiecīgās lietotnes novietojums Pirmais ekrāns.

Lai pārvietotu lietotni citā veidā, novietojiet kursoru uz lietotnes un pēc tam nospiediet un turiet pogu Atlasiet.

#### 3.Vienuma dzēšana no sadaļas Pirmais ekrāns

Saraksta APPS apakšdaļā atlasiet Sarakstu rediģēšana. Novietojiet kursoru uz dzēšamās lietotnes un nospiediet tālvadības pults lejupvērsto virziena pogu. Opciju izvēlnē atlasiet Noņemt. Tādējādi attiecīgā lietotne tiks noņemta no saraksta Pirmais ekrāns.

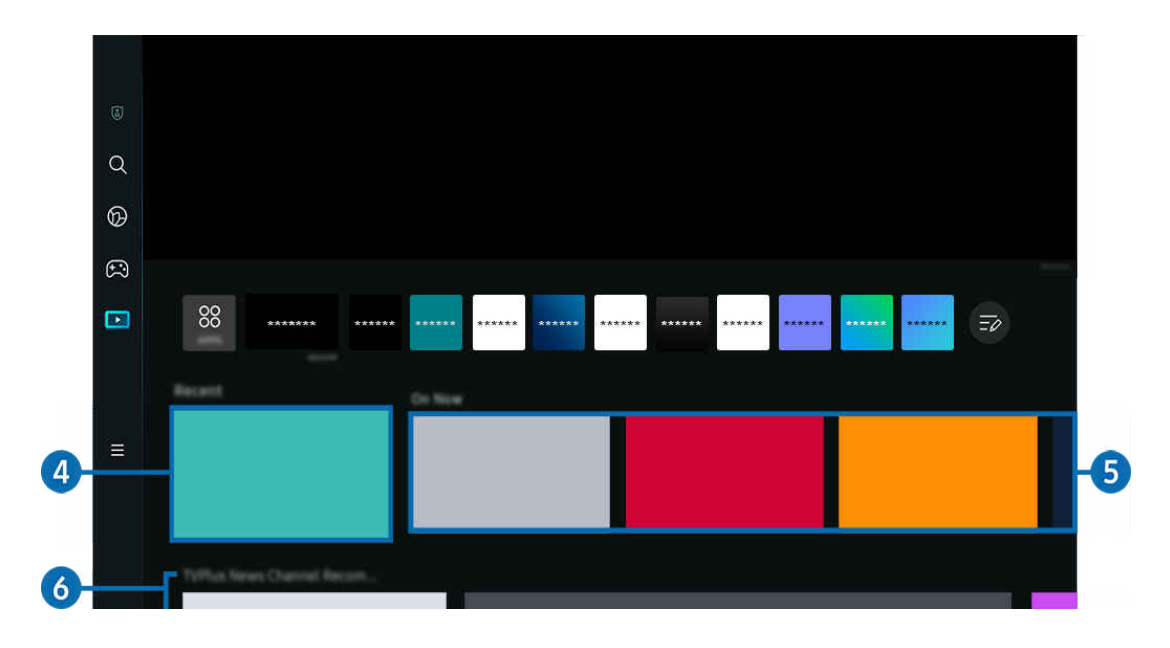

### 4 Pēdējie

Piekļūstiet pēdējai skatītajai TV pārraidei, lietotnei vai pēdējam izmantotajam ievades avotam.

### **6.** Šobr. TV

Parādiet pašlaik pārraidīto TV programmu vai Samsung TV Plus satura vienumu sarakstu.

 $\triangle$  Šī funkcija var netikt atbalstīta atkarībā no ievades signāla un iestatījumiem.

### **6.** Universal Guide

#### Universal Guide ir funkcija, kas ļauj vienuviet meklēt un skatīties dažādu saturu, piemēram, TV pārraides, seriālus un filmas. Universal Guide var ieteikt saturu atbilstoši jūsu preferencēm.

#### Jūs varat izmantot šo funkciju mobilajā ierīcē, izmantojot lietotni Samsung SmartThings.

- Lai atvērtu Universal Guide, nospiediet tālvadības pults lejupvirziena pogu, kad ir atvērts ekrāns Pirmais ekrāns.
- Lai varētu baudīt šajās lietotnēs pieejamo saturu TV televizorā, tās vispirms ir jāinstalē TV televizorā. I
- Skatoties maksas saturu, var būt nepieciešams veikt maksājumu, izmantojot konkrēto lietojumprogrammu.
- Atsevišķa satura pieejamība var būt ierobežota atkarībā no jūsu tīkla stāvokļa un izvēlētajiem maksas kanālu abonementiem.
- $\ell$  Ja šo pakalpojumu izmanto bērni, nepieciešams iespējot bērnu piekļuves blokēšanu.
- $\mathscr{Q}$ Atkarībā no pakalpojumu sniedzēja nodrošinātās kvalitātes attēli var izskatīties izplūduši.
- Ø Šī funkcija var nebūt atbalstīta atkarībā no modeļa vai atrašanās vietās.
- Viss YouTube 8K saturs, kas tiek ieteikts un rādīts 8K TV sākuma ekrānā, pieder YouTube.

YouTube 8K satura attēla kvalitāti var ietekmēt dažādi faktori, tostarp atrašanās vieta, mājās izmantotais interneta joslas platums un interneta piekļuves ātrums.

Atkarībā no jūsu interneta savienojuma vides, to īslaicīgi var atskaņot ar kādu citu izšķirtspēju, nevis 8K izšķirtspēju.

Ieteicamais savienojuma ātrums 8K attēla kvalitātes uztveršanai (8K izšķirtspēja) ir vismaz 80 Mb/s.

Ielādes laiks, kas nepieciešams, lai sāktu skatīties YouTube 8K saturu, var atšķirties atkarībā no interneta joslas platuma vai interneta piekļuves ātruma, ko tajā laikā izmantojat.

Turpmāk atkarībā no Samsung un YouTube pakalpojumu darbības politikas, tas, vai sākuma ekrānā tiks ieteikts YouTube 8K saturs, var atšķirties.

Šī funkcija var nebūt atbalstīta atkarībā no modeļa vai atrašanās vietās.

#### Medijs opcijas

- ∕ Šī izvēlne ir atrodama funkcijas **Medijs** sākumlapas lejasdaļā. Lai konfigurētu opciju iestatījumus, ritiniet līdz galam uz leju.
- Šī funkcija var nebūt atbalstīta atkarībā no modeļa vai atrašanās vietās.
- Preferences: izvēlieties vajadzīgo pakalpojumu, lai saņemtu satura ieteikumus atbilstoši savām vēlmēm.
- Turpināt skatīties: Izvēlieties Turpināt skatīties satura nodrošinātājus. Varat turpināt skatīties dažādus izklaidējošus raidījumus vienuviet no visiem tālāk norādītajiem Turpināt skatīties atbalstītajiem satura nodrošinātājiem.
- Vecāku liegums: pārejiet uz izvēlni Vecāku liegums. Ieslēdziet vai izslēdziet visus vecākvadības iestatījumus.

## <span id="page-63-0"></span>Informācija par Izvēlne Pirmais ekrāns

Pārvaldiet ārējās ierīces, kas pievienotas pie TV, un konfigurējiet dažādu TV funkciju iestatījumus.

 $\textcircled{a}$  > pa kreisi vērstā virzienu poga >  $\equiv$  Izvēlne

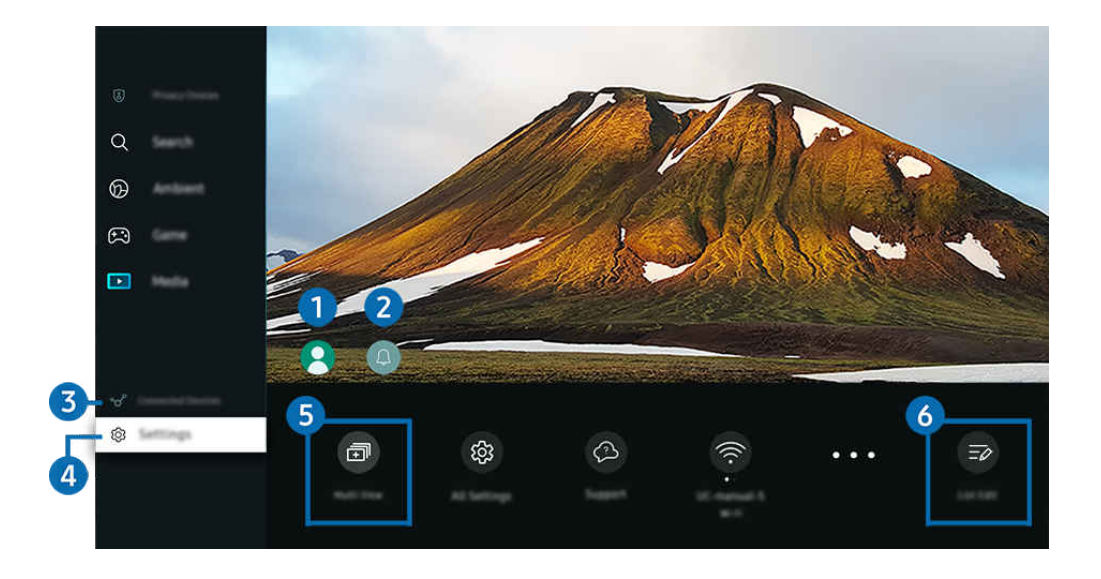

TV ekrānā redzamais attēls var atšķirties no augstāk redzamā attēla atkarībā no televizora modeļa un atrašanās vietas. Ì,

### <sup>1</sup>. Samsung konts

Dodieties uz Samsung konts ekrānu, lai izveidotu jaunu kontu vai izrakstītos no konta.

 $\ell$  Lai iegūtu plašāku informāciju, skatiet sadaļu ["Samsung konta izmantošana"](#page-68-0).

### 2 Q Pazinojums

Šeit jūs varat aplūkot sarakstu ar paziņojumiem par visiem notikumiem, kas reģistrēti TV televizorā. Kad pienācis laiks skatīt vai ierakstīt ieplānotu programmu, ekrānā parādās paziņojums.

Novietojot kursoru uz opcijas Pazinojums un pēc tam nospiežot pogu Select, ekrāna labajā pusē parādās pazinojuma logs un kļūst pieejamas šādas funkcijas:

• Dzēst visu

Šeit jūs varat dzēst visus paziņojumus.

• © lestatījumi

Šeit jūs varat izvēlieties pakalpojumus, par kuriem vēlaties saņemt paziņojumus.

Atlasot opciju Atļaut skaņu, līdz ar paziņojumu attēlošanu atskan paziņojuma skaņas signāls.

### 3. Pievienotās ierīces

Atlasiet kādu ārējo ierīci, kas pievienota pie TV.

Lai iegūtu plašāku informāciju, skatiet sadaļu "Pārslēgšanās starp TV [televizoram pievienotām ārējām ierīcēm](#page-17-0)".

### **4.** @ lestatījumi

Novietojiet kursoru uz izvēlnes Iestatījumi, lai parādītu ātro iestatījumu opcijas zem izvēlnes. Ātrie iestatījumi var izmantot bieži lietoto funkciju ātrai konfigurēšanai.

- *♦* $Izvēlnes lestatījumi vienumi var nebūt atbalstīti atkarībā no modela vai ģeogrāfiskā apgabala.$
- Visi iestatījumi

Parāda izvēlni lestatījumi specifisku iestatījumu konfigurēšanai.

**Atbalsts** 

Parāda Atbalsts iestatījumu izvēlni.

• Wi-Fi / Kabelis

Pārbaudiet tīkla savienojumu. Lai pārbaudītu tīkla savienojumu vai mainītu savienojuma iestatījumus, nospiediet lejupvirziena pogu un atlasiet Tīkla statuss vai Tīkla iestatījumi.

 $\triangle$  Šī funkcija var nebūt atbalstīta atkarībā no modeļa vai atrašanās vietās.

#### • Inteliģentais režīms

#### Uzlabo skatīšanās pieredzi, atpazīstot saturu, lietošanas paradumus un vidi ap TV.

- $\triangle$  Šī funkcija var nebūt atbalstīta atkarībā no modela vai atrašanās vietās.
- $\ell$  Lai iegūtu plašāku informāciju par opciju Inteliģentais režīms, skatiet sadaļu ["Funkcijas Inteliģentais režīms](#page-133-0) [izmantošana"](#page-133-0).
- Enerģijas taupīšanas risinājums

#### Samaziniet enerģijas patēriņu, regulējot ekrāna spilgtuma iestatījumus.

- $\triangle$  Šī funkcija var nebūt atbalstīta atkarībā no modela vai atrašanās vietās.
- Attēla režīms

Lai nodrošinātu optimālu skatīšanas pieredzi, mainiet attēla režīmu. Lai mainītu Attēla režīms, nospiediet atlases pogu.

• Attēla iestatīšana

Konfigurējiet ekrāna iestatījumus: Spilgtums, Kontrasts, Asums, Krāsa un Tonis (Z/S).

#### • Skaņas režīms

Jūs varat atlasīt skaņas režīmu, lai optimizētu klausīšanās pieredzi. Lai mainītu skaņas režīmu, nospiediet pogu Atlasiet. Lai veiktu sistēmas pielāgošanu, nospiediet lejuvirziena pogu un atlasiet Stabilizatora iestatīšana.

• Skaņas izvade

Jūs varat atlasīt, kādus skaļruņus TV televizoram izmantot audio izvadei. Lai mainītu audio izvadi, nospiediet pogu Atlasiet.

• Bluetooth ierīču saraksts

Izveidojiet TV savienojumu ar Bluetooth ierīcēm. To var paveikt, atlasot opciju Bluetooth ierīču saraksts, lai automātiski meklētu Bluetooth ierīces.

▲ Atkarībā no modeļa vai ģeogrāfiskā apgabala savienojuma izveide ar Bluetooth ierīcēm var netikt atbalstīta.

• Spēļu režīms

Iestatiet režīmu Spēļu režīms, lai optimizētu TV ekrānu uzlabotai datorspēļu veiktspējai. Lai ieslēgtu vai izslēgtu funkciju Spēļu režīms, nospiediet pogu Select. Lai iestatītu detalizētas opcijas, nospiediet lejupvirziena pogu un atlasiet Atveriet sadaļu Spēļu režīma iestatījumi.

- $\triangle$  Šī funkcija ir pieejama tikai tad, ja tiek izmantots ārējais ievades avots.
- Lai iegūtu plašāku informāciju, skatiet sadaļu "[Skatīšanās vides iestatīšana ārējām ierīcēm"](#page-142-0).
- $\triangle$  Šī funkcija var nebūt atbalstīta atkarībā no modela vai atrašanās vietās.
- **Subtitri**

Jūs varat skatīties TV apraides ar subtitriem. Lai aktivizētu/deaktivizētu funkciju Subtitri, nospiediet pogu Atlasiet. Lai palaistu funkciju Pieejamības saīsnes, nospiediet lejupvirziena pogu un atlasiet opciju Pieejamības saīsnes.

• Audiovaloda

Varat mainīt vēlamo audio valodu. Lai veiktu sistēmas pielāgošanu, nospiediet lejuvirziena pogu un atlasiet Pāriet uz sadaļu Audio opcijas.

• Miega taimeris

Jūs varat automātiski izslēgt TV televizoru noteiktā laikā. Lai mainītu miega laiku, nospiediet pogu Atlasiet. Lai iestatītu konkrētu laiku, kad TV televizoram automātiski jāizslēdzas, nospiediet lejupvirziena pogu un pēc tam atlasiet Iestatīt funkciju Izslēgts taimeris.

• PIP

Televizoram pievienotas ārējās ierīces izmantošanas laikā, jūs varat skatīties TV apraidi nelielā attēls-attēlā (PIP) logā. Lai veiktu sistēmas pielāgošanu, nospiediet lejuvirziena pogu un atlasiet PIP iestatīšana.

 $\triangle$  Šī funkcija var nebūt atbalstīta atkarībā no modela vai atrašanās vietās.

• Attēla izmērs

Varat mainīt attēla lielumu, ko vēlaties skatīt. Lai veiktu sistēmas pielāgošanu, nospiediet lejuvirziena pogu un atlasiet Pāriet uz attēla izmēru.

• Krāsu tonis

Varat izvēlēties krāsu toni, kas atbilst jūsu skatīšanās preferencēm. Lai mainītu vēlamo krāsu toni, nospiediet pogu Atlasiet.

• Attēla skaidrība

Jūs varat optimizēt attēlus, kuros ir daudz kustību. Lai ieslēgtu vai izslēgtu šo funkciju, nospiediet pogu Atlasiet. Lai iestatītu detalizētas opcijas, nospiediet lejupvirziena pogu un atlasiet Attēla skaidrības iestatījumi.

• Kontrasta uzlabotājs

Jūs varat novērst pārmērīgas atšķirības starp spilgtiem un tumšiem laukumiem TV ekrānā. Lai mainītu Kontrasta uzlabotājs iestatījumu, nospiediet pogu Atlasiet.

• Digitālās izvades audioformāts

Jūs varat izvēlēties digitālā audio izvades formātu. Ņemiet vērā, ka opcija Dolby Digital+ ir pieejama tikai, izmantojot HDMI (eARC) ārējām ierīcēm, kas atbalsta formātu Dolby Digital+.

• Krāsu intervāls

Jūs varat iestatīt TV ekrāna krāsu spektru. Lai veiktu nomaiņu uz vēlamo krāsu gammu, nospiediet pogu Atlasiet. Lai iestatītu detalizētas opcijas, nospiediet lejupvirziena pogu un atlasiet Krāsu intervāla iestatījumi.

#### • Jaudas un enerģijas taupīšana

Attēlo izvēlni Jaudas un enerģijas taupīšana. Samaziniet enerģijas patēriņu, mainot enerģijas preferences un citas enerģijas taupīšanas iespējas.

#### • Iesl. taimeris

Jūs varat iestatīt opciju Iesl. taimeris, lai automātiski ieslēgtu televizoru noteiktā laikā. Opcija Iesl. taimeris ir pieejama tikai tad, ja ir iestatīts Pulkstenis.

 $\triangle$  Šī funkcija var nebūt atbalstīta atkarībā no modeļa vai atrašanās vietās.

#### • Izsl. taimeris

Jūs varat iestatīt funkciju Izsl. taimeris, lai automātiski izslēgtu televizoru noteiktā laikā. Opcija Izsl. taimeris ir pieejama tikai tad, ja ir iestatīts Pulkstenis.

 $\triangle$  Šī funkcija var nebūt atbalstīta atkarībā no modeļa vai atrašanās vietās.

### 5. 司Multi View

#### Skatoties TV, jūs vienlaicīgi varat skatīt vairākus sadalītus ekrānus.

- $\ell$  Lai iegūtu plašāku informāciju, skatiet sadaļu ["Funkcijas Multi View](#page-98-0) izmantošana".
- $\triangle$  Šī funkcija var nebūt atbalstīta atkarībā no modeļa vai atrašanās vietās.

### 6 Sarakstu rediģēšana

Saraksta Iestatījumi apakšdaļā atlasiet Sarakstu rediģēšana. Ekrānā Iestatījumi var mainīt funkciju atrašanās vietu.

Lai pārvietotu funkciju citā veidā, novietojiet kursoru uz pārvietojamās funkcijas un pēc tam nospiediet un turiet pogu Atlasiet.

## <span id="page-68-0"></span>Samsung konta izmantošana

Izveidojiet un pārvaldiet Samsung kontu.

### $\bigcirc$  >  $\equiv$  Izvēlne >  $\otimes$  lestatījumi > Visi iestatījumi > Vispārēji un konfidencialitāte > Sistēmas pārvaldnieks > Samsung konts Mēģ. tagad Mēģ. tagad

- Pilnu Noteikumi un nosacījumi tekstu iespējams aplūkot sadalā  $\bigcirc$  >  $\equiv$  Izvēlne >  $\circ$  lestatījumi > Visi iestatījumi > Vispārēji un konfidencialitāte > Sistēmas pārvaldnieks > Samsung konts > Mans konts > Noteik. un nos., konfid. politika pēc pieteikšanās savā Samsung kontā.
- Izpildiet TV ekrānā redzamos norādījumus, lai izveidotu Samsung account kontu vai pieteiktos tajā.
- Samsung account kontu var izmantot TV, mobilajā ierīcē un tīmekļa vietnē ar vienu un to pašu ID.

#### Pierakstīšanās Samsung kontā

 $\bigcirc$  >  $\equiv$  Izvēlne >  $\otimes$  lestatījumi > Visi iestatījumi > Vispārēji un konfidencialitāte > Sistēmas  $p\bar{a}r$ valdnieks > Samsung konts > Pierakstīties

#### Jauna konta izveidošana

 $\bigcirc$  >  $\equiv$  Izvēlne >  $\otimes$  lestatījumi > Visi iestatījumi > Vispārēji un konfidencialitāte > Sistēmas pārvaldnieks > Samsung konts > Izveidot kontu

#### Samsung konta pārvaldība

 $\bigcirc$  >  $\equiv$  Izvēlne >  $\otimes$  lestatījumi > Visi iestatījumi > Vispārēji un konfidencialitāte > Sistēmas pārvaldnieks > Samsung konts > Mans konts

Pierakstoties savā Samsung kontā, jūs varat izmantot šādas funkcijas:

• Izrakstīties

Ja TV televizoru lieto vairāki cilvēki, jūs varat izrakstīties no sava konta, lai to nevarētu izmantot citas personas.

 $\ell$  Lai izrakstītos no Samsung konts ( $\omega > \equiv$ Izvēlne  $\ell > \mathbb{S}$  lestatījumi  $\ell > 0$ isi iestatījumi  $\ell > 0$ ispārēji un konfidencialitāte > Sistēmas pārvaldnieks > Samsung konts), novietojiet kursoru uz sava konta ikonas un nospiediet poguAtlasiet. Kad parādās uzlecišais logs, atlasiet Izrakstīties.

#### • Rediģēt profilu

#### Jūs varat rediģēt sava konta informāciju.

- Lai aizsargātu personas informāciju, ievadiet Rediģēt profilu un iestatiet opcijai Pieraks. veids iestatījumu Atlasiet savu ID un ievades paroli (augsta drošība).
- Ja vēlaties, lai TV televizors pierakstītu jūs kontā automātiski ikreiz, kad TV televizors tiek ieslēgts, noklikšķiniet uz opcijas Neizrakstīties.
- $\ell$  Ja TV televizoru lieto vairāki cilvēki, izslēdziet opciju **Neizrakstīties**, lai aizsargātu personas informāciju.

#### • PIN iestatīšana

Iestatiet vai mainiet savu PIN.

• Maksāšanas informācija

Jūs varat skatīt un pārvaldīt savu maksājumu informāciju.

• Dublēt

Jūs varat dublēt TV iestatījumus savā mākoņkrātuvē. Atiestatot vai nomainot TV televizoru, tā iestatījumus var atjaunot ar dublētajiem iestatījumiem.

• Produkta reģistrācija

Jūs varat reģistrēt pašreizējo TV televizoru vai skatīt reģistrēto informāciju. Jūs varat viegli saņemt pakalpojumus pēc produkta reģistrācijas.

Jūs varat skatīt reģistrēto informāciju vai dzēst to Samsung konta tīmekļa vietnē (https://account.samsung.com).

#### • Sinhronizēt interneta programmu

Kad esat pierakstījies Samsung kontā un konfigurējis Sinhronizēt interneta programmu iestatījumus, jūs varat koplietot izlases un tīmekļa vietnes grāmatzīmes, kas reģistrētas citās ierīcēs..

• Noņemt kontu

Kontu no TV televizora var izdzēst. Lai gan esat izdzēsis savu Samsung account kontu no TV televizora, jūs neesat anulējis savu abonementu.

Lai anulētu Samsung account konta abonementu, apmeklējiet Samsung kontu tīmekļa vietni (https:// account.samsung.com).

#### • Noteik. un nos., konfid. politika

#### Jūs varat skatīt lietotāja līgumu un konfidencialitātes politiku.

Lai iegūtu papildinformāciju par noteikumiem un nosacījumiem un privātuma politiku, atlasiet Skatīt informāciju.

## Funkcijas Saīsne izmantošana

Jūs varat ērti izmantot sadaļā Avoti pieejamo saturu, neizmantojot īpašas komandas.

Lai parādītu izvēlnes ekrānu Saīsne, uz 1 sekundi vai ilgāk nospiediet un turiet nospiestu pogu @ vai .

#### Lai atgrieztos TV režīmā, nospiediet pogu

Šī funkcija var nebūt atbalstīta atkarībā no modeļa un atrašanās vietās.

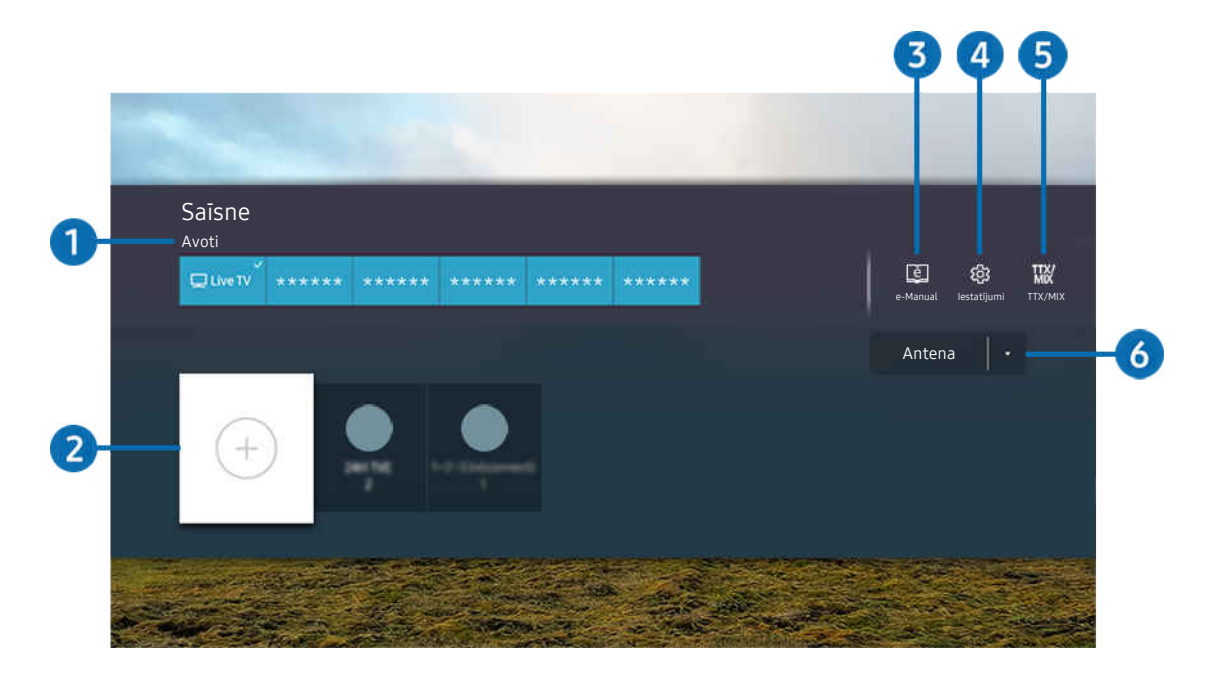

TV ekrānā redzamais attēls var atšķirties no augstāk redzamā attēla atkarībā no televizora modeļa un atrašanās vietas.  $\mathscr{E}$ 

### **1.** Avoti

Jūs varat atlasīt TV televizoram pievienotu ārējo ierīci.

### 2.Kanāli

Apraides kanālus var pievienot, pārvietot vai noņemt.

### **3.** De-Manual

Atver e-Manual pamācību.

## 4<sup>.</sup> @ lestatījumi

parāda galveno ekrāna izvēlni.

## **5** TTX/MIX

Jūs varat atvērt TTX izvēlnes ekrānu.

### 6.Antena, Kabelis, Satelīts vai Pakalpojumu sniedzējs

Izvēlieties satura apraides tipu: Antena, Kabelis, Satelīts vai Pakalpojumu sniedzējs.

 $\triangle$  Šī funkcija var nebūt atbalstīta atkarībā no ienākošā apraides signāla.
## Kanālu pievienošana

- 1. Pārvietojiet fokusu uz $\odot$ , lai pievienotu pašreizējo kanālu.
- 2. Atlasiet  $\odot$ .
- 3. Pārvietojiet uz vēlamo atrašanās vietu.
- 4. nospiediet pogu Atlasiet.

Mērķa kanāls tiek pievienots grāmatzīmju (Kanāli) apgabalā.

## Kanālu pārvietošana

- 1. Pārvietojiet kursoru uz kanālu, kuru vēlaties pārvietot.
- 2. Nospiediet uz leju vērsto virzienu pogu.
- 3. Atlasiet opciju Pārvietot.
- 4. Pārvietojiet atlasīto kanālu uz vēlamo atrašanās vietu.
- 5. nospiediet pogu Atlasiet.

Atlasītais kanāls tiek pārvietots.

## Kanālu dzēšana

- 1. Pārvietojiet kursoru uz kanāliem, kurus vēlaties dzēst.
- 2. Nospiediet uz leju vērsto virzienu pogu.
- 3. Atlasiet opciju Noņemt.

Atlasītais kanāls tiek dzēsts.

# Funkcijas Workspace izmantošana

Izmantojiet tālvadības funkciju, lai pievienotu un lietotu Windows PC, Mac vai mobilo ierīci no TV.

### $\bigcirc$  >  $\equiv$  Izvēlne >  $\vee$  Pievienotās ierīces > Workspace Mēģ. tagad

### Pievienojiet Windows PC, Mac vai mobilo ierīci pie TV, lai vienkārši lietotu šo ierīci.

Lai lietotu televizoru tikpat ērti kā datoru, pievienojiet TV televizoram klaviatūru un peli.

### Funkcijas Ekrāna kopīgošana (Windows PC) / AirPlay (Mac) izmantošana

### $\bigcirc$  >  $\equiv$  Izvēlne >  $\vee$  Pievienotās ierīces > Workspace > Windows PC > Ekrāna kopīgošana

### $\textbf{A}$  >  $\equiv$  Izvēlne >  $\sim$  Pievienotās ierīces > Workspace > Mac > Ekrāna pārraidīšana

### Izpildiet ekrānā redzamos norādījumus, lai pielāgotu datora iestatījumus un bezvadu režīmā pievienotu TV televizoru datoram.

- Šī funkcija ir pieejama tikai tiem datoriem, kas atbalsta bezvadu ekrāna koplietošanu.
- Šī funkcija var nebūt atbalstīta atkarībā no modeļa vai atrašanās vietās.
- Savienojuma izveide, izmantojot operētājsistēmu Windows, ir pieejama tikai operētājsistēmā Windows 10 un jaunākās versijās.
- AirPlay ir pieejams savienojums, izmantojot Mac OS.

### Funkcijas Easy Connection to Screen izmantošana

### $\bigcirc$  >  $\equiv$  Izvēlne >  $\vee$  Pievienotās ierīces > Workspace > Windows PC > Viegls savienojums

Jūs viegli varat izmantot attālināto piekļuvi pēc Easy Connection to Screen instalēšanas savā datorā.

Lai lejupielādētu un instalētu datora lietotni Easy Connection to Screen, izpildiet ekrānā sniegtos norādījumus. Pēc tam jūs varēsit viegli pievienot attālo datoru.

- 1. Lejupielādējiet datora lietotni Easy Connection to Screen no vietnes http://smsng.co/easy un pēc tam instalējiet to savā datorā.
- 2. Piesakieties vienā un tajā pašā Samsung account kontā gan TV, gan datorā.
- 3. Kad dators ir ieslēgts un pievienots tīklā, Workspace Pirmais ekrāns ekrānā tiek parādīts dators.
- Datorprogramma Easy Connection to Screen ir pieejama tikai operētājsistēmā Windows 10 un jaunākās versijās.
- Atkarībā no tīkla vides, tostarp ugunsmūra konfigurācijas, maršrutētāja veida un bezvadu signāla stipruma, var rasties savienojuma problēmas, piemēram, zems ātrums, savienojuma zudums vai ierobežots savienojums.

# Attālā datora pievienošana

# $\bigcirc$  >  $\equiv$  Izvēlne >  $\vee$  Pievienotās ierīces > Workspace > Windows PC > Manuāls savienojums Mēģ. tagad

# $\bigcirc$  >  $\equiv$  Izvēlne >  $\vee$  Pievienotās ierīces > Workspace > Mac > Attāla pieteikšanās Mēģ. tagad

Nodrošina attālās darbvirsmas savienojumu (RDP) attāla savienojuma izveidei ar datoru, kurā darbojas operētājsistēma Windows, un programmatūru Virtual Network Computing (VNC) Mac datoram. Lai izveidotu attālu savienojumu ar datoru, ievadiet attālā datora IP adresi vai atlasiet saglabātu profilu. Ievadiet pareizu lietotājvārdu un paroli. Ja kādam datoram var piekļūt, izmantojot to pašu tīklu, tiek parādīta atrastā IP adrese.

- $★$  Lai reģistrētu bieži lietotu datoru, pārvietojiet fokusu uz  $\triangle$  Pārvaldīt lietotāju profilus un nospiediet pogu Atlasiet. Kad parādās uzlecošais logs, atlasiet Pievienot un pēc tam ievadiet datora informāciju.
- Kad dators pārslēdzas uz enerģijas taupīšanas režīmu, savienojums nav pieejams. Enerģijas taupīšanas režīmu ir iespējams atcelt.
- Ieteicams pievienot vadu tīklu, jo atkarībā no tīkla stāvokļa iespējami ekrāna vai skaņas pārtraukumi.
- 1. Konfigurējiet savus datora iestatījumus, lai izmantotu funkciju Workspace.
	- Savienojums ar Windows, izmantojot RDP protokolu, ir pieejams operētājsistēmā Windows 10 Professional vai jaunākā versijā.
	- Attālais savienojums ar Mac datoru, izmantojot VNC protokolu, tiek atbalstīts tikai Mac OS X 10.5 vai jaunākās versijās.
	- Windows OS:
		- 1) Darbvirsmā vai utilītā Windows Explorer ar peles labo pogu noklikšķiniet uz ikonas Mans dators un pēc tam noklikšķiniet uz Rekvizīti.
		- 2) Noklikšķiniet uz Attālā darbvirsma un atlasiet Aktivizēt attālo darbvirsmu.
	- Mac OS:
		- 1) Atlasiet Izvēlne > Sistēma > Preferences un pēc tam noklikšķiniet uz Kopīgošana.
		- 2) Atlasiet izvēles rūtiņas Ekrāna kopīgošana un Attālinātā pieteikšanās.
		- 3) Palaidiet izšķirtspējas maiņas lietotni, kas lejupielādēta no App Store un nomainiet izšķirtspēju uz 1440 x 900 vai zemāku.
			- Ja operētājsistēmā Mac OS nenomainīsit izšķirtspēju, savienojuma izveides laikā ar attālo datoru var tikt parādīts iepriekšējais attēls.

2. Ievadiet nepieciešamos iestatījumus, lai attālināti savienotu datoru.

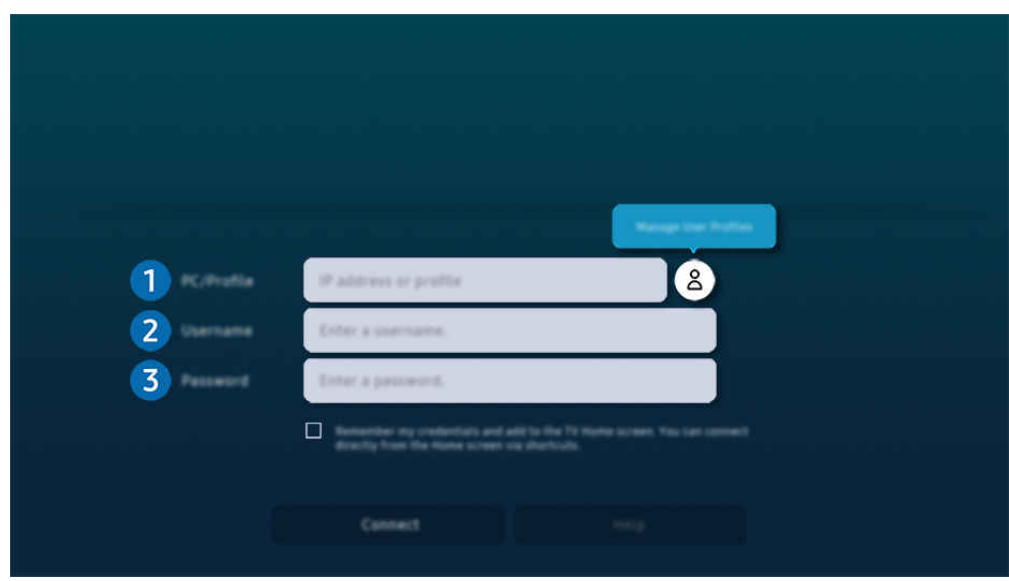

TV ekrānā redzamais attēls var atšķirties no augstāk redzamā attēla atkarībā no televizora modeļa un atrašanās vietas.

# 1.Dators/profils

Ievadiet IP adresi vai profilu no datora, kuram vēlaties pievienoties.

- Ja izmantojat operētājsistēmu Windows, kad dators, kuram pievienojaties, ir tajā pašā tīklā (maršrutētājs/AP), izpildiet komandu "cmd" sadaļā Iestatījumi > Tīkls un internets > Skatīt tīklu Rekvizīti vai Sākt > Izpildīt, un pēc tam izpildiet komandu "ipconfig", lai pārbaudītu datora Ipv4 adresi.
- $\bullet$  Ja izmantojat Mac, jūs varat pārbaudīt IP adresi lestatījumi > Attālinātā piekļuve.
- Ja TV televizors un dators nav vienā un tajā pašā tīklā, ir nepieciešams zināt publisko IP un konfigurēt maršrutētāju un AP. Pārbaudiet, vai ar datoru savienotais maršrutētājs atbalsta pieslēgvietas pārsūtīšanu. Ja uzņēmums nodrošina papildu drošības funkcijas, piemēram, ugunsmūri, lūdziet palīdzību atbildīgajam par drošību.

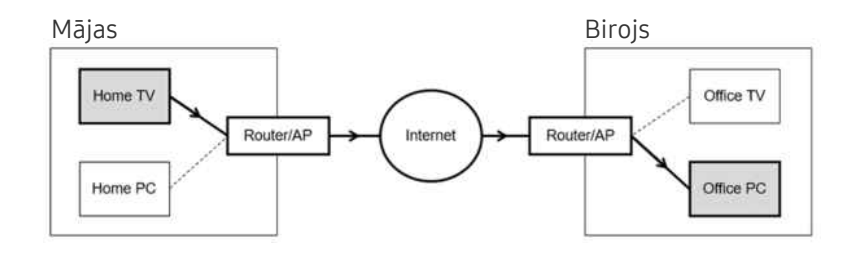

# <sup>2</sup>Lietotājs

Ievadiet datora Lietotājs. Kā pārbaudīt Lietotājs:

- Windows OS: Vadības panelis > Lietotāja konta kontrole
- Mac OS: Sistēmas preferences > Lietotāji & Grupas

# <sup>3</sup>. Parole

## Ievadiet pieteikšanās konta paroli.

Lai izmantotu PIN, neievadiet PIN, bet gan norādīto datora paroli.

# Multivides satura atskaņošana attālajā datorā

Pēc piekļuves attālajam datoram pārvietojot peles kursoru uz ekrāna augšu, tiek parādīta augšējā josla. Augšējā joslā noklikšķinot uz mapes kopīgošanas ikonas, tiek parādītas operētājsistēmā Windows vai Mac OS kopīgotās mapes. Jūs varat atskaņot jebkuru mapē esošu multivides saturu.

Papildinformāciju par multivides satura atskaņošanu skatiet sadaļā ["Attēlu/video/mūzikas atskaņošana"](#page-92-0).

Lai izmantotu šo funkciju, datorā, kuram tiek piekļūts, ir jābūt iespējotai mapju kopīgošanas opcijai, kā parādīts tālāk.

- Windows OS:
	- 1. Palaidiet Windows Explorer un pārejiet uz kopīgojamo mapi.
	- 2. Ar peles labo pogu noklikšķiniet uz mapes un tad noklikšķiniet uz Rekvizīti.
	- 3. Kad tiek atvērts logs Rekvizīti, noklikšķiniet uz cilnes Kopīgošana un tad noklikšķiniet uz opcijas Papildu kopīgošana.
	- 4. Kad tiek atvērts logs Papildu kopīgošana, atzīmējiet izvēles rūtiņu Kopīgot šo mapi.
- Mac OS:
	- 1. Atlasiet Izvēlne > Sistēmas prefereces un pēc tam noklikšķiniet uz Kopīgošana.
	- 2. Atzīmējiet izvēles rūtiņu Failu kopīgošana.
	- 3. Lai pievienotu kopīgojamo failu, ekrāna apakšā noklikšķiniet uz pogas Pievienot+.
	- 4. Atlasiet mapi un noklikšķiniet uz Pievienot+.
- Ieteicams pievienot vadu tīklu, jo atkarībā no tīkla stāvokļa iespējami ekrāna vai skaņas pārtraukumi.
- Atskaņojot video failu, izmantojot attālināto datoru, iespējama ekrāna vai skaņas pārtrūkšana.

# Funkcijas Samsung DeX izmantošana

Mobilajā ierīcē palaidiet programmu Samsung DeX, lai izveidotu programmatūras savienojumu ar TV.

Lai izveidotu savienojumu ar Samsung DeX, izpildiet ekrānā redzamos norādījumus. Daži modeļi var netikt meklēti, kad pievienojat TV no mobilās ierīces, izmantojot režīmu Samsung DeX. Tādā gadījumā izpildiet mobilās ierīces ekrānā redzamos norādījumus, lai izveidotu savienojumu ar programmatūru.

Šī funkcija ir pieejama tikai mobilajām ierīcēm, kas atbalsta bezvadu Samsung DeX.

# Funkcijas Microsoft 365 izmantošana

Kad esat piekļuvis Microsoft 365 tīmekļa vietnei, jūs varat lasīt vai izveidot dokumentu.

- Darbiniet vietni pilnekrāna režīmā.
- Lapā Microsoft 365 nav iespējams modificēt URL.

# Tīmekļa pakalpojuma pievienošana

Atlasiet ikonu Pievienot tīmekļa pakalpojumu. Izmantojot pārlūkprogrammas Workspace grāmatzīmes funkciju, varat pievienot tīmekļa pakalpojuma saiti uz funkcijai Workspace vai izdzēst to.

- Lai pievienotu tīmekļa pakalpojumu, jums ir jāpierakstās savā Samsung kontā.
- Tīmekļa pakalpojumu skaits, ko var pievienot funkcijai Workspace, ir ierobežots.
- Pārlūkprogramma Workspace nekopīgo datus ar programmu Internets. (Tīmekļa pārlūkprogramma ārpus Workspace)

## Funkcijas Tīmekļa pakalpojums izmantošana

#### Tīmekļa pakalpojumam var piekļūt, atlasot funkcijai Workspace pievienotā tīmekļa pakalpojuma ikonu.

- Ekrāns tīmekļa lapā var atšķirties no ekrāna datorā.
- Jūs varat kopēt vai ielīmēt jebkuru tekstu. Tiek atbalstīti daži attēlu formāti.
- Lai viegli un droši pieteiktos pakalpojumā Tīmekļa pakalpojums, papildus tiek atbalstīta opcija Workspace Pass, kā arī opcija Samsung Pass.

Samsung Pass vai Workspace Pass iestatīšana.

Norādiet Samsung Pass vai Workspace Pass iestatījumu Izmantot, izvēloties  $\bigcirc$  >  $\equiv$  Izvēlne >  $\circ$ Pievienotās ierīces > Workspace > Palaidiet Workspace pārlūku (papildus atlasiet Microsoft 365 vai Pievienot tīmekļa pakalpojumu) > Interneta izvēlne > Iestatījumi > Vispārēji.

Pakalpojums Workspace Pass nodrošina vienkāršu tīmekļa pakalpojuma ID un paroles pārvaldību, neveicot biometrisku autentifikāciju mobilajās ierīcēs. Lai to izdarītu, jums jāpiesakās savā Samsung kontā. Parole ir šifrēta, lai to droši varētu glabāt TV televizorā.

Tomēr pieteikšanās Workspace Pass var nedarboties atkarībā no vietnes politikas.

Funkcija Workspace Pass darbojas tikai pakalpojumā Workspace.

- Lai droši piekļūtu tīmekļa pakalpojumam, varat izmantot pārlūka Workspace automātisko izslēgšanu vai notīrīt vēstures žurnālfailus.
- Pirms piekļuves tīmekļa pakalpojumam skatiet sadaļu "[Izlasiet pirms funkcijas Internet](#page-181-0) izmantošanas".
- Pārlūkprogramma Workspace nekopīgo datus ar programmu Internets. (Tīmekļa pārlūkprogramma ārpus Workspace)

#### Tīmekļa pakalpojums atbalsta šādus īsinājumtaustiņus:

- F1: Atgriežas Workspace Pirmais ekrāns ekrānā.
- F5: Atsvaidzināt.
- F8: Izslēdz skaņu.
- F9/F10: Regulē skaļumu.
- F11: pārslēgšanās starp pilnekrāna režīmu un noklusējuma ekrānu.

# Pakalpojuma Apps izmantošana

Lejupielādējiet un palaidiet dažādas pakalpojumā Smart Hub pieejamās lietojumprogrammas.

### $\textcircled{a}$  > kreisā virziena poga >  $\textcircled{r}$  Medijs > 88 APPS

### Varat izmantot plašu satura klāstu, tostarp video, mūzikas, sporta un spēļu lietotnes, instalējot attiecīgās lietotnes savā TV ierīcē.

- Lai izmantotu šo funkciju, TV jābūt savienotam ar tīklu.
- Palaižot Smart Hub pirmo reizi, automātiski tiek uzinstalētas noklusējuma lietojumprogrammas. Noklusējuma lietotnes var atšķirties atkarībā no modeļa vai ģeogrāfiskās atrašanās vietas.

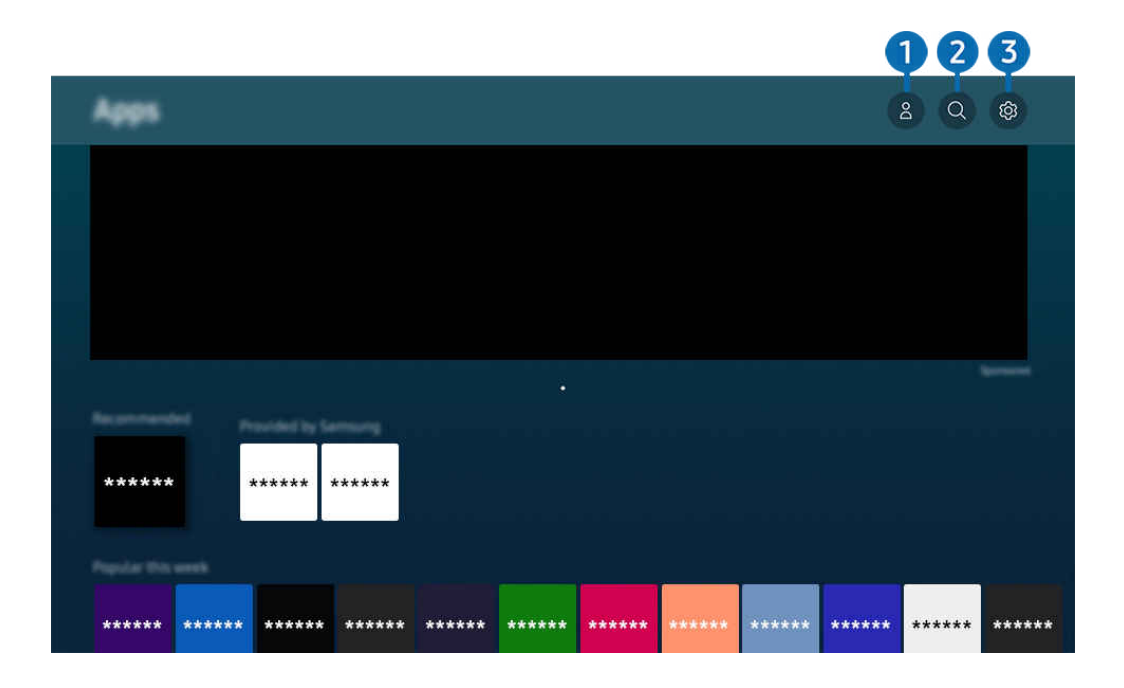

TV ekrānā redzamais attēls var atšķirties no augstāk redzamā attēla atkarībā no televizora modeļa un atrašanās vietas. Ò

### **1.** Samsung konts

#### Dodieties uz Samsung konts ekrānu, lai izveidotu jaunu kontu vai izrakstītos no konta.

- $\triangle$  Ja esat izrakstījies no sava Samsung konta, atlasiet  $\triangle$  Pierakstīties, lai pierakstītos.
- **J**a vēlaties lejupielādēt jaunas lietotnes, izmantojot Apps, vispirms pierakstieties savā Samsung kontā.

### 2 Q Lietotnu meklēšana

Šeit jūs varat meklēt pieejamās lietojumprogrammas.

### **3** @ lestatījumi

Šeit jūs varat pārvaldīt uzinstalētās lietojumprogrammas.

### Lietojumprogrammas uzinstalēšana

- 1. Pārejiet uz lietojumprogrammu, kuru vēlaties uzinstalēt, un nospiediet pogu Atlasiet. Parādās detalizētas informācijas ekrāns.
- 2. Atlasiet opciju Instalēt. Kad instalēšana ir pabeigta, parādās izvēlne Atvērt.
- 3. Atlasiet opciju Atvērt, lai nekavējoties palaistu lietojumprogrammu.
- Uzinstalētās lietojumprogrammas iespējams aplūkot ekrānā Iestatījumi.
- Ja TV televizora iebūvētajā atmiņā nav pietiekami daudz vietas, atsevišķas konkrētas lietotnes var instalēt USB ierīcē.
- USB ierīcē instalētu lietotni var palaist tikai tad, kad USB ierīce ir pievienota TV televizoram. Ja lietojumprogrammas izmantošanas laikā USB ierīce tiek atvienota, lietojumprogramma tiek aizvērta.
- USB ierīcē instalētu lietotni nevar palaist datorā vai citā TV televizorā.

## Lietojumprogrammas palaišana

Jūs varat palaist vēlamo lietojumprogrammu sadaļā Lejupielādētās lietotnes.

Kopā ar atlasītās lietojumprogrammas ikonu parādās zemāk redzamās ikonas, kurām ir šāda nozīme:

- $\bigcirc$  : lietojumprogramma ir uzinstalēta USB ierīcē.
- **@** : lietojumprogramma ir aizsargāta ar paroli.
- $\odot$ : lietojumprogrammu nepieciešams atjaunināt.
- **@**: Programma atbalsta spoguļošanas funkciju.

# Instalēto lietotņu pārvaldība

Atlasiet ® lestatījumi sadaļā Apps. Šeit jūs varat pārvaldīt uzinstalētās lietojumprogrammas.

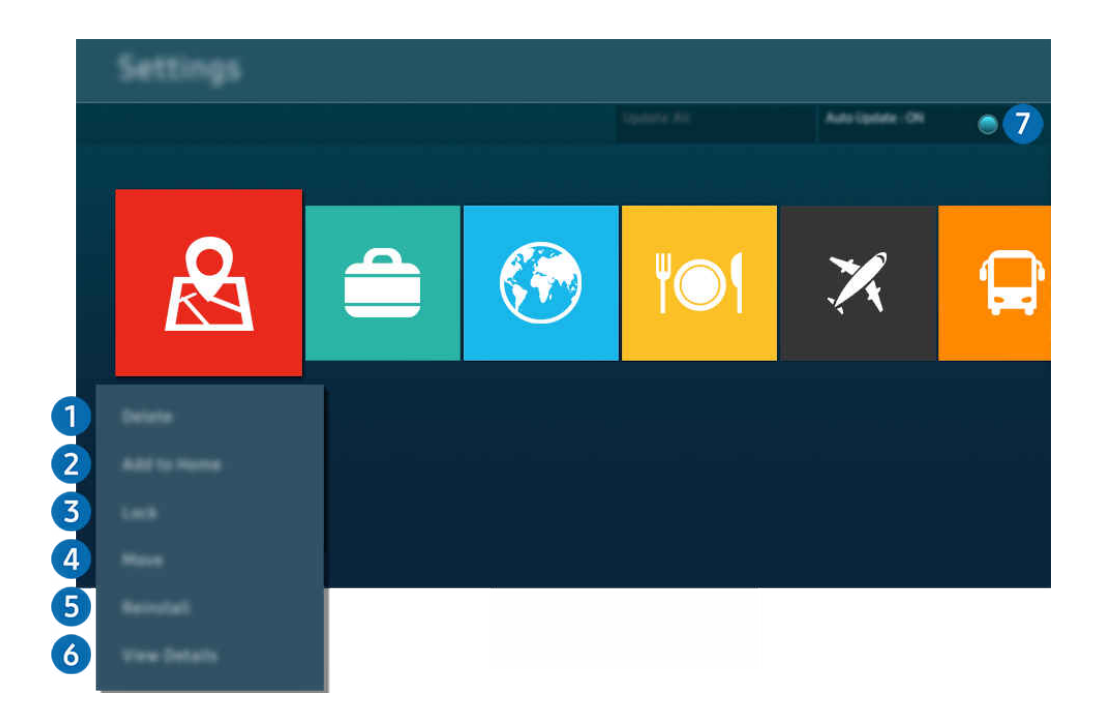

TV ekrānā redzamais attēls var atšķirties no augstāk redzamā attēla atkarībā no televizora modeļa un atrašanās vietas.  $\mathscr O$ 

### 1.Lietojumprogrammas dzēšana

- 1. Atlasiet lietojumprogrammu, kuru vēlaties dzēst.
- 2. Atlasiet opciju Dzēst.

### Atlasītā lietojumprogramma tiek dzēsta.

- Pārliecinieties, ka līdz ar lietojumprogrammas dzēšanu tiek dzēsti arī ar šo lietojumprogrammu saistītie dati.
- Nav iespējams atinstalēt standarta lietojumprogrammas.

### 2.Lietojumprogrammu pievienošana sadaļai Pirmais ekrāns

- 1. Atlasiet lietojumprogrammu, kuru vēlaties pievienot.
- 2. Atlasiet opciju Pievienot sākuma ekrānam.
- 3. Kad tiek parādīts Pirmais ekrāns, pārvietojiet atlasīto lietotni uz vēlamo atrašanās vietu.
- 4. nospiediet pogu Atlasiet.

### Atlasītā lietojumprogramma tiek pievienota sadaļai Pirmais ekrāns.

Ja atlasītā lietotne ir jau pievienota Pirmais ekrāns, šī funkcija ir atspējota.

### 3.Lietojumprogrammu bloķēšana un atbloķēšana

- 1. Atlasiet lietojumprogrammu, kuru vēlaties bloķēt vai atbloķēt.
- 2. Atlasiet opciju Bloķēt/atbloķēt.

#### Atlasītā lietojumprogramma tiek bloķēta vai atbloķēta.

- Lai bloķētu vai atbloķētu lietojumprogrammu, ievadiet PIN kodu. Noklusējuma PIN kods ir "0000" (Francijā un Itālijā: "1111"). Jūs varat iestatīt PIN kodu sadaļā  $\textcircled{a}$  >  $\equiv$  Izvēlne >  $\textcircled{a}$  Iestatījumi > Visi iestatījumi > Vispārēji un konfidencialitāte > Sistēmas pārvaldnieks > Mainīt PIN. Mēģ. tagad
- **Z Mainīt PIN** var netikt atbalstīts atkarībā no modeļa un ģeogrāfiskās zonas.

### 4.Lietojumprogrammu pārvietošana

- 1. Atlasiet lietojumprogrammu, kuru vēlaties pārvietot.
- 2. Atlasiet opciju Pārvietot.
- 3. Pārvietojiet programmu uz vēlamo atrašanās vietu.
- 4. nospiediet pogu Atlasiet.

#### Atlasītā lietojumprogramma tiek pārvietota.

 $\triangle$  Šī funkcija var nebūt atbalstīta atkarībā no modela vai atrašanās vietās.

### 5.Lietojumprogrammas atkārtota instalēšana

- 1. Atlasiet lietojumprogrammu, kuru vēlaties uzinstalēt atkārtoti.
- 2. Atlasiet opciju Pārinstalēt.

Tiek uzsākta atkārtota instalēšana.

### 6.Detalizētas lietojumprogrammas informācijas aplūkošana

- 1. Atlasiet lietojumprogrammu, kuras informāciju vēlaties aplūkot.
- 2. Atlasiet opciju Skatīt informāciju.

#### Parādās lietojumprogrammas informācijas ekrāns.

Lietotni var novērtēt ekrānā Skatīt informāciju.

### 7.Automātiska lietojumprogrammu atjaunināšana

### Lai automātiski atjauninātu instalētās lietotnes, iestatiet Automātiska atjaunināšana uz IESLĒGTS.

Automātiskā atjaunināšana ir iespējota tikai tad, kad TV ir savienots ar tīklu.

# Funkcijas e-Manual izmantošana

Kontrolējiet un lasiet TV televizorā iegulto pamācību.

### e-Manual pamācības palaišana

## $\bigcirc$  >  $\equiv$  Izvēlne >  $\otimes$  Iestatījumi > Atbalsts > Atvērt e-Manual

#### Šeit jūs varat aplūkot iegulto e-Manual pamācību, kas satur informāciju par TV galvenajām funkcijām.

- Jūs varat lejupielādēt e-Manual kopiju no Samsung tīmekļa vietnes, lai to skatītu vai drukātu datorā vai mobilajā ierīcē (https://www.samsung.com).
- No e-Manual pamācības nav iespējams piekļūt atsevišķiem izvēlnes ekrāniem.

## Pogu izmantošana e-Manual pamācībā

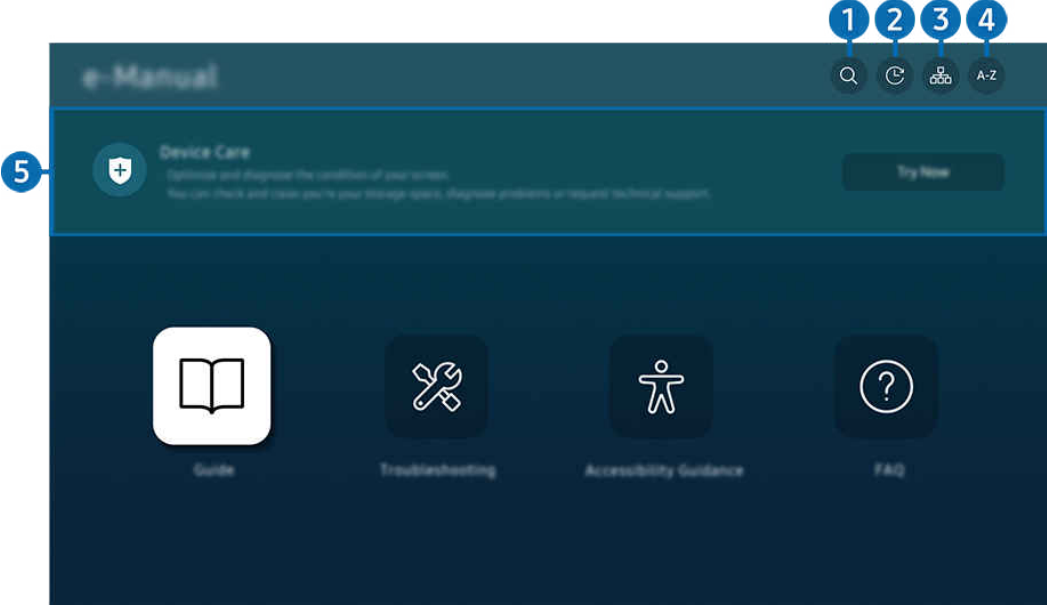

TV ekrānā redzamais attēls var atšķirties no augstāk redzamā attēla atkarībā no televizora modeļa un atrašanās vietas.

# $\bigcirc$  (Meklēt)

Meklēšanas rezultātos atlasiet vienumu, lai ielādētu atbilstošo lapu.

### 2. (Nesen skatītās tēmas)

Atlasiet tēmu nesen aplūkoto tēmu sarakstā.

### <sup>3</sup>. (Vietnes karte)

Parāda katra e-Manual vienuma sarakstus.

# 4 A-Z (Saturs)

Atlasiet atslēgvārdu, lai pārietu uz attiecīgo lapu.

 $\triangle$  Šī funkcija var nebūt atbalstīta atkarībā no modeļa vai atrašanās vietās.

# **5.**Ierīces aprūpe

Optimizējiet un diagnosticējiet sava TV televizora stāvokli. Varat pārbaudīt un iztīrīt krātuvi, diagnosticēt problēmas vai pieprasīt tehnisko atbalstu.

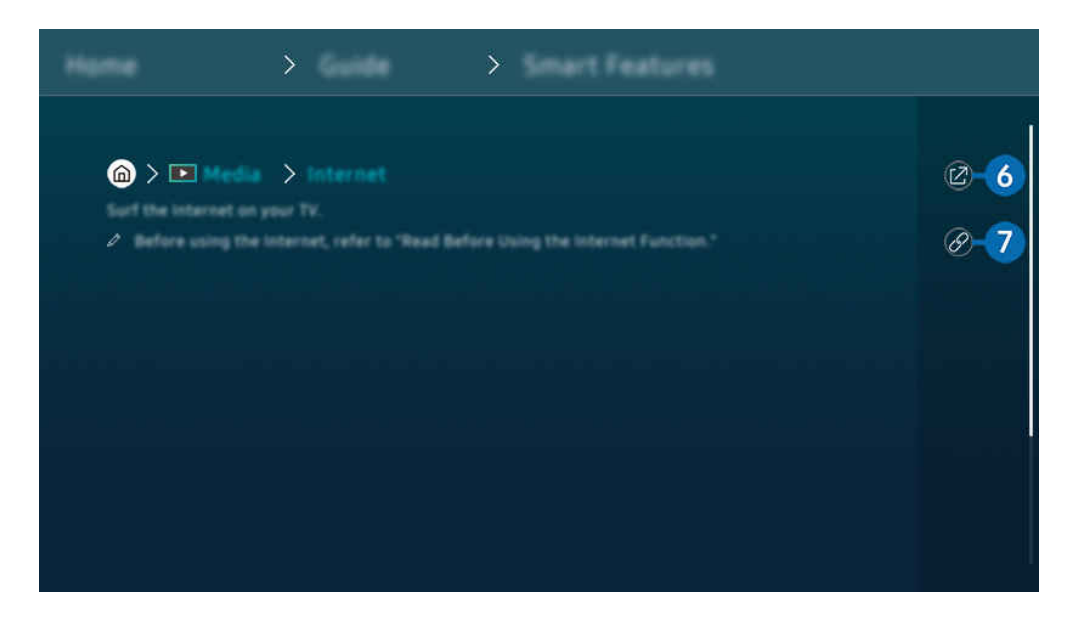

- $\mathcal{L}% _{M_{1},M_{2}}^{\alpha,\beta}(\varepsilon)$ Vārdi zilā krāsā (piem., Internet) norāda izvēlnes vienumus.
- TV ekrānā redzamais attēls var atšķirties no augstāk redzamā attēla atkarībā no televizora modeļa un atrašanās vietas.

# $\bullet$  @ (Mēģ. tagad)

ļauj piekļūt atbilstošajam izvēlnes vienumam un nekavējoties izmēģinātu konkrēto funkciju.

# 7. (Saistīt)

Nekavējoties piekļūstiet iezīmētai saistītai tēmai, kas atrodama e-Manual pamācības lapā.

# Funkcijas Internet izmantošana

Pārlūkojiet internetu savā TV televizorā.

### $\textcircled{a}$  > kreisā virziena poga >  $\textcircled{r}$  Medijs > Internet

### Palaižot funkciju Internet, var aplūkot nesen apmeklētās tīmekļa vietnes vai pieejamos ieteikumus. Atlasot vēlamo tīmekļa vietni, tai uzreiz var arī piekļūt.

- Pievienojot tastatūru un peli, funkciju Internet var lietot vēl ērtāk.
- Tīmekļa lapas var ritināt, izmantojot Samsung tālvadības viedpults vai Tālvadības pults virzienu pogas.
- Tīmekļa lapas var atšķirties no tīmekļa lapām datorā. 8
- Pirms funkcijas Internet izmantošanas skatiet sadalu "[Izlasiet pirms funkcijas Internet](#page-181-0) izmantošanas". M,
- $\triangle$  Lietotnē Internet ir iegulta opcija Samsung Pass iestatījumi ( $\bigcirc$  >  $\blacksquare$  Medijs > Internet > Interneta izvēlne > Iestatījumi > Samsung Pass).

Izmantojot Samsung Pass, varat ērti un droši pieteikties tīmekļa vietnē. Apmeklējot tīmekļa vietni atkārtoti, jūs varat pieteikties, izmantojot Samsung Pass biometrisko autorizāciju mobilajā ierīcē, neievadot savu ID un paroli.

Tomēr atkarībā no tīmekļa vietnes politikas pieteikšanās ar Samsung Pass var nedarboties. Tāpēc mobilajā ierīcē nepieciešams pieteikties ar Samsung kontu, kas reģistrēts Samsung Pass.

# Funkcijas SmartThings izmantošana

Tā ļauj savienot TV televizoru ar dažādām noteiktajām ierīcēm un vadīt tās vienuviet.

 $\textbf{I}$  >  $\equiv$  Izvēlne >  $\mathbf{v}$ <sup>2</sup> Pievienotās ierīces >  $\mathbf{v}$  SmartThings Mēģ. tagad Mēģ. tagad

### Ar tālvadības pulti varat kontrolēt lietotnē SmartThings reģistrētās ierīces un ierīces, kas ir tieši savienotas ar šo izstrādājumu.

- $\triangle$  Šī funkcija var nebūt atbalstīta atkarībā no izstrādājuma vai modela.
- Funkcijas, ko var vadīt ar tālvadības pulti, var nedarboties atkarībā no ierīces atrašanās vietas. Tādā gadījumā pārvietojiet ierīci uz citu vietu.

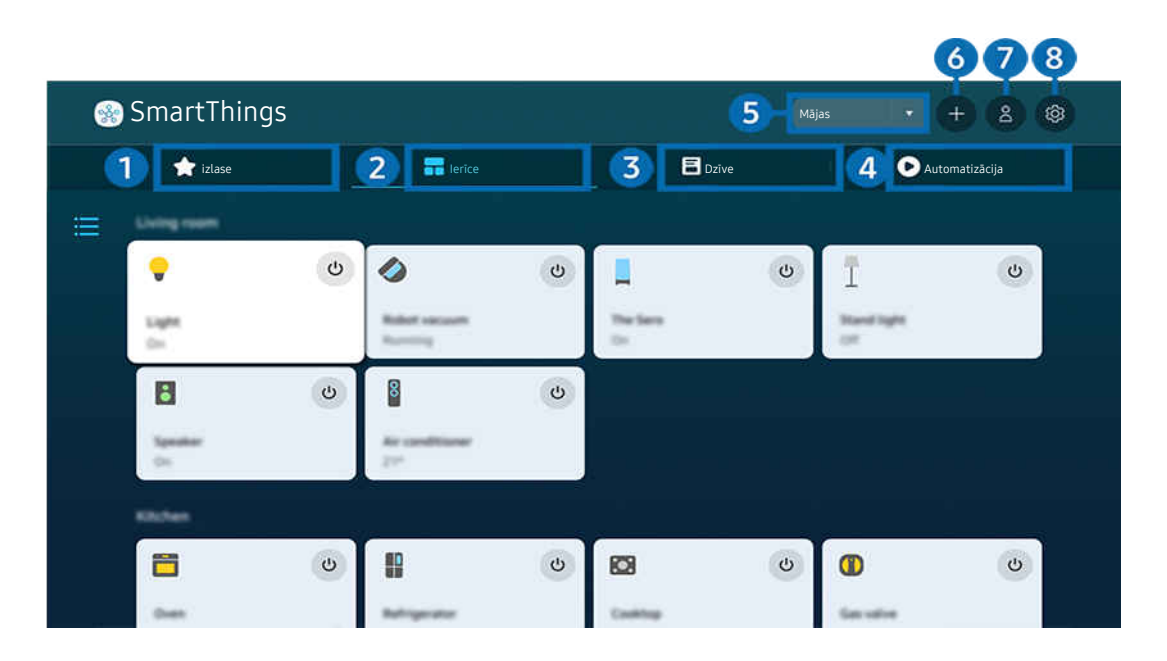

TV ekrānā redzamais attēls var atšķirties no augstāk redzamā attēla atkarībā no televizora modeļa un atrašanās vietas.  $\ddot{\theta}$ 

# **1.** izlase

Skatiet ierīces vai funkcijas, kas ir iestatītas kā izlase, cilnē Ierīce/Dzīve/Automatizācija.

# 2 lerīce

Skatiet ierīces, kas pievienotas lietotnei SmartThings, un izmantojiet tālvadības pulti, lai atlasītu un vadītu jebkuru no pievienotajām ierīcēm. Režīmā Kartes skats var pārvietot ierīces pozīciju, lai izveidotu pielāgotu karti un pārbaudītu ierīces statusu.

Ja piesakāties ar kontu, kas tiek izmantots mobilajā lietotnē SmartThings, lietotnē SmartThings reģistrētās ierīces var skatīt intuitīvāk, izmantojot skatu Kartes skats.

### Ar televizoru saderīgo ierīču saraksts

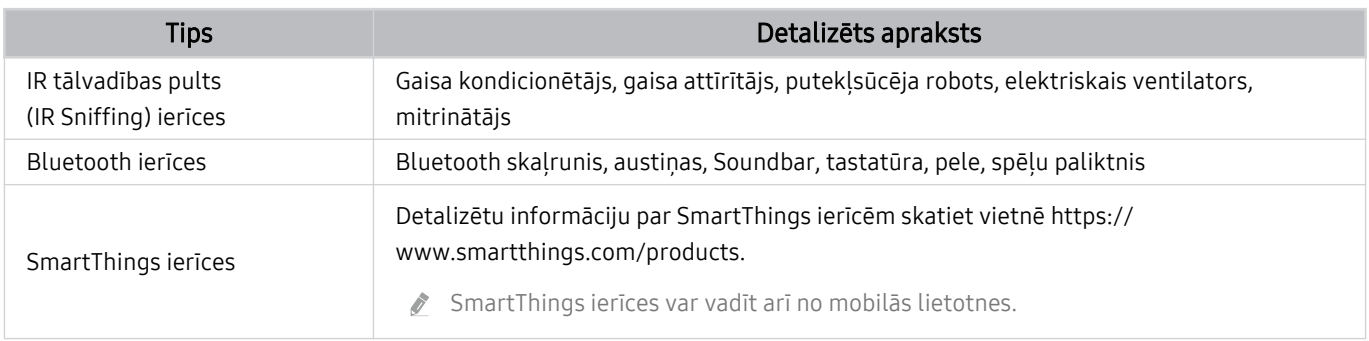

Detalizētu atbalstīto ierīču sarakstu skatiet www.samsung.com.

 $\triangle$  Šī funkcija var nebūt pieejama atkarībā no ārējās ierīces.

# **3.** Dzīve

### Parāda ieteiktos Dzīve pakalpojumus, ko var skatīt vai vadīt no lietotnes SmartThings.

Tiek parādīti tikai tie Dzīve pakalpojumi, ko atbalsta TV.

# 4. Automatizācija

Skatiet vai palaidiet rutīnas cilnē Automatizācija mobilajā lietotnē SmartThings.

### 5.Atrašanās vieta vai ierīce TV tuvumā

• Vieta

Tiek parādītas visas vietas, kas pievienotas, izmantojot lietotni SmartThings.

• Ierīces TV tuvumā

Parāda visas noteiktās ierīces, kuras var savienot un kontrolēt.

Jūs varat veikt kontroles opcijas pēc vēlamās ierīces izvēlēšanās.

t të Pieejamās opcijas var atšķirties atkarībā no ierīces.

# **6.** Pievienot ierīci

Attēlo sarakstu ar ierīcēm, kuras iespējams reģistrēt jūsu televizorā. Jūs varat reģistrēt jebkuru, izvēloties ierīci.

# **7.** Samsung konts

Atveriet Samsung account konta ekrānu, lai izveidotu jaunu kontu vai izrakstītos no konta.

 $\ell$  Ja esat izrakstījies no sava Samsung account konta, atlasiet **Pierakstīties**, lai pierakstītos.

# 8. Iestatījumi

Rediģējiet SmartThings mākonim pievienotās ierīces vai konfigurējiet ierīču pazinojumu iestatījumus. Varat arī ieslēgt TV sensors vai SmartThings centrmezgla funkciju.

# Ātra piekļuve lietotnei SmartThings

Vadiet biežāk izmantotas ierīces, piekļūstot izvēlnei o Pievienotās ierīces, bez nepieciešamības piekļūt lietotnei SmartThings.

# $\textbf{a} > \textbf{b}$  zvēlne  $>$  o' Pievienotās ierīces

# Izmantojiet SmartThings centrmezgls funkcijas Mēģ. tagad

Izmantojiet SmartThings centrmezgls funkcijas dažādos Samsung produktos, lai savienotu IoT ierīces (piemēram, spuldzes, kontaktspraudņus vai sensorus), ko atbalsta lietotne SmartThings.

# $\bigcirc$  >  $\equiv$  Izvēlne >  $\vee$  Pievienotās ierīces > SmartThings > Iestatījumi > SmartThings centrmezgls

- CU7/CU8/BEC sērijas modelis 32LS03C: lai pievienotu Zigbee/Thread, nepieciešams SmartThings sargspraudnis.
- Noteikti piesakieties TV ar to pašu Samsung account kontu, kas tiek izmantots mobilajā lietotnē SmartThings.
- Šī funkcija var nebūt atbalstīta atkarībā no pievienotās ierīces veida.

# Ierīču reģistrēšana un pārvaldīšana, izmantojot lietotni SmartThings Mēģ. tagad

### Televizora perifērijas ierīču reģistrēšana

- 1. Ja TV tuvumā tiek konstatēta kāda ierīce, TV ekrānā tiek parādīts reģistrācijas uznirstošais ziņojums.
	- Ja ierīce nav atrasta, uznirstošais logs var netikt parādīts.
	- Lai izveidotu savienojumu ar Bluetooth ierīci, pārliecinieties, vai ierīce ir sapārota.

### 2. Atlasiet Reģistrēt (Reģistrācija), lai reģistrētu ierīci.

- Lai reģistrētu kādu sadzīves tehniku, pārliecinieties, vai tā izmanto IS un ir nosakāma TV tuvumā. Atbalstītās ierīces un opcijas var atškirties atkarībā no modela.
- Atlasiet opciju Aizvērt. Tādā gadījumā reģistrācijas uznirstošais ziņojums netiek parādīts.

Varat reģistrēt ierīci sadaļā  $\textbf{A} > \textbf{I}$ zvēlne >  $\textbf{B}$  Pievienotās ierīces >  $\textbf{B}$  SmartThings > Pievienot ierīci.

 $\ell$   $\bullet$   $\bullet$   $\equiv$  lzvēlne  $\rightarrow$   $\bullet$  Pievienotās ierīces  $\rightarrow$   $\cdot$  SmartThings: šeit varat skatīt katrai ierīcei pieejamās opcijas. Mēģ. tagad

Atbalstītās opcijas var atšķirties atkarībā no ierīces.

### TV/viedās sadzīves tehnikas/IoT ierīces reģistrēšana no mobilās lietotnes

Izmantojiet mobilo lietotni SmartThings, lai reģistrētu savu TV, viedo iekārtu vai dažādas IoT ierīces. Dažas IoT ierīces var reģistrēt, tikai izmantojot šo mobilo lietotni. Mobilajā lietotnē pieskarieties pie + (Pievienot ierīci), lai reģistrētu ierīci.

Savienojiet durvju zvanu ar savu TV, lai saņemtu paziņojumu par durvju zvana video un runātu ar apmeklētāju TV skatīšanās laikā.

iek atbalstīti tikai WWST (Works with SmartThings) sertificēti durvju zvani. Atbalstītās opcijas var atšķirties atkarībā no ierīces.

## Ekrāna sensoru lietošana, izmantojot lietotni SmartThings Mēģ. tagad

Aktivizējot sensoru, sensora ierīci var redzēt lietotnes SmartThings cilnē Ierīce. Varat izveidot dažādus IoT scenārijus ar televizoru, neiegādājoties atsevišķu IoT sensoru.

# $\bigcirc$  >  $\equiv$  Izvēlne >  $\vee$  Pievienotās ierīces > SmartThings > lestatījumi > TV sensors

- Katru sensoru var aktivizēt ar lietotāja piekrišanu.
- Katrs sensors var nebūt atbalstīts atkarībā no modela.
- Skaņas sensors tiek atbalstīts, ja ir ieslēgts TV apakšdaļā esošais mikrofona slēdzis. Atkarībā no modeļa un reģiona TV mikrofons var netikt atbalstīts.

### Lietotnes SmartThings vadīšana, izmantojot funkciju Bixby Mēģ. tagad

### Ja izstrādājumā ir pieejama funkcija Bixby, gan lietotnei SmartThings, gan TV, var vadīt, izmantojot balss komandas.

Šī funkcija var nebūt atbalstīta atkarībā no pievienotās ierīces veida.

### Displeja ierīces vadīšana no mobilās lietotnes SmartThings Mēģ. tagad

Mobilajā ierīcē atveriet programmu SmartThings un izmantojiet TV tālvadības pults funkcionalitāti, piemēram, Ieslēgt/Izslēgt, Kanāls, Skaļums un četras virzienpogas. No mobilās lietotnes varat izmantot arī režīmu Meklēt, APPS, Ambient, mobilo kameru un citas funkcijas.

Automatizācija (režīms/rutīna) mobilajā lietotnē SmartThings ļauj automātiski palaist TV televizorā instalētās lietotnes.

Izmantojot automatizāciju, varat ieslēgt TV vajadzīgajā laikā un automātiski palaist bieži izmantotās lietotnes.

# <span id="page-92-0"></span>Attēlu/video/mūzikas atskaņošana

Atskanojiet TV, USB ierīcēs, mobilajās ierīcēs, kamerās, datoros u.c. saglabātu multivides saturu.

### $\bigcirc$  >  $\equiv$  Izvēlne >  $\vee$  Pievienotās ierīces > Pievienotā ierīce Mēģ. tagad

### Jūs varat TV televizorā atskaņot multivides saturu, kas saglabāts atmiņas ierīcēs, piemēram, USB ierīcēs, mobilajās ierīcēs un kamerās.

- Multivides saturu nevar atskaņot, ja TV televizors neatbalsta konkrēto saturu vai atmiņas ierīci. Lai iegūtu plašāku informāciju, skatiet sadaļu ["Izlasiet pirms fotoattēlu, video vai mūzikas failu atskaņošanas"](#page-183-0).
- Nokopējiet svarīgos failus pirms USB ierīces pievienošanas. Samsung nav atbildīgs par bojātiem vai pazudušiem failiem.

#### Atmiņas ierīces multivides satura saraksta ekrānā jūs varat izmantot šādas funkcijas.

• Filtrēt pēc

Filtrē multivides saturu pēc multivides veida.

• Kārtot pēc

#### Sakārto satura sarakstu.

- $\triangle$  Šī funkcija var nebūt atbalstīta atkarībā no ārējās ierīces tipa.
- Opcijas

Dzēš vai atskaņo multivides satura sarakstā atlasīto multivides saturu. Atlasot opciju Atjaunināt, satura saraksts tiek ielādēts vēlreiz.

- Jūs varat dzēst tikai ierakstīto saturu. Lai dzēstu saturu, nomainiet opciju Filtrēt pēc uz lerakstīts.
- **Z** Funkcija lerakstīts var netikt atbalstīta atkarībā no atrašanās vietas.

# Datorā vai mobilajā ierīcē saglabāta multivides satura atskaņošana

- 1. Atlasiet ierīci, kurā ir saglabāts multivides saturs, sadaļā  $\bigcirc$  >  $\equiv$  Izvēlne >  $\circ$  Pievienotās ierīces > Avoti. Tiek atvērts ierīcē saglabātā multivides satura saraksts.
- 2. Atlasiet sarakstā multivides satura vienumu.

### Tiek atskaņots atlasītais saturs.

- Saturs var netikt atskaņots atkarībā no šifrēšanas metodes vai faila formāta. Tāpat atsevišķas funkcijas var būt ierobežotas.
- TV televizoram tīklā pievienotās ierīcēs saglabātais saturs var netikt atskaņots vienmērīgi tīkla sakaru problēmu dēļ. Ja tā notiek, izmantojiet USB ierīci.

# USB ierīcē saglabāta multivides satura atskaņošana

- 1. Pievienojiet USB ierīci pie USB pieslēgvietas.
- 2. Tiek parādīts satura saraksta pārlūks.
	- $\ell$  Ja USB ierīce, kurā ir saturs, kuru vēlaties atskaņot, jau ir savienota ar TV, atlasiet USB ierīci ekrānā  $\widehat{m}$  >  $\equiv$  Izvēlne > Pievienotās ierīces Avoti.
- 3. Atlasiet sarakstā satura vienumu, kuru vēlaties atskaņot.

### Tiek atskaņots atlasītais saturs.

# Mobilās ierīces skaņas atskaņošana TV skaļruni, izmantojot funkciju Sound Mirroring

Izbaudiet mūzikas klausīšanos savā dzīvojamajā telpā. TV televizorā tiek ģenerētas vizualizācijas, kas mainās un reaģē uz mūzikas frekvenci.

- 1. Meklējiet un izveidojiet savienojumu ar savu TV televizoru no  $*$  (Bluetooth) ierīču saraksta mobilajā ierīcē.
- 2. Atlasiet multivides saturu, ko atskaņot mobilajā ierīcē.

### Atlasītā multivide tiek atskanota TV skalrunī.

- $\triangle$  Šī funkcija var nebūt atbalstīta atkarībā no modela.
- Dažiem modeliem atskanotā satura attēls var atškirties atkarībā no režīma.
- Ja TV un skaņas panelis ir savienoti bezvadu tīklā, šīs opcijas izmantošana var būt ierobežota.

### Multivides satura atskaņošanas laikā pieejamās pogas un funkcijas

### Nospiediet pogu Atlasiet video, fotoattēlu vai ierakstītā satura atskaņošanas laikā. Parādās šādas pogas.

- Pieejamās pogas un funkcijas var nebūt atbalstītas atkarībā no modeļa vai atrašanās vietās.
- Pieejamās pogas un funkcijas var būt atšķirīgas atkarībā no skatītā vai atskaņotā satura.
- Pauze / Atskaņot

Pauzē vai atskaņo multivides saturu.

• Pārlēkt atpakaļ / pārlēkt uz priekšu

nospiediet uz augšu vērsto virzienu pogu, lai pārvietotu kursoru uz atskaņošanas vadības joslu, un pēc tam atskaņošanas vadības joslā atlasiet pa kreisi vai pa labi vērsto virzienu pogu, lai pārvietotos video atpakaļ vai uz priekšu ar 10 sekunžu intervāliem.

• Pārejiet uz konkrētu faila atskaņošanas posmu, pārvietojiet kursoru virs atskaņošanas vadības joslas un atlasiet vienu no pieciem sīktēliem.

 $\triangle$  Šī funkcija var nebūt atbalstīta atkarībā no faila formāta.

• Apturēt

Apturiet atskaņoto saturu.

### • Iepr. / Tālāk

Attēlo iepriekšējo vai nākamo multivides satura failu.

Ja video demonstrēšanas laiks ir 3 sekundes vai īsāks un jūs nospiežat pogu (5), video atskanošana tiek sākta no sākuma.

#### • Attīt atpakaļ / Patīt uz priekšu

Attin atpakaļ vai ātri pārtin multivides saturu. Lai palielinātu attīšanas vai ātrās pārtīšanas ātrumu līdz pat 3 reizēm, atlasiet šo pogu vairākas reizes. Lai atgrieztos normālā ātrumā, atlasiet opciju  $\blacktriangleright$  vai nospiediet pogu  $\circledast$ 

Kad video ir ticis nopauzēts, varat izmantot šādas funkcijas. Ņemiet vērā, ka TV televizors neatskaņo audio skaņu, kad video ir nopauzēts.

– Lēni attīt atpakaļ vai Lēni pārtīt uz priekšu: atlasot opciju « vai », ļauj atskaņot video lēnām uz priekšu vai atpakaļ. Atskaņošanai ir pieejami trīs ātrumi. Lai mainītu atskaņošanas ātrumu, spiediet opciju atkārtoti. Lai atgrieztos normālā ātrumā, atlasiet opciju  $\triangleright$  vai nospiediet pogu  $\triangleright$ .

#### • 360 režīms

#### Nodrošina 360-grādu skatu, kurā redzami video un fotoattēli.

- $\bullet$  Šī funkcija var nebūt atbalstīta atkarībā no faila formāta.
- Video faili, kas izmanto mjpeg kodeku, neatbalsta 360-grādu skatu.
- $\ell$  Ja video vai fotoattēls neatbalsta 360-grādu skatu, 360-grādu rotācijas aktivizēšanas rezultātā ekrāns var izskatīties izkroplots.
- Video atskaņošana var tikt pārtraukta, ja 360-grādu rotācija tiek aktivizēta laikā, kad video tiek atskaņots ar dubultu atskaņošanas ātrumu.
- Ja video, kas atbalsta 360-grādu skatu, atskaņošanas laikā 360-grādu rotācija tiek aktivizēta vienlaicīgi ar citām funkcijām, tā atskaņošana var tikt pārtraukta.
- $\triangle$  Šo funkciju var neatbalstīt dažas izšķirtspējas.
- $\triangle$  Šī funkcija var nebūt atbalstīta atkarībā no modela.

### • 360 grādu automātiskā rotācija

Automātiski pielāgo video skatīšanās lenki, analizējot attēla izmainas, kad tiek atskanots video fails, kas nodrošina 360-grādu skatu. Kad palaista šī funkcija, rotācija tiek uzsākta pēc neilga laika.

Kad ir fokusēts 360 grādu automātiskā rotācija, nospiediet pogu Atlasiet, lai mainītu šādus režīmus:

- Vispārēji
- $-\bigoplus_{360}$  Dinamisks
- $\bigcap_{360}$  Dabīgs
- Šī funkcija ir pieejama tikai tad, ja ir atlasīts 360 režīms.
- $\ell$  Ja ir aktivizēta 360 grādu automātiskā rotācija, notiek automātiska regulēšana. Regulēšanas stāvoklis var būt atšķirīgs, tas ir atkarīgs no attēla.
- Video skatīšanās leņķi Vispārēji režīmā regulē manuāli.
- $\triangle$  Šī funkcija var nebūt atbalstīta atkarībā no faila formāta.
- Video faili, kuros tiek izmantots mjpeg kodeks, neatbalsta 360-grādu skatu.
- Ja video neatbalsta 360-grādu skatu, 360-grādu rotācijas aktivizēšanas rezultātā ekrāns var izskatīties izkropļots. Ø
- $\ell$  Video atskanošana var tikt pārtraukta, ja 360-grādu rotācija tiek aktivizēta laikā, kad video tiek atskanots ar dubultu atskaņošanas ātrumu.
- Ja video, kas atbalsta 360-grādu skatu, atskaņošanas laikā 360-grādu rotācija tiek aktivizēta vienlaicīgi ar citām funkcijām, tā atskaņošana var tikt pārtraukta.
- $\triangle$  Šo funkciju var neatbalstīt dažas izšķirtspējas.
- $\triangle$  Šī funkcija var nebūt atbalstīta atkarībā no modela.
- Atkārtot

Atskaņo šobrīd atlasīto multivides saturu vai visus tajā pašā mapē saglabātos multivides satura failus vairākas reizes pēc kārtas.

• Nej. sec.

Atskaņo mūzikas failus jauktā secībā.

• Att. izsl.

Atskaņo mūzikas failus, kad ekrāns ir izslēgts.

• Ietilpināt ekrānā

Ietilpina fotoattēlu ekrānā.

• Pagriezt pa kreisi / Pagriezt pa labi

Pagriež fotoattēlu pa kreisi vai pa labi.

• Tālummaiņa

Pietuvina fotoattēlu.

• Fona mūzika

Pauzē vai atsāk fona mūzikas atskaņošanu, kamēr TV televizorā tiek demonstrēti fotoattēli.

Šī funkcija ir pieejama tikai tad, ja ir iespējota opcija Fona mūzika.

- Opcijas
	- Pieejamās opcijas var atšķirties atkarībā no modeļa un satura.

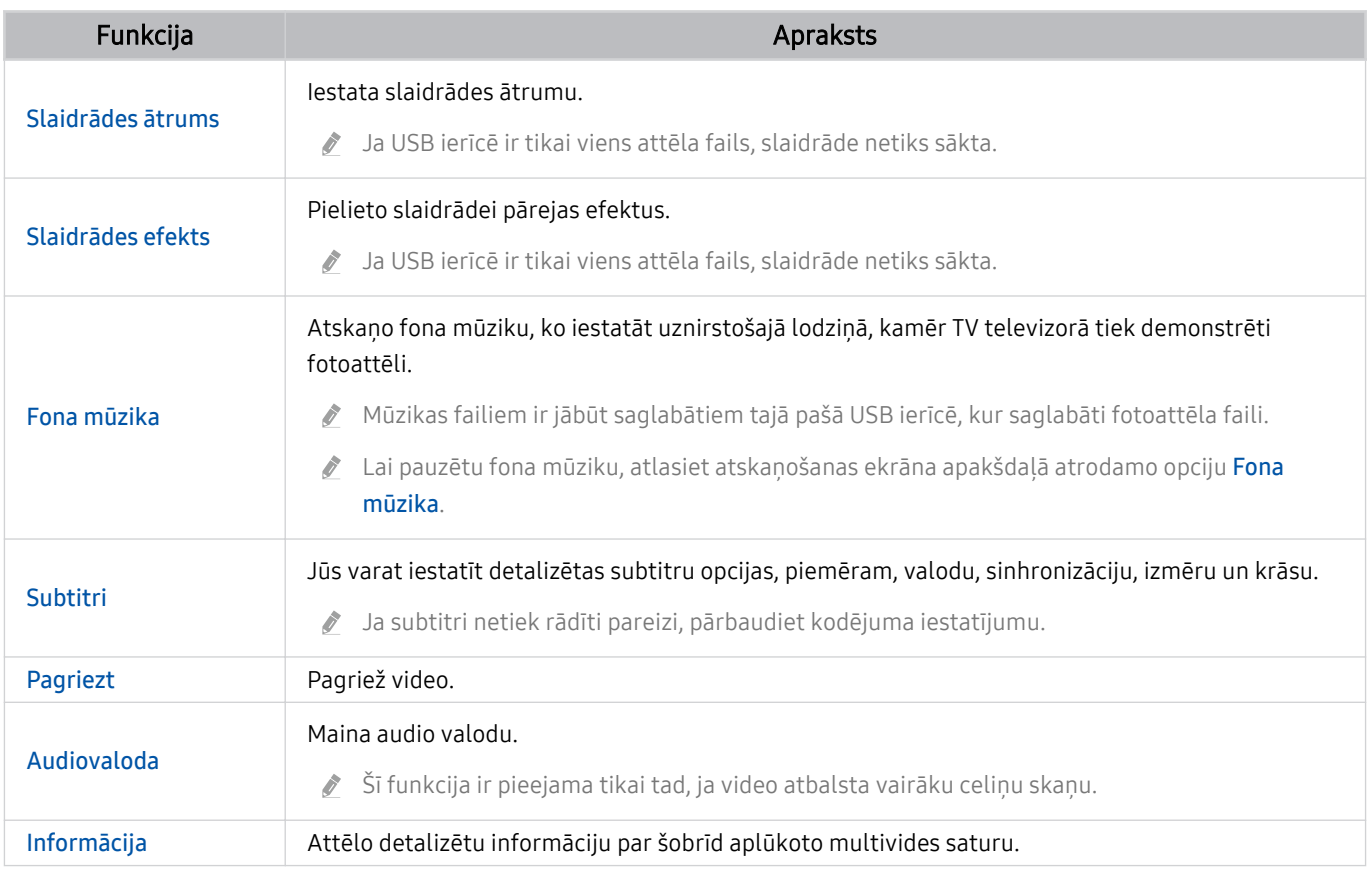

# Funkcijas Multi View izmantošana

Vairākus satura vienumus varat aplūkot skatā Multi View.

### $\bigcirc$  >  $\equiv$  Izvēlne >  $\otimes$  lestatījumi >  $\bigcirc$  Multi View Mēģ. tagad

 $\bullet$  Šī funkcija var nebūt atbalstīta atkarībā no modela.

Lai palaistu Multi View, pārejiet uz  $\hat{\omega}$  >  $\equiv$  Izvēlne >  $\hat{\otimes}$  lestatījumi >  $\hat{\Box}$  Multi View. Pēc tam atlasiet vajadzīgo vienumu no saraksta Piev. sk.. Vai atlasiet Izveidot savu, lai konfigurētu pielāgotu izkārtojumu un ekrānu. Ekrānu var pievienot vai dzēst ekrānā Multi View, nospiežot Samsung tālvadības viedpults lejupvērsto virziena taustiņu. Lai pievienotu ekrānu, režīmā Multi View atlasiet opciju  $\boxplus$  Piev. sk., kas atrodas lejasdaļā pa labi, lai pievienotu vēlamo ekrānu.

 $\triangle$  Izmantojot 8K modelus (QN7\*\*C sērija jau jaunāka), varat konfigurēt skatu ar 3–5 ekrāniem.

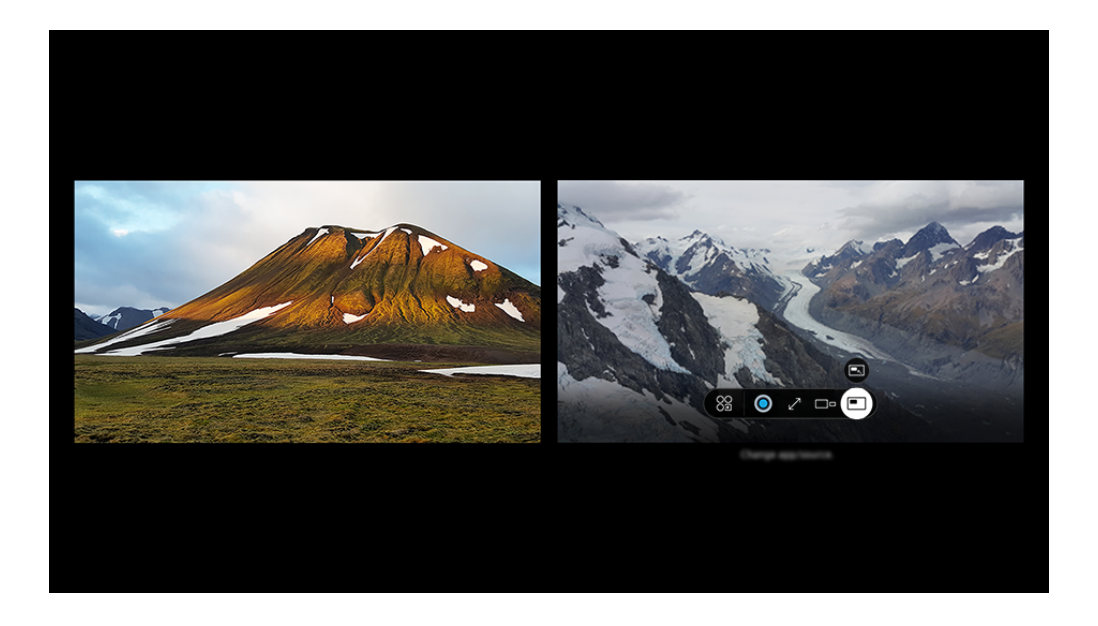

TV ekrānā redzamais attēls var atšķirties no augstāk redzamā attēla atkarībā no televizora modeļa un atrašanās vietas.

### Kad darbojas Multi View, nospiediet pogu Atlasiet, lai konfigurētu šādas izvēlnes.

- Šī funkcija un katras izvēlnes ikonai nodrošinātās opcijas var nebūt pieejamas atkarībā no modeļa un reģiona.
- **Saturs**

#### Skatiet pašlaik rādīto lietotni vai avotu.

- Kad ir atlasīts satura vienums, jūs varat kontrolēt ekrānu vai mainīt lietotni un avotu.
- Lietotne/avots

Jūs varat atlasīt no iepriekš parādītā satura saraksta.

 $\bullet$   $\square$  Ekrāna lielums

Atlasa vēlamo Multi View lielumu.

### $\bullet \quad \Rightarrow$  Ekrāna pozīcija

Samaziniet vai palieliniet atlasītā ekrāna izmēru.

 $\blacksquare$  Attēls attēlā

Atlasa mazā ekrāna pozīciju pilnekrāna režīmā. Fokusēšanas kreisais vai labais ekrāns parādās kā neliels logs.

• *<b>Dubultais audio* 

Abu ekrānu skaņa būs dzirdama vienlaikus, koriģējot katra ekrāna skaņas attiecību.

 $\bullet\quad$   $\&$  Bluetooth skalrunis

Jūs varat dzirdēt skanu, pievienojot Bluetooth skalruni.

 $\bullet \times$  Dzēst

Jūs varat dzēst atlasīto ekrānu.

 $\bullet$   $\sqrt{}$  Pilnekrāns

Multi View ir beidzies, un tad parādās pilnekrāns.

Lai aizvērtu Multi View, nospiediet un turiet pogu  $\bigcirc$  vai nospiediet pogu  $\textcircled{a}$  uz tālvadības pults Samsung tālvadības viedpults.

- $\blacktriangleright$  Šo funkciju var palaist un apturēt arī ar balssvadību, nospiežot tālvadības pults Samsung tālvadības viedpults pogu  $\clubsuit$ .
- $\gg$  Šīs funkcijas darbību nodrošina tikai TV apraides, ārējās ierīces vai lietotnes, kas atbalsta Multi View.
- Kamēr tiek darbināta opcija Multi View, lietojumprogrammas apraide no jūsu mobilās ierīces arī tiek darbināta, izmantojot Multi View. Dažās lietojumprogrammās šī funkcija nav pieejama.
- Dažos modeļos attēlu var apskatīt kamerā, kas savienota ar mobilās ierīces lietotni SmartThings.
- **Q**-Symphony no **Multi View** puses nav atbalstīts.
- Ja ārēja ierīce, kas savienojas ar uztvērēju vai Soundbar, tiek izmantota Multi View režīmā, skaņu atskaņo TV skaļruņi, nevis uztvērējs vai Soundbar.

# Funkcijas Bixby izmantošana

#### Nosauciet komandas savā Samsung tālvadības viedpults vai TV televizorā, lai vadītu TV televizoru.

- Funkcija Bixby ir pieejama tikai tad, ja TV ir savienots ar tīklu.
- Lai lietotu Bixby, jums ir jāreģistrējas un jāpierakstās savā Samsung kontā. Dažas funkcijas var nebūt atbalstītas, ja neesat pierakstījies savā Samsung kontā.
- Bixby atbalsta tikai dažas valodas un atbalstītā funkcionalitāte var atšķirties atkarībā no atrašanās vietas.
- Bixby var netikt atbalstīts atkarībā no modela un ģeogrāfiskās zonas.  $\hat{\mathscr{O}}$
- TV var nebūt atbalstīts atkarībā no modeļa vai ģeogrāfiskā apgabala.

### Bixby startēšana ar balsi

Varat uzreiz sākt sarunu ar Bixby, pasakot: "Hi, Bixby." Sakiet "Hi, Bixby", un Bixby ikona TV ekrāna apakšdaļā tiks aktivizēta klausīšanās režīmā. Turpiniet runāt.

- Ja attālums līdz TV televizoram ir 3–4 m, tiek nodrošināta optimālā veiktspēja. Ja Bixby neatbild, skatiet "[Es saku "Hi,](#page-235-0) [Bixby", taču Bixby](#page-235-0) neatbild." sadaļā "Traucējummeklēšana".
- Šī funkcija var nebūt atbalstīta atkarībā no modeļa vai atrašanās vietās.

## Bixby startēšana, izmantojot Samsung tālvadības viedpults pogas

Jūs varat sarunāties ar Bixby, izmantojot Samsung tālvadības viedpults pogas. Nospiediet un turiet nospiestu Samsung tālvadības viedpults pogu  $\mathbf Q$ , nosauciet komandu un tad atlaidiet pogu  $\mathbf Q$ .

Lai uzzinātu, kā lietot Bixby, vienreiz nospiediet pogu $\bigcirc$ :

• Nospiežot pogu  $\bullet$ , ekrāna apakšdaļā parādās poga Explore Now. Nospiediet pogu Atlasiet, lai pārietu uz sadaļas Explore Bixby ekrānu.

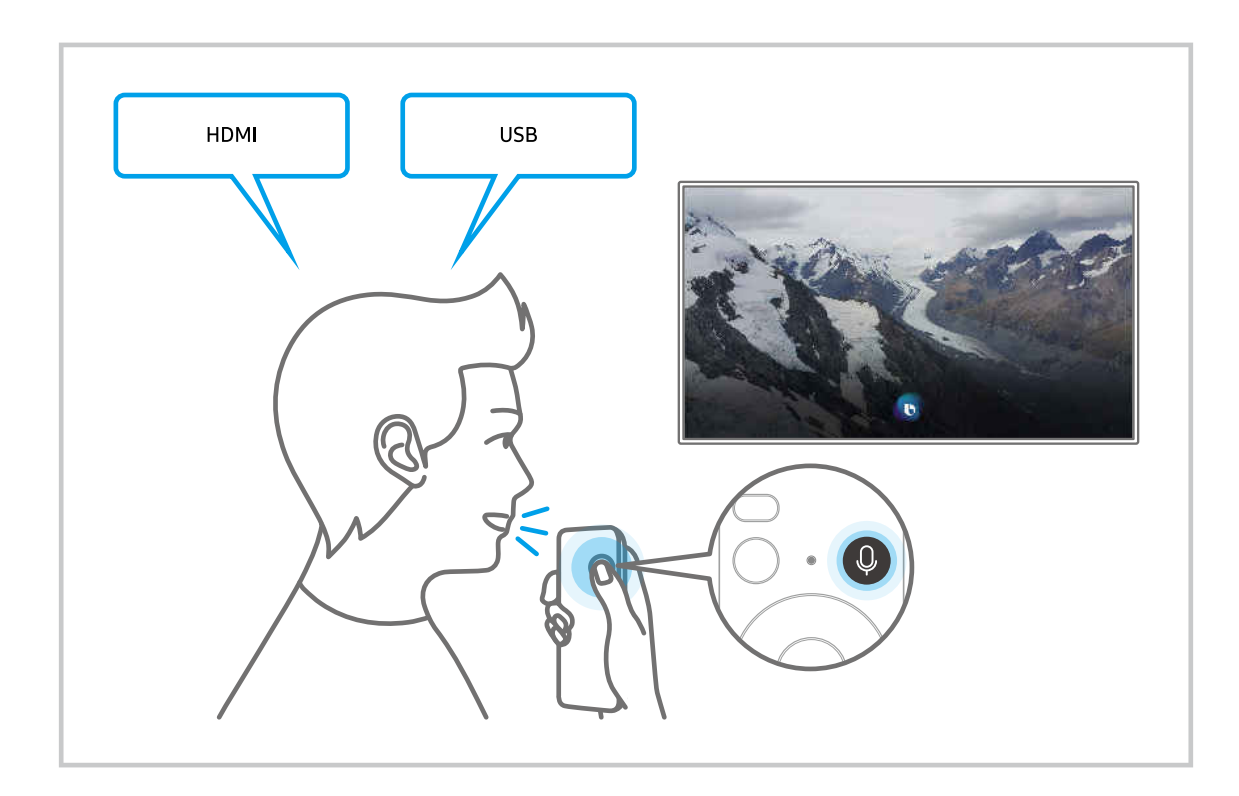

# Informācija par Explore Bixby ekrānu

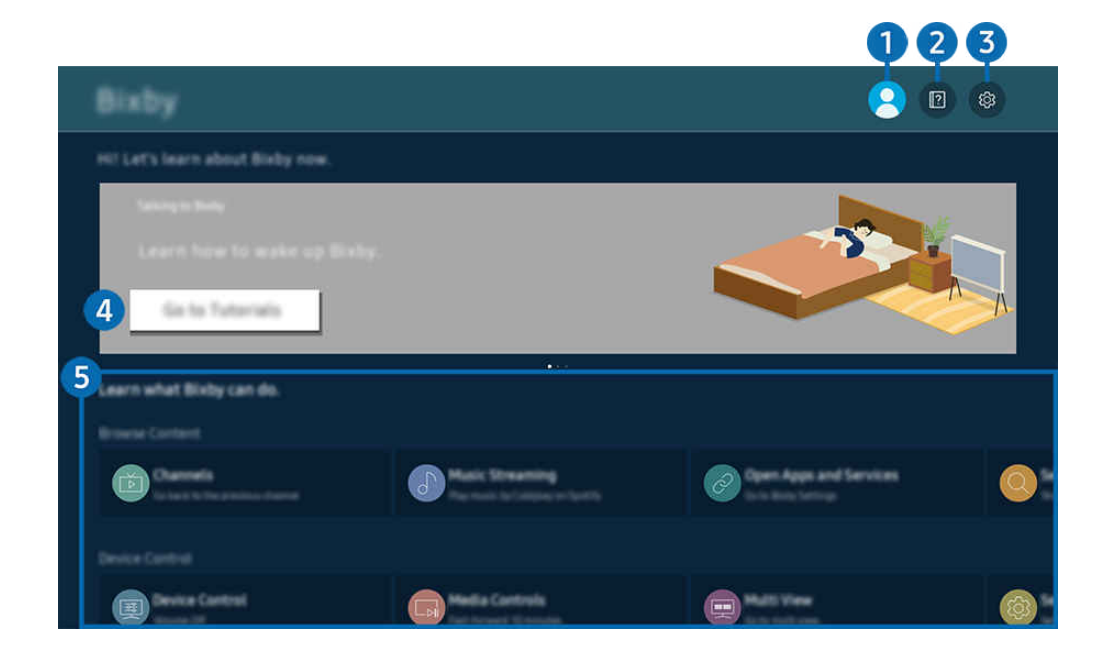

TV ekrānā redzamais attēls var atšķirties no augstāk redzamā attēla atkarībā no televizora modeļa un atrašanās vietas.  $\hat{\mathscr{O}}$ 

# $\bigcirc$   $\triangle$  Mans profils

#### Izrakstieties pēc ekrāna Mans profils izmantošanas.

 $\ell$  Ja esat izrakstījies no sava Samsung konta, atlasiet  $\triangle$  Mans profils, lai pierakstītos.

# **2. Paradicional Exercise**

Skatiet ar funkciju Bixby saistītās pamācības.

# 3. @ Settings

#### Jūs varat mainīt Bixby lietošanas iestatījumus.

- $\triangle$  Šīs funkcijas var netikt atbalstītas atkarībā no modela vai ģeogrāfiskās zonas.
- $\triangle$  Šīs funkcijas var iestatīt sadaļā Bixby Settings ( $\textcircled{a}$ )  $\geq$   $\equiv$  Izvēlne  $\geq$   $\otimes$  lestatījumi  $\geq$  Visi iestatījumi  $\geq$  Vispārēji un konfidencialitāte > Balss > Bixby Settings). Mēģ. tagad

#### • Valoda un balss stils

#### Bixby valodu un balsi var mainīt.

- **TV** un citu lietotņu valodas nemainīsies.
- **Bixby atbalsta tikai dažas valodas.**
- $\triangle$  Šo funkciju Bixby var neatbalstīt atkarībā no izvēlētās valodas.

### • Voice Wake-up

Konfigurējiet iestatījumus, kas attiecas uz funkcijas Bixby aktivizēšanu ar balsi. Var konfigurēt šādus iestatījumus: Izmantojiet Samsung Soundbar mijiedarbībai ar Bixby., Bixby aktivizēšanas opcijas un Wake-up Sensitivity. ( $\bigcirc$  > Explore Now >  $\otimes$  Settings > Voice Wake-up)

- L Funkcija Voice Wake-up, iespējams, netiek atbalstīta atkarībā no modeļa vai ģeogrāfiskās atrašanās vietas.
- $\ell$ Šo funkciju var izmantot tikai tad, ja TV apakšdaļā esošais mikrofona slēdzis ir aktīvs. TV var nebūt atbalstīts atkarībā no modeļa vai ģeogrāfiskā apgabala.
- Ja attālums līdz TV televizoram ir 3–4 m, tiek nodrošināta optimālā veiktspēja. Ja Bixby neatbild, skatiet ["Es saku "Hi,](#page-235-0) [Bixby", taču Bixby](#page-235-0) neatbild." sadaļā "Traucējummeklēšana".

### • Sound feedback

### Atskaņot skaņu, kad Bixby sāk un beidz klausīšanos.

 $\triangle$  Šī funkcija var nebūt atbalstīta atkarībā no modela vai atrašanās vietās.

### **Privacy**

Varat atļaut vai aizliegt Bixby lietot jūsu personisko informāciju, kad izmantojat Bixby pakalpojumus.

• About Bixby

Parāda detalizētus noteikumus un nosacījumus.

### 4. Ieteicamās komandas

Tiek parādītas ieteicamās komandas, kuras var izmantot TV televizora vadībai ar Bixby, ņemot vērā pašreizējo kontekstu.

Ja nevēlaties redzēt ieteiktās komandas, iestatiet Padoms ar balsi uz Izslēgts. ( $\bigcirc$  >  $\equiv$  Izvēlne >  $\otimes$  Iestatījumi > Visi iestatījumi > Vispārēji un konfidencialitāte > Balss > Padoms ar balsi) Mēģ. tagad

# **5**. All Services

Jūs varat apgūt balss komandas, kas ļauj izmantot Bixby dažādās situācijās. Izmantojiet virzienu pogas, lai pārietu uz vēlamo komandu, un tad nospiediet pogu Atlasiet. TV televizoru var vadīt, izmantojot dažādas balss komandas.

# Izlasiet pirms opcijas Bixby izmantošanas

- Balss mijiedarbības funkcijas atbalstītās valodas un funkcijas var atšķirties atkarībā no atrašanās vietas.
- Ja jūsu valsts valoda neietilpst atbalstīto valodu grupā, atsevišķas funkcijas nebūs pieejamas.
- Funkcija Bixby ir pieejama tikai tad, ja TV ir savienots ar tīklu.
- Pat ja TV ir savienots ar tīklu, Bixby var nereaģēt servera kļūdas dēļ.
- Esošās funkciju specifikācijas var būt mainītas, ja Bixby ir atjaunināts
- Funkcija Bixby ir pieejama tikai tajos TV televizoros, kas atbalsta šo funkciju un kuru komplektācijā ir iekļauta tālvadības pults ar mikrofonu.
- Simboli, tajā skaitā simbols "-", un īpašās rakstzīmes netiek atbalstītas. Attiecīgi, ja vārds vai teikums satur ciparu vērtības vai simbolus, funkcija var nedarboties pareizi.
- Meklēšanas rezultātos var nebūt atspoguļoti visi rezultāti.
- Atsevišķas lietojumprogrammas var būt maksas. Attiecīgi jums var būt jānosūta lietojumprogrammas pieprasījums vai jāpiekrīt tās lietošanas līgumam.
- Lai pārslēgtu pašreizējo kanālu, nosaucot kanāla nosaukumus kā balss komandas, jāpabeidz opcijas Pakalpojumu sniedzēja atrašana iestatīšana. Pakalpojumu sniedzēja atrašana var iestatīt sadalā  $\textbf{a} > \equiv$ Izvēlne > <sup>®</sup> lestatījumi > Visi iestatījumi > Apraide > Pakalpojumu sniedzēja informācija un iestatījumi. Mēģ. tagad

Ja pakalpojuma sniedzēja iestatījumi vēl nav konfigurēti, konfigurējiet tos sadaļā  $\bigcirc$  > = Izvēlne >  $\otimes$ Iestatījumi > Visi iestatījumi > Vispārēji un konfidencialitāte > Atiestatīt. Mēģ. tagad

Pakalpojumu sniedzēja iestatījumi sākotnējā iestatīšanā var nebūt atbalstīti konkrētajā atrašanās vietā.

- Lai izmantotu balss teksta ievades funkciju un meklēšanas funkciju, ir jāpiekrīt noteikumiem, kas ļauj trešajām pusēm apkopot un izmantot jūsu balss datus.
- Lai lietotu funkciju Bixby, jāveic šādas darbības:
	- Jāpiekrīt pakalpojuma Smart Hub lietošanas noteikumiem.
	- Jāpiekrīt nosacījumam, ka pakalpojuma Smart Hub darbības ietvaros tiek ievākta un izmantota jūsu personīgā informācija;
	- Jāpiekrīt nosacījumam, ka uz balss mijiedarbības funkcionalitāti balstīto pakalpojumu izmantošanas ietvaros tiek ievākta un izmantota jūsu personīgā informācija.

### Bixby lietošanas noteikumi

• Balss mijiedarbības funkcijas veiktspēja var atšķirties atkarībā no skaļuma/toņa, izrunas un apkārtējās vides (TV televizora skanas un apkārtējās vides trokšna).

# Funkcijas Spēļu josla izmantošana

Kontrolējiet spēļu iestatījumu pārraudzīšanu un spēļu uzlabošanas iestatījumus, izmantojot paneli Spēļu josla.

Šī funkcija var nebūt atbalstīta atkarībā no modeļa.

## Paneļa Spēļu josla aktivizēšana

Kad režīma Spēļu režīms ( $\bigcirc$ ) >  $\equiv$ Izvēlne >  $\otimes$ Iestatījumi > Visi iestatījumi > Savienojums > (Spēļu režīma iestatījumi) > Spēļu režīms) iestatījums ir Ieslēgts vai Autom., nospiediet un turiet pogu (D), kas ir pieejama uz tālvadības pults Samsung tālvadības viedpults, lai aktivizētu paneli Spēļu josla. Mēģ. tagad

### Par paneli Spēļu josla

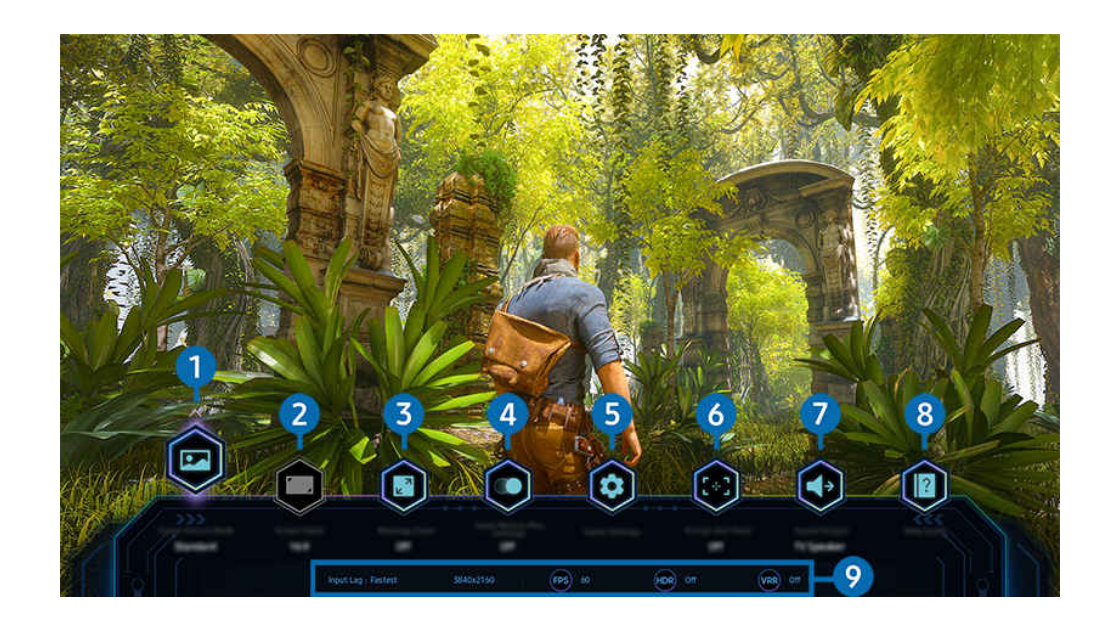

TV ekrānā redzamais attēls var atšķirties no augstāk redzamā attēla atkarībā no televizora modeļa un atrašanās vietas. 8

# 1.Spēles attēla režīms

Norādiet Spēles attēla režīms atbilstoši pašreizējās spēles žanram. Lai pielāgotu attēla kvalitāti, atlasiet Pielāgots.

# <sup>2</sup> Ekrāna attiecība

### Varat mainīt ekrāna malu attiecību no 16:9 (iepriekšējais iestatījums) uz iestatījumu Ultra plats (21:9 vai 32:9).

- Izšķirtspēja no datora ir jāiestata tikai vienreiz pirmajā reizē.
- **Z** Paneļa Spēļu josla ekrāna malu attiecību var mainīt tikai tad, ja iestatījuma Ultra plats izšķirtspēja tiek atbalstīta spēlē vai datorā. Ekrāna malu attiecības 21:9 un 32:9 atbalsts ir atkarīgs no spēles nosaukuma, tāpēc noteikti konsultējieties ar spēļu kompāniju.

# 3.Mazās kartes tālummaiņa

Izmantojiet virzienpogas un pogu Atlasiet uz tālvadības pults, lai tuvinātu noteiktus spēles ekrāna apgabalus un pielāgotu tālummaiņas apmēru.

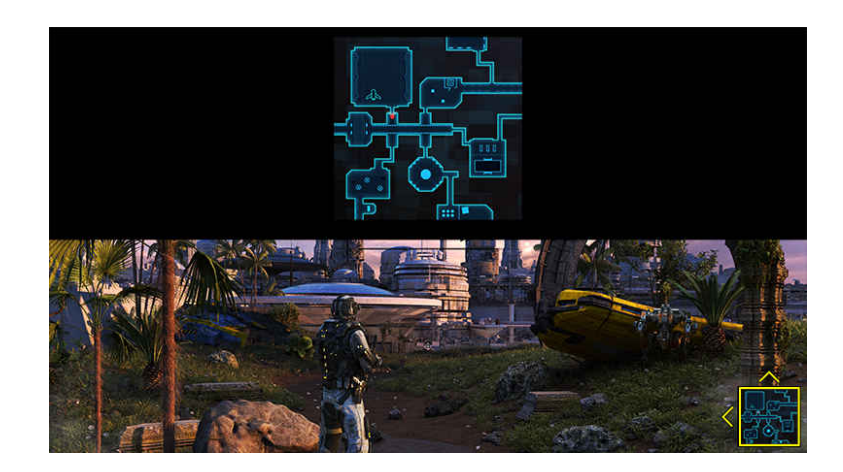

• Mini kartes atbalstīto izšķirtspēju skatiet tālāk tabulā.

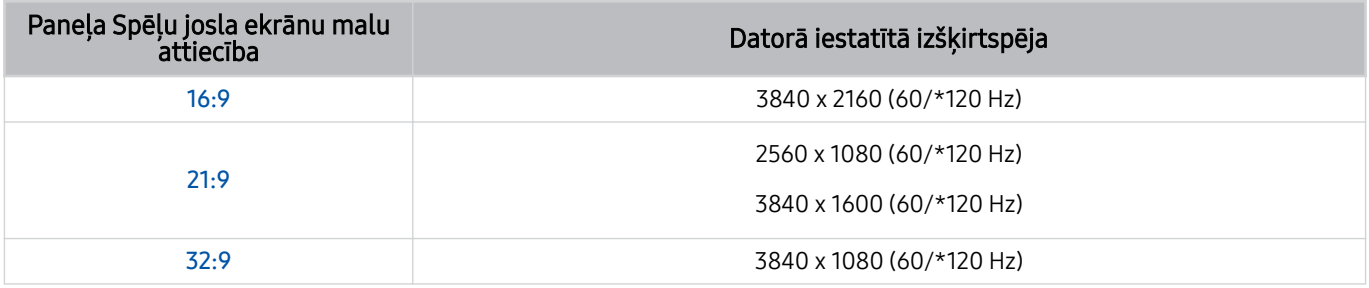

 $\mathscr{O}$ \*: Konkrētā atsvaidzes intensitāte var nebūt atbalstīta atkarībā no modeļa.

# 4. Spēle Motion Plus

Izmantojiet šo funkciju, lai nodrošinātu vienmērīgāku un skaidrāku attēla kvalitāti, spēlējot lomu spēli (role-playing game — RPG) vai piedzīvojumu spēli, kurā ietilpst daudzas dinamiskas epizodes.

# **5.** Spēles iestatījumi

Tiek atvērta izvēlne Spēļu režīma iestatījumi.

# **6.** Virtuālais mērka punkts

Ekrānā var redzēt virtuālo mērķa punktu.

# **7.** Skanas izvade

Mainiet skaņas izvades ierīci. (Piemēram, TV skaļrunis, skaņas panelis, Bluetooth austiņas utt.)

## 8. Palīdzības rokasgrāmata

Skatiet informāciju par katra izvēlnes elementa lietošanu.

### 9.Pašreizējā statusa rādījums

- Ievades aizkave: rāda spēles ievades aizkaves statusu.
- Izšķirtspēja: rāda pašlaik palaistās spēles izšķirtspēju.
- Kadri/s: tiek parāds kadru skaits sekundē reāllaikā. Ja mainīgā atsvaidzes intensitāte (VRR) ir aktīva, mainās kadru nomaiņas ātrums.
- HDR: tiek rādīts kā ieslēgts (Ieslēgt), kad darbojas HDR spēle.
- VRR: parāda mainīgo atsvaidzes intensitāti.

# Funkcijas FreeSync izmantošana

Funkcija FreeSync ļauj viegli spēlēt spēles bez video traucējumiem vai aizkaves. Lai lietotu funkciju FreeSync, aktivizējiet funkciju FreeSync, izmantojot ārējo ierīci.

- Modeļi, kas atbalsta funkciju FreeSync Premium Pro
	- QN900C, QN8\*\*C, QN7\*\*C, QN95C, QN90C, QN85C, Q8\*C (izņemot 50 collu modeļiem), Q7\*C, S95C

Izšķirtspējas, ar kurām tiek atbalstīta funkcija FreeSync, skatiet sadaļā "Funkcijas FreeSync [\(VRR\) atbalstītās izšķirtspējas](#page-203-0)".
# Super ultra platā spēles skata iestatīšana

Iestatiet savu datora ekrāna izšķirtspēju, lai tā atbilstu izvēlētajai Spēļu josla ekrāna malu attiecībai, pirms aktivizējat iestatījumu Super ultra plata spēle.

Ja TV ir savienots ar datoru un režīma Spēlu režīms iestatījums ir IESLĒGTS vai Autom., platekrāns (21:9 vai 32:9) ir aktivizēts joslā Spēļu josla.

- $\triangle$  Šī funkcija var nebūt atbalstīta atkarībā no modela un atrašanās vietās.
- Pārbaudiet, vai spēle atbalsta ekrāna Ultra plats izšķirtspēju (21:9 vai 32:9).
- Ja iestatāt izšķirtspēju datorā pirmo reizi, varat mainīt ekrāna malu attiecību, izmantojot paneli Spēļu josla savā TV televizorā.

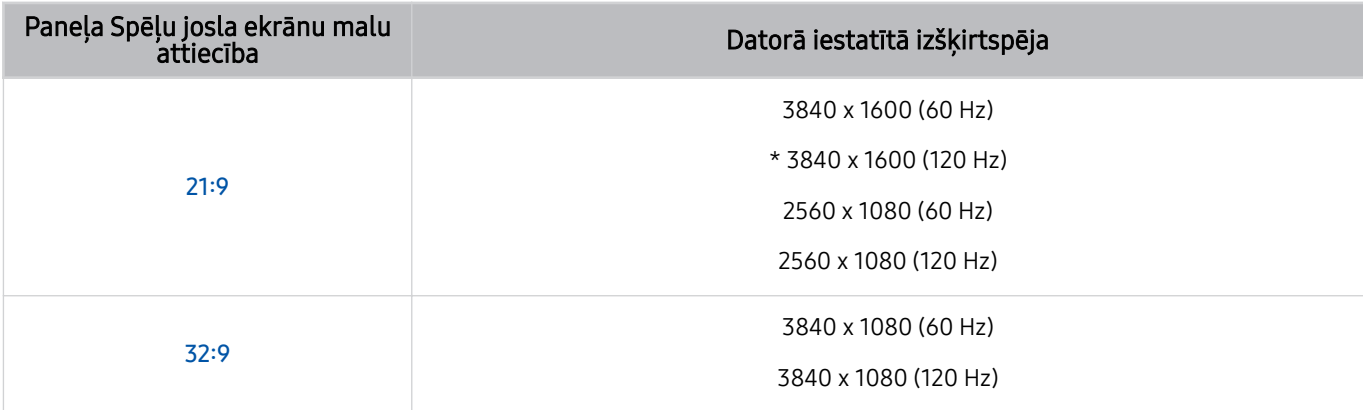

- \*: Konkrētā izšķirtspēja var nebūt atbalstīta atkarībā no modeļa. B.
- Atbalstāmās izšķirtspējas var atšķirties atkarībā no datoram pievienotā modeļa vai HDMI porta.
- Pēc izšķirtspējas iestatīšanas pārbaudiet, vai mainās Windows vai Mac datora ekrāns, kad maināt ekrāna malu attiecību, izmantojot paneli Spēļu josla savā TV televizorā.
- Šī funkcija var nebūt atbalstīta atkarībā no operētājsistēmas vai ierīces. È.
- Ja pievienotā ārējā ierīce ir spēļu ierīce, šī funkcija nedarbojas pat tad, ja maināt Avots nosaukumu uz "Dators".
- Spēles spēlēšanas laikā ekrāna malu attiecību nevar mainīt. Pirms spēles palaišanas vispirms spēļu joslā atlasiet vajadzīgo ekrāna attiecību un pēc tam palaidiet spēli. Dažām spēlēm spēles izšķirtspēja ir jāsaskaņo ar spēļu joslā atlasīto ekrāna attiecību.

#### Super ultra platā ekrāna novietojuma maiņa

Spēlējot spēli ar super ultra plato izšķirtspēju, varat pielāgot spēles ekrāna novietojumu savam acu augstumam.

Super ultra platās izšķirtspējas lietošanas laikā izmantojiet  $\wedge/\vee$  (kanālu) pogas, lai pārvietotu ekrāna novietojumu uz augšu, centru vai apakšu.

# 144 Hz spēļu iestatījumu konfigurēšana

Ja TV modelis atbalsta 144 Hz frekvenci, jūs varat spēlēt 144 Hz spēles.

- Modeļi, kas atbalsta 144 Hz: QN900C, QN95C, S95C, S90C, QN90C (tikai 43/50 collu modeļiem)
- Izšķirtspējas, kas atbalsta 144 Hz:

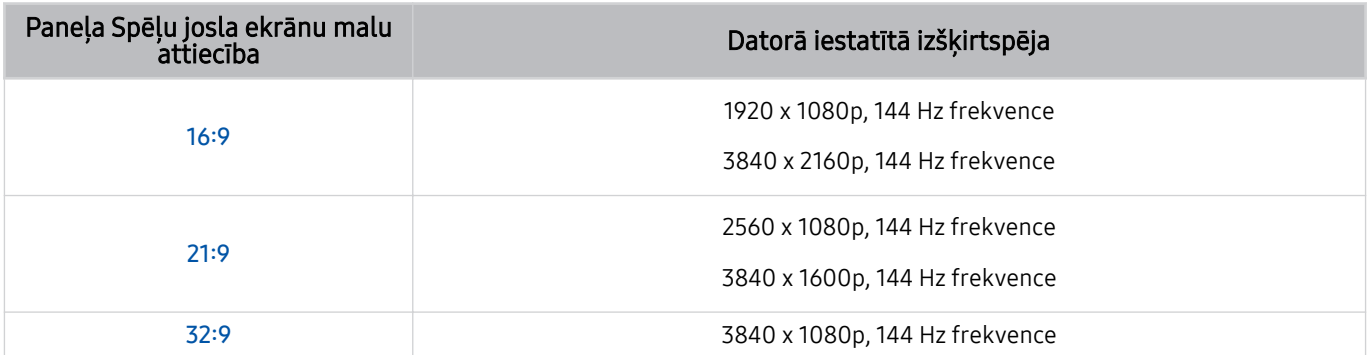

## Spēles ekrāna un audio problēmu novēršana

Pēc ekrāna malu attiecības nomaiņas panelī Spēļu josla, ja spēles ekrāns netiek rādīts pareizi un skaņa netiek atskaņota pareizi, mēģiniet novērst problēmas, izpildot tālāk sniegtos norādījumus.

- Pārbaudiet, vai spēle un dators atbalsta ekrāna Ultra plats izšķirtspēju.
- Pēc iziešanas restartējiet spēli.
- Izvēlieties to pašu izšķirtspēju, kas ir izvēlēta panelī Spēļu josla.
- Ja ekrāna malu attiecība mainās pareizi, ekrāns tiek rādīts, kā redzams tālāk.

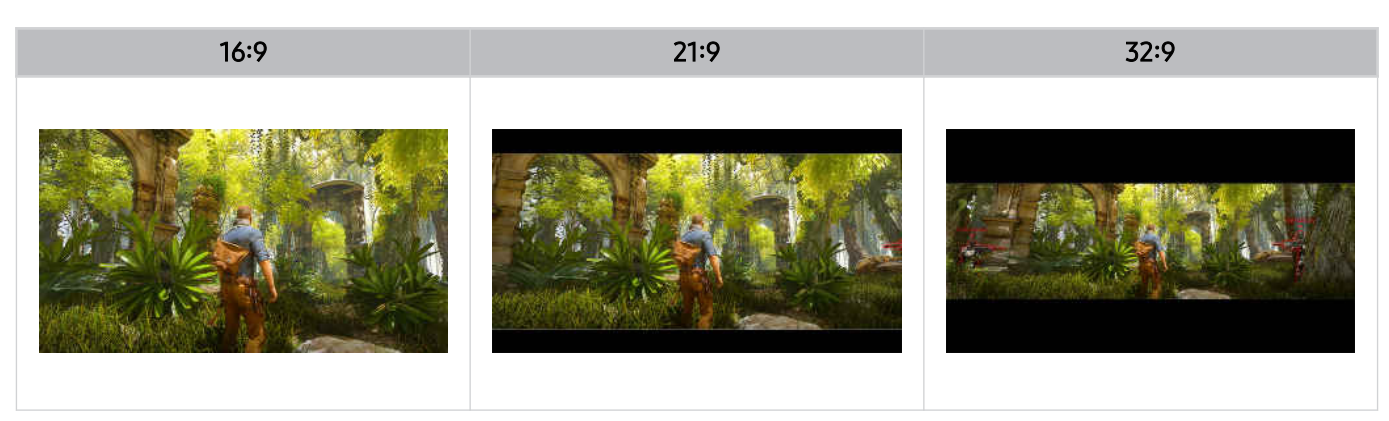

# TV ierīces skatīšanās

TV skatīšanās laikā izmantojiet ērtās funkcijas, kuras nodrošina jūsu TV. Varat arī rediģēt savu kanālu sarakstu un izveidot biežāk lietoto kanālu sarakstu.

# Funkcijas Rokasgrāmata izmantošana

Skatiet dažādu kanālu programmēšanas grafikus vienā ekrānā.

Nospiediet  $\wedge/\vee$  (kanālu) pogu, lai piekļūtu izvēlnei Rokasgrāmata.

Ekrānā Rokasgrāmata varat skatīt katras stacijas dienas raidījumu programmu, skatīt informāciju par raidījumiem, izvēlēties raidījumu, kuru skatīsities, kā arī iestatīt ieplānotu skatīšanos vai ierakstīšanu.

- **/** Funkcijas Pakalpojumu sniedzējs iestatījumi sākotnējās iestatīšanas laikā var nebūt atbalstīti konkrētajā ģeogrāfiskās atrašanās vietā.
- / Funkcija Ierakstīt, iespējams, netiek atbalstīta atkarībā no modeļa vai ģeogrāfiskās atrašanās vietas.
- Lai piekļūtu ekrānam Rokasgrāmata nodrošinātajai informācijai vai papildu funkcijām no analogajiem kanāliem, sākotnējās konfigurācijas laikā ir jāiestata funkcija Pakalpojumu sniedzējs.
- tai skatītu ekrānu Rokasgrāmata, vispirms ir jākonfigurē Pulkstenis ( m > ≡ Izvēlne > ⊗ Iestatījumi > Visi iestatījumi > Vispārēji un konfidencialitāte > Sistēmas pārvaldnieks > Laiks > Pulkstenis). Mēģ. tagad
- Plašāku informāciju par tālvadības pults lietošanu skatiet attēla pamācībā augšējā labajā stūrī.

# Par ekrānu Rokasgrāmata

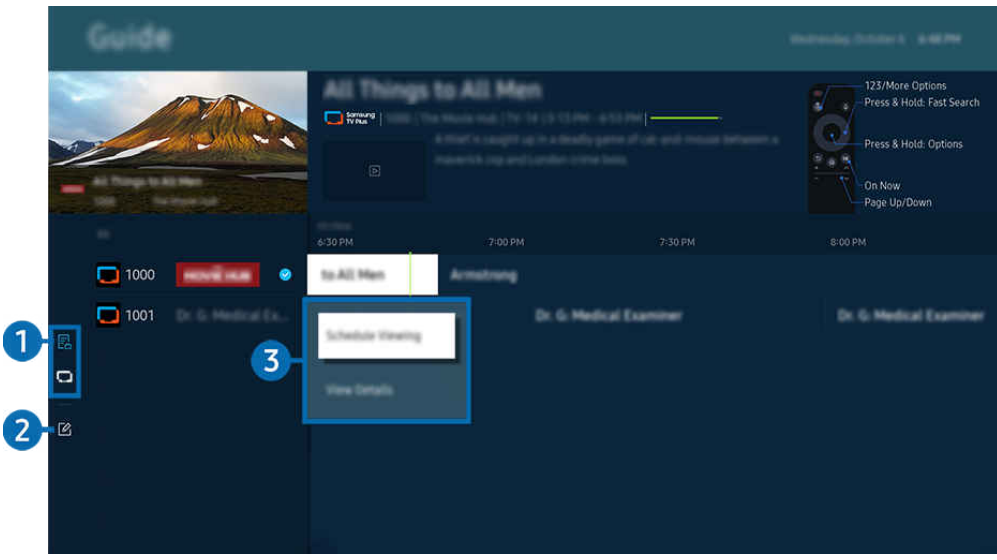

TV ekrānā redzamais attēls var atšķirties no augstāk redzamā attēla atkarībā no televizora modeļa un atrašanās vietas.

# **1.** Kanālu filtrs

Skatiet kanālus un raidījumus, kas ir klasificēti pēc to veida.

# 2.Kanālu rediģēšana

#### Rediģējiet TV atmiņā saglabātos kanālus.

 $\triangle$  Lai iegūtu plašāku informāciju, skatiet sadaļu ["Kanālu rediģēšanas funkcijas lietošana"](#page-123-0).

## 3.Papildu opcijas saistībā ar demonstrētajiem raidījumiem

Pārejiet pie vajadzīgā raidījuma un nospiediet un turiet pogu Atlasiet, lai piekļūtu tālāk norādītajām opcijām.

- $\triangle$  Šīs funkcijas var netikt atbalstītas atkarībā no modeļa vai ģeogrāfiskās zonas.
- Skatīšanās grafiks

šeit jūs varat ieplānot apraidē translētas programmas skatīšanos.

• Atcelt plānoto skatīšanos

atceliet skatīšanās grafiku.

• Skatīt informāciju

šeit jūs varat aplūkot detalizētu informāciju par atlasīto programmu. Atkarībā no apraides signāla informācija var atšķirties vai var netikt nodrošināta.

• Ierakstīt

šeit jūs varat ierakstīt šobrīd translēto programmu.

• Apturēt

šeit jūs varat apturēt šobrīd aktivizēto ierakstīšanas funkciju.

• Rediģēt ierakstīšanas laiku

šeit jūs varat mainīt ieplānoto programmu ierakstīšanas sākuma un beigu laiku.

• lerakstīšanas grafiks

šeit jūs varat ieplānot apraidē translētas programmas ierakstīšanu.

• Atcelt plānoto ierakstīšanu

Jūs varat atcelt ieplānoto ierakstīšanu.

# Ekrānā Rokasgrāmata pieejamo papildu funkciju lietošana

#### Lai izmantotu papildu funkcijas, ekrānā Rokasgrāmata nospiediet pogu (2) vai ...

- $\triangle$  Šīs funkcijas var netikt atbalstītas atkarībā no modeļa vai ģeogrāfiskās zonas.
- Kanālu filtrs

šeit jūs varat aplūkot kanālus un programmas, kas kategorizētas pēc sadaļāKanālu saraksts definētajiem veidiem.

• Grafiku pārvaldnieks

#### šeit jūs varat aplūkot ekrānu Ierakstīšanas un grafiku pārvaldnieks vai Grafiku pārvaldnieks.

- Lai iegūtu plašāku informāciju par opciju lerakstīšanas grafiks, skatiet sadaļu "Programmu [ierakstīšana"](#page-114-0).
- Lai iegūtu plašāku informāciju par opciju Skatīšanās grafiks, skatiet sadaļu "Ieplānotas skatīšanās [iestatīšana"](#page-117-0).
- Anten. veids

#### Varat mainīt TV uztverto apraides signālu veidu.

 $\triangle$  Šī funkcija var nebūt atbalstīta atkarībā no ienākošā apraides signāla.

# <span id="page-114-0"></span>Programmu ierakstīšana

#### Jūs varat ierakstīt šobrīd vai vēlāk translētas programmas, video ierakstītāja vietā izmantojot USB ierīci.

- Šī funkcija var nebūt atbalstīta atkarībā no modeļa vai atrašanās vietās.
- Lai izmantotu TV ierakstīšanas funkcijas, pievienojiet USB ierīci. Pirms ierakstīšanas funkcijas izmantošanas rūpīgi izlasiet informāciju par visiem piesardzības pasākumiem. Lai iegūtu plašāku informāciju, skatiet sadaļu "[Pirms funkciju Ierakstīšana](#page-177-0) un Timeshift [izmantošanas](#page-177-0)".
- Varat ierakstīt tikai tos raidījumus, kas tiek uztverti ar antenu.
- Ikona  $\mathbb Q$  parādās blakus programmām un kanāliem, kuriem ir iestatīta funkcija Ierakstīšanas grafiks.

# Ekrānā Guide pieejamā tūlītējās ierakstīšanas un ierakstīšanas taimera funkcija

- Ierakstīt
	- 1. Atlasiet pašlaik demonstrēto raidījumu un nospiediet pogu Atlasiet.
	- 2. Lai sāktu ierakstīšanu, uznirstošajā izvēlnē atlasiet elementu lerakstīt.
- Ierakstīšanas grafiks
	- 1. Atlasiet apraidei ieplānotu raidījumu un nospiediet pogu Atlasiet.
	- 2. Lai ieplānotu ierakstīšanu, uznirstošajā izvēlnē atlasiet elementu Ierakstīšanas grafiks.

## Ierakstīšana pārraides skatīšanās laikā

- Ierakstīt
	- 1. Nospiediet tālvadības pults Samsung tālvadības viedpults pogu vai .
	- 2. Izmantojiet virzienu pogas, lai pārietu uz vadības paneli.
	- 3. Lai sāktu ierakstīšanu, atlasiet Ierakstīt.
	- $\triangle$  Vai nospiediet pogu  $\boxtimes$ , kamēr skatāties kādu pārraidi.

#### • Ierakstīšanas grafiks

- 1. Pārraides skatīšanās laikā nospiediet pogu Atlasiet, lai atvērtu logu ar informāciju par raidījumu.
- 2. Izmantojiet kreiso vai labo virzienpogu, lai pārietu uz apraidei ieplānoto raidījumu, un nospiediet pogu Atlasiet.
- 3. Lai ieplānotu raidījuma ierakstīšanu, atlasiet elementu Ierakstīšanas grafiks.

# lerakstīšanas grafika pārvaldības ekrāna lietošana

- 1. Nospiediet tālvadības pults Samsung tālvadības viedpults pogu $\bullet$ vai  $\bullet$ .
- 2. Izmantojiet virzienu pogas, lai pārietu uz vadības paneli.
- 3. Lai piekļūtu ekrānam lerakstīšanas un grafiku pārvaldnieks, nospiediet pogu Grafiku pārvaldnieks vai Ieraksti.

#### Ekrānā Ierakstīšanas un grafiku pārvaldnieks ir pieejamas šādas opcijas:

Parādītās izvēlnes opcijas var atšķirties atkarībā no modeļa vai atrašanās vietas.

#### • Ieraksti

#### Skatieties Ieraksti.

- Displejā redzamās pogas atšķiras atkarībā no demonstrējamā faila. Papildinformāciju par demonstrēšanas skatiet sadaļā "Pogas un funkcijas, kas [pieejamas,](#page-119-0) ierakstot pārraidi vai Timeshift".
- Sarakstā atlasiet ierakstu, kuru vēlaties noskatīties. Tiks sākta atlasītā ieraksta demonstrēšana.
- Pārvietojiet kursoru uz kādu ierakstu, lai labajā izvēlnē parādītu opcijas Atskanot, Dzēst un Skatīt informāciju.

#### • Ierakstīšanas grafiks

Pārejiet pie Grafiki un nospiediet Ierakstīšanas grafiks. Pievienojiet, rediģējiet vai atceliet raidījumu ierakstīšanas grafiku.

- Norādiet iestatījumus Antena, Kanāls, Atkārtot, Datums, Sākuma laiks un Beigu laiks un pēc tam atlasiet Saglabāt, lai ieplānotu noteikta raidījuma ierakstīšanu noteiktā laikā un datumā.
- Var izveidot līdz pat trīsdesmit Skatīšanās grafiks un Ierakstīšanas grafiks notikumiem.
- A Nodrošiniet, lai TV Pulkstenis( $\bigcirc$ )  $\geq$   $\equiv$  Izvēlne  $\geq$   $\circledS$  lestatījumi  $\geq$  Visi iestatījumi  $\geq$  Vispārēji un konfidencialitāte  $\geq$ Sistēmas pārvaldnieks > Laiks > Pulkstenis) iestatījums būtu pareizs. Mēģ. tagad.

#### – Rediģēšana

Jūs varat iestatīt ierakstīšanas grafika sākuma un beigu laiku. Jūs varat iestatīt sākuma laiku tā, lai ierakstīšana tiktu uzsākta līdz pat 10 minūtes pirms programmas translācijas sākuma un pārtraukta – līdz pat 10 minūtes pēc programmas translācijas beigām.

#### – Dzēst

Nonemiet ieplānotu ierakstīšanu.

– Skatīt informāciju

Skatiet detalizētu informāciju par ieplānoto ierakstīšanu.

- Iestatījumi
	- Sākt Ierakstīšanu agrāk

Mainiet šo iestatījumu, lai ierakstīšana sāktos nedaudz pirms raidījuma sākuma laika, kas norādīts ekrānā Rokasgrāmata.

– Turpināt ierakstīšanu pēc

Mainiet šo iestatījumu, lai ierakstīšana beigtos nedaudz pēc raidījuma beigu laika, kas norādīts ekrānā Rokasgrāmata.

– Informācija par simbolu

šeit atrodama informācija par simboliem un paskaidrojumi par ikonām, kas tiek izmantotas grafiku pārvaldniekā.

Izvēlnes var nebūt redzamas atkarībā no modeļa vai atrašanās vietas.

# <span id="page-117-0"></span>Ieplānotas skatīšanās iestatīšana

Konfigurējiet TV tā, lai tas rādītu konkrētu kanālu vai programmu noteiktā laikā un datumā.

- Šī funkcija var nebūt atbalstīta atkarībā no modeļa vai atrašanās vietās.
- Blakus raidījumiem, kuri ir konfigurēti kā ieplānoti skatīties, parādās  $\mathbb Q$ .
- **Lai iestatītu ieplānotu skatīšanos, vispirms ir jāiestata TV pulkstenis (** $\textcircled{a}$ **) = Izvēlne >**  $\otimes$  **lestatījumi > Visi iestatījumi >** Vispārēji un konfidencialitāte > Sistēmas pārvaldnieks > Laiks > Pulkstenis) un laiks. Mēģ. tagad

## Skatīšanās grafika funkciju izmantošana sadalas Rokasgrāmata ekrānā

Ekrānā Rokasgrāmata atlasiet programmu, kuru vēlaties skatīties, nospiediet pogu Atlasiet un pēc tam atvērtajā uznirstošajā izvēlnē atlasiet opciju Skatīšanās grafiks.

## Plānotās skatīšanās opciju izmantošana, skatoties programmu

TV skatīšanās laikā nospiediet pogu Atlasiet. Parādās logs Informācija par programmu. Atlasiet programmu, kas tiks translēta vēlāk, izmantojot pa kreisi vai pa labi vērstās virzienu pogas. Nospiediet pogu Atlasiet un pēc tam atlasiet opciju Skatīšanās grafiks, lai iestatītu konkrētās programmas skatīšanās grafiku.

## Skatīšanās grafika pārvaldības ekrāna lietošana

- 1. Nospiediet tālvadības pults Samsung tālvadības viedpults pogu vai ...
- 2. Izmantojiet virzienu pogas, lai pārietu uz vadības paneli.
- 3. Lai piekļūtu ekrānam Ierakstīšanas un grafiku pārvaldnieks, nospiediet pogu Grafiku pārvaldnieks vai Ieraksti.
- Parādītās izvēlnes opcijas var atšķirties atkarībā no modeļa vai atrašanās vietas.
- Skatīšanās grafiks

Pārejiet pie Grafiki un nospiediet Skatīšanās grafiks. Pievienojiet, rediģējiet vai atceliet raidījumu skatīšanās grafiku.

- Var izveidot līdz pat trīsdesmit lerakstīšanas grafiks un Skatīšanās grafiks notikumiem.
- 2 Pārliecinieties, vai TV Pulkstenis ( $\bigcirc$ )  $\geq$   $\equiv$  Izvēlne  $\geq$   $\circledS$  lestatījumi  $\geq$  Visi iestatījumi  $\geq$  Vispārēji un konfidencialitāte > Sistēmas pārvaldnieks > Laiks > Pulkstenis) iestatījums ir pareizs. Mēģ. tagad
- Rediģēšana

Jūs varat iestatīt ieplānotas skatīšanās sākuma laiku. Atlasot programmu Rokasgrāmata, Sākuma laiks var iestatīt līdz 10 minūtēm pirms programmas.

– Dzēst

Plānotos skatījumus var dzēst.

– Skatīt informāciju

Jūs varat apskatīt detalizētu informāciju par plānotajiem skatījumiem.

# Funkcijas Timeshift izmantošana

Skatieties sižetus, kurus palaidāt garām, un attiniet tos, izmantojot funkciju Timeshift.

Lai aktivizētu funkciju Timeshift pārraides skatīšanās laikā, nospiediet pogu vai vai , un pēc tam izmantojiet tālvadības pults virzienu pogas, lai atlasītu Timeshift, vai nospiediet pogu **.** Mēģ. tagad

Saglabājiet pašlaik demonstrēto raidījumu USB ierīcē, lai apturētu konkrētas epizodes, skatītu nokavētās epizodes vai attītu līdz konkrētiem brīžiem laika skalā.

- Kad ir aktivizēta funkcija Timeshift, atsevišķas funkcijas sadaļā  $\bigcirc$  >  $\equiv$  Izvēlne >  $\otimes$  lestatījumi > Visi iestatījumi > Apraide nav pieejamas.
- Lai izmantotu funkciju Timeshift un ierakstītu, televizoram ir jāpievieno USB ierīce.
- Pirms funkcija Timeshift izmantošanas izlasiet informāciju par visiem piesardzības pasākumiem. Lai iegūtu plašāku informāciju, skatiet sadalu ["Pirms funkciju Ierakstīšana](#page-177-0) un Timeshift izmantošanas".
- Šī funkcija var nebūt atbalstīta atkarībā no modeļa vai atrašanās vietās.

# <span id="page-119-0"></span>Pogas un funkcijas, kas pieejamas, ierakstot pārraidi vai Timeshift

Šīs vadīklas un opcijas ir pieejamas pārraižu ierakstīšanas un funkcijas Timeshift izmantošanas laikā.

#### Nospiediet lejupvērsto virziena pogu, lai atvērtu vadības paneli ar tālāk norādītajām opcijām.

- Šī funkcija var nebūt atbalstīta atkarībā no modeļa vai atrašanās vietās.
- Pieejamās pogas un funkcijas var būt atšķirīgas atkarībā no funkcijām.  $\vec{E}$
- Pauze / Atskanot

Kad video ir ticis nopauzēts, varat izmantot šādas funkcijas. Nemiet vērā, ka TV televizors neatskano audio skanu, kad video ir nopauzēts.

– Lēni attīt atpakaļ vai Lēni pārtīt uz priekšu: Izmantojiet pogu « vai », lai lēni attītu vai patītu uz priekšu. Pieejamie ātrumi ir 1/8, 1/4 un 1/2. Vairākkārt nospiediet attiecīgo pogu, lai lēnajā režīmā strauji palielinātu ātrumu par līdz pat trīs reizēm. Lai atsāktu atskaņošanu ar normālu ātrumu, nospiediet pogu ...

Izmantojot Lēni attīt atpakaļ, var skatīt laika atšķirību starp ierakstītās pārraides pašreizējo laiku un attīto laiku.

• Pārlēkt atpakaļ / pārlēkt uz priekšu

nospiediet uz augšu vērsto virzienu pogu, lai pārvietotu kursoru uz atskaņošanas vadības joslu, un pēc tam atskaņošanas vadības joslā atlasiet pa kreisi vai pa labi vērsto virzienu pogu, lai pārvietotos video atpakaļ vai uz priekšu ar 10 sekunžu intervāliem.

- $\ell$ Kad aktivizēta Pārlēkšanas atpakal funkcija, iespējams redzēt starpību starp pašreizējo ierakstīšanas laiku un pašreizējo attīšanas laiku.
- Attīt atpakaļ / Patīt uz priekšu
	- $\triangle$  Šī funkcija nav pieejama skatoties programmu, kas šobrīd tiek translēta.
- Pārtraukt ierakstīšanu / Apturēt Timeshift

Pārtrauc ierakstīšanu vai deaktivizē funkciju Timeshift.

#### • Ierakstīt

Jūs varat pārslēgties no funkcijas Timeshift uz ierakstīšanas funkciju. Pārslēdzot uz ierakstīšanas funkciju, jaunajā ierakstā varat iekļaut saturu, kas ir ierakstīts ar funkciju Timeshift.

 $\triangle$  Šī funkcija ir pieejama tikai tad, ja ir aktivizēta funkcija Timeshift.

#### • Rediģēt ierakstīšanas laiku

Jūs varat iestatīt laika periodu, cik ilgi programma tiks ierakstīta.

 $\triangle$  Šī funkcija ir pieejama tikai programmas ierakstīšanas laikā.

• Pāriet uz Tiešraides TV

Kamēr lietojat funkciju Timeshift iepriekšējās epizodes skatīšanai, atlasiet Pāriet uz Tiešraides TV, lai atgrieztos pie televīzijas tiešraides.

 $\triangle$  Šī funkcija var nebūt atbalstīta atkarībā no modeļa vai atrašanās vietās.

• Informācija

Ielādē logu, kurā ir informācija par ierakstāmo programmu vai programmu, kurai ir aktivizēta funkcija Timeshift.

• Skatīšanās grafiks / Ierakstīšanas grafiks

Pievienojiet skatīšanās vai ierakstīšanas grafiku.

# Kanālu saraksta lietošana

Pārslēdziet kanālus vai pārbaudiet citos digitālajos kanālos translētās programmas.

Izmantojiet ekrānu Kanālu saraksts, lai mainītu kanālus vai skatītu, kādi raidījumi tiek pārraidīti citos digitālajos kanālos. Nospiediet standarta tālvadības pults pogu CH LIST.

# Piekļūšana kanālu sarakstam

Nospiediet un turiet nospiestu pogu  $\wedge/\vee$  (Kanāls), lai atvērtu sadaļu Kanālu saraksts.

# Kanālu saraksta ekrānā pieejamo funkciju lietošana

Ekrāna Kanālu saraksts ikonas norāda šādu informāciju:

- ♥: Izlases kanāls.
- : bloķēts kanāls
- : CI kartei nepieciešamais kanāls.

#### Ekrāna Kanālu saraksts augšējā kreisajā stūrī ir pieejamas tālāk redzamās opcijas.

• Antena, Kabelis vai Satelīts

#### Ļauj izvēlēties starp opcijām Antena, Kabelis un Satelīts.

- $\triangle$  Šī funkcija var nebūt atbalstīta atkarībā no ienākošā apraides signāla.
- $\triangle$  Šī funkcija var nebūt atbalstīta atkarībā no modela vai atrašanās vietās.
- Sakārtot

#### Sakārto sarakstu pēc Numurs vai Nosaukums.

 $\triangle$  Šī opcija ir pieejama tikai digitālajiem kanāliem, un tā ne vienmēr būs pieejama.

Kad ir atvērts ekrāns Kanālu saraksts, nospiediet kreiso virziena pogu, lai piekļūtu tālāk norādītajām opcijām.

• Visi

Attēlo visus kanālus, kas tikuši automātiski atrasti.

Tiek parādīti kanāli, kas tiek uztverti ar pašlaik izvēlēto Antena, Kabelis vai Satelīts.

#### • Samsung TV Plus

Kamēr TV ir pievienots internetam, varat jebkurā laikā skatīties populārus raidījumus vai svarīgākos notikumus dažādās jomās, izmantojot vienu virtuālu kanālu. Tāpat kā standarta kanāliem TV nodrošina ikdienas programmu grafikus arī funkcijai Samsung TV Plus.

 $\triangle$  Šī funkcija var nebūt atbalstīta atkarībā no modeļa vai atrašanās vietās.

• Kanāla tips

Saraksts tiek filtrēts, lai tajā būtu iekļauti atlasītā veida kanāli. Tomēr opciju Kanāla tips var izmantot tikai tad, ja kanāli satur kanālu veida informāciju.

 $\triangle$  Šī funkcija var nebūt atbalstīta atkarībā no ienākošā apraides signāla.

#### • Izlase

#### Parāda izlases kanālus no 1. izlase līdz 5. izlase.

Tiek parādīts saraksts Izlase, kurā ir iekļauts izlases kanāls.

# <span id="page-123-0"></span>Kanālu rediģēšanas funkcijas lietošana

Rediģējiet TV saglabātos kanālus.

## Piekļūšana kanālu rediģēšanas ekrānam

- 1. Atveriet ekrānu Kanālu saraksts vai Rokasgrāmata.
- 2. Nospiediet Kanālu rediģēšana, lai piekļūtu kanālu rediģēšanas ekrānam.

## Kanālu rediģēšanas funkciju lietošana

Ekrāna Kanālu rediģēšana ikonas norāda šādu informāciju:

- ♥: Izlases kanāls.
- $\blacksquare$ : blokēts kanāls
- : CI kartei nepieciešamais kanāls.

Ekrānā Kanālu rediģēšana atlasiet kādu kanālu, lai piekļūtu šādām opcijām:

• Bloķēt / Atbloķēt

Ierobežojiet piekļuvi kanāliem, kuriem ir nepieciešama vecākvadība. Bloķētajiem kanāliem var piekļūt tikai tad, ja tiek ievadīts PIN kods.

- **4** Ja vēlaties izmantot šo funkciju vai iestatīt paroli, izvēlieties  $\textcircled{a}$  >  $\textcircled{a}$  lestatījumi > Visi iestatījumi > Vispārēji un konfidencialitāte > Vecāku iestatījumi > Lietot kanālu bloķēšanu iestatījumu Ieslēgts.
- Papildinformāciju par PIN koda iestatīšanu skatiet sadaļā "Paroles [iestatīšana"](#page-166-0).
- Dzēst

Pēc mērķa kanāla atlasīšanas noņemšanai Kanālu rediģēšana atlasiet Dzēst. Noņemtie kanāli netiek attēloti Kanālu saraksts.

• Kanāla pārdēvēšana

Ekrānā Kanālu rediģēšana atlasiet kanālu, kuru vēlaties pārdēvēt, un pēc tam atlasiet Kanāla pārdēvēšana.

- Vienlaicīgi var pārdēvēt tikai vienu kanālu.
- $\triangle$  Šī funkcija ir pieejama tikai analogajām apraidēm.

#### • Mainīt numuru

Pēc tam, kad sadaļā Kanālu rediģēšana atlasīts kanāls, kuram nepieciešams mainīt numuru, atlasiet opciju Mainīt numuru, lai mainītu kanāla numuru.

- $\triangle$  Šī funkcija var nebūt atbalstīta atkarībā no modeļa vai atrašanās vietās.
- $\ell$  Kad tiek mainīts kanāla numurs, kanāla informācija netiek atjaunināta automātiski.

#### • Atjaunot Samsung TV Plus

#### Izdzēstos Samsung TV Plus kanālus var atjaunot.

- $\triangle$  Šī funkcija var nebūt atbalstīta atkarībā no modeļa vai atrašanās vietās.
- Saglabāt un iziet

Saglabājiet ekrānā Kanālu rediģēšana veiktās izmaiņas un aizveriet to.

# Personiskā izlases saraksta lietošana

Pievienojiet biežāk skatītos kanālus izlases kanāliem.

Ekrānā Kanālu rediģēšana un Kanālu saraksts ikona <sup>v</sup> tiek rādīta blakus izlases kanāliem.

## Izlases saraksta izveide

- 1. Atveriet ekrānu Kanālu rediģēšana.
	- Detalizētu informāciju par kanālu rediģēšanas ekrāna atvēršanu skatiet sadaļā ["Piekļūšana kanālu rediģēšanas](#page-123-0) [ekrānam](#page-123-0)".
- 2. Nospiediet tālvadības pults kreiso virziena pogu, lai atlasītu vajadzīgo sarakstu Izlase.
- 3. Nospiediet pa labi vērsto virzienu pogu, lai atlasītu Pievienot kanālus.
- 4. Atlasiet vajadzīgo kanālu ekrānā redzamajā sarakstā.
- 5. Nospiediet Pievienot, lai atlasīto kanālu pievienotu izlases sarakstam.

#### Atlasiet 1. izlase - 5. izlase ekrānā Kanālu rediģēšana, un tiks parādītas šādas funkcijas.

- Var izveidot līdz pat pieciem sarakstiem Izlase, un tādējādi katrs ģimenes loceklis var izveidot savu izlases sarakstu.
- Pievienot kanālus

Kanālu sarakstā atlasiet vienu vai vairākus kanālus, ko pievienot izlases sarakstam, un pēc tam atlasiet Pievienot kanālus.

• Noņemt

No izlases saraksta noņem vienu vai vairākus kanālus.

• Mainīš. secība

Maina viena vai vairāku izlases sarakstā atlasīto kanālu secību.

• Pārdēvēt izlasi

Pārdēvē izlases sarakstu.

• Saglabāt un iziet

Saglabā un aizver ekrānu Kanālu rediģēšana.

# Televizora skatīšanās atbalsta funkcijas

Šeit jūs varat izmantot TV skatīšanās laikā pieejamās funkcijas.

## Pieejamo kanālu skenēšana

# $\bigcirc$  >  $\equiv$  Izvēlne >  $\otimes$  lestatījumi > Visi iestatījumi > Apraide > (Automātiskās kanālu iestatīšanas iestatījumi) > Autom. kanālu iestatīšana Mēģ. tagad

- Šī funkcija var nebūt atbalstīta atkarībā no modeļa vai atrašanās vietās.
- Ja TV ir pievienots kabeļtelevīzijas vadības blokam vai satelītuztvērējam, šī darbība nav jāveic.
- DVB-T2 sistēma var nebūt atbalstīta atkarībā no atrašanās vietās.
- Opcija Automātiskās kanālu iestatīšanas iestatījumi var nebūt redzama atkarībā no modeļa vai atrašanās vietas.

#### Kabeļtelevīzijas tīkla meklēšanas opcijas atlase

# $\bigcirc$  >  $\equiv$  Izvēlne >  $\otimes$  lestatījumi > Visi iestatījumi > Apraide > (Automātiskās kanālu iestatīšanas iestatījumi) > Kabeļa meklēšanas opcija Mēģ. tagad

Iestata papildu meklēšanas opcijas, piemēram, frekvenci un simbolu līmeni, kabeļtelevīzijas tīkla meklēšanai.

- $\triangle$  Šī funkcija var nebūt atbalstīta atkarībā no modela vai atrašanās vietās.
- ◆ Opcija Automātiskās kanālu iestatīšanas iestatījumi var nebūt redzama atkarībā no modela vai atrašanās vietas.

#### Pieejamo kanālu skenēšana gaidstāves režīmā

# $\bigcirc$  >  $\equiv$  Izvēlne >  $\otimes$  lestatījumi > Visi iestatījumi > Apraide > (Automātiskās kanālu iestatīšanas iestatījumi) > Automātiskā kanāla iestatīšana gaidstāvē Mēģ. tagad

Veiciet automātisku kanālu meklēšanu, kamēr TV ir gaidstāves režīmā.

- Šī funkcija var nebūt atbalstīta atkarībā no modeļa vai atrašanās vietās.
- Opcija Automātiskās kanālu iestatīšanas iestatījumi var nebūt redzama atkarībā no modeļa vai atrašanās vietas.

#### Pamošanās laika iestatīšana

# $\bigcirc$  >  $\equiv$  Izvēlne >  $\otimes$  lestatījumi > Visi iestatījumi > Apraide > (Automātiskās kanālu iestatīšanas iestatījumi) > Pamošanās taimeris Mēģ. tagad

#### Uzstādiet taimeri, lai ieslēgtu TV un automātiski meklētu kanālus.

- Šī funkcija var nebūt atbalstīta atkarībā no modeļa vai atrašanās vietās.
- ◆ Opcija Automātiskās kanālu iestatīšanas iestatījumi var nebūt redzama atkarībā no modela vai atrašanās vietas.

# Funkciju iestatīšana pakalpojuma nodrošinātājam

# $\bigcirc$  >  $\equiv$  Izvēlne >  $\circ$  lestatījumi > Visi iestatījumi > Apraide > Pakalpojumu sniedzējs Mēģ. tagad

Iespējojiet vai atspējojiet apraides pakalpojuma nodrošinātāja funkciju.

Šī funkcija var nebūt atbalstīta atkarībā no modeļa vai atrašanās vietās.

## Apraides pakalpojuma nodrošinātāja informācijas skatīšana

# $\bigcirc$  >  $\equiv$  Izvēlne >  $\otimes$  lestatījumi > Visi iestatījumi > Apraide > Pakalpojumu sniedzēja informācija un iestatījumi Mēģ. tagad

Uzziniet, kas ir pašreizējais apraides pakalpojuma nodrošinātājs, un meklējiet saistīto informāciju.

 $\triangle$  Šos iestatījumus var konfigurēt tikai pieejamajiem Pakalpojumu sniedzējs.

# Digitālā kanāla signāla informācijas un stipruma pārbaude

# $\bigcirc$  >  $\equiv$  Izvēlne >  $\otimes$  lestatījumi > Atbalsts > Ierīces aprūpe > Pašdiagnostika > Signāla informācija Mēģ. tagad

- Ja TV televizors ir pievienots atsevišķai gaisa antenai, jūs varat izmantot signāla stipruma informāciju, lai regulētu antenu un tādējādi uzlabotu signāla stiprumu un HD kanālu uztveršanu.
- Opcija Signāla informācija ir pieejama tikai digitālajiem kanāliem.
- Šī funkcija var nebūt atbalstīta atkarībā no modeļa vai atrašanās vietās.

# Apraides audio opcijas atlasīšana

# $\bigcirc$  >  $\equiv$  |zvēlne >  $\otimes$  |estatījumi > Visi iestatījumi > Apraide > Duālā skaņa Mēģ. tagad

Iestatiet audio opcijas stereo vai divvalodu apraidēm. Lai iegūtu plašāku informāciju, skatiet sadaļu ["Atbalstītās](#page-179-0) [apraides audio opcijas"](#page-179-0).

 $\triangle$  Šī funkcija var nebūt atbalstīta atkarībā no modela vai atrašanās vietās.

# Funkcijas Programmu bloķēšana pēc vērtējuma izmantošana

# $\bigcirc$  >  $\equiv$  Izvēlne >  $\otimes$  lestatījumi > Visi iestatījumi > Vispārēji un konfidencialitāte > Vecāku iestatījumi > Programmu blokēšana pēc vērtējuma Mēģ. tagad

Šī funkcija var nebūt atbalstīta atkarībā no modeļa vai atrašanās vietās.

Šī funkcija ir noderīga, lai kontrolētu to, kādas programmas bērni var skatīties TV televizorā, ņemot vērā viņu vērtējumus. Tomēr funkcija Programmu bloķēšana pēc vērtējuma nespēj nobloķēt raidījumus no ārējiem avotiem, piemēram, Blu-ray atskaņotājiem, DVD atskaņotājiem vai USB failiem.

Ik reizi piekļūstot funkcijai Programmu bloķēšana pēc vērtējuma, jāievada drošības PIN kods. Šis PIN kods ir jāievada arī, lai skatītos blokētu programmu. Noklusējuma PIN kods ir "0000" (Francijā un Itālijā: "1111"). Lai nomainītu PIN kodu, dodieties uz sadaļu  $\textcircled{a}$  >  $\equiv$  Izvēlne >  $\otimes$  lestatījumi > Visi iestatījumi > Vispārēji un konfidencialitāte > Sistēmas pārvaldnieks > Mainīt PIN. Mēģ. tagad

- Lai iegūtu plašāku informāciju par paroles iestatīšanu, skatiet sadaļu "[Paroles iestatīšana"](#page-166-0).
- Opcija Apraide nav pieejama HDMI vai Komponentu režīmā.
- Opcija Programmu bloķēšana pēc vērtējuma var netikt atbalstīta atkarībā no ievades signāla.
- Mainīt PIN var netikt atbalstīts atkarībā no modela un ģeogrāfiskās zonas.

# Kopējās saskarnes izvēlnes attēlošana

# $\bigcirc$  >  $\equiv$  Izvēlne >  $\otimes$  lestatījumi > Visi iestatījumi > Apraide > Kopējā saskarne Mēģ. tagad

#### Jūs varat aplūkot informāciju par kopējām saskarnēm.

- $\triangle$  Šī funkcija var nebūt atbalstīta atkarībā no modela vai atrašanās vietās.
- CI izvēlne

Parāda CICAM informāciju un iestatījumus.

• Inform. par lietojumprogr.

Parādīt CICAM ražotāju un informāciju par CAS (Conditional Access System).

• CICAM PIN pārvaldnieks

Pārvalda Kopējās saskarnes vienotās piekļuves moduļa (CICAM – Common Interface Common Access Module) PIN kodu. Saglabājiet PIN kodu vai nomainiet saglabāto PIN kodu un iestatiet citas PIN koda opcijas.

 $\triangle$  Šī funkcija var nebūt atbalstīta atkarībā no modeļa vai atrašanās vietās.

- Atkodēšanas režīms
- CAM video pārkodēšana

Ļauj konfigurēt iestatījumu, lai CAM video kodeks tiktu pārkodēts automātiski. Ja nevēlaties izmantot šo opciju, iestatiet to uz Izslēgts.

Jāizmanto CAM, kas atbalsta video kodeka pārkodēšanu.

# Paplašināto apraides iestatījumu konfigurēšana

 $\bigcirc$  >  $\equiv$  Izvēlne >  $\otimes$  lestatījumi > Visi iestatījumi > Apraide > lestatījumi ekspertiem Mēģ. tagad

## Manuāla apraides signālu iestatīšana

 $\bigcirc$  >  $\equiv$  Izvēlne >  $\otimes$  lestatījumi > Visi iestatījumi > Apraide > lestatījumi ekspertiem > Manuāla meklēšana Mēģ. tagad

Jūs varat manuāli veikt visu kanālu meklēšanu un pēc tam saglabāt atrastos kanālus TV.

 $\triangle$  Šī funkcija var nebūt atbalstīta atkarībā no modela vai atrašanās vietās.

#### Digitālo kanālu iestatīšana

# $\bigcirc$  >  $\equiv$  Izvēlne >  $\otimes$  lestatījumi > Visi iestatījumi > Apraide > lestatījumi ekspertiem > Manuāla meklēšana > Digitālā kanāla iestatīšana

Atlasiet Jauns, konfigurējiet opcijas Kanāls, Frekvence un Joslas platums un pēc tam atlasiet Meklēt, lai automātiski meklētu un TV saglabātu digitālo kanālu sarakstu.

#### Analogo kanālu iestatīšana

 $\bigcirc$  >  $\equiv$  Izvēlne >  $\otimes$  lestatījumi > Visi iestatījumi > Apraide > lestatījumi ekspertiem > Manuāla meklēšana > Analogā kanāla iestatīšana

Atlasiet opciju Jauns un konfigurējiet opcijas Programma, Krāsu sistēma, Skanas sistēma, Kanāls un Meklēt, lai veiktu analogo kanālu skenēšanu. Pēc tam atlasiet opciju Veikals, lai saglabātu atrastos kanālus TV.

Šī funkcija ir pieejama tikai analogajām apraidēm.

## Analogo apraižu precīzā regulēšana

 $\bigcirc$  >  $\equiv$  Izvēlne >  $\otimes$  lestatījumi > Visi iestatījumi > Apraide > lestatījumi ekspertiem > Precīza regulēšana Mēģ. tagad

 $\triangle$  Šī funkcija ir pieejama tikai analogajām apraidēm.

#### Kanālu saraksta pārsūtīšana

 $\bigcirc$  >  $\equiv$  Izvēlne >  $\otimes$  lestatījumi > Visi iestatījumi > Apraide > lestatījumi ekspertiem > Kanāla sar. pārsūt. Mēģ. tagad

Jūs varat importēt vai eksportēt kanālu sarakstu uz USB atmiņu. Lai izmantotu šo funkciju, nepieciešams ievadīt PIN kodu.

- Importēt no USB ierīces: importē kanālu sarakstu no USB atmiņas.
- Eksportēt uz USB ierīci: Eksportē TV saglabāto kanālu sarakstu uz USB atmiņu.
- $\triangle$  Šī funkcija ir pieejama, kad pievienota USB ierīce.
- Šī funkcija var nebūt atbalstīta atkarībā no modeļa vai atrašanās vietās.

# Kanālu numuru rediģēšanas iespējošana/atspējošana

# $\bigcirc$  >  $\equiv$  Izvēlne >  $\otimes$  lestatījumi > Visi iestatījumi > Apraide > lestatījumi ekspertiem > Rediģēt kanālu numurus Mēģ. tagad

Izmantojiet šo opciju, lai mainītu kanāla numuru. Kad tiek mainīts kanāla numurs, kanāla informācija netiek atjaunināta automātiski.

Šī funkcija var nebūt atbalstīta atkarībā no modeļa vai atrašanās vietās.

# CAM operatora profila dzēšana

# $\bigcirc$  >  $\equiv$  Izvēlne >  $\otimes$  lestatījumi > Visi iestatījumi > Apraide > lestatījumi ekspertiem > Dzēst CAM **operatora profilu Mēģ. tagad**

#### Atlasiet dzēšamo CAM operatoru.

Šī funkcija var nebūt atbalstīta atkarībā no modeļa vai atrašanās vietās.

# Satelītsistēmas iestatīšana

 $\bigcirc$  >  $\equiv$  Izvēlne >  $\otimes$  lestatījumi > Visi iestatījumi > Apraide > lestatījumi ekspertiem > Satelītsistēma Mēģ. tagad

Jūs varat veikt noteiktu satelītuztvērēja iestatījumu konfigurāciju pirms kanālu skenēšanas.

Šī funkcija var nebūt atbalstīta atkarībā no modeļa vai atrašanās vietās.

# Teleteksta valodas maiņa

# $\bigcirc$  >  $\equiv$  Izvēlne >  $\otimes$  lestatījumi > Visi iestatījumi > Apraide > lestatījumi ekspertiem > Teleteksta valodas iestatījumi > Teleteksta valoda Mēģ. tagad

Jūs varat iestatīt vai mainīt teleteksta valodu. Lai skatītos teleteksta apraidi sev vēlamajā valodā, atlasiet attiecīgo valodu zem opcijas Primārā teleteksta valoda. Ja šī valoda netiek atbalstīta, jūs varat skatīties teleteksta apraidi jums otrajā vēlamajā valodā, kas iestatīta zem opcijas Sekundārā teleteksta valoda.

Šī funkcija var nebūt atbalstīta atkarībā no modeļa, kanāla vai atrašanās vietās.

# Apraides audio valodas atlasīšana

# $\bigcirc$  >  $\equiv$  Izvēlne >  $\otimes$  lestatījumi > Visi iestatījumi > Apraide > lestatījumi ekspertiem > Audio opcijas Mēģ. tagad

Šī ir valoda, kuru jūs dzirdēsiet TV skatīšanās laikā, ja valoda tiek translēta kopā ar apraides signālu. Funkcija Audio opcijas darbojas atšķirīgi analogajiem un digitālajiem kanāliem.

- Šī funkcija var nebūt atbalstīta atkarībā no modeļa vai atrašanās vietās.
- Šī funkcija var nebūt atbalstīta atkarībā no ienākošā apraides signāla.
- Audio valodas iestatījumi

#### Jūs varat mainīt audio valodu, kuru vēlaties dzirdēt.

- Pieejamās valodas var atšķirties atkarībā no apraides.
- Audioformāts

#### Jūs varat mainīt audio formātu, kuru vēlaties dzirdēt.

- Atbalstītais audio formāts var atšķirties atkarībā no apraides programmas.
- $\triangle$  Šī opcija ir pieejama tikai digitālajiem kanāliem.

#### TVkey saskarne izvēlnes attēlošana

# $\bigcirc$  >  $\equiv$  |zvēlne >  $\otimes$  |estatījumi > Visi iestatījumi > Apraide > |estatījumi ekspertiem > TVkey saskarne Mēģ. tagad

Varat izmantot šādas funkcijas:

- TVkey izvēlne: Skatiet TVkey saskarnes izvēlni.
- TV pakalpojuma dzēšana: Skatiet TVkey operatoru sarakstu, lai dzēstu.
- Šī funkcija var nebūt atbalstīta atkarībā no modeļa vai atrašanās vietās.

# Digitālā teksta lasīšana

# $\bigcirc$  >  $\equiv$  Izvēlne >  $\otimes$  lestatījumi > Visi iestatījumi > Apraide > lestatījumi ekspertiem > Digitālais teksts (MHEG) Mēģ. tagad

#### Jūs varat izmantot šo funkciju skatoties apraidi, kas satur vienlaicīgi gan tekstu, gan multivides saturu.

- Šī funkcija ir pieejama tikai Īrijā vai Apvienotajā Karalistē.
- Multivides un hipervides informācijas kodēšanas ekspertu grupa (MHEG) ir starptautisks datu kodēšanas sistēmu standarts, ko izmanto multividē un hipervidē. Tas ir augstāka līmeņa standarts nekā MPEG sistēma, kurā iekļauta hipervides datu, piemēram, nekustīgu attēlu, kibertēlu pakalpojumu, animāciju, grafisku un videofailu, kā arī multivides datu pārraide. MHEG ir lietotāju izpildlaika mijiedarbības tehnoloģija, ko izmanto dažādās sfērās, piemēram, pieprasījumvideo (VOD), interaktīvajā TV (ITV), elektroniskajā tirdzniecībā (EC), telemācībās, telekonferencēs, digitālajās bibliotēkās un tīkla spēlēs.

# Attēls un Skaņa

Jūs varat mainīt attēla un skaņas iestatījumus atbilstoši savām vēlmēm.

# Funkcijas Inteliģentais režīms izmantošana

Ļaujiet TV televizoram analizēt apkārtni un jūsu skatāmo saturu, lai tas varētu nodrošināt uzlabotu skatīšanās pieredzi.

 $\bigcirc$  >  $\equiv$  Izvēlne >  $\otimes$  lestatījumi > Visi iestatījumi > Vispārēji un konfidencialitāte > Inteliģentā režīma iestatījumi > Inteliģentais režīms Mēģ. tagad

Izmantojot Inteliģentais režīms, TV televizors atpazīst un analizē apkārtni, troksni, saturu un jūsu lietošanas paradumus, lai nodrošinātu labāko skatīšanās pieredzi. Zemāk redzamās opcijas var ieslēgt vai izslēgt. Izveidojiet vēlamo skatīšanās vidi.

- Šī funkcija var nebūt atbalstīta atkarībā no modeļa vai atrašanās vietās.
- Adaptīvs attēls Mēģ. tagad
	- Optimizēta

Optimizē spilgtumu un nodrošina vislabāko attēla kvalitāti reāllaikā, ņemot vērā apgaismojumu un saturu, ko skatāties.

– Acu komforts

Opcija Acu komforts sinhronizē saullēkta/saulrieta laikus un apkārtējās gaismas intensitāti. Pēc saullēkta šis režīms nodrošina siltākus krāsu toņus un mazāku spilgtumu. Saullēkta un saulrieta laikus var mainīt manuāli.

- Daži modeļi, režīmi vai lietotnes (piemēram, režīms Ambient, Māksla un Spēļu režīms) var neatbalstīt šo funkciju.
- Lai izmantotu opciju Acu komforts, vispirms jāiestata pašreizējais laiks. Konfigurējiet iestatījumu Pulkstenis( $\bigcirc$ ) >  $\equiv$ Izvēlne >  $\otimes$  lestatījumi > Visi iestatījumi > Vispārēji un konfidencialitāte > Sistēmas pārvaldnieks > Laiks > Pulkstenis). Mēģ. tagad
- Opcijas Acu komforts nodrošinātā saullēkta/saulrieta laika sinhronizēšanas funkcija var darboties atšķirīgi atkarībā no reģiona un tīkla savienojuma.

#### • Acu komforta režīma iestatījumi

 $\mathbb Z$  Šī funkcija ir pieejama tikai tad, ja opcijas Adaptīvs attēls iestatījums ir Acu komforts.

#### – Acu komforta režīma ilgums

Iestatiet saullēkta un saulrieta laiku automātiski. Vai arī varat manuāli atlasīt plānu.

– Sākuma laiks

#### Iestatiet sākuma laiku manuāli.

 $\triangle$  Šī funkcija ir pieejama tikai tad, ja opcijas Acu komforta režīma ilgums iestatījums ir Pielāgots.

– Beigu laiks

#### Iestatiet beigu laiku manuāli.

 $\mathbb Z$  Šī funkcija ir pieejama tikai tad, ja opcijas Acu komforta režīma ilgums iestatījums ir Pielāgots.

#### – Acu komforta režīma līmenis

Pielāgojiet acu komforta režīma ekrāna līmeni.

#### • Aktīvs balss pastiprinātājs Mēģ. tagad

#### Analizē apkārtējās vides troksni un nodrošina optimālu skaņu atkarībā no trokšņa.

- $\ell$ Šī funkcija ir pieejama tikai tad, ja ir aktīvs TV mikrofona slēdzis un skaņas izvades iestatījums ir **TV skaļrunis**. Mikrofona slēdža atrašanās vieta var atšķirties atkarībā no modeļa vai ģeogrāfiskās atrašanās vietas. TV var nebūt atbalstīts atkarībā no modeļa vai ģeogrāfiskā apgabala.
- Izmantojot šo funkciju, TV televizors nesaglabā datus.
- **Z** Daži režīmi vai lietotnes var neatbalstīt šo funkciju (piemēram, Spēlu režīms).

#### • Adaptīva skaņa Pro Mēģ. tagad

#### Nodrošina optimizētu skaņas kvalitāti, analizējot skatīšanās vietu un satura akustisko sastāvu.

- $\mathbb Z$  Šo funkciju var izmantot tikai tad, ja ir aktīvs TV apakšdaļā esošais mikrofona slēdzis un skaņas izvades iestatījums ir TV skalrunis. TV var nebūt atbalstīts atkarībā no modela vai ģeogrāfiskā apgabala.
- Izmantojot šo funkciju, TV televizors nesaglabā datus.
- **2** Iespējams, ka daži režīmi vai lietotnes neatbalsta šo funkciju. (Piemēram, režīms **Ambient, Spēlu režīms, Māksla** un lietotnes, kas regulē TV skaņu)
- $\triangle$  Šī funkcija var nebūt atbalstīta atkarībā no modeļa.
- $\mathbb Z$  Šīs funkcijas nosaukums var atšķirties atkarībā no modeļa.

#### • Adaptīvs skaļums Mēģ. tagad

TV skatīšanās laikā automātiski pielāgojas noteiktam skaļuma līmenim. TV televizors analizē jūsu skaļuma lietojuma vēsturi pēc laika perioda, lai automātiski pielāgotu skaļumu, kad izmantojat kādu lietotni vai pārslēdzaties uz ārēju ievades avotu.

- $\triangle$  Šī funkcija ir pieejama tikai tad, ja TV televizora skaņas izvades iestatījums ir TV skaļrunis.
- Dažas lietotnes vai ārējās ierīces var neatbalstīt šo funkciju.
- Šīs funkcijas darbība ietekmē funkciju **Auto skaļums**, bet tā nedarbojas pretējā virzienā.
- $\ell$  Šī funkcija darbojas pamatojoties uz lietotā skaluma vēsturi un var nedarboties, ja lietotā skaluma vēsture ir nepietiekoša.
- $\ell$  Šīs funkcijas ietekme nepārsniedz +/- 5 līmenus no pašreizējā skaluma līmena un tā nemaina pašreizējo skalumu, ja tas pārsniedz 40.

# Attēla kvalitātes pielāgošana

Šeit jūs varat mainīt opciju Attēla režīms un pielāgot opciju Iestatījumi ekspertiem.

## Attēla režīma izvēle

## $\bigcirc$  >  $\equiv$  Izvēlne >  $\otimes$  lestatījumi > Visi iestatījumi > Attēls > Attēla režīms Mēģ. tagad

Jūs varat atlasīt opcijas Attēla režīms iestatījumu, kas nodrošina vislabāko skatīšanās pieredzi.

- Funkcijas Izklaide un Grafika tiek atbalstītas tikai tad, ja datora režīmā nomaināt ārējās ierīces nosaukumu uz PC.
- Dinamisks

Padara attēlu spilgtāku un skaidrāku spilgti izgaismotās skatīšanas vidēs.

**Standarta** 

Noklusējuma režīms, kas piemērots izmantošanai standarta skatīšanās vidēs.

• Eco

Šis ekrāns ir paredzēts enerģijas taupīšanai.

- $\triangle$  Šī funkcija var nebūt atbalstīta atkarībā no modela vai atrašanās vietās.
- Filma

Piemērots TV vai filmu skatīšanai tumšā telpā.

• FILMMAKER MODE

Šis ekrāna režīms nodrošina UHD Alliance sertificētu attēla kvalitāti. Attēls, kas definēts kā FILMMAKER MODE, skatīšanās laikā automātiski pārslēdzas uz FILMMAKER MODE.

- $\triangle$  Šī funkcija var nebūt atbalstīta atkarībā no modeļa vai atrašanās vietās.
- Režīmā FILMMAKER MODE attēls var būt tumšāks nekā citos attēlu režīmos.
- **FILMMAKER MODE** ir iespējams nomainīt uz citu Attēla režīms. Tomēr nomainītais Attēla režīms tiks saglabāts arī pēc FILMMAKER MODE definētā satura noskatīšanās.
- FILMMAKER MODE™ logotips ir UHD Alliance, Inc. preču zīme.

# Paplašināto attēla iestatījumu konfigurēšana

# $\bigcirc$  >  $\equiv$  Izvēlne >  $\otimes$  lestatījumi > Visi iestatījumi > Attēls > lestatījumi ekspertiem Mēģ. tagad

Veiciet ekrāna iestatījumu konfigurēšanu atbilstoši savai gaumei, izmantojot šādas funkcijas:

• Spilgtums Mēģ. tagad

Izmantojiet, lai pielāgotu vispārējo attēla spilgtumu. Jo iestatījums tuvāks 50, jo spilgtāks ir attēls.

• Kontrasts Mēģ. tagad

Izmantojiet, lai pielāgotu atšķirību starp tumšākajām un spilgtākajām zonām starp objektiem un to fonu. Jo iestatījums tuvāks 50, jo lielāka ir atšķirība.

• Asums Mēģ. tagad

Izmantojiet, lai pielāgotu objektu kontūru asumu. Jo iestatījums tuvāks 20, jo asākas ir objekta kontūras.

• Krāsa Mēģ. tagad

Izmantojiet, lai pielāgotu video krāsainību. Jo iestatījums tuvāks 50, jo sulīgākas ir krāsas.

• Tonis (Z/S) Mēģ. tagad

Izmantojiet, lai pielāgotu krāsu toni. Jo lielāka ir kāda no vērtībām, jo sarkanāks vai zaļāks ir video.

• Lietot attēla iestatījumus Mēģ. tagad

Lietojiet atlasītos attēla iestatījumus pašreizējam ievades avotam vai visiem ievades avotiem.

• Attēla skaidrības iestatījumi Mēģ. tagad

Izmantojiet, lai optimizētu video ar daudzām dinamiskām epizodēm.

- Kad opcijas LED: skaidras kust. vai Skaidras kust. iestatījums ir leslēgts, ekrāns šķiet tumšāks nekā tad, kad iestatījums ir Izslēgts.
- Vietējā aptumšošana Mēģ. tagad

Izmantojiet, lai palielinātu kontrasta attiecību, automātiski pielāgojot katras attēla daļas spilgtumu.

- $\triangle$  Šī funkcija atbalsta iestatījumu Standarta, Augsts un Zems. Ja ir izvēlēts iestatījums Standarta, tiek noteikts apkārtējās vides spilgtums, lai pielāgotu attēla kvalitāti.
- $\triangle$  Šī funkcija var nebūt atbalstīta atkarībā no modela vai atrašanās vietās.

#### • Kontrasta uzlabotājs Mēģ. tagad

Izmantojiet, lai automātiski noregulētu kontrastu un novērstu pārmērīgas spilgtuma atšķirības starp spilgtākajām un tumšākajām zonām.

#### • Automātiska HDR pārveidošana Mēģ. tagad

Baudiet HDR līdzīgu attēla kvalitāti — pat ar SDR saturu.

 $\triangle$  Šī funkcija var nebūt atbalstīta atkarībā no modeļa vai atrašanās vietās.

• HDR toņa kartēšana Mēģ. tagad

Automātiski pielāgo spilgtumu, izmantojot toņu kartēšanas apstrādi atbilstoši HDR satura informācijai.

 $\triangle$  Šī funkcija var nebūt atbalstīta atkarībā no modeļa vai atrašanās vietās.

• Filmas režīms Mēģ. tagad

Izmantojiet veca video retušēšanai, lai uzlabotu attēla kvalitāti labākai skatīšanās pieredzei.

 $\triangle$  Šī funkcija ir pieejama tikai tad, kad ievades signāls ir TV vai HDMI (1080i).

• Krāsu tonis Mēģ. tagad

Izmantojiet, lai atlasītu skatīšanās situācijai atbilstošu krāsu toni.

• Baltā balanss Mēģ. tagad

Izmantojiet sarkanās, zaļās un zilās krāsas spilgtuma pielāgošanai, lai attēla spilgtākā zona kļūtu balta.

• Gamma Mēģ. tagad

Izmantojiet, lai pielāgotu video vidējo spilgtumu.

• Informācija par ēnu Mēģ. tagad

Izmantojiet, lai pielāgotu blāva attēla spilgtumu. Jo iestatījums tuvāks 5, jo spilgtāks ir blāvais attēls.

• Krāsu intervāla iestatījumi Mēģ. tagad

Izmantojiet, lai atlasītu attēlā parādāmo krāsu diapazonu.

#### • Viedā kalibrēšana Mēģ. tagad

Izmantojiet, lai automātiski pielāgotu filmas attēla kvalitāti un atbilstoši filmas veidotāja paredzētajai attēla kvalitātei.

 $\triangle$  Šī funkcija var nebūt atbalstīta atkarībā no modeļa vai atrašanās vietās.

Lai lietotu šo funkciju, izmantojiet ar šo funkciju saderīgu Viedtālrunis. Saderīgo modeļu saraksts ir parādīts tālāk.

- Galaxy modeļi: Galaxy S, Galaxy Note, Galaxy Fold un Galaxy Flip sērijas modeļi, kas izlaisti pēc 2019. gada janvāra
- iPhone modeļi: Modeļi ar funkciju Face ID, kas izlaisti pēc 2019. gada janvāra
- Atbalstītie modeļi var atšķirties atkarībā no situācijas.

#### • Maksimālais spilgtums

#### Pielāgojiet maksimālo spilgtumu spilgtākam ekrānam.

 $\triangle$  Šī funkcija var nebūt atbalstīta atkarībā no modeļa vai atrašanās vietās.

• Attēla atiestatīšana Mēģ. tagad

Izmantojiet, lai atiestatītu attēla iestatījumus uz noklusējuma vērtībām.

# Attēla atbalstītās funkcijas

Konfigurējiet TV attēla iestatījumus.

# Attēls-attēlā skatīšanās (PIP)

# $\textcircled{a}$  >  $\equiv$  Izvēlne >  $\otimes$  lestatījumi > Visi iestatījumi > Attēls > PIP Mēģ. tagad

## Skatoties video no ārējās ierīces, piemēram, Blu-ray atskaņotāja, galvenajā ekrānā, vienlaicīgi iespējams skatīties TV apraidi attēls-attēlā (PIP) logā.

- Šī funkcija var nebūt atbalstīta atkarībā no modeļa vai atrašanās vietās.
- Funkcija PIP nav pieejama, kamēr aktivizēta opcija Smart Hub.
- Spēlējot spēli vai izmantojot karaokes funkciju galvenajā ekrānā, var pazemināties PIP attēla kvalitāte.
- PIP funkcija ir pieejama tikai pie šādiem nosacījumiem: 1) Galvenā ekrāna avots ir HDMI savienojums. 2) Galvenā ekrāna ievades izšķirtspēja ir FHD (Full HD) vai mazāka.
- PIP logs atbalsta tikai digitālos kanālus un neatbalsta UHD kanālus.

# Attēla izmēra iestatījumu maiņa

# $\bigcirc$  >  $\equiv$  Izvēlne >  $\otimes$  lestatījumi > Visi iestatījumi > Attēls > Attēla izmēra iestatījumi Mēģ. tagad

• Attēla izmērs Mēģ. tagad

#### Jūs varat mainīt TV ekrānā redzamā attēla izmēru uz 16:9 standarta, Pielāgots vai 4:3.

- Atbalstītie attēla izmēri atšķiras atkarībā no ievades signāla. Lai iegūtu plašāku informāciju par atbalstītajiem attēla izmēriem, skatiet sadaļu "Attēla izmēri un [ievades](#page-200-0) signāli".
- Auto platums Mēģ. tagad

#### Automātiska attēla izmēra maiņa.

 $\triangle$  Šī funkcija var nebūt atbalstīta atkarībā no modeļa vai atrašanās vietās.

#### • Ekrāna izmērs 4:3 Mēģ. tagad

Jūs varat atlasīt attēla izmēru, kas vislabāk piemērots jūsu atrašanās vietai, skatoties TV režīmā 4:3 vai režīmā Ietilpināt ekrānā. Atbalstītie ekrāna izmēri atšķiras atkarībā no valsts, tāpēc šī funkcija ļauj jums pielāgot attēla izmēru šādos gadījumos.

- Režīms 4:3 nav pieejams, kad ārējā ierīce ir pievienota TV televizoram, izmantojot komponentu savienotāju vai HDMI savienotāju.
- $\triangle$  Šī funkcija var nebūt atbalstīta atkarībā no modela vai atrašanās vietās.

#### • Ietilpināt ekrānā Mēģ. tagad

#### Attēla ietilpināšana ekrānā.

- $\mathbb Z$  Šī funkcija var nebūt atbalstīta atkarībā no opcijas Attēla izmērs iestatījuma.
- $\triangle$  Šī funkcija var netikt atbalstīta atkarībā no apraides signāliem.

#### • Tālummaiņa un pozīcija Mēģ. tagad

#### Attēla izmēra vai pozīcijas pielāgošana.

- $\triangle$  Šī funkcija ir pieejama tikai tad, ja opcija Attēla izmērs ir iestatīta uz Pielāgots.
- Lai mainītu attēla pozīciju analogajiem kanāliem, vispirms palieliniet attēlu un tad mainiet tā pozīciju.
- Šīs funkcijas var nebūt pieejamas Samsung TV Plus un dažās lietojumprogrammās.

# Skatīšanās vides iestatīšana ārējām ierīcēm

Jūs varat optimizēt TV televizoru specifisku video formātu attēlošanai.

### Spēļu spēlēšana uz optimizēta ekrāna

# $\bigcirc$  >  $\equiv$  Izvēlne >  $\otimes$  lestatījumi > Visi iestatījumi > Savienojums > Spēļu režīma iestatījumi > Spēļu režīms Mēģ. tagad

## $\bigcirc$  >  $\equiv$  Izvēlne >  $\otimes$  lestatījumi > Visi iestatījumi > Savienojums > Spēļu režīms Mēģ. tagad

Iestatiet režīmu Spēļu režīms, lai optimizētu TV ekrānu uzlabotai datorspēļu veiktspējai.

Kad pievienojat kādu video spēles konsoli, piemēram, PlayStation un Xbox, paneļa Spēļu režīms iestatījums tiek nomainīts uz Autom.. Kad pievienojat citu spēļu avotu, piemēram, datoru, izvēlieties Spēļu režīms iestatījumu Ieslēgts, izmantojot iepriekš norādīto ceļu. Varat arī ātri iestatīt Spēļu režīms, izvēloties Pirmais ekrāns ( $\bigcirc$ ) >  $\equiv$ Izvēlne >  $\otimes$  lestatījumi > Spēļu režīms  $\otimes$ ).

- Noklusējuma izvēlnes ceļš var atšķirties atkarībā no modeļa vai ģeogrāfiskās atrašanās vietas.
- $\triangle$  Šī funkcija var nebūt atbalstīta atkarībā no modela vai atrašanās vietās.
- Spēļu režīms nav pieejams parastai TV skatīšanai.
- Ekrāns var nedaudz trīcēt.
- Nospiežot un turot Samsung tālvadības viedpults pogu **DI** ilgāk nekā 1 sekundi režīmā Spēlu režīms, tiek parādīta josla Spēlu josla. Šī funkcija var nebūt atbalstīta atkarībā no modela.
- Kad ir iespējota opcija Spēļu režīms, opcijas Attēla režīms un Skaņas režīms tiek automātiski pārslēgtas uz Spēle. Opcija Skaņas režīms var netikt automātiski pārslēgta atkarībā no atlasītās audio ierīces izvēlnē Skaņas izvade.
- $\triangle$  Ja opcija Spēlu režīms ir iestatīta uz leslēgts, dažas funkcijas nav pieejamas.
- Lai ar to pašu portu izmantotu citu ārējo ierīci, atvienojiet spēļu konsoli, iestatiet Spēļu režīms opciju Izslēgts un pēc tam portam pievienojiet ārējo ierīci.
- Spēļu režīms funkcijas, kas tiek lietotas Nintendo Switch™ var tikt mainītas bez iepriekšēja brīdinājuma.

# Režīma Spēļu režīms detalizēta iestatīšana

# $\bigcirc$  >  $\equiv$  Izvēlne >  $\otimes$  lestatījumi > Visi iestatījumi > Savienojums > Spēļu režīma iestatījumi Mēģ. tagad

- is funkcijas var netikt atbalstītas atkarībā no modeļa vai ģeogrāfiskās zonas.
- Virtuālais mērķa punkts Mēģ. tagad
	- Ekrāna centrā var redzēt virtuālo mērķa punktu.
		- $\triangle$  Šī funkcija var nebūt atbalstīta atkarībā no modeļa vai atrašanās vietās.
- Visaptverošā skaņa Mēģ. tagad

Izmantojot intensīvu, trīsdimensionālu skaņu, kas optimizēta spēlēm, jūs varat padarīt spēles vēl ieskaujošākas.

- $\triangle$  Šī funkcija var nebūt atbalstīta atkarībā no modela vai atrašanās vietās.
- Dinamisks melns stabilizators Mēģ. tagad

Varat vienkārši konstatēt priekšmetus vai paslēpušos ienaidniekus, kas uzglūn no tumšiem stūriem, uzlabojot redzamību un objektu detalizāciju tumšās ainās, nepadarot krāsas un kontrastu bālāku spilgtākās ainās.

 $\triangle$  Šī funkcija var nebūt atbalstīta atkarībā no modeļa vai atrašanās vietās.
#### • Spēles Motion Plus iestatījumi Mēģ. tagad

#### Jūs varat konfigurēt Spēle Motion Plus iestatījumus.

 $\triangle$  Šī funkcija var nebūt atbalstīta atkarībā no modeļa.

#### – Spēle Motion Plus

Izmantojiet šo funkciju, lai nodrošinātu vienmērīgāku un skaidrāku attēla kvalitāti, spēlējot lomu spēli (roleplaying game — RPG) vai piedzīvojumu spēli, kurā ietilpst daudzas dinamiskas epizodes.

#### – Izpl. samazināšana

Samaziniet ekrāna izplūdumu, lai optimizētu to kustīgiem attēliem.

 $\triangle$  Šī funkcija var nebūt atbalstīta atkarībā no modela vai atrašanās vietās.

#### – Vibr. samazināšana

Izmantojiet šo funkciju, lai noņemtu mirgoņu no spēles video, lai spēlētu spēli ar dzidrāku attēla kvalitāti.

#### – LED: skaidras kust.

Ieslēdziet šo funkciju, lai noregulētu LED fona apgaismojumu un dinamiskās epizodes padarītu dzidrākas.

 $\triangle$  Šī funkcija var nebūt atbalstīta atkarībā no modeļa.

#### – Skaidras kust.

Ieslēdziet šo funkciju, lai dinamiskas ainas izskatītos skaidrākas.

 $\triangle$  Šī funkcija var nebūt atbalstīta atkarībā no modeļa.

#### • Spēles attēla eksperts

Pielāgojiet opcijas konkrētām spēles attēla kvalitātes funkcijām.

 $\triangle$  Šī funkcija var nebūt atbalstīta atkarībā no modeļa vai atrašanās vietās.

#### – HDR10+ GAMING

Pamata režīms nodrošina visprecīzāko spēles sākotnējā radošā nolūka attēlojumu. Papildu režīms nodrošina uzlabotu spēles satura attēlojumu, lai palielinātu vizuālo ietekmi.

#### – Spēle HDR

Saskaņā ar HGiG (HDR Gaming Interest Group) standartu, tas iestata optimālo attēla kvalitāti HDR spēlēm atbilstoši satura spilgtuma informācijai.

- Kad Spēļu režīms ir ievadīti HDR avoti, tiek aktivizēta šī izvēlne.
- **△** Spēle HDR ievades ceļš dažos modeļos var atšķirties. ( $\textcircled{a}$  >  $\equiv$  Izvēlne >  $\otimes$  lestatījumi > Visi iestatījumi > Savienojums > Spēļu režīma iestatījumi > Spēle HDR)

# Funkcijas Ievades signālu izvēršana izmantošana

# $\bigcirc$  >  $\equiv$  Izvēlne >  $\otimes$  lestatījumi > Visi iestatījumi > Savienojums > Ārējo ierīču pārvaldnieks > Ievades signālu izvēršana Mēģ. tagad

#### Izvērš HDMI savienojumu ievades signālu diapazonu.

- Ja funkcija Ievades signālu izvēršana ir izslēgta, no ārējas ierīces sūtītus HDR signālus nevar uztvert.
- $\gg$  Ja atlasāt HDMI savienotāju, ko vēlaties izmantot ar funkciju levades signālu izvēršana, un pēc tam nospiežat pogu Atlasiet, lai izvēlētos funkcijas levades signālu izvēršana iestatījumu leslēgts, TV ekrāns var mirgot.
- Pievienojot TV televizoru ārējai ierīcei, kas atbalsta tikai UHD 24 Hz vai UHD 30 Hz frekvenci vai jebkuru FHD frekvenci, funkcija levades signālu izvēršana var nebūt pieejama. Šajā gadījumā izslēdziet funkciju levades signālu izvēršana.
- Papildinformāciju par atbalstītajām UHD izšķirtspējām skatiet ["Atbalstītās izšķirtspējas UHD ievades signāliem"](#page-201-0).
- Papildinformāciju par atbalstītajām 8K izšķirtspējām skatiet ["Ievades signālu izšķirtspēja, ko atbalsta 8K modeļi \(QN7\\*\\*C](#page-202-0) sērijas vai jaunākas sērijas modeli)".

### Funkcijas HDMI melnās krāsas līmenis izmantošana

# $\bigcirc$  >  $\equiv$  Izvēlne >  $\otimes$  lestatījumi > Visi iestatījumi > Savienojums > Ārējo ierīču pārvaldnieks > HDMI melnās krāsas līmenis Mēģ. tagad

Izmantojiet opciju HDMI melnās krāsas līmenis, lai pielāgotu melnās krāsas līmeni un tādējādi kompensētu zemu melnās krāsas līmeni, zemu kontrastu vai blāvas krāsas, kuru avots ir ārējas ierīces, kas pievienotas TV televizoram, izmantojot HDMI kabeli.

Šī funkcija ir pieejama tikai tad, kad ievades signāls, kas pievienots TV televizoram, izmantojot HDMI savienotāju, ir iestatīts uz RGB444.

# Opciju Skaņas režīms un Iestatījumi ekspertiem konfigurēšana

Šeit jūs varat mainīt opciju Skaņas režīms un pielāgot opciju Iestatījumi ekspertiem.

### Skaņas režīma izvēle

### $\bigcirc$  >  $\equiv$  Izvēlne >  $\otimes$  lestatījumi > Visi iestatījumi > Skaņa > Skaņas režīms Mēģ. tagad

Varat atlasīt pieejamo skaņas režīmu, ko vēlaties izmantot satura veidam vai klausīšanās videi.

- Kad ir pievienot kāda ārēja ierīce, var tikt atbilstoši mainīts Skaņas režīms iestatījums.
- $\triangle$  Šī funkcija var nebūt atbalstīta atkarībā no modela.

### Paplašināto skaņas iestatījumu konfigurēšana

### $\bigcirc$  >  $\equiv$  Izvēlne >  $\otimes$  lestatījumi > Visi iestatījumi > Skana > lestatījumi ekspertiem Mēģ. tagad

#### Jūs varat personalizēt skaņas kvalitāti, veicot šādu iestatījumu pielāgošanu.

- Atbalstītās izvēlnes opcijas var atšķirties atkarībā no Skaņas izvade iestatījuma.
- Līdzsvars Mēģ. tagad

#### Noregulējiet kreiso un labo skaļruņu skaļumu, lai līdzsvarotu skaņas līmeņus.

Kad TV tiek lietots portreta režīmā, funkcija Līdzsvars var nedarboties pareizi.

#### • Stabilizators Mēģ. tagad

Noregulējiet TV skanu, noregulējot augsto un zemo toņu skalumu.

- $\triangle$  Šī funkcija nav pieejama, kad ir ieslēgta funkcija Adaptīva skaņa Pro vai Aktīvs balss pastiprinātājs.
- $\ell$ Šī funkcija nav pieejama, kad funkcijas Skaņas režīms iestatījums ir Adaptīva skaņa, Spēle vai Pastiprināšana.
- $\triangle$  Šīs funkcijas nosaukums un īpašības atkarībā no savienotās ārējās ierīces var atškirties.

#### • HDMI-eARC režīms Mēģ. tagad

Varat savienot audioierīci, kas atbalsta eARC, izmantojot HDMI-eARC. Ierīces savienošanas laikā skaņa tiek īslaicīgi izslēgta.

 $\triangle$  Šī funkcija var nebūt atbalstīta atkarībā no modela.

#### • Digitālās izvades audioformāts Mēģ. tagad

Izmantojiet, lai atlasītu digitālās skaņas izvades formātu. Ja atlasīsit opciju Auto (Automātiski), skaņas izvades režīms automātiski tiks mainīts uz režīmu, kuru atbalsta pašreizējais skaņas panelis vai A/V uztvērējs.

Ja atlasāt opciju Tiešā izvade, audio datu izvade notiek bez apstrādes.

 $\triangle$  Šī funkcija ir pieejama, ja ievades avots ir HDMI un uztvērējs ir pievienots, izmantojot HDMI-eARC.

#### • Digitālās izvades audio aizkave Mēģ. tagad

#### Izmantojiet, lai pielāgotu digitālā audio izvades aizkavi.

- Šī funkcija ir pieejama, ja ievades avots ir HDMI un uztvērējs ir pievienots, izmantojot HDMI-ARC vai HDMI-eARC.
- *Z* Ja uztvērējs nevar apstrādāt ievades avotu, tas var darboties ar opciju Autom..
- $\triangle$  Šī funkcija var nebūt atbalstīta atkarībā no modela.

#### • Dolby Atmos Mēģ. tagad

Izvēlieties iestatījumu Ieslēgts, ja audio ierīce, kas savienota, izmantojot HDMI (eARC) pieslēgvietu, atbalsta funkciju Dolby Atmos. Kad šīs opcijas iestatījums ir Ieslēgts, varat saņemt no ārējās ierīces sūtītoDolby Digital+ with Atmos straumi. Ja maināt iestatījumu, kad ievades avots ir HDMI, var būt novērojama ekrāna mirgona. Ja šī funkcija ir ieslēgta, iestatiet Digitālās izvades audioformāts uz opciju Autom..

Ja klausāties TV skaņu, izmantojot iegultos skaļruņus, varat ieslēgt vai izslēgt funkcijas Dolby Atmos virtuālās telpiskās skaņas efektu. Ja TV ir uzstādīts portreta režīmā, izmantojot atsevišķi iegādājamus piederumus, virtuālās telpiskās skanas efekts caur TV skalruniem netiek nodrošināts.

 $\triangle$  Šī funkcija var nebūt atbalstīta atkarībā no modela.

#### • Auto skaļums Mēģ. tagad

Pārslēdzot kanālus vai pārslēdzot uz citu ārējo ievadi, automātiski noregulē skaņu uz noteiktu līmeni.

• Skaņas atgriezeniskā saite Mēģ. tagad

Atskano pazinojuma skanu, kad tiek izmantota izvēlne vai izvēlēta kāda opcija.

• Vienlaicīga optiskā izvade

Ierīce, kas pievienota, izmantojot optisko, vienmēr izvada skaņu.

• Atiestatīt skaņu Mēģ. tagad

Izmantojiet, lai atiestatītu mainītos skaņas iestatījumus.

- Standarta audio signāli tiek nolasīti pie 48 kHz, savukārt HD audio signāli tiek nolasīti pie 96 kHz.
- Atsevišķi SPDIF uztvērēji var nebūt saderīgi ar HD audio formātu.

# Skaņas atbalstīto funkciju izmantošana

Konfiqurējiet TV skanas iestatījumus.

# Skalrunu atlasīšana

# $\bigcirc$  >  $\equiv$  Izvēlne >  $\otimes$  lestatījumi > Visi iestatījumi > Skaņa > Skaņas izvade Mēģ. tagad

#### Jūs varat atlasīt, kādus skaļruņus TV televizoram izmantot audio izvadei.

- Ja skaņas panelis ir savienots ar TV, izmantojot gan HDMI, gan Optiskā kabeli, HDMI kabelis var tikt atlasīts kā pirmais, pat ja atlasīsit Optiskā.
- Ārējos skaļruņus nav iespējams kontrolēt, izmantojot Samsung tālvadības viedpults. Kad iespējots ārējais skaļrunis, atsevišķas skaņas izvēlnes netiek atbalstītas.

### TV televizors atbalsta funkciju Q-Symphony.

- Šī funkcija darbojas sinhronizēti ar Samsung Soundbar, kas atbalsta Q-Symphony, tāpēc jūsu TV skaļrunis un Soundbar izvada skaņu vienlaikus, nodrošinot labāko visaptverošo skaņu.
- Ja ir izveidots savienojums ar Samsung Soundbar, kas atbalsta Q-Symphony, sadalā Skanas izvade ( $\textcircled{a}$ )  $\geq$ Izvēlne >  $\otimes$  lestatījumi > Visi iestatījumi > Skana > Skanas izvade) tiek parādīts izvēlnes nosaukums, piemēram, "TV + skaņas panelis". Atlasiet izvēlni. Mēģ. tagad

### Izvēlnes nosaukuma piemērs: TV + Soundbar sērijas nosaukums (HDMI) vai TV + Soundbar sērijas nosaukums (Optiskā)

- Tas darbojas atkarībā no jūsu TV televizora atbalstītā kodeka. Lai iegūtu plašāku informāciju par kodeksu, skatīt ["Izlasiet](#page-183-0) [pirms fotoattēlu, video vai mūzikas failu atskaņošanas"](#page-183-0).
- Šī funkcija tiek atbalstīta tikai tad, ja savienojums ir izveidots, izmantojot HDMI kabeli.
- Šī funkcija var nebūt atbalstīta atkarībā no TV vai skaņas paneļa modeļa. 8
- Skatiet skaņas paneļa lietotāja rokasgrāmatu, kad pievienojat to pie TV. 8
- Šī funkcija nav pieejama, izmantojot The Frame vertikāli. Lai izmantotu izstrādājumu horizontāli, vēlreiz iestatiet funkciju.

#### Jūsu TV atbalsta USB skaņas ierīces savienojumu.

- Tiek atbalstītas USB 2.0 un jaunākas ierīces.
- Vienlaikus var pievienot divas USB skaņas ierīces.
- Noteikti pievienojiet USB skaņas ierīci tieši USB pieslēgvietai. (USB centrmezgli netiek atbalstīti.)
- Daži USB skaņas ierīču modeli var nebūt saderīgi ar TV.

# <span id="page-149-0"></span>TV televizora klausīšanās, izmantojot Bluetooth ierīces

# $\bigcirc$  >  $\equiv$  Izvēlne >  $\otimes$  lestatījumi > Visi iestatījumi > Skaņa > Skaņas izvade > Bluetooth skaļruņu saraksts

Jūs varat pievienot TV televizoram Bluetooth audio ierīces. Tās ir jāsapāro ar TV televizoru, izmantojot Bluetooth funkciju. Detalizētu informāciju par pievienošanu un lietošanu skatiet savas audio ierīces, piemēram, Bluetooth skaļruņa, skaņas paneļa un austiņu, lietošanas rokasgrāmatā.

- Ja TV televizoram neizdodas atrast Bluetooth audio ierīci, novietojiet to tuvāk TV televizoram un atlasiet opciju Atjaunināt.
- Ieslēdzot jau sapārotu Bluetooth audio ierīci, TV televizors to nosaka automātiski un ekrānā tiek parādīts uznirstošais logs. Izmantojiet šo uznirstošo logu, lai aktivizētu/deaktivizētu Bluetooth audio ierīci.
- Skaņas kvalitāti var ietekmēt Bluetooth savienojuma stāvoklis.
- Pirms Bluetooth audioierīces lietošanas skatiet "[Izlasiet pirms Bluetooth ierīču izmantošanas](#page-209-0)".
- Dažos modeļos vienlaikus var savienot un izmantot divas Bluetooth ierīces.
- Ja vienlaikus ir pievienotas vairākas BT audio ierīces un BT ievades ierīces, skaņa no audio ierīcēm var būt saraustīta vai galvenie dati no ievades ierīcēm var tikt pazaudēti.

Savienojamo BT audio ierīču skaitu var ierobežot līdz vienai ierīcei, lai nodrošinātu stabilu spēļu pakalpojumu.

Ja saņemsit zvanu, kamēr klausīsities TV skaņu, izmantojot Galaxy Buds, Buds izveidos savienojumu ar mobilo tālruni un TV skaņa tiks izslēgta, lai izveidotu savienojumu ar zvanu.

Kad saruna būs pabeigta, Buds automātiski izveidos savienojumu ar TV. Šī funkcija tiek atbalstīta tikai tad, ja TV un mobilais tālrunis ir savienoti ar vienu un to pašu Samsung account kontu.

Ja ieauši Galaxy Buds būs atvienoti, kamēr klausīsities TV skaņu, izmantojot Buds, TV skaņa tiks izslēgta.

# TV televizora klausīšanās, izmantojot Samsung audio ierīci, kas atbalsta Wi-Fi funkciju

# $\bigcirc$  >  $\equiv$  Izvēlne >  $\otimes$  lestatījumi > Visi iestatījumi > Skaņa > Wi-Fi skaļruņa visaptverošās skaņas iestatīšana Mēģ. tagad

Ja TV televizoram ir pievienota viena vai vairākas Samsung audio ierīces, kas atbalsta Wi-Fi funkciju, varat iestatīt optimālu skaņas režīmu, veicot visaptverošās skaņas efekta iestatījumu konfigurēšanu. Jūs varat atlasīt jebkuru no ieskaujošās skaņas efekta konfigurācijām, kas paredzētas izmantošanai ar vai bez skaņas paneļa.

Ieskaujošās skaņas efekta konfigurāciju var izmantot tad, ja tiek izpildīti šādi nosacījumi:

- Diviem vai vairākiem viena tipa Samsung bezvadu skaļruņiem jābūt pievienotiem vienam bezvadu tīklam.
- Samsung audio ierīcēm, kas atbalsta Wi-Fi funkciju, jābūt pievienotām tam pašam bezvadu tīklam, kam pievienots TV televizors.
- Lai iegūtu plašāku informāciju par Samsung audio ierīces, kas atbalsta Wi-Fi funkciju, pievienošanu un izmantošanu, skatiet tās lietotāja rokasgrāmatu.
- $\triangle$  leskaujošās skaņas efekta konfigurācija ar skaņas paneli var netikt atbalstīta atkarībā no izstrādājuma.
- Aktivizējot funkciju Ekrāna pārraidīšana, kamēr tiek izmantotas Samsung audio ierīces, kas atbalsta Wi-Fi funkciju, Wi-Fi savienojums tiek pārtraukts.
- Atkarībā no ierīces tipa var rasties video un audio sinhronizācijas traucējumi.

# Sistēma un Atbalsts

Jūs varat konfigurēt dažādus sistēmas un atbalsta iestatījumus, piemēram, pulksteni, taimerus, enerģijas patēriņu un programmatūras atjauninājumus.

# Sadaļas Laiks funkciju un taimeru izmantošana

Iestatiet pašreizējo laiku un izmantojiet taimera funkciju.

# $\bigcirc$  >  $\equiv$  Izvēlne >  $\otimes$  lestatījumi > Visi iestatījumi > Vispārēji un konfidencialitāte > Sistēmas pārvaldnieks > Laiks Mēģ. tagad

Jūs varat iestatīt opciju Pulkstenis manuāli vai automātiski. Tiklīdz opcija Pulkstenis ir iestatīta, jūs jebkurā brīdī varat skatīt TV televizorā pašreizējo laiku.

Pulkstenis jāpārbauda šādās situācijās:

- Tiek atvienots un no jauna pievienots strāvas vads.
- Opcijas Pulksteņa režīms iestatījums ir pārslēgts no Autom. uz Manuāls.
- TV nav savienots ar tīklu.
- Netiek saņemti apraides signāli.

# Automātiska pulksteņa iestatīšana

# $\bigcirc$  >  $\equiv$  Izvēlne >  $\otimes$  lestatījumi > Visi iestatījumi > Vispārēji un konfidencialitāte > Sistēmas pārvaldnieks > Laiks > Pulkstenis > Pulkstena režīms > Autom.

- $\blacktriangleright$  Šī funkcija darbojas tikai tad, kad TV ir pievienots internetam vai sanem apraides signālus caur pievienotu antenu.
- Saņemtās laika informācijas precizitāte var atšķirties atkarībā no kanāla un signāla.
- Ja saņemat TV signālu no kabeļtelevīzijas uztvērēja/televizora pierīces vai satelītuztvērēja/satelīttelevīzijas pierīces, kas pievienota pie HDMI vai Komponentu pieslēgvietas, pašreizējais pulksteņa laiks ir jāiestata manuāli.

# Pulksteņa pielāgošana DST (ziemas/vasaras laika) un laika zonas iestatījumam

## $\bigcirc$  >  $\equiv$  Izvēlne >  $\otimes$  lestatījumi > Visi iestatījumi > Vispārēji un konfidencialitāte > Sistēmas pārvaldnieks > Laiks > Pulkstenis > Laika zona Mēģ. tagad

Ļauj iestatīt pareizo laiku, iestatot Ziemas/vasaras laiku (DST) un vietējo laika zonu.

- $\triangle$  Šī funkcija ir pieejama tikai tad, kad opcija Pulksteņa režīms ir iestatīta uz Autom..
- $\triangle$  Šī funkcija var nebūt atbalstīta atkarībā no modela vai atrašanās vietās.
- GMT

Iestatīt Griničas laiku (GMT).

• DST

Automātiski iespējo Ziemas/vasaras laika (DST) funkciju.

### Pašreizējā laika maiņa

 $\bigcirc$  >  $\equiv$  Izvēlne >  $\otimes$  lestatījumi > Visi iestatījumi > Vispārēji un konfidencialitāte > Sistēmas pārvaldnieks > Laiks > Pulkstenis > Laika nobīde Mēģ. tagad

Opcija Laika nobīde pielāgo laiku, izmantojot tīkla savienojumu.

 $\gg$  Šī funkcija ir pieejama tikai tad, ja Pulkstena režīms ir iestatīts kā Autom., TV neizdodas sanemt laika informāciju ar parastiem apraides signāliem un TV ir savienots ar tīklu.

# Manuāla pulksteņa iestatīšana

# $\bigcirc$  >  $\equiv$  Izvēlne >  $\otimes$  lestatījumi > Visi iestatījumi > Vispārēji un konfidencialitāte > Sistēmas pārvaldnieks > Laiks > Pulkstenis > Pulkstena režīms > Manuāls

Ja funkcija Pulksteņa režīms ir iestatīta uz Manuāls, varat tieši ievadīt pašreizējo datumu un laiku. Atlasiet iestatījumus Datums un Laiks, izmantojot tālvadības pults virzienu pogas.

Ja strāva tiek atslēgta un pēc tam atkal pieslēgta, opciju Datums un Laiks iestatījumi tiek atiestatīti, lai deaktivizētu opciju Iesl. taimeris. Kad šo opciju iestatījumi atkal tiek noteikti, opcija Iesl. taimeris tiek aktivizēta.

### Miega taimera izmantošana

# $\bigcirc$  >  $\equiv$  Izvēlne >  $\otimes$  lestatījumi > Visi iestatījumi > Vispārēji un konfidencialitāte > Sistēmas pārvaldnieks > Laiks > Miega taimeris Mēģ. tagad

Jūs varat izmantot šo funkciju, lai automātiski izslēgtu TV televizoru pēc iepriekš iestatīta laika perioda. Jūs varat iestatīt miega taimeri uz laika periodu līdz pat 180 minūtēm, pēc kura TV televizors tiks izslēgts.

- Šī funkcija var netikt atbalstīta dažos skatīšanās režīmos.
- $\mathscr{E}$ Šī funkcija var nebūt atbalstīta atkarībā no modela vai atrašanās vietās.

### Televizora ieslēgšana ar ieslēgšanas taimeri

### $\bigcirc$  >  $\equiv$  Izvēlne >  $\otimes$  lestatījumi > Visi iestatījumi > Vispārēji un konfidencialitāte > Sistēmas  $pārvaldnieks > Laiks > Iesl. taimeris$

Jūs varat iestatīt opciju Iesl. taimeris, lai automātiski ieslēgtu televizoru noteiktā laikā. Opcija Iesl. taimeris ir pieejama tikai tad, ja ir iestatīts Pulkstenis. Tas ir iespējams arī tad, ja Pulksteņa režīms iestatījums ir Autom. un ir pievienots tīkla vai apraides TV uztvērējs.

- **Lai izmantotu šo funkciju, vispirms iestatiet Pulkstenis (** $\bigcirc$ **)** = Izvēlne >  $\otimes$  lestatījumi > Visi iestatījumi > Vispārēji un konfidencialitāte > Sistēmas pārvaldnieks > Laiks > Pulkstenis). Mēģ. tagad
- Šī funkcija var nebūt atbalstīta atkarībā no modeļa vai atrašanās vietās.

### TV televizora izslēgšana ar izslēgšanas taimeri

### $\bigcirc$  >  $\equiv$  Izvēlne >  $\otimes$  lestatījumi > Visi iestatījumi > Vispārēji un konfidencialitāte > Sistēmas pārvaldnieks > Laiks > Izsl. taimeris Mēģ. tagad

Jūs varat iestatīt funkciju Izsl. taimeris, lai automātiski izslēgtu TV televizoru noteiktā laikā. Opcija Izsl. taimeris ir pieejama tikai tad, ja ir iestatīts Pulkstenis.

- A Lai izmantotu šo funkciju, vispirms iestatiet Pulkstenis (  $\bigcirc$  >  $\equiv$  Izvēlne >  $\otimes$  lestatījumi > Visi iestatījumi > Vispārēji un konfidencialitāte > Sistēmas pārvaldnieks > Laiks > Pulkstenis). Mēģ. tagad
- $\triangle$  Šī funkcija var nebūt atbalstīta atkarībā no modela vai atrašanās vietās.

# Jaudas un enerģijas taupīšana funkciju izmantošana

Izmantojiet strāvas ekonomijas funkcijas, lai samazinātu TV strāvas patēriņu.

### TV strāva patēriņa samazināšana

# $\bigcirc$  >  $\equiv$  Izvēlne >  $\otimes$  lestatījumi > Visi iestatījumi > Vispārēji un konfidencialitāte > Jaudas un enerģijas taupīšana Mēģ. tagad

Samaziniet enerģijas patēriņu, mainot enerģijas preferences un citas enerģijas taupīšanas iespējas.

• Spilgtuma optimizācija Mēģ. tagad

Automātiski pielāgojiet attēla spilgtumu atbilstoši apkārtējam apgaismojumam.

- $\triangle$  Šī funkcija nav pieejama, ja funkcija Adaptīvs attēls ir ieslēgta.
- $\triangle$  Šī funkcija var nebūt atbalstīta atkarībā no modeļa vai atrašanās vietās.
- Minimālais spilgtums Mēģ. tagad

Ja opcija Spilgtuma optimizācija ir ieslēgta, jūs varat manuāli pielāgot TV ekrāna minimālo spilgtuma līmeni. Šī funkcija darbojas tikai tad, kad vērtības ir zemākas kā tās, kas iestatītas sadaļā  $\bigcirc$  > = Izvēlne >  $\otimes$  lestatījumi > Visi iestatījumi > Attēls > Iestatījumi ekspertiem > Spilgtums. Mēģ. tagad

- Šī funkcija nav pieejama, ja funkcija Adaptīvs attēls ir ieslēgta.
- Enerģijas taupīšanas risinājums Mēģ. tagad

Samaziniet enerģijas patēriņu, regulējot ekrāna spilgtuma iestatījumus.

#### • Kustības apgaism. Mēģ. tagad

Pielāgo spilgtumu atkarībā no ekrānā veiktām darbībām, tādējādi samazinot enerģijas patēriņu.

 $\mathbb Z$  Šī funkcija nav pieejama, kad ir ieslēgta funkcija Adaptīvs attēls vai Spēļu režīms.

#### • Izslēgšanas režīms

#### Izvēlieties ekrāna režīmu, kad barošana ir izslēgta.

 $\triangle$  Šī funkcija var nebūt atbalstīta atkarībā no modela.

#### • Ekrānsaudzētājs Mēģ. tagad

#### Aktivizējiet ekrānsaudzētāju, ja TV televizors rāda nekustīgu attēlu divas stundas vai ilgāk.

- $\triangle$  Šī funkcija var nebūt atbalstīta atkarībā no modeļa.
- Ja jūsu TV 2 minūtes rāda vienu un to pašu nekustīgo attēlu, automātiski tiek aktivizēta funkcija Ekrānsaudzētājs. Funkciju Ekrānsaudzētājs nevar izslēgt, lai nodrošinātu pikseļu aizsardzību. (S9\*C sērija)

#### • Automātiska energotaupība Mēģ. tagad

Ja TV ir savienots ar Wi-Fi tīklu, šī funkcija pārbauda Wi-Fi signālus un datus par tālvadības pults lietojumu, lai noteiktu, vai kāds skatās TV. Ja neviens neskatās TV, šī funkcija automātiski izslēdz ekrānu.

- $\triangle$  Šī funkcija var nebūt atbalstīta atkarībā no modela.
- Atkarībā no konkrētā Wi-Fi maršrutētāja šī funkcija var netikt atbalstīta.

#### • Automātiska izslēgšana Mēģ. tagad

Automātiski izslēdz TV televizoru, lai mazinātu lieku enerģijas patēriņu, ja TV vadības ierīce un tālvadības pults noteiktu laiku netiek izmantoti.

 $\triangle$  Dažos reģionos funkcija Automātiska izslēgšana var nebūt atbalstīta, kad darbojas Samsung TV Plus.

#### • Pieejamā tālvadības pults baterija Mēģ. tagad

#### Varat pārbaudīt tālvadības pults Samsung tālvadības viedpults baterijas atlikušo uzlādes līmeni.

 $\triangle$  Šī funkcija var nebūt atbalstīta atkarībā no modela.

# Paneļa kopšanas funkciju lietošana

Pielāgojiet iestatījumus, lai aizsargātu ekrānu.

### Paneļa kopšanas iestatīšana

# $\bigcirc$  >  $\equiv$  Izvēlne >  $\otimes$  lestatījumi > Visi iestatījumi > Vispārēji un konfidencialitāte > Paneļa kopšana

Šī funkcija tiek atbalstīta tikai S9\*C modeļos.

• Pikseļu maiņa

#### Pārvieto pikseļus regulāros intervālos, lai novērstu ekrāna problēmas.

- Ja tiek izmantots režīms Pikseļu maiņa, dažas ekrāna malas var tikt pārvietotas ārpus ekrāna malām un nebūt redzamas. Lai atgrieztu ekrānu sākotnējā pozīcijā, izslēdziet režīmu Pikseļu maiņa.
- Lai novērstu pēcattēlu rašanos, kad skatāties saturu, kurā ir daudz statisku attēlu, ieslēdziet režīmu Pikseļu maiņa.
- Pielāgot logotipa spilgtumu

Novērš ekrāna problēmas, samazinot fiksēto attēlu, piemēram, logotipu un reklāmkarogu, spilgtumu.

• Pikseļu atsvaidzināšana

Pielāgo pikseļus, lai nodrošinātu skaidrāku ekrānu. Pikseļu atsvaidzināšanas laikā nedarbojas dažas funkcijas, piemēram, rezervācija, ierakstīšana un balss atpazīšana.

Palaidiet šo funkciju, ja ekrānā ir redzami pēcattēli.

# TV televizora programmatūras atjaunināšana

Aplūkojiet TV televizora programmatūras versiju un, ja nepieciešams, atjauniniet to.

NEIZSLĒDZIET TV televizoru, līdz atjaunināšana nav pabeigta. Pēc programmaparatūras atjaunināšanas TV televizors automātiski izslēgsies un ieslēgsies. Pēc programmatūras atjaunināšanas video un audio iestatījumi tiks atiestatīti uz to noklusējuma vērtībām.

 $\textbf{a} > \text{equiv}$  Izvēlne >  $\textcircled{\textit{x}}$  lestatījumi > Atbalsts > Programmatūras atjaunināšana Mēģ. tagad

# Atjaunināšana, izmantojot tīklu

 $\bigcirc$  >  $\equiv$  Izvēlne >  $\otimes$  lestatījumi > Atbalsts > Programmatūras atjaunināšana > Atjaunināt tūlīt Mēģ. tagad

Lai veiktu atjaunināšanu tīklā, nepieciešams aktīvs tīkla savienojums.

# Atjaunināšana, izmantojot USB ierīci

 $\bigcirc$  >  $\equiv$  Izvēlne >  $\otimes$  lestatījumi > Atbalsts > Programmatūras atjaunināšana > Atjaunināt tūlīt Mēģ. tagad

Pēc tam, kad atjaunināšanas fails ir lejupielādēts no Samsung tīmekļa vietnes un saglabāts USB ierīcē, pievienojiet USB ierīci pie TV televizora, lai veiktu atjaunināšanu.

Lai atjauninātu, izmantojot USB ierīci, lejupielādējiet atjauninājumu pakotni no Samsung.com savā datorā. Pēc tam saglabājiet atjauninājumu pakotni USB ierīces augstākā līmeņa mapē. Pretējā gadījumā TV televizors nespēs atrast atjauninājumu pakotni.

# TV televizora automātiska atjaunināšana

# $\bigcirc$  >  $\equiv$  Izvēlne >  $\otimes$  lestatījumi > Atbalsts > Programmatūras atjaunināšana > Automātiska atjaunināšana Mēģ. tagad

Ja TV ir savienots ar tīklu, jūs varat iestatīt, lai TV programmatūra tiktu atjaunināta automātiski TV skatīšanās laikā. Kad fonā veikta atjaunināšana ir pabeigta, tā tiek aktivizēta nākamajā reizē, kad tiek ieslēgts TV televizors.

Ja piekritīsiet Smart Hub noteikumiem un nosacījumiem, opcija Automātiska atjaunināšana tiek automātiski iestatīta uz Ieslēgts. Ja vēlaties atspējot šo funkciju, izmantojiet pogu Atlasiet, lai to izslēgtu.

- Šīs funkcijas izpilde var aizņemt ilgāku laiku, ja vienlaicīgi darbojas arī kāda cita tīkla funkcija.
- Šīs funkcijas izmantošanai ir nepieciešams savienojums ar tīklu.

# Atjaunināšana, izmantojot mobilo tīklu

# $\bigcirc$  >  $\equiv$  Izvēlne >  $\otimes$  lestatījumi > Atbalsts > Programmatūras atjaunināšana > Atjaunināt, izmantojot mobilo sakaru tīklu Mēģ. tagad

#### Izmantojiet mobilo sakaru tīklu, lai atjauninātu programmatūru.

 $\triangle$  Šī funkcija var nebūt atbalstīta atkarībā no modela vai atrašanās vietās.

# Funkcijas Vecāku iestatījumi izmantošana

Konfiqurējiet satura vai lietotnu drošības iestatījumus.

# $\bigcirc$  >  $\equiv$  Izvēlne >  $\otimes$  lestatījumi > Visi iestatījumi > Vispārēji un konfidencialitāte > Vecāku iestatījumi Mēģ. tagad

Ierobežojiet piekļuvi saturam vai lietotnēm, kurām ir nepieciešama vecākvadība. Bloķētajam saturam vai lietotnēm var piekļūt tikai tad, ja tiek ievadīts PIN kods.

• Programmu bloķēšana pēc vērtējuma Mēģ. tagad

Šī funkcija ir noderīga, lai kontrolētu to, kādas programmas bērni var skatīties TV televizorā, ņemot vērā viņu vērtējumus.

Lai iegūtu plašāku informāciju, skatiet sadaļu "Funkcijas Programmu bloķēšana pēc vērtējuma [izmantošana](#page-128-0)".

• Atzīmēt pieaugušo kanālus Mēģ. tagad

Ļauj iespējot vai atspējot visus pieaugušajiem paredzētos pakalpojumus. Kad šī opcija ir atspējota, pieaugušajiem paredzēti pakalpojumi nebūs pieejami.

 $\triangle$  Šī funkcija var nebūt atbalstīta atkarībā no modela vai atrašanās vietās.

• Lietot kanālu bloķēšanu Mēģ. tagad

Atlasot šo izvēlni, varat ieslēgt vai izslēgt funkciju Lietot kanālu bloķēšanu.

Bloķējiet konkrētus kanālus, lai bērni nevarētu skatīties pieaugušajiem paredzētu saturu.

Lai izmantotu šo funkciju, nepieciešams ievadīt PIN kodu.

• Kanālu bloķēšanas iestatījumi Mēģ. tagad

Iestatiet kanāla bloķēšanu vai atbloķēšanu.

• Lietotņu bloķēšanas iestatījumi Mēģ. tagad

Iestatiet instalētās lietotnes bloķēšanu vai atbloķēšanu.

# Audio un video funkcijas cilvēkiem ar redzes vai dzirdes traucējumiem

Jūs varat konfigurēt funkcijas, kas paredzētas cilvēkiem ar redzes vai dzirdes traucējumiem.

### Pieejamības funkciju palaišana

# $\bigcirc$  >  $\equiv$  Izvēlne >  $\otimes$  lestatījumi > Visi iestatījumi > Vispārēji un konfidencialitāte > Pieejamība Mēģ. tagad

### Funkcijas Pieejamības saīsnes palaišana

Opcija Pieejamības saīsnes nodrošina ērtu piekļuvi pieejamības funkcijām. Lai parādītu Pieejamības saīsnes, uz 2 sekundēm vai ilgāk nospiediet un turiet nospiestu pogu  $+/-$  (Skaļums). Varat vienkārši ieslēgt vai izslēgt tādas funkcijas kā Balss norādījumi, Audioapraksts, Subtitri, Zīmju valodas tālummaiņa, Apgūt TV tālvadību, Izpētīt izvēlnes ekrānu, Att. izsl., Vairākizvades audio, Augsts kontrasts, Tālummaiņas izvēlne un teksts, Pelēktoņu, Krāsu apvēršana, Palēnināt pogas atkārtošanu, Accessibility Settings utt.

- Standarta tālvadības pultī nospiediet pogu AD/SUBT. vai nospiediet un pieturiet pogu MUTE.
- Pat tad, ja opcija Balss norādījumi ir iestatīta uz Izslēgts vai ir izslēgta skaņa, opcijas Pieejamības saīsnes balss norādījumi ir dzirdami jebkurā gadījumā.
- ♪ Īsinājumizvēlnes var netikt parādītas atkarībā no modeļa vai ģeogrāfiskās zonas.

# Balss norādījumu iespējošana vājredzīgajiem

# $\bigcirc$  >  $\equiv$  Izvēlne >  $\otimes$  lestatījumi > Visi iestatījumi > Vispārēji un konfidencialitāte > Pieejamība > Balss norādījumu iestatījumi Mēģ. tagad

Jūs varat aktivizēt funkciju Balss norādījumi, kas atskaņo izvēlnes opciju aprakstus, tādējādi atvieglojot televizora izmantošanu vājredzīgiem cilvēkiem. Lai aktivizētu šo funkciju, iestatiet opciju Balss norādījumi uz Ieslēgts. Kad opcija Balss norādījumi ir ieslēgta, TV televizorā tiek sniegti balss norādījumi kanālu pārslēgšanai, skaļuma regulēšanai, informācijai par šobrīd vai vēlāk translētiem raidījumiem, ieplānotu skatīšanos un citām TV funkcijām, kā arī dažādu sadaļās Internet un Meklēt pieejamo saturu.

Jūs varat pāriet uz sadaļu Balss norādījumi un nospiest pogu Atlasiet, lai ieslēgtu vai izslēgtu šo funkciju.

- Funkcija Balss norādījumi tiek nodrošināta valodā, kas norādīta TV televizora izvēlnē Valoda. Tomēr funkcija Balss norādījumi netiek atbalstīta visās valodās pat tad, ja tās ir atrodamas TV televizora izvēlnē Valoda. Opcija Angļu tiek atbalstīta vienmēr.
- Lai iegūtu plašāku informāciju par TV izvēlnes Valoda iestatījumiem, skatiet sadaļu "[Izvēlnes valodas maiņa](#page-166-0)".

# Funkcijas Balss norādījumi skaļuma, ātruma, skaņas augstuma un TV televizora fona skaļuma mainīšana

Jūs varat konfigurēt balss norādījumu funkcijas Skalums, Ātrums, Augstums un TV fona skalums.

# Audioapraksts

 $\bigcirc$  >  $\equiv$  Izvēlne >  $\otimes$  lestatījumi > Visi iestatījumi > Vispārēji un konfidencialitāte > Pieejamība > Audioapraksta iestatījumi Mēģ. tagad

Jūs varat aktivizēt audio rokasgrāmatu, kas nodrošina video ainu audio aprakstu cilvēkiem ar redzes traucējumiem. Šī funkcija ir pieejama tikai apraidēs, kas nodrošina šo pakalpojumu.

- Šī funkcija ir pieejama tikai digitālajiem kanāliem.
- Audioapraksts

Ieslēdz vai izslēdz audioapraksta funkciju.

• Audioapraksta skaļums

Regulē audioapraksta skaļumu.

# TV ekrāns ir izslēgts, bet audio turpina skanēt

# $\bigcirc$  >  $\equiv$  Izvēlne >  $\otimes$  lestatījumi > Visi iestatījumi > Vispārēji un konfidencialitāte > Pieejamība > Att. izsl. Mēģ. tagad

Izslēdziet TV ekrānu un atskaņojiet tikai skaņu, lai samazinātu kopējo enerģijas patēriņu. Ja nospiežat kādu tālvadības pults pogu (iznemot skaluma un strāvas pogu), kad TV ekrāns ir izslēgts, tas atkal ieslēdzas.

Šī funkcija var nebūt atbalstīta atkarībā no atrašanās vietās.

# Ekrāna palielināšana

# $\bigcirc$  >  $\equiv$  Izvēlne >  $\otimes$  lestatījumi > Visi iestatījumi > Vispārēji un konfidencialitāte > Pieejamība > Palielinājums Mēģ. tagad

Palieliniet ekrānu, lai palielinātu attēlu vai tekstu. Varat pielāgot tālummaiņas līmeni vai pārvietot tālummaiņas apgabalu, izpildot ekrānā redzamos norādījumus.

- Funkcija Palielinājums dažās izvēlnēs vai ekrānos var nedarboties.
- Šī funkcija var nebūt atbalstīta atkarībā no modeļa vai atrašanās vietās.

# Balts teksts uz melna fona (Augsts kontrasts)

# $\bigcirc$  >  $\equiv$  Izvēlne >  $\otimes$  lestatījumi > Visi iestatījumi > Vispārēji un konfidencialitāte > Pieejamība > Augsts kontrasts Mēģ. tagad

Jūs varat mainīt Smart Hub iestatījumu izvēlnes ekrānus uz baltu tekstu ar melnu fonu un automātiski mainīt caurspīdīgās TV televizora izvēlnes uz necaurspīdīgām, lai tekstu būtu vieglāk lasīt.

Ja aktivizēta opcija Augsts kontrasts, atsevišķas Pieejamība izvēlnes nav pieejamas.

# Ekrāna iestatīšana melnbaltā krāsā

### $\bigcirc$  >  $\equiv$  |zvēlne >  $\otimes$  lestatījumi > Visi iestatījumi > Vispārēji un konfidencialitāte > Pieejamība > Pelēktonu Mēģ. tagad

TV ekrāna krāsu var mainīt uz melnbaltu, lai padarītu asākas izplūdušās malas, ko rada krāsa.

- $\triangle$  Ja aktivizēta opcija Pelēktoņu, atsevišķas Pieejamība izvēlnes nav pieejamas.
- Šī funkcija var nebūt atbalstīta atkarībā no modeļa vai atrašanās vietās.

# Ekrāna krāsu maiņa uz pretējām krāsām

# $\bigcirc$  >  $\equiv$  Izvēlne >  $\otimes$  lestatījumi > Visi iestatījumi > Vispārēji un konfidencialitāte > Pieejamība > Krāsu apvēršana Mēģ. tagad

Jūs varat apmainīt vietām teksta un fona krāsas TV ekrānā parādītajām iestatījumu izvēlnēm, lai atvieglotu to lasīšanu.

- Ja aktivizēta opcija Krāsu apvēršana, atsevišķas Pieejamība izvēlnes nav pieejamas.
- $\triangle$  Šī funkcija var nebūt atbalstīta atkarībā no modela vai atrašanās vietās.

# Fonta palielināšana (vājredzīgiem cilvēkiem)

 $\bigcirc$  >  $\equiv$  Izvēlne >  $\otimes$  lestatījumi > Visi iestatījumi > Vispārēji un konfidencialitāte > Pieejamība > Tālummaiņas izvēlne un teksts Mēģ. tagad

Jūs varat palielināt ekrānā redzamā fonta izmēru. Lai aktivizētu, iestatiet Tālummaiņas izvēlne un teksts uz Ieslēgts.

### Informācija par tālvadības pulti (vājredzīgiem cilvēkiem)

 $\bigcirc$  >  $\equiv$  Izvēlne >  $\otimes$  lestatījumi > Visi iestatījumi > Vispārēji un konfidencialitāte > Pieejamība > Apgūt TV tālvadību Mēģ. tagad

Šī funkcija ļauj vājredzīgām personām iepazīties ar pogu izvietojumu uz tālvadības pults. Kad ir aktivizēta šī funkcija, varat nospiest jebkuru tālvadības pults pogu, un TV televizors nolasīs tās nosaukumu. Nospiediet pogu  $\bigcirc$  divas reizes, lai izietu no sadalas Apgūt TV tālvadību.

### Informācija par TV televizora izvēlni

# $\bigcirc$  >  $\equiv$  Izvēlne >  $\otimes$  lestatījumi > Visi iestatījumi > Vispārēji un konfidencialitāte > Pieejamība > Izpētīt izvēlnes ekrānu Mēģ. tagad

Uzziniet vairāk par TV ekrānā pieejamajām izvēlnēm. Pēc tās iespējošanas TV televizors informēs jūs par atlasīto izvēlnu struktūru un funkcijām.

# TV apraižu skatīšanās ar subtitriem

# $\textcircled{a}$  >  $\equiv$  Izvēlne >  $\otimes$  lestatījumi > Visi iestatījumi > Vispārēji un konfidencialitāte > Pieejamība > Subtitru iestatījumi Mēģ. tagad

#### Iestatiet opciju Subtitri uz Ieslēgts. Tagad varat skatīties programmu ar ekrānā redzamiem subtitriem.

- Šī funkcija var nebūt atbalstīta atkarībā no modeļa vai atrašanās vietās.
- $\gg$ Šai funkcijai nav saistības ar DVD vai Blu-ray atskanotāju subtitru vadības funkcijām. Lai kontrolētu DVD vai Blu-ray subtitrus, izmantojiet DVD vai Blu-ray atskaņotāja un atskaņotāja tālvadības pults subtitru funkciju.
- Subtitri Mēģ. tagad

Ieslēdz vai izslēdz subtitrus.

• Subtitru režīms Mēģ. tagad

Ļauj iestatīt subtitru režīmu.

• Subtitru valoda Mēģ. tagad

Ļauj iestatīt subtitru valodu.

• Balss subtitri

Klausieties subtitru audio versiju. Pieejama tikai tām apraidēm, kas piedāvā šo pakalpojumu.

 $\triangle$  Šī funkcija var nebūt atbalstīta atkarībā no modela vai atrašanās vietās.

### Apraides subtitru valodas atlasīšana

Jūs varat atlasīt noklusējuma subtitru valodu. Saraksts var atšķirties atkarībā no apraides.

• Primārā subtitru valoda Mēģ. tagad

Ļauj iestatīt primāro subtitru valodu.

• Sekundārā subtitru valoda Mēģ. tagad

Ļauj iestatīt sekundāro subtitru valodu.

# TV televizora klausīšanās, izmantojot Bluetooth ierīces (cilvēkiem ar dzirdes traucējumiem)

# $\bigcirc$  >  $\equiv$  Izvēlne >  $\otimes$  lestatījumi > Visi iestatījumi > Vispārēji un konfidencialitāte > Pieejamība > Vairākizvades audio Mēģ. tagad

### Jūs varat vienlaicīgi ieslēgt gan TV skaļruni, gan Bluetooth austiņas. Kad šī funkcija ir aktivizēta, varat iestatīt Bluetooth austinu skalumu, lai tas būtu lielāks par TV skalruna skalumu.

- Šī funkcija var nebūt atbalstīta atkarībā no modeļa vai atrašanās vietās.
- Lai iegūtu plašāku informāciju par Bluetooth ierīču pievienošanu TV televizoram, skatiet sadaļu "TV [televizora klausīšanās,](#page-149-0) [izmantojot Bluetooth ierīces](#page-149-0)".

### Zīmju valodas ekrāna palielināšana cilvēkiem ar dzirdes traucējumiem

# $\bigcirc$  >  $\equiv$  Izvēlne >  $\otimes$  lestatījumi > Visi iestatījumi > Vispārēji un konfidencialitāte > Pieejamība > Zīmju valodas tālummaiņas iestatījumi Mēģ. tagad

Jūs varat tuvināt zīmju valodas ekrānu, ja to nodrošina skatāmā programma. Vispirms iestatiet Zīmju valodas tālummaiņa uz Ieslēgts un pēc tam atlasiet Rediģēt funkciju Zīmju valodas tālummaiņa lai mainītu zīmju valodas ekrāna novietojumu un palielinājumu.

### Tālvadības pogu atkārtotu iestatījumu konfigurēšana

# $\textcircled{a}$  >  $\equiv$  Izvēlne >  $\otimes$  lestatījumi > Visi iestatījumi > Vispārēji un konfidencialitāte > Pieejamība > Tālvadības pogas atkārtošanas iestatījumi Mēģ. tagad

Tālvadības pogu darbības ātrumu var konfigurēt tā, lai tas palēninātos, ja nepārtraukti tās nospiežat un turat nospiestas. Vispirms iestatiet Palēnināt pogas atkārtošanu uz Ieslēgts un pēc tam pielāgojiet darbības ātrumu, izmantojot Atkārtošanas intervāls.

### Krāsu koriģēšanas funkcijas iestatīšana lietotājiem ar daltonismu

 $\bigcirc$   $\geq$   $\equiv$  Izvēlne  $\geq$   $\circ$  lestatījumi  $\geq$  Visi iestatījumi  $\geq$  Vispārēji un konfidencialitāte  $\geq$  Pieejamība  $\geq$  SeeColors Mode

Šī funkcija palīdz lietotājiem ar daltonismu ieraudzīt bagātīgākas krāsas.

Izmantojiet šo funkciju, lai pielāgotu krāsas saviem unikālajiem skatīšanās apstākļiem, lai ekrānā ieraudzītu bagātīgākas krāsas.

Kad tiek lietots režīms SeeColors Mode, dažas izvēlnes ir deaktivizētas.

 $\triangle$  Šī funkcija var nebūt atbalstīta atkarībā no modela.

# Balss funkciju izmantošana

Jūs varat mainīt Balss funkcijas iestatījumus.

### Balss funkciju iestatījuma maiņa

### $\bigcirc$  >  $\equiv$  Izvēlne >  $\otimes$  lestatījumi > Visi iestatījumi > Vispārēji un konfidencialitāte > Balss

### Jūs varat mainīt Voice Wake-up, Padoms ar balsi, Bixby Voice iestatījumi un Bixby profila iestatījumi.

- Šī funkcija var nebūt atbalstīta atkarībā no modeļa vai atrašanās vietās.
- Lai izmantotu šo funkciju, TV jābūt savienotam ar tīklu.
- Funkcija Voice Wake-up, iespējams, netiek atbalstīta atkarībā no modela vai ģeogrāfiskās atrašanās vietas.

# <span id="page-166-0"></span>Citu funkciju izmantošana

Jūs varat skatīt citas funkcijas.

### Izvēlnes valodas maiņa

 $\bigcirc$  >  $\equiv$  Izvēlne >  $\otimes$  lestatījumi > Visi iestatījumi > Vispārēji un konfidencialitāte > Sistēmas pārvaldnieks > Valoda Mēģ. tagad

### Paroles iestatīšana

 $\bigcirc$  >  $\equiv$  Izvēlne >  $\otimes$  lestatījumi > Visi iestatījumi > Vispārēji un konfidencialitāte > Sistēmas pārvaldnieks > Mainīt PIN Mēģ. tagad

Parādīsies PIN koda ievades logs. Ievadiet PIN kodu. Ievadiet to vēlreiz, lai apstiprinātu. Noklusējuma PIN kods ir "0000" (Francijā un Itālijā: "1111").

- Šī funkcija var nebūt atbalstīta atkarībā no modeļa vai atrašanās vietās.
- Ja esat aizmirsis PIN kodu, varat to atiestatīt ar tālvadības pulti. Kad ir ieslēgts TV televizors, nospiediet šādas tālvadības pults pogas norādītajā secībā, lai atiestatītu PIN kodu uz "0000" (Francijā un Itālijā: "1111").

Samsung tālvadības viedpults: Nospiediet pogu +/- (Skaļums). > Skaļāk >  $\bigcirc$  > Klusāk >  $\bigcirc$  > Skaļāk >  $\bigcirc$ .

Uz standarta tālvadības pults: Nospiediet pogu  $\mathcal{A}$ . >  $(\pm)$  (Skalāk) > Nospiediet pogu RETURN. >  $(\pm)$  (Klusāk) > Nospiediet pogu RETURN.  $\rightarrow$  ( $\rightarrow$ ) (Skaļāk) > Nospiediet pogu RETURN.

### Atlasiet Lietošana vai Mazumtirdzniecības vietas režīms

### $\bigcirc$  >  $\equiv$  Izvēlne >  $\otimes$  lestatījumi > Visi iestatījumi > Vispārēji un konfidencialitāte > Sistēmas pārvaldnieks > Izmantošanas režīms Mēģ. tagad

TV televizoru var iestatīt izmantošanai mazumtirdzniecības telpās, izvēloties Izmantošanas režīms iestatījumu Mazumtirdzniecības vietas režīms.

- Visiem pārējiem lietošanas veidiem atlasiet opciju Mājas režīms.
- Izmantojiet Mazumtirdzniecības vietas režīms tikai veikalā. Izmantojot Mazumtirdzniecības vietas režīms, dažas funkcijas ir atspējotas un TV televizora iestatījumi pēc iepriekš iestatīta laika posma tiek automātiski atiestatīti.
- Šī funkcija var nebūt atbalstīta atkarībā no modeļa.
- Režīms Mazumtirdzniecības vietas režīms nav pieejams TV izvēlnē, bet tikai sākotnējās iestatīšanas laikā.

# Funkcijas Pogu bloķēšana iestatīšana

# $\textcircled{\tiny a}$  >  $\equiv$  Izvēlne >  $\textcircled{\tiny a}$  lestatījumi > Vistatījumi > Vispārēji un konfidencialitāte > Sistēmas pārvaldnieks > Pogu bloķēšana

Varat iestatīt pogas TV vadības ierīce bloķēšanu. Ja šīs funkcijas iestatījums ir Ieslēgts, pogu TV vadības ierīce nevar izmantot.

Šī funkcija var nebūt atbalstīta atkarībā no modeļa.

# Funkcijas USB bloķēšana iestatīšana

### $\bigcirc$  >  $\equiv$  Izvēlne >  $\otimes$  lestatījumi > Visi iestatījumi > Vispārēji un konfidencialitāte > Sistēmas pārvaldnieks > USB blokēšana

Jūs varat bloķēt savienojumu ar jebkuru ārēju USB ierīci.

Šī funkcija var nebūt atbalstīta atkarībā no modeļa.

# Funkcijas Nulles skāriena konfigurācija iestatīšana

# $\bigcirc$  >  $\equiv$  Izvēlne >  $\otimes$  lestatījumi > Visi iestatījumi > Vispārēji un konfidencialitāte > Sistēmas pārvaldnieks > Nulles skāriena konfigurācija

Iestatiet ierīci, izmantojot Tizen Business Manager. Pirms nulles skāriena konfigurācijas izmantošanas reģistrējiet ierīci šeit: Tizen Business Manager.

 $\triangle$  Šī funkcija var nebūt atbalstīta atkarībā no modeļa.

# Ārējo ierīču pārvaldība

# $\bigcirc$  >  $\equiv$  Izvēlne >  $\otimes$  lestatījumi > Visi iestatījumi > Savienojums > Ārējo ierīču pārvaldnieks > Ierīces savienojumu pārvaldnieks Mēģ. tagad

Pievienojot ārējas ierīces, piemēram, mobilās ierīces vai planšetdatorus, kas savienoti ar to pašu tīklu kā TV televizors, lai varētu kopīgot saturu, varat skatīt atļauto ierīču un pievienoto ierīču sarakstu.

### • Paziņojums par piekļuvi

Iestatiet, vai rādīt paziņojumu, kad kāda ārējā ierīce, piemēram, mobilā ierīce vai planšetdators, mēģina izveidot savienojumu ar TV.

• Ierīču saraksts

Pārvaldiet TV televizorā reģistrēto ārējo ierīču sarakstu.

# AirPlay lietošana

# $\bigcirc$  >  $\equiv$  Izvēlne >  $\otimes$  lestatījumi > Visi iestatījumi > Savienojums > Apple AirPlay iestatījumi Mēģ. tagad

Jūs varat izmantot AirPlay, lai skatītu saturu no savas iPhone, iPad vai Mac ierīces TV ekrānā.

Šī funkcija var nebūt atbalstīta atkarībā no modeļa vai atrašanās vietās.

### TV televizora atjaunošana uz tā rūpnīcas noklusējuma iestatījumiem

# $\bigcirc$  >  $\equiv$  Izvēlne >  $\otimes$  lestatījumi > Visi iestatījumi > Vispārēji un konfidencialitāte > Atiestatīt Mēģ. tagad

Jūs varat atjaunot visus TV televizora iestatījumus uz to rūpnīcas noklusējuma vērtībām.

- 1. Atlasiet opciju Atiestatīt. Parādās drošības PIN koda ievades logs.
- 2. Ievadiet drošības PIN kodu un tad atlasiet opciju Atiestatīt. Visi iestatījumi tiek atiestatīti. TV televizors automātiski izslēdzas un ieslēdzas, un parāda sākotnējās iestatīšanas ekrānu.
- Lai iegūtu plašāku informāciju par opciju Atiestatīt, skatiet TV televizoram pievienoto lietotāja rokasgrāmatu.
- $\gg$  Ja sākotnējās iestatīšanas laikā izlaidāt kādas darbības, palaidiet TV iestatīšana ( $\text{m} > \equiv$ Izvēlne  $\gt \sim$  Pievienotās ierīces > TV > lejupvirziena poga > TV iestatīšana), un pēc tam konfigurējiet iestatījumus izlaistajās darbībās. Šī funkcija var nebūt atbalstīta atkarībā no modela vai atrašanās vietās.

# HbbTV

Piekļūstiet izklaides un tiešsaistes satura pakalpojumu sniedzēju, kā arī CE ražotāju pakalpojumiem, izmantojot funkciju HbbTV.

- Šī funkcija var nebūt atbalstīta atkarībā no modeļa vai atrašanās vietās.
- Atsevišķos kanālos funkcija HbbTV var nebūt pieejama.

Dažās valstīts funkcija HbbTV ir neaktīva pēc noklusējuma. Šajā gadījumā funkciju HbbTV var izmantot, instalējot lietojumprogrammu HbbTV (HbbTV aktivizācijas lietojumprogrammu) sadaļā  $\bigcirc$  >  $\blacksquare$  Medijs >  $\otimes$  APPS.

Lai iestatītu funkcijas HbbTV automātisku ieslēgšanu vai izslēgšanu, atveriet  $\bigcirc$  >  $\equiv$  Izvēlne >  $\otimes$  lestatījumi > Visi iestatījumi > Apraide > lestatījumi ekspertiem > HbbTV iestatījumi un iestatiet opciju HbbTV kā ieslēgtu vai izslēgtu. (Atkarībā no atrašanās vietās.) Mēģ. tagad

Varat izmantot šādas funkcijas:

- HbbTV: Iespējojiet vai atspējojiet datu pakalpojumus.
- Neizsekot: Pieprasiet lietotnēs un pakalpojumos neizsekot jūsu pārlūkošanas darbības.
- Privātā pārlūk.: Iespējojiet privāto pārlūkošanu, lai neļautu pārlūkam saglabāt jūsu interneta vēsturi.
- Dzēst pārlūkošanas datus: Dzēsiet visus saglabātos sīkfailus.

Ja vēlaties iespējot vai atspējot šo funkciju, izmantojiet pogu Atlasiet, lai to ieslēgtu vai izslēgtu.

- Funkcija HbbTV nav pieejama, ja darbojas funkcija Timeshift vai ja tiek atskaņots ierakstīts videoklips.
- Apraides kanāla lietotne var īslaicīgi nedarboties atkarībā no apraides stacijas vai lietotnes nodrošinātāja apstākļiem.
- HbbTV pieejama lietotne parasti darbojas tikai tādā gadījumā, ja TV ir pieslēgts ārējam tīklam. Atkarībā no tīkla apstākļiem lietojumprogramma var nedarboties.
- Kad ir uzinstalēta HbbTV lietojumprogramma un kad apraidē pieejamā programma atbalsta pakalpojumu HbbTV, ekrānā parādās sarkana poga.
- Dažos noteiktos kanālos ir iespējams izmantot gan digitālā, gan arī tradicionālā teleteksta režīmu, nospiežot parastās tālvadības pults pogu TTX/MIX, lai pamīšus pārslēgtos starp tiem.
- Vienu reizi nospiežot pogu TTX/MIX režīmā HbbTV, tiek aktivizēts HbbTV digitālais režīms Teleteksta.
- Nospiežot pogu TTX/MIX divas reizes režīmā HbbTV, tiek aktivizēts tradicionālais teleteksta režīms.

# TV skatīšanās kartes izmantošana ("CI vai CI+ karte")

Skatieties maksas kanālus, ievietojot savu TV skatīšanās karti ("CI vai CI+ karti") slotā COMMON INTERFACE.

- 2 CI kartes sloti var nebūt atbalstīti atkarībā no modeļa.
- Izslēdziet TV, lai pievienotu vai atvienotu "CI vai CI+ karti".
- "CI vai CI+ karte", iespējams, netiek atbalstīta atkarībā no modeļa.

### "CI vai CI+ kartes" pievienošana, izmantojot COMMON INTERFACE slotu ar CI KARTES adapteri

Tikai modeļiem ar kopējās saskarnes slotu.

### CI KARTES adaptera pievienošana, izmantojot COMMON INTERFACE slotu

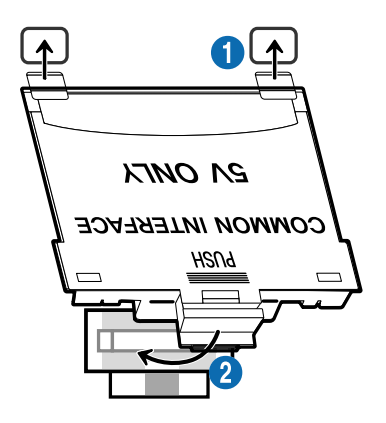

Lai pievienotu TV CI KARTES adapteri, veiciet tālāk norādītās darbības.

1.Ievietojiet CI KARTES adapteri abās atverēs TV aizmugurē.

Lūdzu, atrodiet divas atveres TV aizmugurē virs slota COMMON INTERFACE.

2. Pievienojiet CI KARTES adapteri COMMON INTERFACE slotam TV aizmugurē.

### "CI vai CI+ kartes" pievienošana

Pievienojiet "CI vai CI+ karti" pie COMMON INTERFACE slota, kā redzams zemāk attēlā.

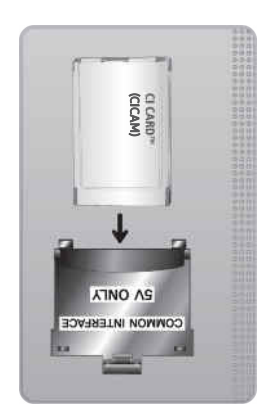

# "CI vai CI+ kartes" pievienošana, izmantojot COMMON INTERFACE slotu

Tikai modeļiem ar kopējās saskarnes slotu.

Pievienojiet "CI vai CI+ karti" pie COMMON INTERFACE slota, kā redzams zemāk attēlā.

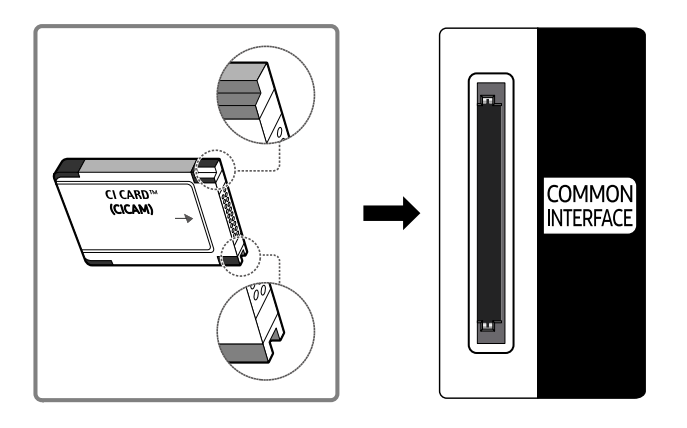

# "CI vai CI+ kartes" izmantošana

Lai skatītos maksas kanālus, jāievieto "CI vai CI+ KARTE".

- Samsung TV atbalsta CI+ 1.4 standartu. Kad Samsung TV parādās uznirstošais ziņojums, iespējams, to izraisa CI + 1.4 versijas neatbilstība. Ja rodas kāda problēma, lūdzu, sazinieties ar Samsung apkalpošanas centru.
	- $\triangle$  Šis Samsung TV atbilst CI+ 1.4 standartiem.
	- Ja CI+ kopējās saskarnes modulis nav saderīgs ar Samsung TV, lūdzu, izņemiet moduli un sazinieties ar CI+ operatoru, lai sanemtu palīdzību.
- Ja netiek ievietota "CI vai CI+ KARTE", dažos kanālos tiek rādīts uznirstošais paziņojums.
- Informācija par savienošanu pārī tiks parādīta pēc aptuveni 2-3 minūtēm. Ja parādās kļūdas paziņojums, lūdzu, sazinieties ar pakalpojumu sniedzēju.
- Kad kanālu informācijas konfigurācija ir beigusies, parādās paziņojums "Jaunināšana pabeigta" norādot, ka kanālu saraksts ir atjaunināts.
- "CI vai CI+ KARTE" jāiegādājas pie vietējā kabeļtelevīzijas pakalpojumu sniedzēja.
- $\hat{\mathscr{O}}$ Izņemiet "CI vai CI+ KARTI" uzmanīgi velkot to ar rokām, jo, nometot "CI vai CI+ KARTI", to var sabojāt.
- Ievietojiet "CI vai CI+ KARTI" karti uz tās norādītajā virzienā. Ì,
- $\mathscr{E}$ COMMON INTERFACE slota atrašanās vieta var būt atšķirīga atkarībā no modeļa.
- "CI vai CI+ KARTE" netiek atbalstīt dažās valstīs un reģionos. Sazinieties ar pilnvarotu izplatītāju, lai uzzināti, vai "CI vai CI+ KARTE" tiek atbalstīta jūsu dzīves vietā.
- Ja rodas problēmas, lūdzu, sazinieties ar pakalpojumu sniedzēju.
- Ievietojiet "CI vai CI+ KARTI", kas atbalsta pašreizējos antenas iestatījumus. Pretējā gadījumā ekrāns var neizskatīties normāli.

# Teleteksa funkcija

Uzziniet, kā izmantot Teleteksta funkciju un palaist dažādas Teleteksta pakalpojuma nodrošinātās funkcijas.

- Šī funkcija ir pieejama tikai kanālā, kas atbalsta teleteksta pakalpojumu.
- $\triangle$  Šī funkcija var nebūt atbalstīta atkarībā no modela vai atrašanās vietās.
- Lai atvērtu funkciju Teleteksta:

Samsung tālvadības viedpults: Nospiediet pogu vai (1) vai (1), lai pārietu uz opciju TTX/MIX, un pēc tam nospiediet pogu Atlasiet.

Uz standarta tālvadības pults: Nospiediet pogu ( TTX/MIX.

Lai izietu no funkcijas Teleteksta:

Samsung tālvadības viedpults: Uznirstošajā sarakstā spiediet pogu TTX/MIX, līdz ekrānā parādās šobrīd translētā TV pārraide.

Uz standarta tālvadības pults: Spiediet tālvadības pults pogu (=) <a>
TTX/MIX, līdz ekrānā parādās šobrīd translētā TV pārraide.

### Teleteksta pakalpojuma indeksa lapa sniedz informāciju par pakalpojuma izmantošanu. Lai teleteksta informācija tiktu attēlota pareizi, jābūt stabilai kanāla uztverei. Pretējā gadījumā informācija var trūkt un dažas lapas var nebūt attēlotas.

Lai mainītu Teleteksta lapu,

Samsung tālvadības viedpults: Nospiediet ciparu pogu TTX izvēlnē.

Uz standarta tālvadības pults: Nospiediet ciparu pogu.

### Samsung tālvadības viedpults

TTX/MIX (Pilns TTX / Dubults TTX / Sajaukums / Tiešraides TV): teleteksta režīms tiek aktivizēts šobrīd skatītajā kanālā. Ik reizi nospiežot pogu TTX/MIX, teleteksta režīms tiek pārslēgts secībā Pilns TTX → Dubults TTX → Sajaukums → Tiešraides TV.

- Pilns TTX: teleteksta režīms tiek attēlots pa visu ekrānu.
- Dubults TTX: teleteksta režīms tiek attēlots pa pusi ekrāna, kura otrā pusē redzams šobrīd skatītais kanāls.
- Sajaukums: teleteksta režīms tiek attēlots kā caurspīdīgs laukums pa virsu šobrīd skatītajam kanālam.
- Tiešraides TV: Atgriežas tiešraides TV ekrānā.

Krāsainās pogas (sarkanā, zaļā, dzeltenā, zilā): ja apraides uzņēmums izmanto sistēmu FASTEXT, dažādās teleteksta tēmas ir iekrāsotas ar krāsainiem kodiem, un tās var atlasīt, izmantojot krāsainās pogas. Nospiediet tēmai atbilstošajā krāsā iekrāsoto pogu. Parādās jauna lapa ar krāsu kodu. Vienumus var atlasīt tādā pašā veidā. Lai parādītu iepriekšējo vai nākamo lapu, atlasiet atbilstošās krāsas pogu.

6Index: jebkurā teleteksta skatīšanas brīdī parāda indeksa (satura) lapu.

1Sub Page: parāda pieejamo apakšlapu.

0List/Flof: atlasa teleteksta režīmu. Nospiežot to SARAKSTA režīmā, pārslēdz to uz saraksta saglabāšanas režīmu. Saraksta saglabāšanas režīmā iespējams saglabāt teleteksta lapu sarakstā, izmantojot pogu  $\Xi$ 9 (Store).

■ Store: saglabā teleteksta lapas.

2Page Up: parāda nākamo teleteksta lapu.

3Page Down: parāda iepriekšējo teleteksta lapu.

5Reveal/Conceal: rāda vai paslēpj slēpto tekstu (piemēram, atbildes uz aptaujām). Lai rādītu parastu ekrānu, vēlreiz nospiediet šo pogu.

4Size: ekrāna augšpusē parāda teletekstu dubultā izmērā. Nospiediet vēlreiz, lai pārvietotu tekstu uz ekrāna apakšpusi. Lai rādītu standarta displeju, vēlreiz nospiediet pogu.

9Hold: aiztur displeju pašreizējā lapā gadījumā, ja ir vairākas sekundāras lapas, kas automātiski seko viena otrai. Lai atsauktu, vēlreiz nospiediet pogu.

7Cancel: samazina teleteksta displeju, lai tas pārklātos ar pašreizējās pārraides ekrānu. Lai atsauktu, vēlreiz nospiediet pogu.

### Uz standarta tālvadības pults

Standarta tālvadības pultij funkcijas Teleteksta ikonas ir uzdrukātas uz dažām no tālvadības pults pogām. Lai palaistu funkciju Teleteksta, atrodiet tālvadības pults pogu, uz kuras uzdrukāta funkcijas ikona, un nospiediet to.

### **EIZE TTX/MIX**

Pilns TTX / Dubults TTX / Jaukts / Tiešraides TV: teleteksta režīms tiek aktivizēts šobrīd skatītajā kanālā. Ik reizi nospiežot pogu (= TTX/MIX, teleteksta režīms tiek pārslēgts secībā Pilns TTX → Dubults TTX → Jaukts → Tiešraides TV.

- Pilns TTX: teleteksta režīms tiek attēlots pa visu ekrānu.
- Dubults TTX: teleteksta režīms tiek attēlots pa pusi ekrāna, kura otrā pusē redzams šobrīd skatītais kanāls.
- Sajaukums: teleteksta režīms tiek attēlots kā caurspīdīgs laukums pa virsu šobrīd skatītajam kanālam.
- Tiešraides TV: Atgriežas tiešraides TV ekrānā.

Krāsainās pogas (sarkanā, zaļā, dzeltenā, zilā): ja apraides uzņēmums izmanto sistēmu FASTEXT, dažādās teleteksta tēmas ir iekrāsotas ar krāsainiem kodiem, un tās var atlasīt, izmantojot krāsainās pogas. Nospiediet tēmai atbilstošajā krāsā iekrāsoto pogu. Parādās jauna lapa ar krāsu kodu. Vienumus var atlasīt tādā pašā veidā. Lai parādītu iepriekšējo vai nākamo lapu, atlasiet atbilstošās krāsas pogu.

#### *<u>i</u>* SETTINGS

Index: jebkurā teleteksta skatīšanas brīdī parāda indeksa (satura) lapu.

**<sup>■</sup>PRE-CH** 

Sub Page: parāda pieejamo apakšlapu.

**E** SOURCE

List/Flof: atlasa teleteksta režīmu. Nospiežot to SARAKSTA režīmā, pārslēdz to uz saraksta saglabāšanas režīmu. Saraksta saglabāšanas režīmā iespējams saglabāt teleteksta lapu sarakstā, izmantojot pogu <sup>5</sup> (CH LIST).

**<sup>■</sup>** CH LIST

Store: saglabā teleteksta lapas.

 $\Box$  CH  $\land$ 

Page Up: parāda nākamo teleteksta lapu.

 $E \oplus CH$   $\vee$ 

Page Down: parāda iepriekšējo teleteksta lapu.

5 INFO

Reveal/Conceal: rāda vai paslēpj slēpto tekstu (piemēram, atbildes uz aptaujām). Lai rādītu parastu ekrānu, vēlreiz nospiediet šo pogu.

#### **<sup>■</sup>** AD/SUBT.

#### Atkarībā no modeļa vai atrašanās vietās.

Size: ekrāna augšpusē parāda teletekstu dubultā izmērā. Nospiediet vēlreiz, lai pārvietotu tekstu uz ekrāna apakšpusi. Lai rādītu standarta displeju, vēlreiz nospiediet pogu.

### (**≣**§ RETURN

Hold: aiztur displeju pašreizējā lapā gadījumā, ja ir vairākas sekundāras lapas, kas automātiski seko viena otrai. Lai atsauktu, vēlreiz nospiediet pogu.

### EX<sub>I</sub> EXIT

Cancel: samazina teleteksta displeju, lai tas pārklātos ar pašreizējās pārraides ekrānu. Lai atsauktu, vēlreiz nospiediet pogu.

# Tipiska teleteksta lapa

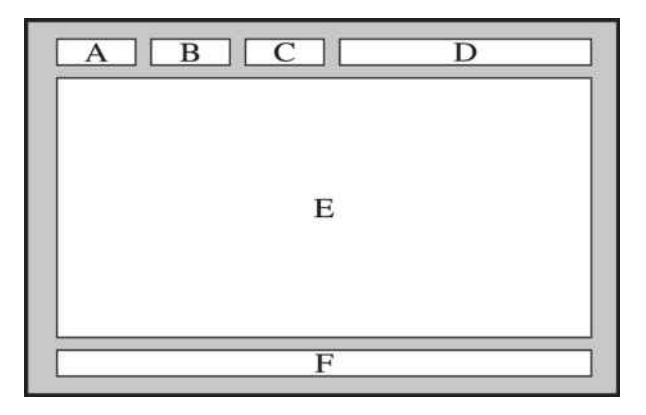

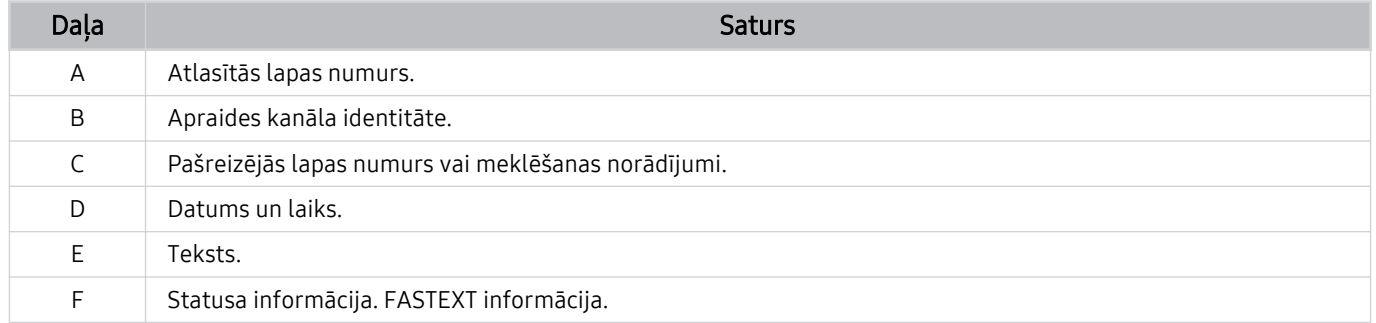

# Piesardzības pasākumi un piezīmes

Šeit jūs varat saņemt norādījumus un informāciju, kuru nepieciešams izlasīt pēc uzstādīšanas.

# Pirms funkciju Ierakstīšana un Timeshift izmantošanas

Izlasiet šos norādījumus pirms funkciju Ierakstīšana un Timeshift izmantošanas.

### Pirms ierakstīšanas un ierakstīšanas grafika funkciju izmantošanas

Ierakstīšana var nebūt atbalstīta atkarībā no modeļa vai atrašanās vietās.

• Lai ieplānotu ierakstīšanu, izvēlieties Pulksteņa režīms iestatījumu Autom.. Iestatiet opciju Pulkstenis.

–  $\bigcirc$  >  $\equiv$  Izvēlne >  $\otimes$  lestatījumi > Visi iestatījumi > Vispārēji un konfidencialitāte > Sistēmas pārvaldnieks > Laiks > Pulkstenis Mēģ. tagad

- Jūs varat kopā iestatīt maksimums 30 Skatīšanās grafiks un Ierakstīšanas grafiks ierakstus.
- Ieraksti ir aizsargāti ar DRM, un tāpēc tos nav iespējams atskaņot datorā vai citā TV. Tāpat šos failus nav iespējams atskaņot arī tad, ja ir tikusi nomainīta TV video karte.
- USB ierīcei ieraksta veikšanai ir ieteicams izmantot USB cieto disku, kas atbalsta USB 2.0 vai jaunāku versiju un 5400 apgr./min. vai vairāk. Tomēr RAID tipa USB cietie diski netiek atbalstīti.
- USB atmiņa netiek atbalstīta.
- Kopējā ierakstīšanas kapacitāte var atšķirties atkarībā no pieejamās brīvās cietā diska vietas un ierakstīšanas kvalitātes līmena.
- Funkcijas Ierakstīšanas grafiks izmantošanai USB atmiņas ierīcē jābūt vismaz 100 MB brīvās cietā diska vietas. Ja ierakstīšanas laikā pieejamā brīvā diska vieta samazinās zem 50 MB, ierakstīšana tiks apturēta.
- Ja gan Ierakstīšanas grafiks, gan Timeshift funkciju izmantošanas laikā pieejamā brīvā diska vieta samazinās zem 500 MB, tiks apturēta tikai ierakstīšana.
- Maksimālais ierakstīšanas laiks ir 720 minūtes.
- Video tiek atskaņoti atbilstoši TV iestatījumiem.
- Ja ierakstīšanas laikā tiek pārslēgts ievades signāls, ekrāns uz brīdi izdzisīs, kamēr notiek pārslēgšana. Šādā gadījumā ierakstīšana turpināsies, bet **·** nebūs pieejams.
- Izmantojot funkciju Ierakstīt vai Ierakstīšanas grafiks, faktiskā ierakstīšana var sākties sekundi vai divas vēlāk par norādīto laiku.
- Ja funkcija Ierakstīšanas grafiks darbojas, kamēr tiek veikta ierakstīšana HDMI-CEC ārējā ierīcē, prioritāte tiek piešķirta funkcijai Ierakstīšanas grafiks.
- Pievienojot TV ierakstīšanai paredzētu ierīci, automātiski tiek dzēsti visi nepareizi saglabātie ierakstu faili.
- Ja iestatīta opcija Miega taimeris vai Automātiska izslēgšana, TV ignorēs šos iestatījumus, turpinās ierakstīšanu un izslēgsies pēc tam, kad ierakstīšana būs pabeigta.
	- $\textbf{a}$  >  $\equiv$  Izvēlne >  $\otimes$  lestatījumi > Visi iestatījumi > Vispārēji un konfidencialitāte > Sistēmas pārvaldnieks > Laiks > Miega taimeris Mēģ. tagad
	- $\bigcirc$  >  $\equiv$  Izvēlne >  $\otimes$  lestatījumi > Visi iestatījumi > Vispārēji un konfidencialitāte > Jaudas un enerģijas taupīšana > Automātiska izslēgšana Mēģ. tagad

# Pirms Timeshift funkcijas izmantošanas

- Funkcija Timeshift var nebūt atbalstīta atkarībā no modeļa vai atrašanās vietās.
- USB ierīcei ieraksta veikšanai ir ieteicams izmantot USB cieto disku, kas atbalsta USB 2.0 vai jaunāku versiju un 5400 apgr./min. vai vairāk. Tomēr RAID tipa USB cietie diski netiek atbalstīti.
- USB atmiņa vai zibatmiņas netiek atbalstītas.
- Kopējā ierakstīšanas kapacitāte var atšķirties atkarībā no pieejamās brīvās cietā diska vietas un ierakstīšanas kvalitātes līmeņa.
- Ja gan Ierakstīšanas grafiks, gan Timeshift funkciju izmantošanas laikā pieejamā brīvā diska vieta samazinās zem 500 MB, tiks apturēta tikai ierakstīšana.
- Maksimālais laiks, kas pieejams funkcijas Timeshift izmantošanai, ir 90 minūtes.
- Funkcija Timeshift nav pieejama bloķētiem kanāliem.
- Ar laika maiņu ierakstīti video tiek atskaņoti atbilstoši TV iestatījumiem.
- Tiklīdz tiek sasniegta maksimālā kapacitāte, funkcija Timeshift var automātiski deaktivizēties.
- Funkcijas Timeshift izmantošanai USB atmiņas ierīcē jābūt vismaz 1,5 GB brīvās cietā diska vietas.

# Atbalstītās apraides audio opcijas

Pārbaudiet atbalstītās apraides audio opcijas.

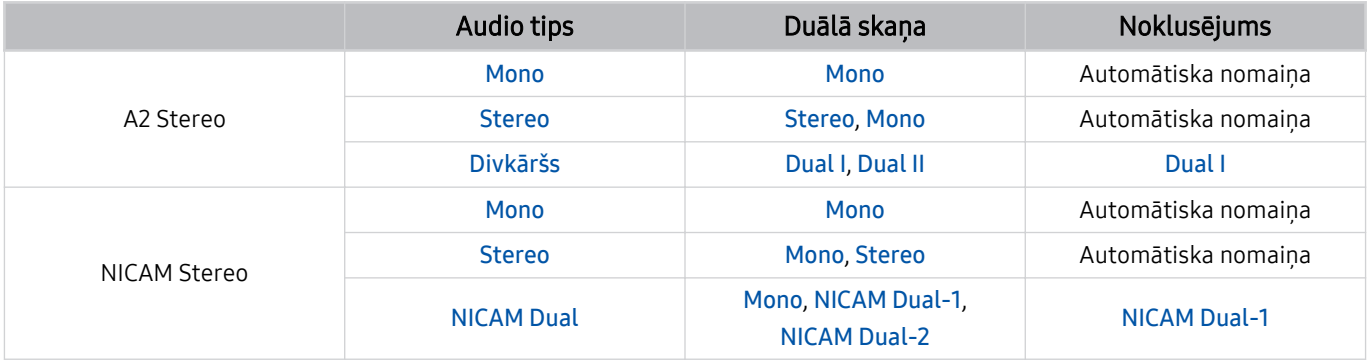

Ja Stereo signāls ir vājš un notiek automātiska pārslēgšanās, atlasiet opciju Mono.  $\hat{\mathscr{O}}$ 

Funkcija ir pieejama tikai stereo signāliem.

Funkcija ir pieejama tikai tad, kad ievades avots ir iestatīs uz TV.
# Izlasiet pirms opcijas Apps izmantošanas

Izlasiet šo informāciju pirms opcijas Apps izmantošanas.

- Ja vēlaties lejupielādēt jaunas lietotnes, izmantojot Apps, vispirms pierakstieties savā Samsung kontā.
- Saistībā ar Samsung Smart Hub pakalpojuma funkcionalitātes īpašībām, kā arī pieejamā satura ierobežojumu dēļ, noteiktas funkcijas, programmas un pakalpojumi var nebūt pieejami visām ierīcēm vai visās teritorijās. Lai iegūtu papildinformāciju par noteiktām ierīcēm un satura pieejamību, apmeklējiet vietni https:// www.samsung.com. Pakalpojumi un saturs var mainīties bez iepriekšēja brīdinājuma.
- Samsung neuzņemas pilnīgi nekādu juridisku atbildību par pārrāvumiem pakalpojumu darbībā, kas radušies pakalpojumu sniedzēju vainas dēļ.
- Lietojumprogrammu pakalpojumi var būt nodrošināti tikai angļu valodā, un to saturs var atšķirties atkarībā no atrašanās vietas.
- Lai uzzinātu vairāk par lietojumprogrammām, apmeklējiet attiecīgās lietojumprogrammas pakalpojuma sniedzēja tīmekļa vietni.
- Nestabils tīkla savienojums var būt par iemeslu kavēšanai vai pārtraukumiem. Turklāt lietojumprogrammas var tikt automātiski izslēgtas atkarībā no tīkla vides. Ja tā notiek, pārbaudiet tīkla savienojumu un mēģiniet vēlreiz.
- Lietojumprogrammu pakalpojumi un jauninājumi var kļūt nepieejami.
- Atkarībā no pakalpojuma sniedzēja lietojumprogrammas saturs var mainīties bez iepriekšēja brīdinājuma.
- Konkrēti pakalpojumi var atšķirties atkarībā no TV televizorā instalētās lietojumprogrammas versijas.
- Lietojumprogrammas funkcionalitāte var mainīties vēlākās lietojumprogrammas versijās. Ja tā notiek, palaidiet lietojumprogrammas apmācību vai apmeklējiet pakalpojuma sniedzēja tīmekļa vietni.
- Atkarībā no pakalpojumu sniedzēja politikas atsevišķas lietojumprogrammas var neatbalstīt vairākuzdevumu režīmu.
- Lai saņemtu informāciju par lietotnes abonēšanu vai abonēšanas pārtraukšanu, vērsieties pie attiecīgā pakalpojuma sniedzēja.

# Izlasiet pirms funkcijas Internet izmantošanas

Izlasiet šo informāciju pirms funkcijas Internet izmantošanas.

- Failu lejupielāde netiek atbalstīta.
- Funkcija Internet, iespējams, nevarēs piekļūt noteiktām tīmekļa vietnēm, tostarp tīmekļa vietnēm, kuru darbību nodrošina noteikti uzņēmumi.
- TV televizors neatbalsta Flash formāta video atskaņošanu.
- E-tirdzniecība preču iegādei tiešsaistē netiek atbalstīta.
- ActiveX netiek atbalstīts.
- Tiek atbalstīts tikai ierobežots fontu skaits. Noteikti simboli un rakstzīmes var netikt attēlotas pareizi.
- Atbilde attālām komandām un rezultātu parādīšana ekrānā var aizkavēties, ielādējoties tīmekļa lapai.
- Tīmekļa lapas ielāde var tikt aizkavēta vai pilnībā atlikta atkarībā no iesaistīto sistēmu statusa.
- Kopēšanas un ielīmēšanas darbības netiek atbalstītas.
- Rakstot e-pastu vai vienkāršu ziņojumu, dažas funkcijas, tādas kā fonta izmērs un krāsa, var nebūt pieejamas.
- Grāmatzīmju skaits un žurnālfaila izmērs, ko var saglabāt, ir ierobežots.
- Logu skaits, ko var atvērt vienlaicīgi, ir ierobežots.
- Tīmekļa pārlūkošanas ātrums būs atkarīgs no tīkla vides.
- Tīmekļa lapā iegultos video nevar atskaņot vienlaikus, kamēr ir aktīva funkcija PIP (attēls-attēlā).

 $\triangle$  Šī funkcija var nebūt atbalstīta atkarībā no modeļa vai atrašanās vietās.

- Pārlūkošanas vēsture tiek saglabāta no jaunākās uz vecāko, kur vecākie ieraksti tiek pārrakstīti vispirms.
- Atkarībā no atbalstītajiem video/audio kodeku veidiem, var nebūt iespējams atskaņot noteiktus HTML5 video un audio failus.
- Video avoti no datoram optimizētiem straumēšanas pakalpojumu sniedzējiem var netikt atskaņoti pareizi, izmantojot mūsu patentēto funkciju Internet pārlūks.

#### Izlasiet pirms bezvadu tīkla savienojuma izveidošanas

#### Uz bezvadu tīklu attiecināmie piesardzības pasākumi

- Šis TV televizors atbalsta IEEE 802.11 a /b /g /n /ac sakaru protokolus. Video faili, kas saglabāti TV televizorā ar mājas tīkla funkciju pievienotā ierīcē, var netikt atskaņoti vienmērīgi.
	- Atsevišķi IEEE 802.11 sakaru protokoli var nebūt atbalstīti atkarībā no modeļa un ģeogrāfiskā apgabala.
	- Sērija QN9\*\*C atbalsta IEEE 802.11 a /b /g /n /ac /ax sakaru protokolus.
	- Modeļiem, kas neietilpst sērijā QN9\*\*C, Samsung iesaka izmantot IEEE 802.11n.
- Lai izmantotu bezvadu tīklu, TV jābūt savienotam ar bezvadu piekļuves punktu vai modemu. Ja bezvadu piekļuves punkts atbalsta DHCP, TV televizors var izmantot DHCP vai statisko IP adresi, lai izveidotu savienojumu ar bezvadu tīklu.
- Izvēlieties kanālu, kuru bezvadu piekļuves punkts pašlaik neizmanto. Ja iestatīto kanālu pašlaik izmanto bezvadu piekļuves punkts saziņai ar citu ierīci, parasti rodas traucējumi vai sakaru kļūme.
- Vairumam bezvadu tīklu ir papildus drošības sistēma. Lai iespējotu bezvadu tīkla drošības sistēmu, jāizveido parole, kas satur rakstzīmes un ciparus. Šī parole ir nepieciešama, lai izveidotu savienojumu ar piekļuves punktu, kurā ir iespējota drošība.

#### Bezvadu tīkla drošības protokoli

Šis TV televizors atbalsta tikai šādus bezvadu tīkla drošības protokolus. TV televizors nevar izveidot savienojumu ar nesertificētu bezvadu piekļuves punktu.

- Autentifikācijas režīmi: WEP, WPAPSK, WPA2PSK
- Šifrēšanas veidi: WEP, TKIP, AES

Atbilstoši Wi-Fi sertifikācijas specifikācijām Samsung TV neatbalsta WEP vai TKIP drošības šifrēšanu tīklos, kas darbojas 802.11n režīmā. Ja bezvadu piekļuves punkts atbalsta WPS (Wi-Fi Protected Setup — Wi-Fi aizsargātā iestatīšana), TV televizoru var pievienot tīklam, izmantojot PBC (Push Button Configuration — spiedpogas konfiqurācija) vai PIN (Personal Identification Number — personiskais identifikācijas numurs). WPS automātiski konfiqurēs SSID un WPA atslēgu iestatījumus.

# Izlasiet pirms fotoattēlu, video vai mūzikas failu atskaņošanas

Izlasiet šo informāciju pirms multivides satura atskaņošanas.

#### Fotoattēlu, video un mūzikas failu izmantošanas ierobežojumi Mēģ. tagad

- TV televizors atbalsta tikai MSC (lielapjoma atmiņas klases) USB ierīces. MSC ir klase, kas paredzēta lielapjoma atmiņas ierīcēm. MSC ierīču veidi ietver ārējos cietos diskus, zibatmiņas karšu lasītājus un digitālās kameras. (USB centrmezgli netiek atbalstīti.) Šāda veida ierīcēm jābūt pievienotām tieši pie USB pieslēgvietas. TV televizors var neatpazīt USB ierīci vai nenolasīt failus no tās, ja ierīce ir pievienota, izmantojot USB pagarinātāju. Neatvienojiet USB ierīces failu pārsūtīšanas laikā.
- Kad tiek pievienots ārējais cietais disks, lietojiet USB (HDD 5V 1A) pieslēgvietu. Mēs iesakām lietot ārējo cieto disku ar tam paredzētu ārēju barošanas adapteri.

Dažos modeļos ir atbalstīta USB (HDD 5V 1A) pieslēgvieta.

- Atsevišķas digitālās kameras un audio ierīces var nebūt saderīgas ar šo TV televizoru.
- Ja pie TV televizora tiek pieslēgtas vairākas USB ierīces, TV televizors var neatpazīt dažas vai visas ierīces. USB ierīces, kas izmanto lielas jaudas barošanas ievadi, jāpievieno portam USB (HDD 5V 1A).

Dažos modeļos ir atbalstīta USB (HDD 5V 1A) pieslēgvieta.

- TV televizors atbalsta FAT, exFAT un NTFS failu sistēmas.
- Multivides satura sarakstā TV televizors var attēlot līdz pat 1000 failiem katrā mapē. Tomēr, ja USB ierīce satur vairāk kā 8000 failus un mapes, daži faili un mapes varētu būt nepieejami.
- TV televizors nespēj atskaņot noteiktus failu veidus atkarība no to kodējuma.
- Noteikti faili netiek atbalstīti visos modeļos.
- DivX un DTS kodeki netiek atbalstīti 2023. gada izlaiduma Samsung TV televizora modelos.

#### Atbalstītie subtitri

#### Subtitru formāti

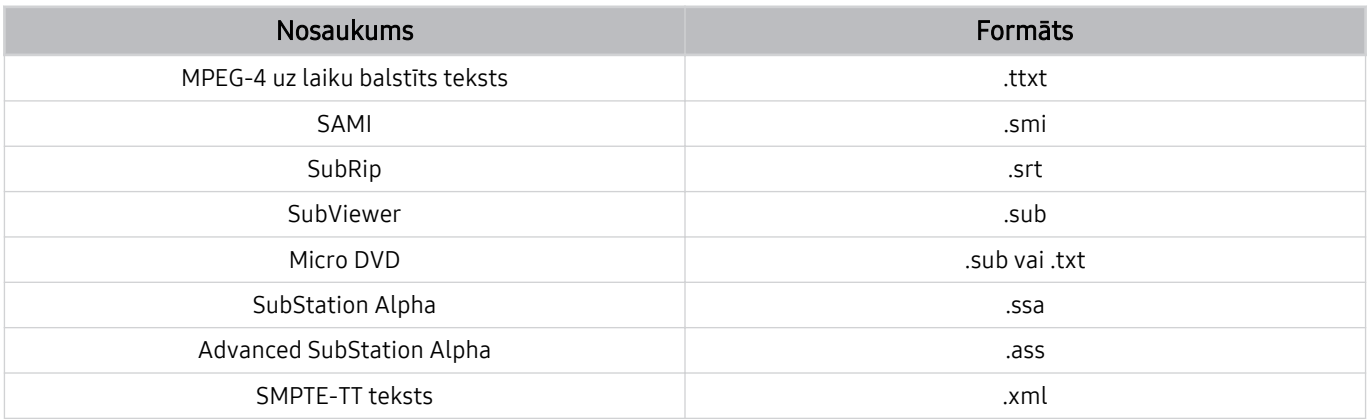

#### Video formāti ar subtitriem

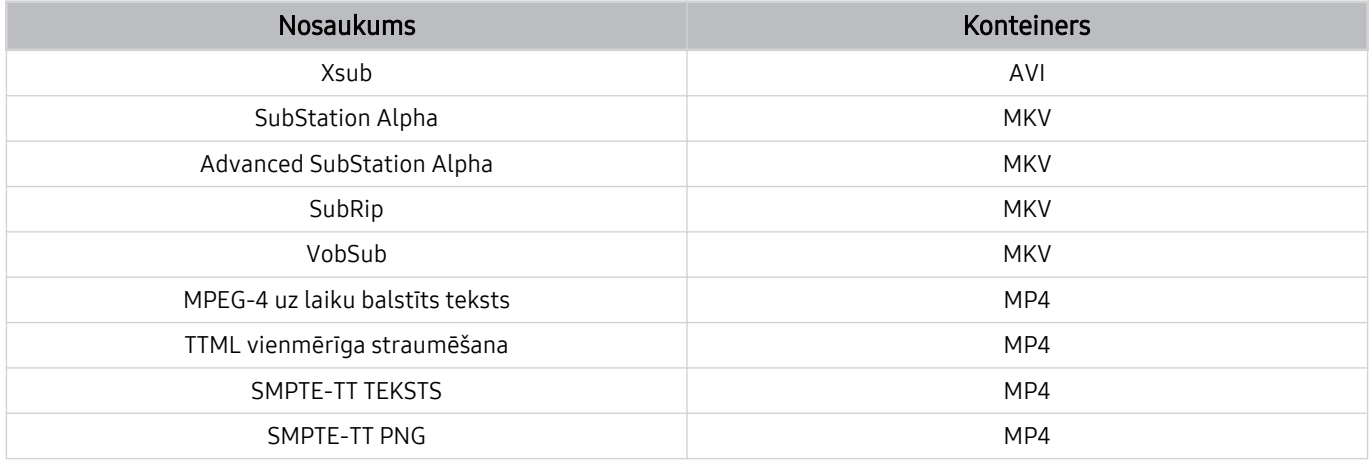

## Atbalstītie attēlu formāti un izšķirtspējas

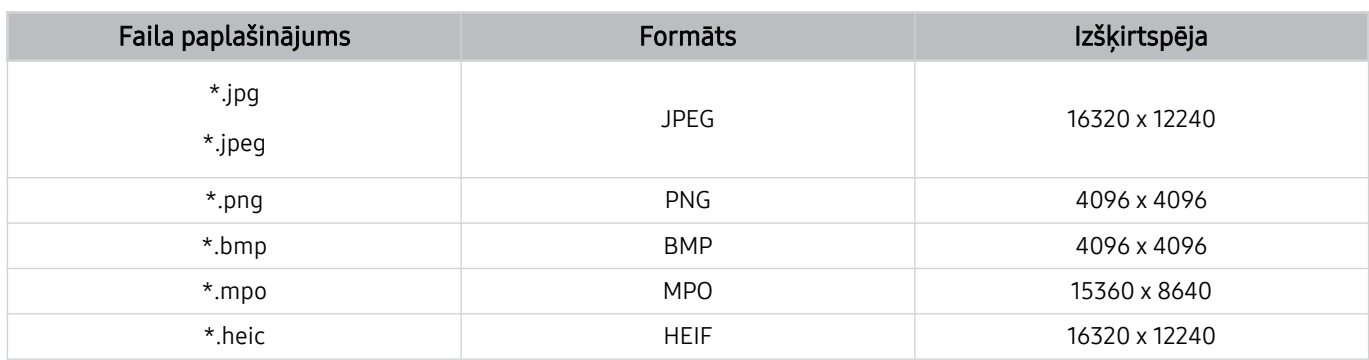

MPO formāts tiek atbalstīts daļēji.

HEIF atbalsta tikai atsevišķu režģa tipa (grid) attēlu, un tā minimālajai izšķirtspējai ir jābūt vismaz 512 pikseļiem platumā vai augstumā.

#### Atbalstītie mūzikas formāti un kodeki

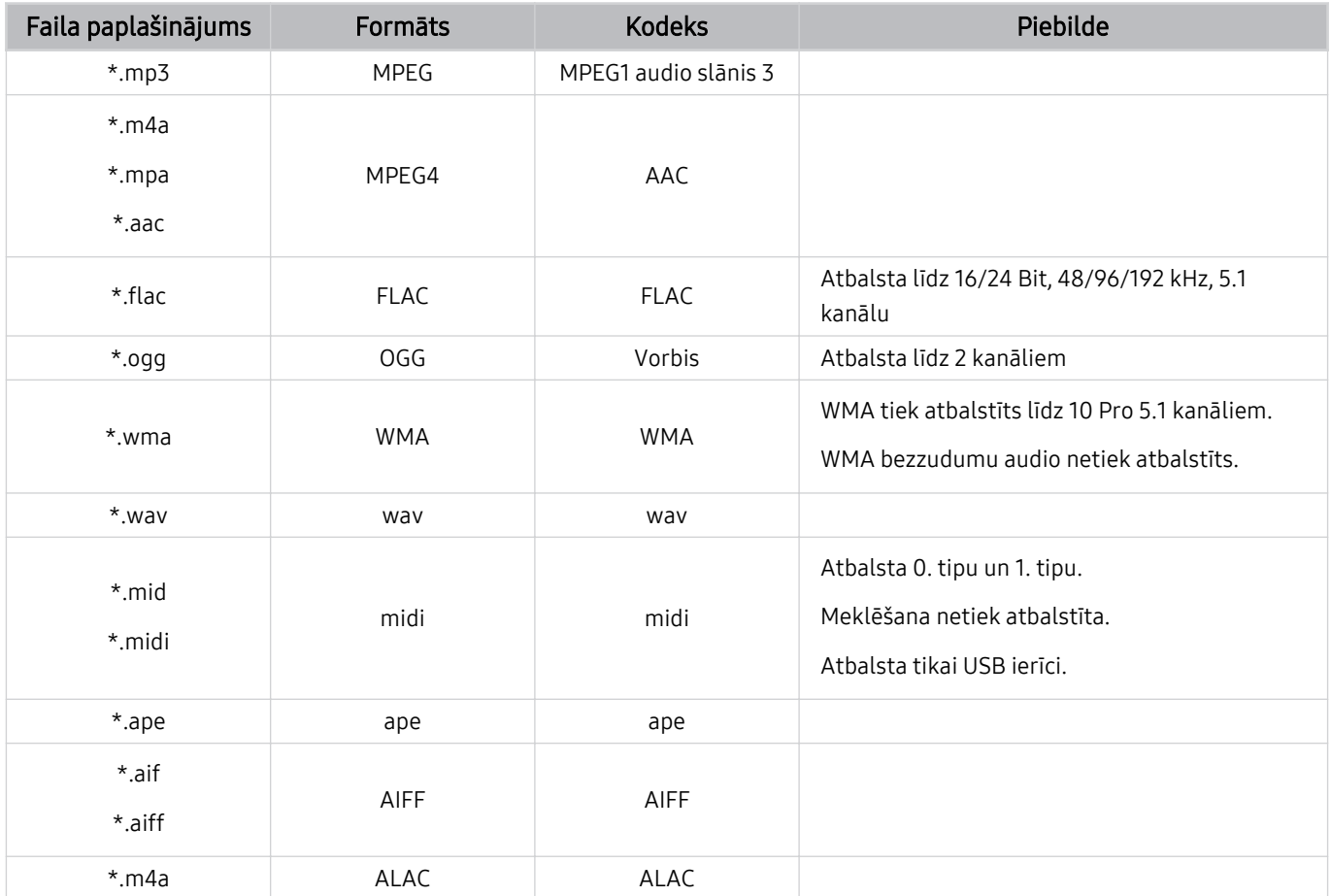

Faila formāts Konteiner s Video kodeks Izšķirtspēja Kadru ātrums (kadri/sekundē) **Bitu** pārraides ātrums (Mb/s) Audio kodeks \*.avi \*.mkv \*.asf \*.wmv \*.mp4 \*.mov \*.3gp \*.vro \*.mpg \*.mpeg \*.ts \*.tp \*.trp  $*$ .flv \*.vob \*.svi \*.m2ts \*.mts AVI **MKV** ASF MP4 3GP MOV FLV VRO VOB PS TS H.264 BP/MP/HP 4096 x 2160 40 96 x 2160:60 3840 x 2160: 60 1920 x 1080: 120 60 Dolby Digital LPCM ADPCM(IMA, MS) AAC HE-AAC WMA Dolby Digital+ MPEG(MP3) AC-4 G.711(A-Law, μ-Law) OPUS HEVC (H.265 - Main,  $\begin{array}{|c|c|c|c|}\n\hline\n\text{Main10}\n\end{array}$  4096 x 2160 40 96 x 2160; 60 3840 x 2160: 120 80 Motion JPEG 3840 x 2160 30 30 30 MVC 1920 x 1080 60 20 MPEG4 SP/ASP Window Media Video v9 (VC1) MPEG2 MPEG1 Microsoft MPEG-4 v1, v2, v3 30 Window Media Video v7 (WMV1), v8 (WMV2) H.263 Sorenson VP6 AV1 3840 x 2160 120 40 \*.webm WebM VP8 1920 x 1080 60 20 VP9 (profils 0, profils  $3840 \times 2160$  60 80 80 Vorbis 2 atbalstīts) AV1 3840 x 2160 120 40 \*.rmvb RMVB RV8/9/10 (RV30/40) 1920 x 1080 60 20 RealAudio 6

#### Atbalstītie video kodeki (QLED TV (izņemot QE1C/Q6\*C/Q7\*C sēriju)/ S9\*C sērija)

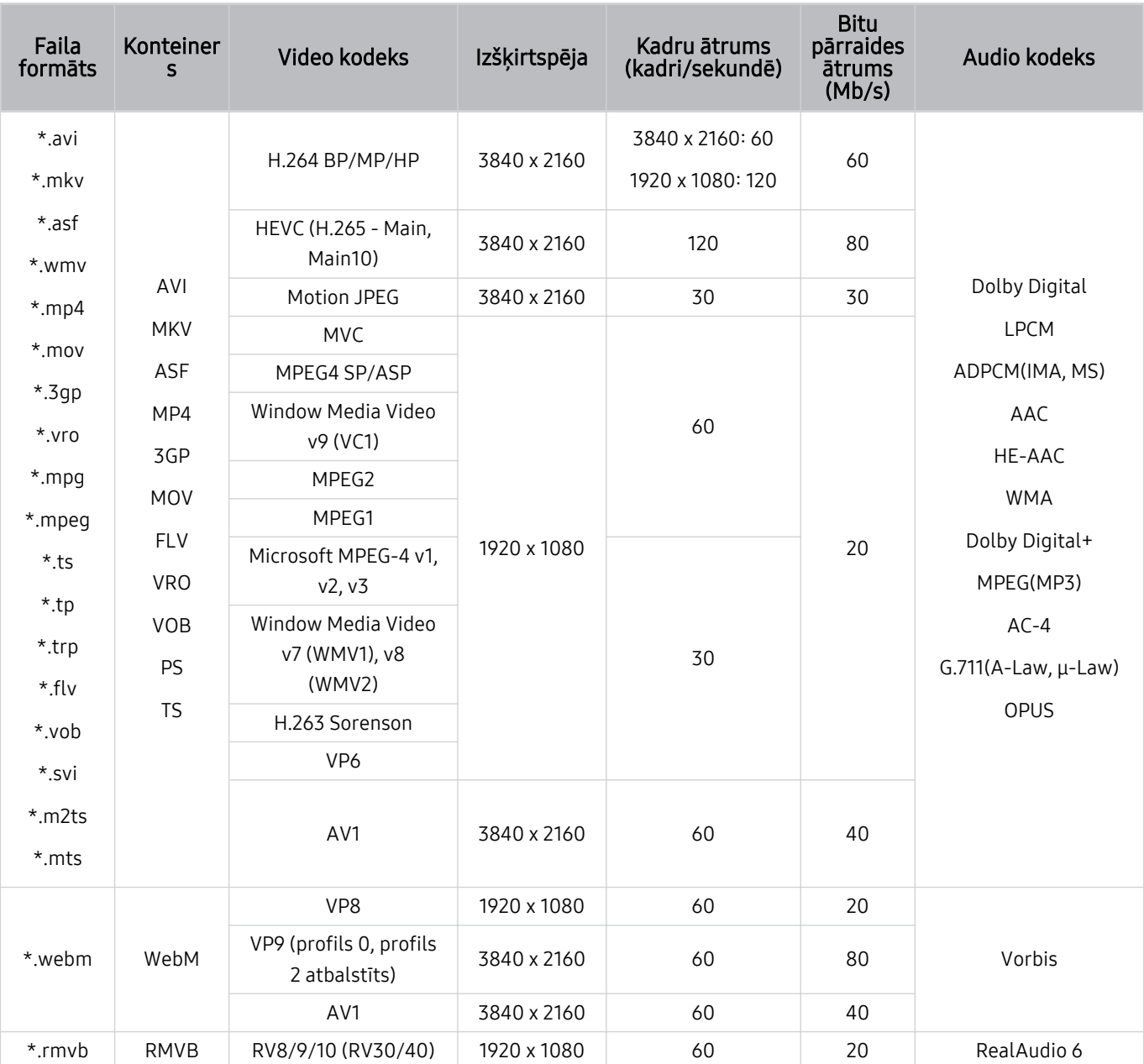

## Atbalstītie video kodeki (Q7\*C sērija, 85CU8 sērija)

#### Citi ierobežojumi

- Kodeki var nedarboties pareizi, ja ir problēma ar saturu.
- Ja būs radusies satura vai konteinera kļūda, video saturs netiks atskaņots vai netiks atskaņots pareizi.
- Skana vai video var nedarboties, ja to standarta bitu pārraides ātrums/kadru ātrums ir lielāks par TV saderībā noteikto.
- Ja indeksa tabulā ir kļūda, meklēšanas (pārlēkšanas) funkcija nedarbosies.
- Skatoties video, izmantojot tīkla savienojumu, video var tikt atskaņots nevienmērīgi datu pārraides ātruma dēļ.
- Dažas USB/digitālās kameras var nebūt saderīgas ar TV televizoru.
- HEVC kodeks ir pieejams tikai MKV / MP4 / TS konteineros.

#### Video dekodētāji

- H.264 UHD tiek atbalstīts līdz 5.1 līmenim.
	- Televizors neatbalsta FMO/ASO/RS
	- Video demonstrēšanas laikā tiek mainīta izšķirtspēja (atbalstītā izšķirtspēja: līdz pat 3840 x 2160)
- Formāts H.264 FHD tiek atbalstīts līdz līmenim 4.2.
	- Televizors neatbalsta FMO/ASO/RS
- HEVC UHD tiek atbalstīts līdz 5.2 līmenim.
	- Video demonstrēšanas laikā tiek mainīta izšķirtspēja (atbalstītā izšķirtspēja līdz līmenim 5.1: 3840 x 2160)
- HEVC FHD tiek atbalstīts līdz 4.1 līmenim.
- Neatbalsta VC1 AP L4.
- GMC 2 vai augstāks netiek atbalstīts.

#### Audio dekodētāji

- WMA tiek atbalstīts līdz 10 Pro 5.1 kanāliem, M2 profilam.
- WMA1, WMA bezzudumu/balss audio netiek atbalstīts.
- QCELP un AMR NB/WB netiek atbalstīti.
- Vorbis atbalsta līdz pat 5,1 kanāliem.
- Dolby Digital+ tiek atbalstīts līdz 5.1 kanālos.
- Atbalstītie nolases ātrumi ir 8, 11,025, 12, 16, 22,05, 24, 32, 44,1 un 48 KHz, un tie atšķiras atkarībā no kodeka.

Atbalstītie video kodeki (QE1C/Q6\*C sērija)

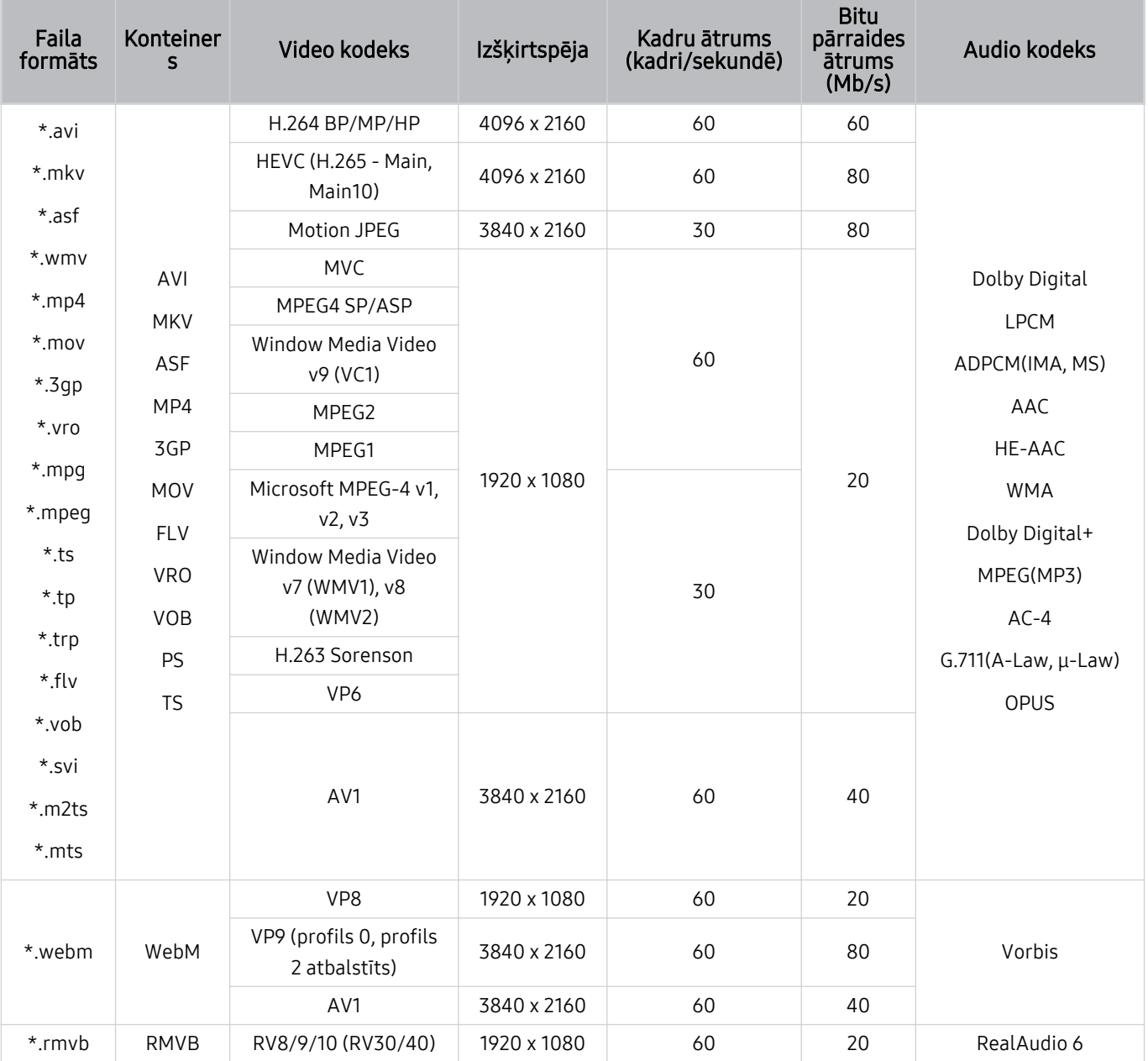

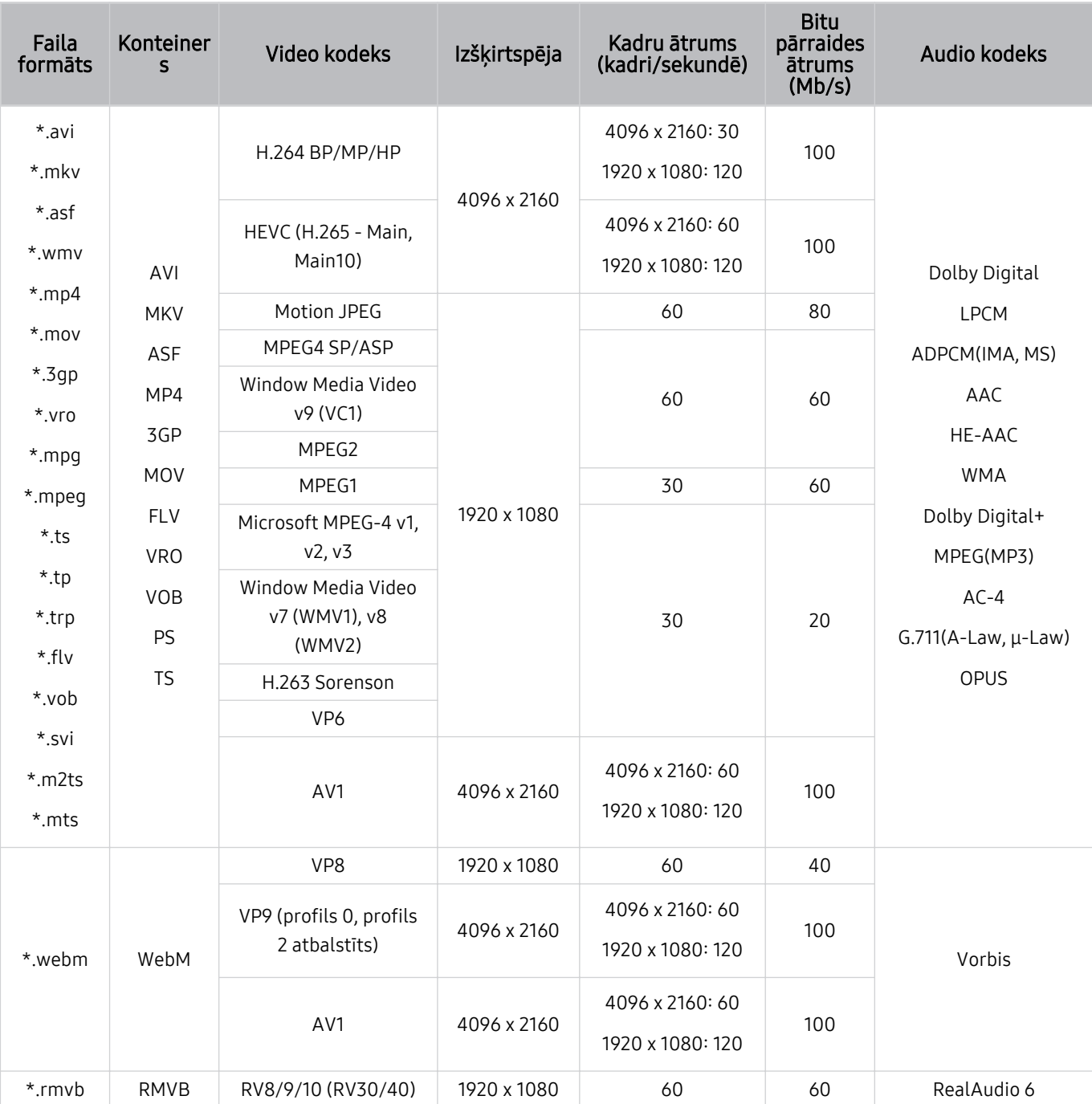

# Atbalstītie video kodeki (CU8 sērija, izņemot 85CU8 sēriju))

#### Citi ierobežojumi

- Kodeki var nedarboties pareizi, ja ir problēma ar saturu.
- Ja būs radusies satura vai konteinera kļūda, video saturs netiks atskaņots vai netiks atskaņots pareizi.
- Skana vai video var nedarboties, ja to standarta bitu pārraides ātrums/kadru ātrums ir lielāks par TV saderībā noteikto.
- Ja indeksa tabulā ir kļūda, meklēšanas (pārlēkšanas) funkcija nedarbosies.
- Skatoties video, izmantojot tīkla savienojumu, video var tikt atskaņots nevienmērīgi datu pārraides ātruma dēļ.
- Dažas USB/digitālās kameras var nebūt saderīgas ar TV televizoru.
- HEVC kodeks ir pieejams tikai MKV / MP4 / TS konteineros.

#### Video dekodētāji

- H.264 UHD tiek atbalstīts līdz 5.1 līmenim.
	- Televizors neatbalsta FMO/ASO/RS
	- Video demonstrēšanas laikā tiek mainīta izšķirtspēja (atbalstītā izšķirtspēja: līdz pat 3840 x 2160)
- Formāts H.264 FHD tiek atbalstīts līdz līmenim 4.2.
	- Televizors neatbalsta FMO/ASO/RS
- HEVC UHD tiek atbalstīts līdz 5.1 līmenim.
	- Video demonstrēšanas laikā tiek mainīta izšķirtspēja (atbalstītā izšķirtspēja: līdz pat 3840 x 2160)
- HEVC FHD tiek atbalstīts līdz 4.1 līmenim.
- Neatbalsta VC1 AP L4.
- GMC 2 vai augstāks netiek atbalstīts.

#### Audio dekodētāji

- WMA tiek atbalstīts līdz 10 Pro 5.1 kanāliem, M2 profilam.
- WMA1, WMA bezzudumu/balss audio netiek atbalstīts.
- QCELP un AMR NB/WB netiek atbalstīti.
- Vorbis atbalsta līdz pat 5,1 kanāliem.
- Dolby Digital+ tiek atbalstīts līdz 5.1 kanālos.
- Atbalstītie nolases ātrumi ir 8, 11,025, 12, 16, 22,05, 24, 32, 44,1 un 48 KHz, un tie atšķiras atkarībā no kodeka.

Atbalstītie video kodeki (CU7/BEC sērija)

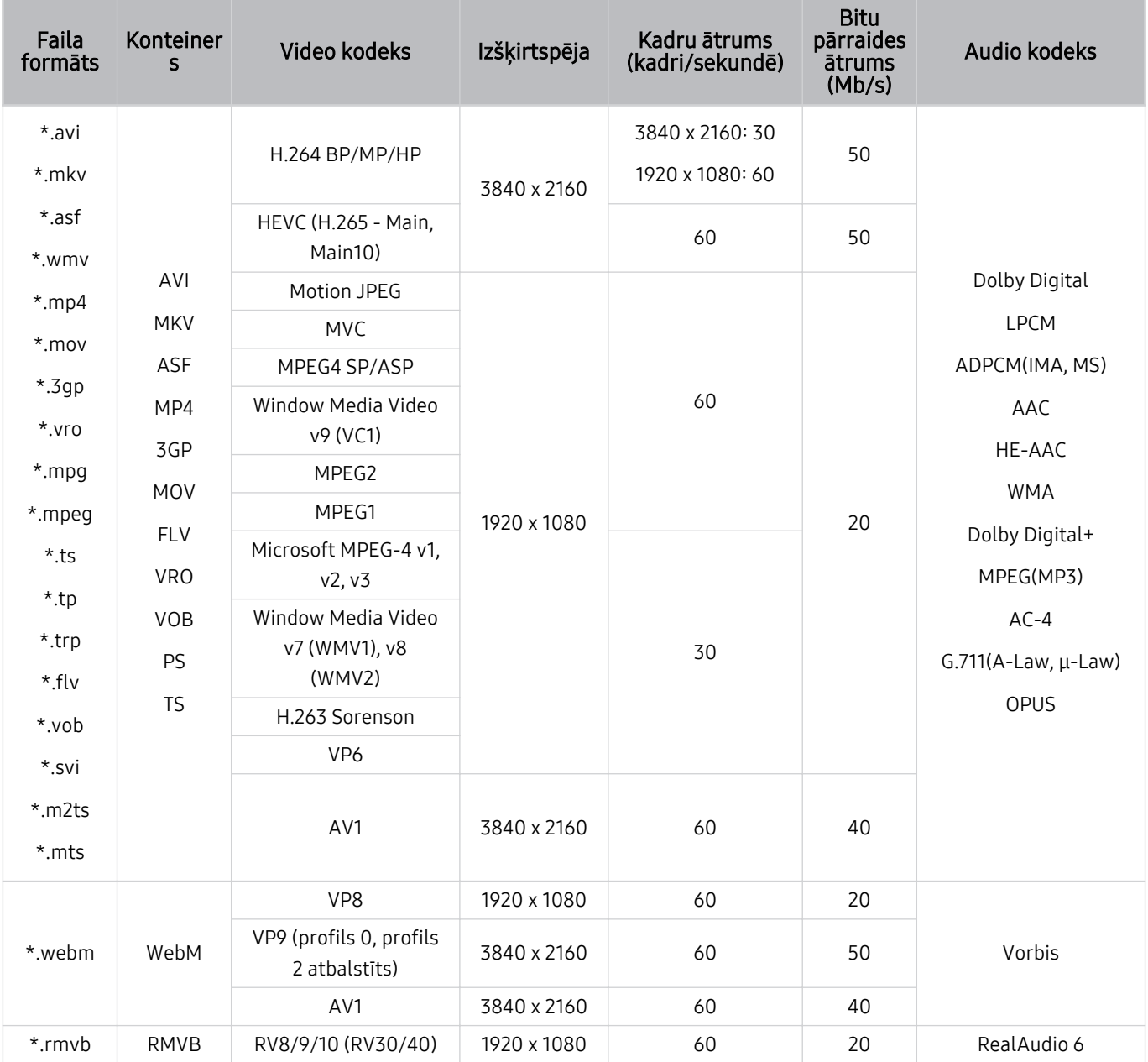

#### Citi ierobežojumi

- Kodeki var nedarboties pareizi, ja ir problēma ar saturu.
- Ja būs radusies satura vai konteinera kļūda, video saturs netiks atskaņots vai netiks atskaņots pareizi.
- Skana vai video var nedarboties, ja to standarta bitu pārraides ātrums/kadru ātrums ir lielāks par TV saderībā noteikto.
- Ja indeksa tabulā ir kļūda, meklēšanas (pārlēkšanas) funkcija nedarbosies.
- Skatoties video, izmantojot tīkla savienojumu, video var tikt atskaņots nevienmērīgi datu pārraides ātruma dēļ.
- Dažas USB/digitālās kameras var nebūt saderīgas ar TV televizoru.
- HEVC kodeks ir pieejams tikai MKV / MP4 / TS konteineros.

#### Video dekodētāji

- Formāts H.264 FHD tiek atbalstīts līdz līmenim 4.2. (Televizors neatbalsta FMO / ASO / RS)
- H.264 UHD tiek atbalstīts līdz 5.1 līmenim. (Televizors neatbalsta FMO / ASO / RS)
- HEVC FHD tiek atbalstīts līdz 4.1 līmenim.
- HEVC UHD tiek atbalstīts līdz 5.1 līmenim.
- Neatbalsta VC1 AP L4.
- GMC 2 vai augstāks netiek atbalstīts.

#### Audio dekodētāji

- WMA tiek atbalstīts līdz 10 Pro 5.1 kanāliem, M2 profilam.
- WMA1, WMA bezzudumu/balss audio netiek atbalstīts.
- QCELP un AMR NB/WB netiek atbalstīti.
- Vorbis atbalsta līdz pat 5,1 kanāliem.
- Dolby Digital+ tiek atbalstīts līdz 5.1 kanālos.
- Atbalstītie nolases ātrumi ir 8, 11,025, 12, 16, 22,05, 24, 32, 44,1 un 48 KHz, un tie atšķiras atkarībā no kodeka.

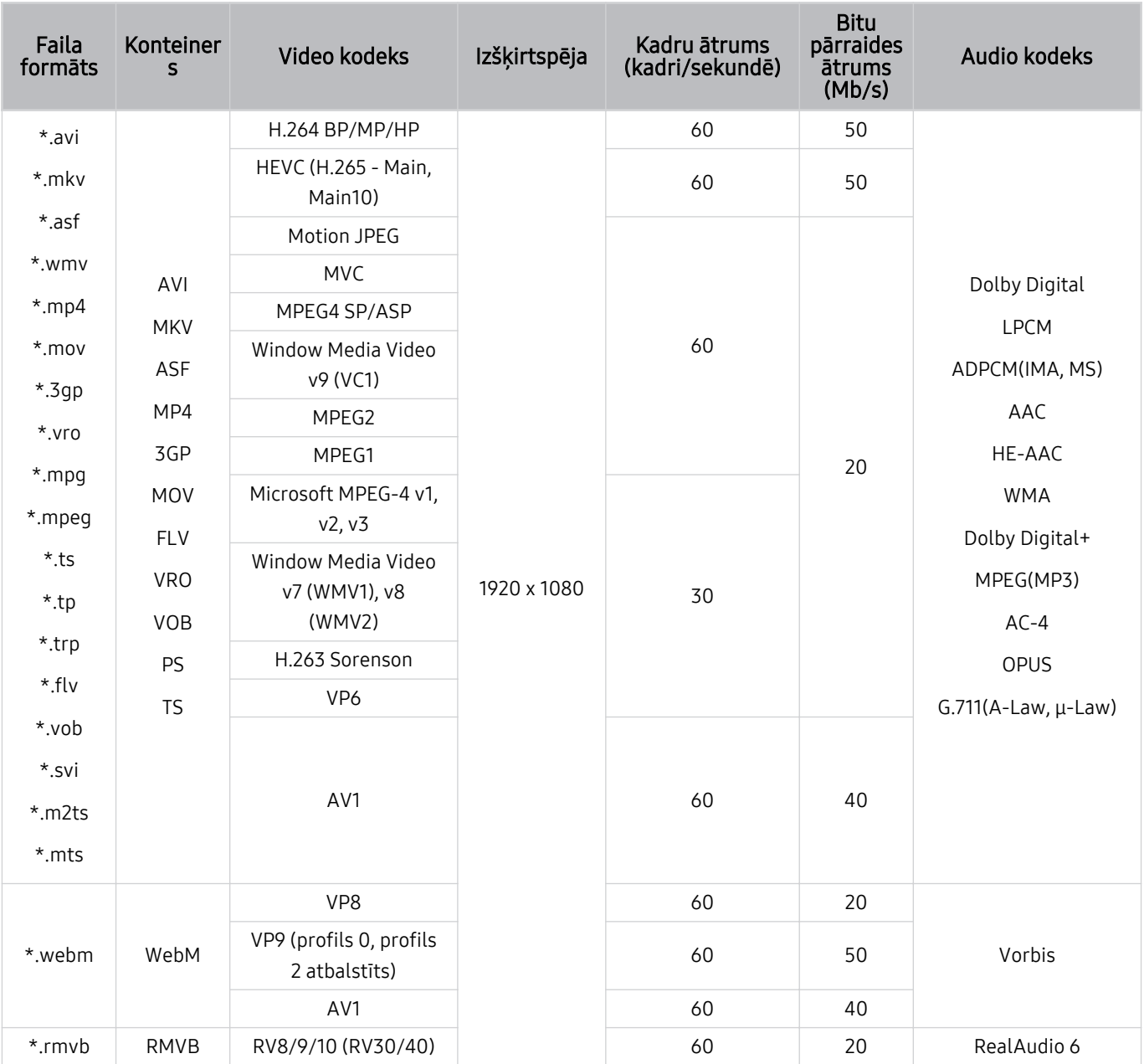

#### Atbalstītie video kodeki (The Frame (32LS03C modelim))

#### Citi ierobežojumi

- Kodeki var nedarboties pareizi, ja ir problēma ar saturu.
- Ja būs radusies satura vai konteinera kļūda, video saturs netiks atskaņots vai netiks atskaņots pareizi.
- Skana vai video var nedarboties, ja to standarta bitu pārraides ātrums/kadru ātrums ir lielāks par TV saderībā noteikto.
- Ja indeksa tabulā ir kļūda, meklēšanas (pārlēkšanas) funkcija nedarbosies.
- Skatoties video, izmantojot tīkla savienojumu, video var tikt atskaņots nevienmērīgi datu pārraides ātruma dēļ.
- Dažas USB/digitālās kameras var nebūt saderīgas ar TV televizoru.
- HEVC kodeks ir pieejams tikai MKV / MP4 / TS konteineros.

#### Video dekodētāji

- Formāts H.264 FHD tiek atbalstīts līdz līmenim 4.2. (Televizors neatbalsta FMO / ASO / RS)
- HEVC FHD tiek atbalstīts līdz 4.1 līmenim.
- Neatbalsta VC1 AP L4.
- GMC 2 vai augstāks netiek atbalstīts.

#### Audio dekodētāji

- WMA tiek atbalstīts līdz 10 Pro 5.1 kanāliem, M2 profilam.
- WMA1, WMA bezzudumu/balss audio netiek atbalstīts.
- QCELP un AMR NB/WB netiek atbalstīti.
- Vorbis atbalsta līdz pat 5,1 kanāliem.
- Dolby Digital+ tiek atbalstīts līdz 5.1 kanālos.
- Atbalstītie nolases ātrumi ir 8, 11,025, 12, 16, 22,05, 24, 32, 44,1 un 48 KHz, un tie atšķiras atkarībā no kodeka.

Atbalstītie video kodeki (QN7\*\*C sērija)

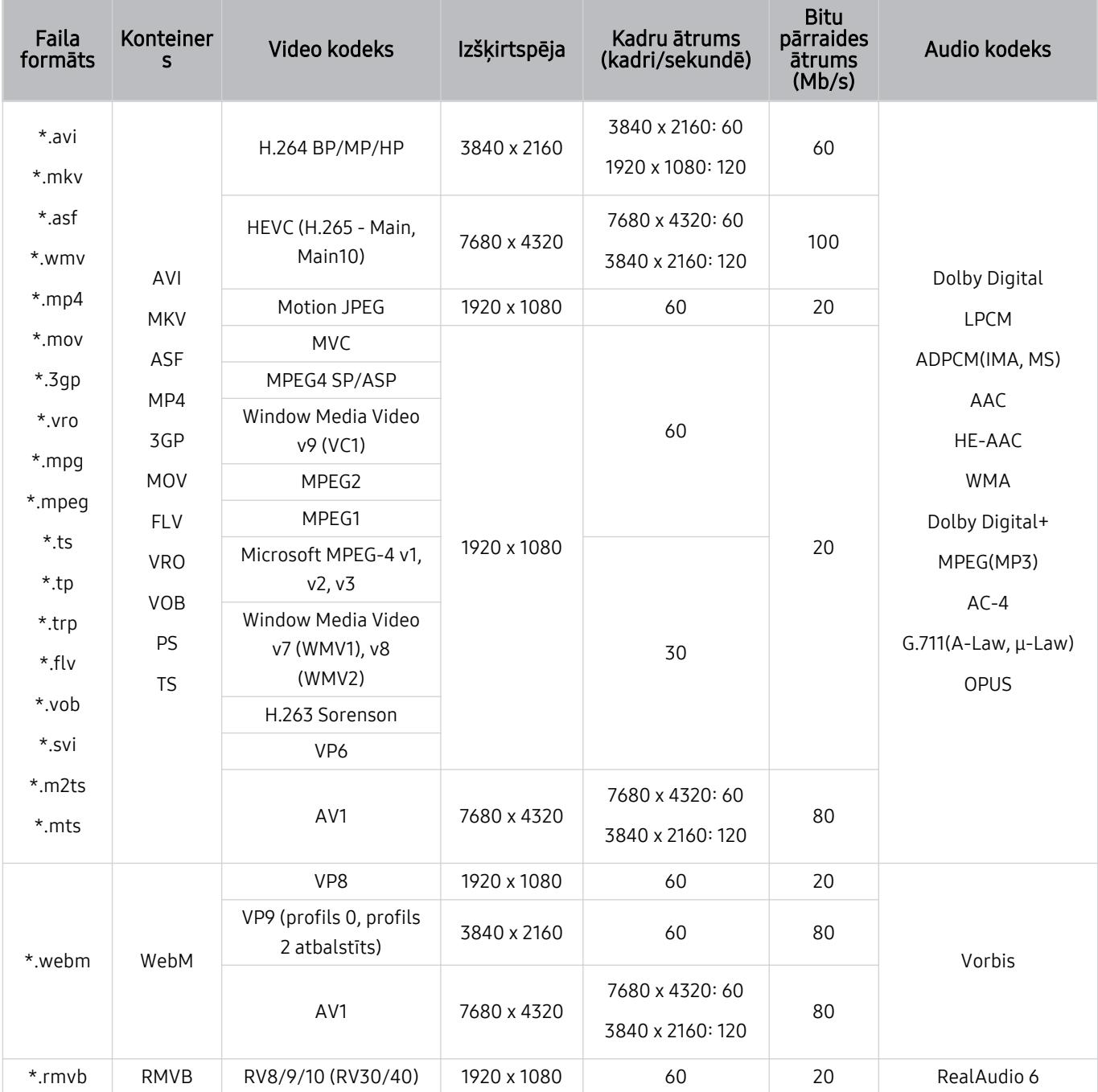

tā kā šīs specifikācijas ir balstītas uz pašreizējiem 8K savienojamības un dekodēšanas standartiem, nākotnes savienojamības, apraides un dekodēšanas standarti var netikt atbalstīti. Lai atjauninātu televizoru tā, lai tas atbilstu nākotnes standartiem, var būt nepieciešams iegādāties papildu ierīces.

Daži trešo pušu standarti var nebūt atbalstīti.

#### Citi ierobežojumi

- Kodeki var nedarboties pareizi, ja ir problēma ar saturu.
- Ja būs radusies satura vai konteinera kļūda, video saturs netiks atskaņots vai netiks atskaņots pareizi.
- Skaņa vai video var nedarboties, ja to standarta bitu pārraides ātrums/kadru ātrums ir lielāks par TV saderībā noteikto.
- Ja indeksa tabulā ir kļūda, meklēšanas (pārlēkšanas) funkcija nedarbosies.
- Skatoties video, izmantojot tīkla savienojumu, video var tikt atskaņots nevienmērīgi datu pārraides ātruma dēļ.
- Dažas USB/digitālās kameras var nebūt saderīgas ar TV televizoru.
- HEVC kodeks ir pieejams tikai MKV / MP4 / TS konteineros.

#### Video dekodētāji

- H.264 UHD tiek atbalstīts līdz 5.1 līmenim un H.264 FHD tiek atbalstīts līdz 4.2 līmenim (TV neatbalsta FMO/ASO/RS).
- HEVC UHD tiek atbalstīts līdz 5.2 līmenim un HEVC FHD tiek atbalstīts līdz 4.1 līmenim.
- HEVC 8K tiek atbalstīts līdz 6.1 līmenim.
- Neatbalsta VC1 AP L4.
- GMC 2 vai augstāks netiek atbalstīts.

#### Audio dekodētāji

- WMA tiek atbalstīts līdz 10 Pro 5.1 kanāliem, M2 profilam.
- WMA1, WMA bezzudumu/balss audio netiek atbalstīts.
- QCELP un AMR NB/WB netiek atbalstīti.
- Vorbis atbalsta līdz pat 5,1 kanāliem.
- Dolby Digital+ tiek atbalstīts līdz 5.1 kanālos.
- Atbalstītie nolases ātrumi ir 8, 11,025, 12, 16, 22,05, 24, 32, 44,1 un 48 KHz, un tie atšķiras atkarībā no kodeka.

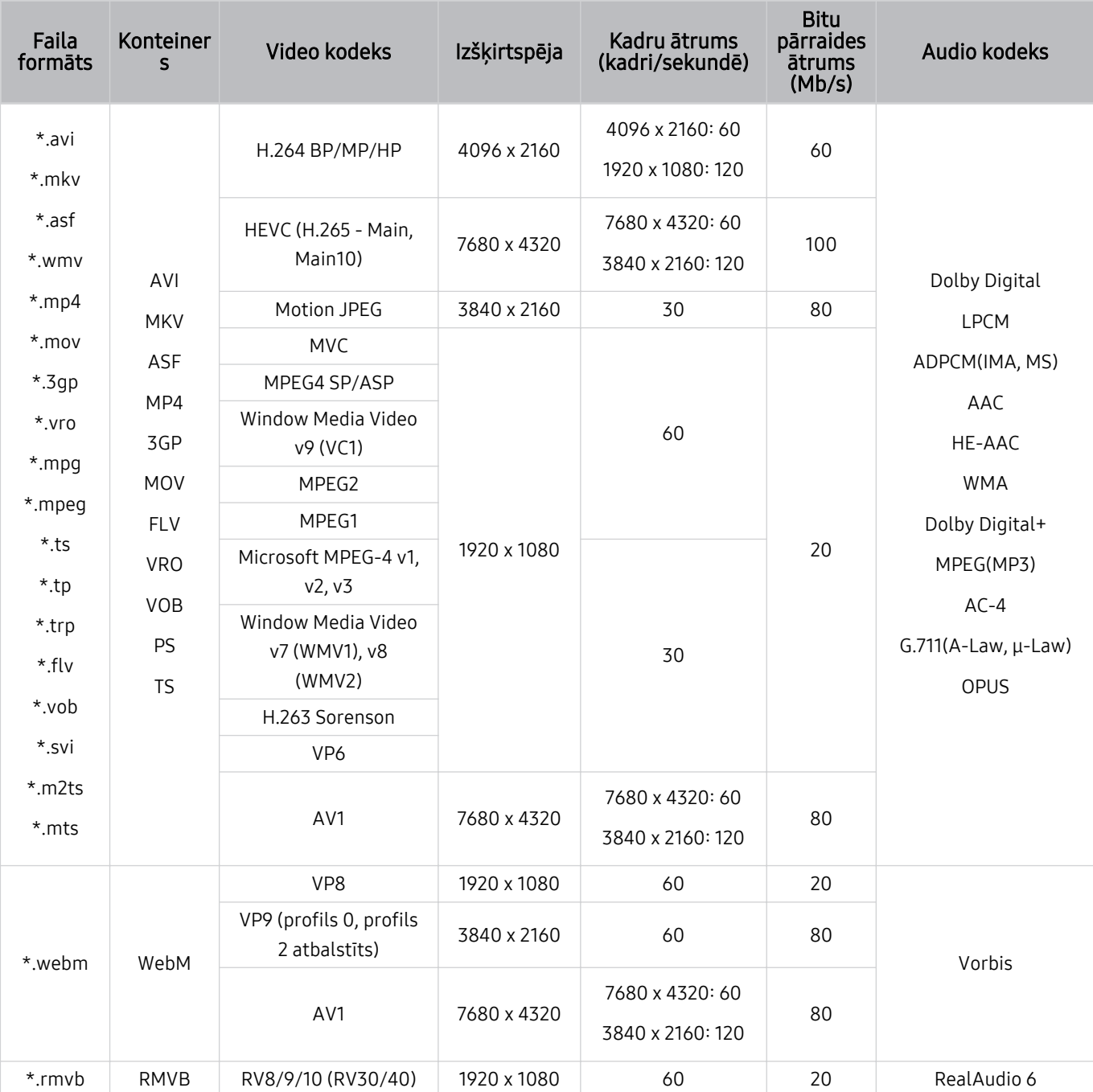

#### Atbalstītie video kodeki (QN8\*\*C sērija vai augstāka)

tā kā šīs specifikācijas ir balstītas uz pašreizējiem 8K savienojamības un dekodēšanas standartiem, nākotnes savienojamības, apraides un dekodēšanas standarti var netikt atbalstīti. Lai atjauninātu televizoru tā, lai tas atbilstu nākotnes standartiem, var būt nepieciešams iegādāties papildu ierīces.

Daži trešo pušu standarti var nebūt atbalstīti.

#### Citi ierobežojumi

- Kodeki var nedarboties pareizi, ja ir problēma ar saturu.
- Ja būs radusies satura vai konteinera kļūda, video saturs netiks atskaņots vai netiks atskaņots pareizi.
- Skana vai video var nedarboties, ja to standarta bitu pārraides ātrums/kadru ātrums ir lielāks par TV saderībā noteikto.
- Ja indeksa tabulā ir kļūda, meklēšanas (pārlēkšanas) funkcija nedarbosies.
- Skatoties video, izmantojot tīkla savienojumu, video var tikt atskaņots nevienmērīgi datu pārraides ātruma dēļ.
- Dažas USB/digitālās kameras var nebūt saderīgas ar TV televizoru.
- HEVC kodeks ir pieejams tikai MKV / MP4 / TS konteineros.

#### Video dekodētāji

- H.264 UHD tiek atbalstīts līdz 5.1 līmenim.
	- Televizors neatbalsta FMO/ASO/RS
	- Video demonstrēšanas laikā tiek mainīta izšķirtspēja (atbalstītā izšķirtspēja: līdz pat 3840 x 2160)
- Formāts H.264 FHD tiek atbalstīts līdz līmenim 4.2.
	- Televizors neatbalsta FMO/ASO/RS
- HEVC UHD tiek atbalstīts līdz 5.2 līmenim.
	- Video demonstrēšanas laikā tiek mainīta izšķirtspēja (atbalstītā izšķirtspēja līdz līmenim 5.1: 3840 x 2160)
- HEVC FHD tiek atbalstīts līdz 4.1 līmenim.
- HEVC 8K tiek atbalstīts līdz 6.1 līmenim.
- Neatbalsta VC1 AP L4.
- GMC 2 vai augstāks netiek atbalstīts.

#### Audio dekodētāji

- WMA tiek atbalstīts līdz 10 Pro 5.1 kanāliem, M2 profilam.
- WMA1, WMA bezzudumu/balss audio netiek atbalstīts.
- QCELP un AMR NB/WB netiek atbalstīti.
- Vorbis atbalsta līdz pat 5,1 kanāliem.
- Dolby Digital+ tiek atbalstīts līdz 5.1 kanālos.
- Atbalstītie nolases ātrumi ir 8, 11,025, 12, 16, 22,05, 24, 32, 44,1 un 48 KHz, un tie atšķiras atkarībā no kodeka.

# Izlasiet pēc TV televizora uzstādīšanas

Izlasiet šo informāciju pēc TV televizora uzstādīšanas.

#### Attēla izmēri un ievades signāli

Attēla izmērs tiek lietots pašreizējam avotam. Pielietotie Attēla izmērs būs aktuāli katru reizi, kad atlasīsiet šo avotu, ja vien tie netiek mainīti.

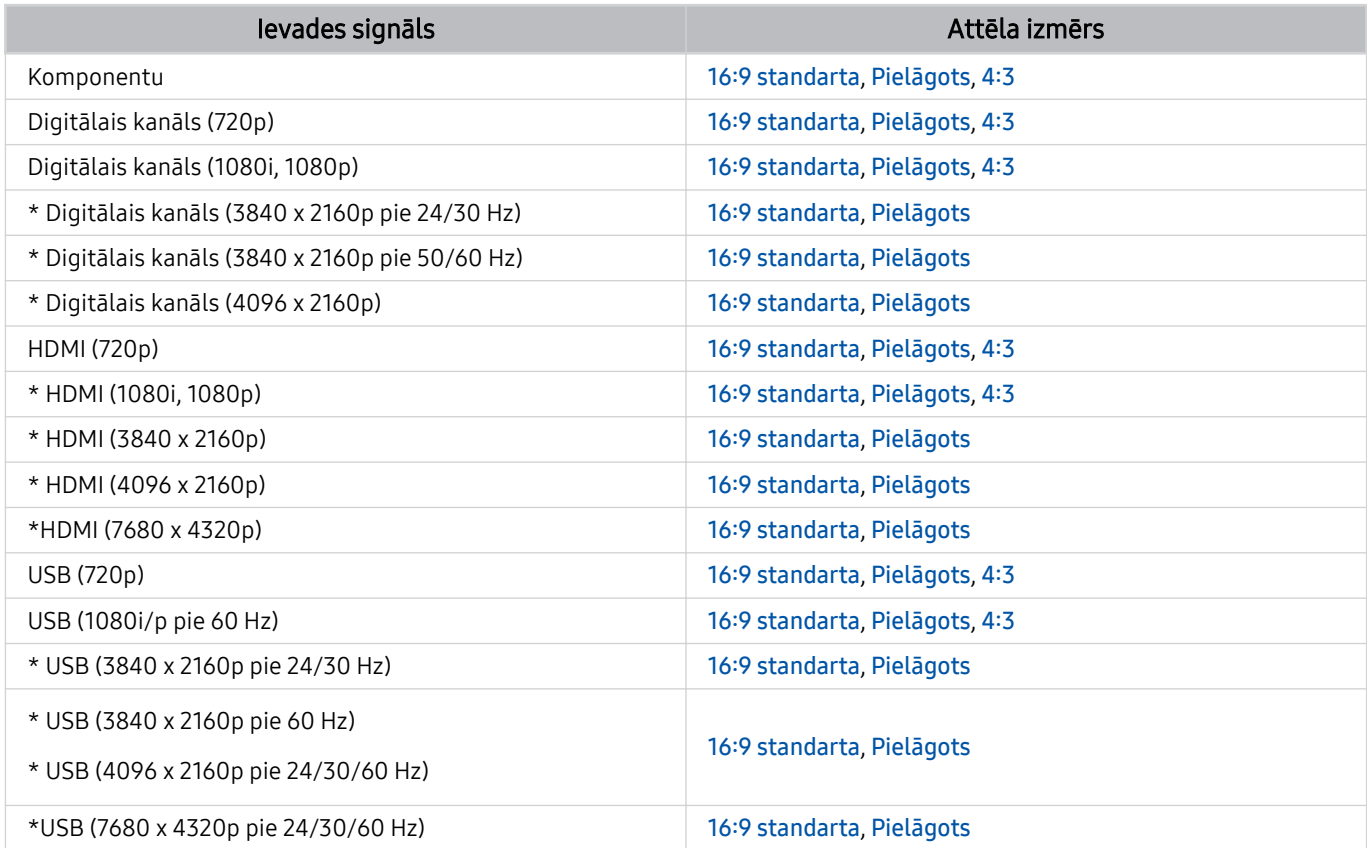

\*: Šis ievades signāls var atšķirties atkarībā no modeļa un ģeogrāfiskā apgabala.

À Ārējo ierīču ieeja porti var atšķirties atkarībā no modeļa un ģeogrāfiskās zonas.

#### Pretnozagšanas slēdzenes uzstādīšana

Pretnozagšanas slēdzene ir fiziska ierīce, kuru var izmantot, lai aizsargātu TV televizoru pret zagļiem. Atrodiet slēdzenes slotu TV televizora aizmugurē. Slots atrodas blakus & ikonai. Lai izmantotu slēdzeni, aptiniet slēdzenes kabeli ap priekšmetu, kas ir pārāk smags, lai to nestu, un pēc tam izveriet cauri TV slēdzenes slotam. Slēdzene tiek tirgota atsevišķi. Katram modelim pretnozagšanas slēdzenes izmantošanas metode var būt atšķirīga. Papildus informāciju skatiet slēdzenes rokasgrāmatā.

Šī funkcija var nebūt atbalstīta atkarībā no modeļa vai atrašanās vietās.

# Atbalstītās izšķirtspējas UHD ievades signāliem

Pārbaudiet atbalstīto izšķirtspēju UHD ievades signāliem.

#### • Izšķirtspēja: 3840 x 2160p, 4096 x 2160p

Šī funkcija var nebūt atbalstīta atkarībā no modeļa.

#### Ja opcija Ievades signālu izvēršana ir iestatīta uz Izslēgts

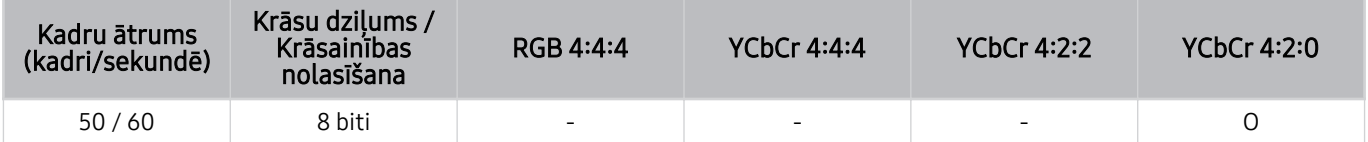

#### Ja opcija Ievades signālu izvēršana ir iestatīta uz Ieslēgts

- Visi QE1C/Q6\*C sērijas modeļi, Q8\*C sērija (50 collu un mazāki modeļi)
- Visi CU7/BEC sērijas modeļi, CU8 sērija (75 collu un mazāki modeļi)

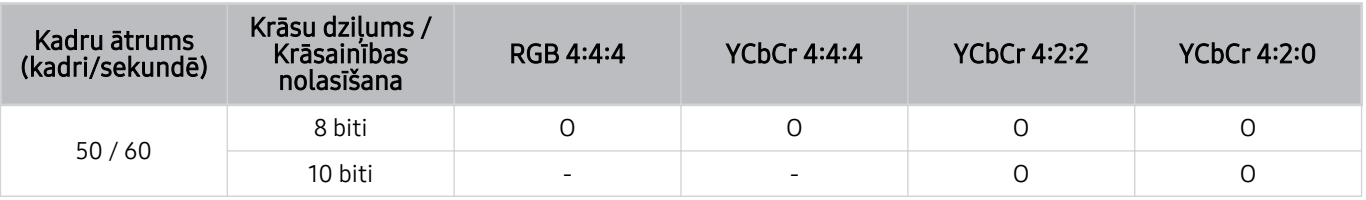

- QLED TV (izņemot QE1C/Q6\*C sēriju, Q8\*C (50 collu un mazāki modeļi) sēriju)
- S9\*C sērija
- CU8 sērija (85 collu un lielāki modeli)

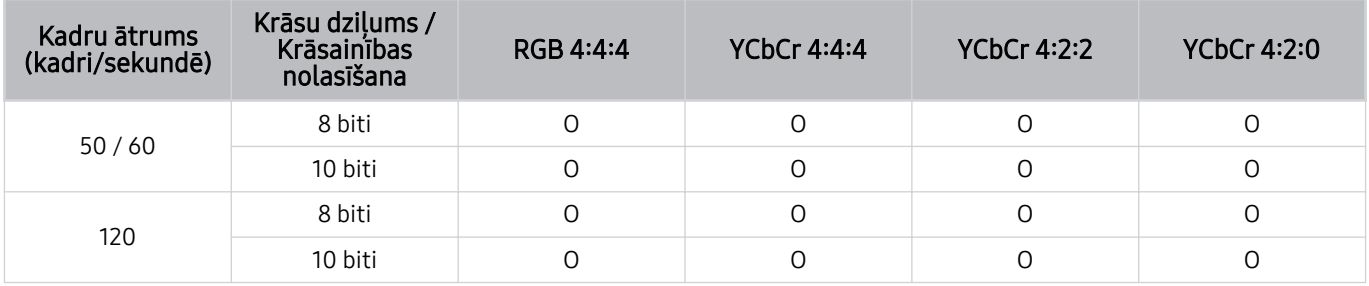

# Ievades signālu izšķirtspēja, ko atbalsta 8K modeļi (QN7\*\*C sērijas vai jaunākas sērijas modeļi)

Pārbaudiet ievades signālu izšķirtspēju, ko atbalsta 8K modeļi (QN7\*\*C sērijas vai jaunākas sērijas modeļi).

Šī funkcija var nebūt atbalstīta atkarībā no modeļa.

#### Ja opcija Ievades signālu izvēršana ir iestatīta uz Izslēgts

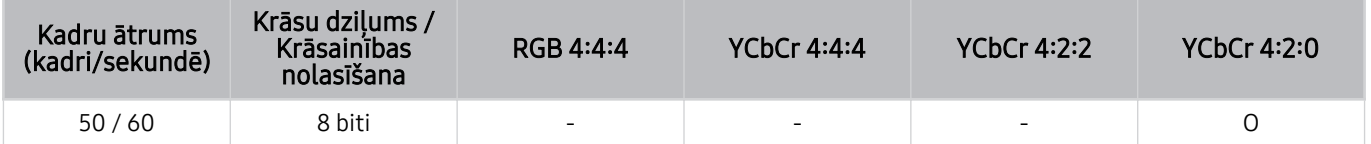

#### Ja opcija Ievades signālu izvēršana ir iestatīta uz Ieslēgts

• Izšķirtspēja: 3840 x 2160p, 4096 x 2160p

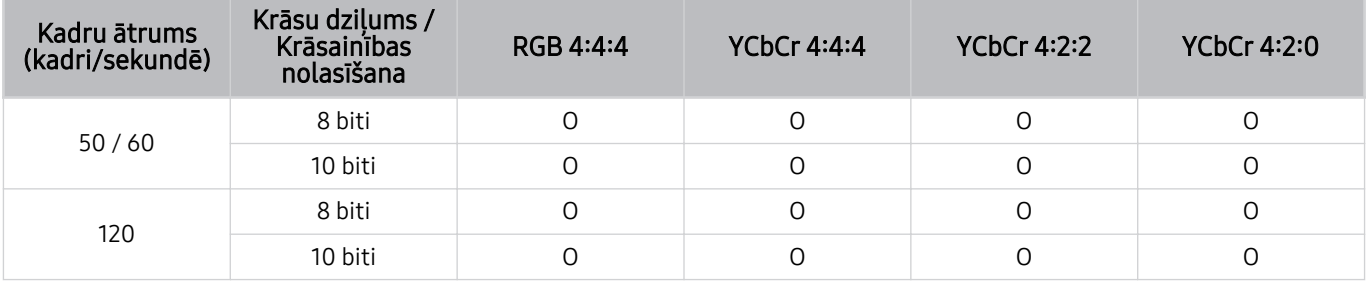

#### • Izšķirtspēja: 7680 x 4320p

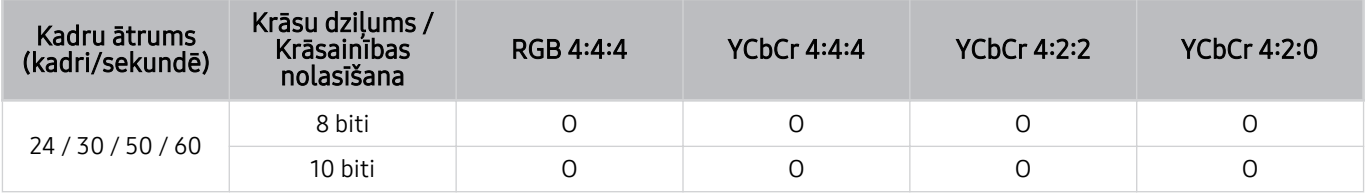

# Funkcijas FreeSync (VRR) atbalstītās izšķirtspējas

Pārbaudiet atbalstīto izšķirtspēju FreeSync (VRR) signāliem.

#### Ja Spēļu režīms ir iestatīts stāvoklī Ieslēgts vai Autom., ir aktivizēta funkcijaFreeSync (VRR).

- Funkcija FreeSync (VRR) ir pieejama tikai atsevišķos modeļos. Modeļus, kas atbalsta funkciju FreeSync (VRR), skatiet sadaļā ["Funkcijas FreeSync](#page-107-0) izmantošana".
- Šī funkcija var nebūt atbalstīta atkarībā no modeļa.

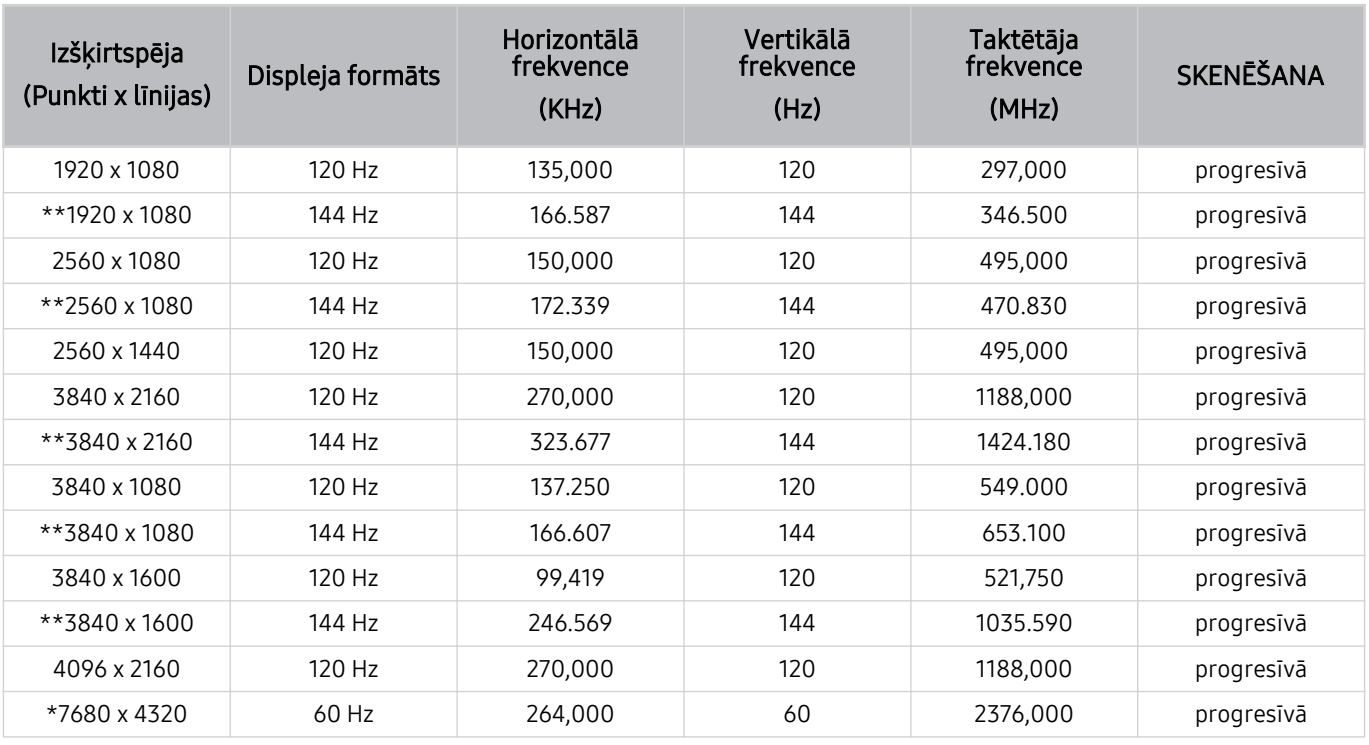

\*: Konkrētā izšķirtspēja var nebūt atbalstīta atkarībā no modeļa.

\*\*: Tiek atbalstīti tikai modeļi, kas atbalsta 144 Hz.

# Izlasiet pirms datora pievienošanas (Atbalstītās izšķirtspējas)

Pārbaudiet atbalstīto izšķirtspēju datora ievades signāliem.

Savienojot TV televizoru ar datoru, iestatiet datora videokarti uz vienu no standarta izšķirtspējām, kas norādītas tālāk pievienotajās tabulās. TV televizors automātiski pielāgos izvēlēto izšķirtspēju. Ņemiet vērā, ka optimālā un ieteicamā izšķirtspēja ir 3840 x 2160 60 Hz frekvencē (UHD modeļi) un 7680 x 4320 60 Hz frekvencē (QN7\*\*C sērija vai jaunāka). Izvēloties izšķirtspēju, kas nav norādīta tabulās, var tikt parādīts tukšs ekrāns vai rasties ekrāna mirgoņa, vai arī ieslēgts tālvadības pults uztvērējs. Lai uzzinātu saderīgās izšķirtspējas, skatiet grafiskās kartes lietotāja rokasgrāmatu.

Standarta izšķirtspēja ir 3840 x 2160 60 Hz frekvencē (UHD modeļi) un 7680 x 4320 60 Hz frekvencē (QN7\*\*C sērija vai jaunāka) ar iestatījuma levades signālu izvēršana vērtību leslēgts. Standarta izšķirtspēja ir 3840 x 2160 30 Hz frekvencē ar iestatījuma levades signālu izvēršana vērtību Izslēgts.

#### IBM

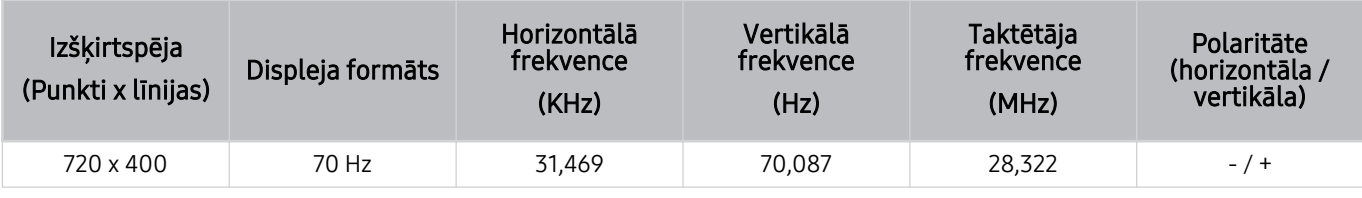

#### MAC

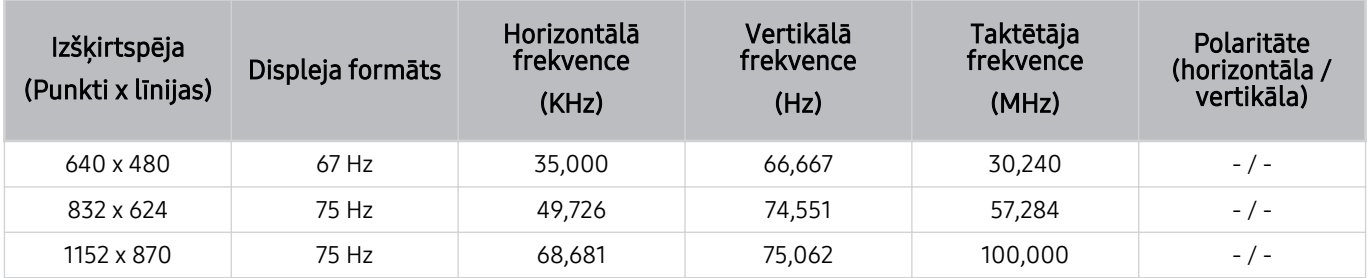

#### VESA DMT

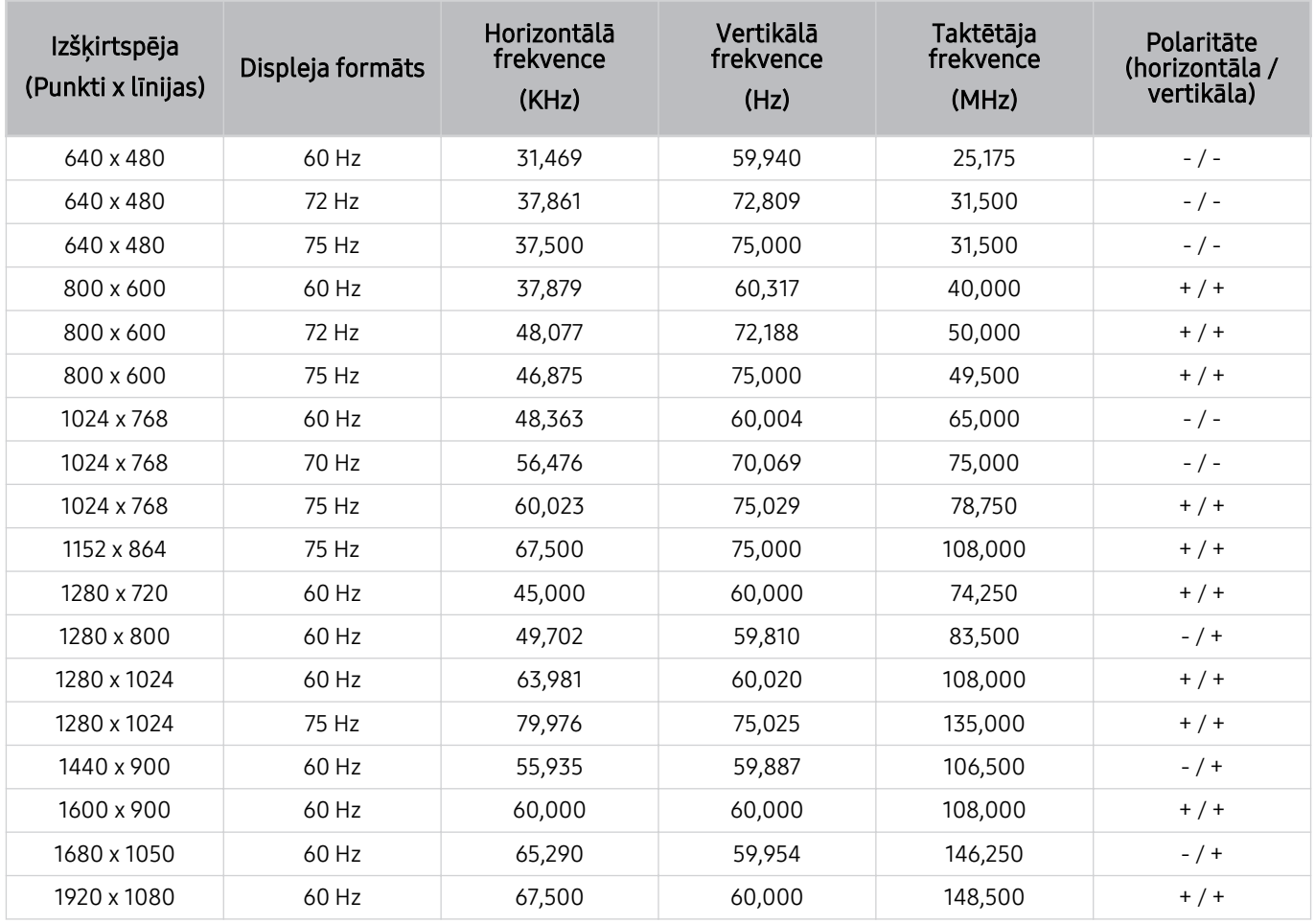

#### VESA CVT

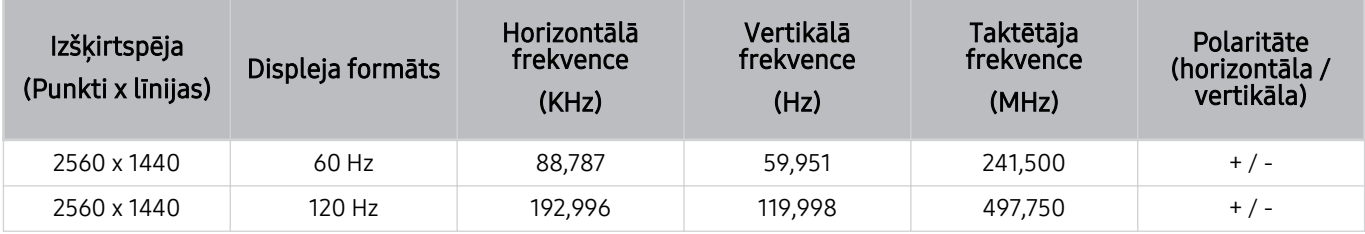

Konkrētā izšķirtspēja var nebūt atbalstīta atkarībā no modeļa.

Izšķirtspēja 2560 x 1440 ar atsvaidzes intensitāti 60 Hz netiek atbalstīta spēļu režīmā Spēļu režīms.

#### CTA-861

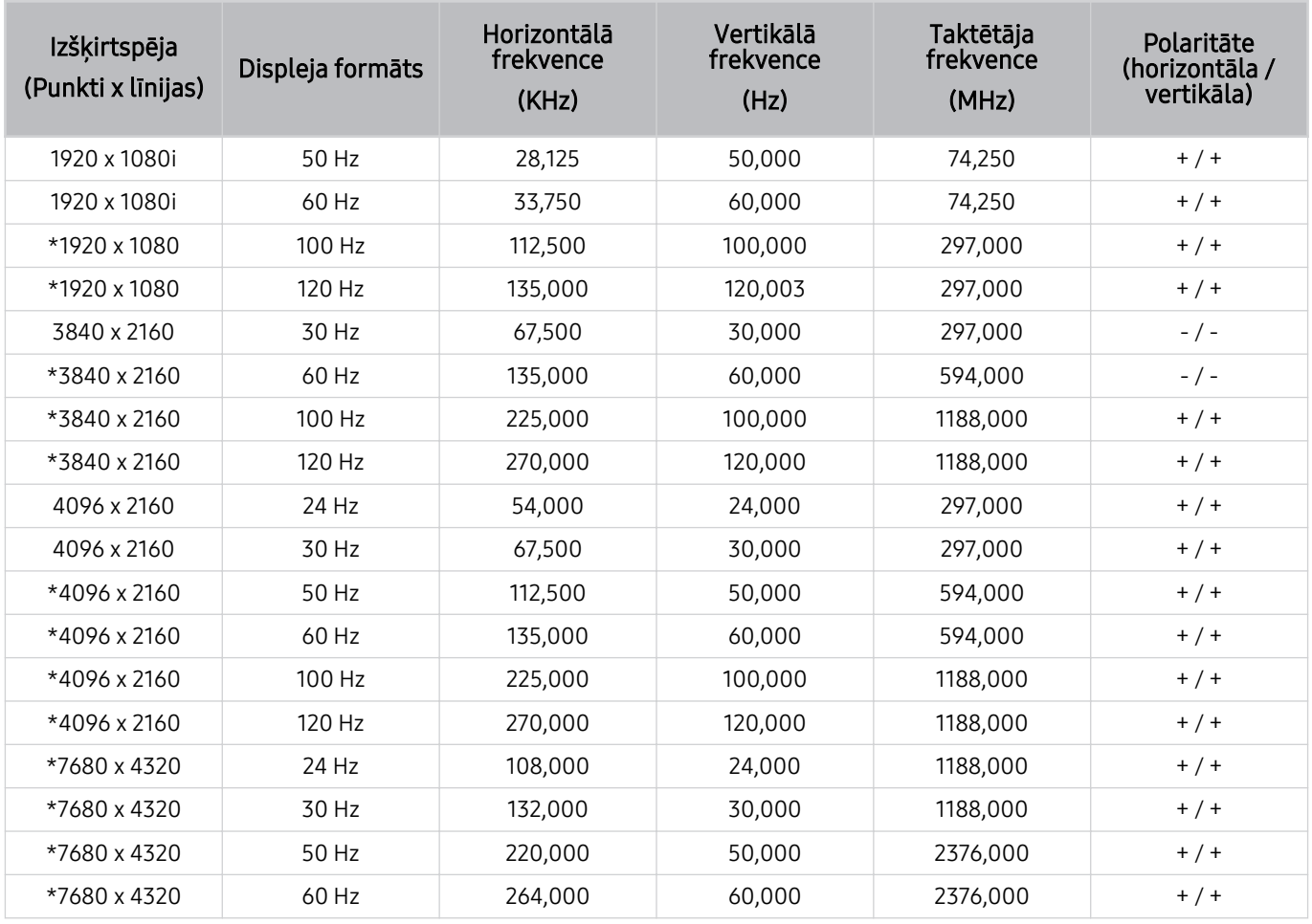

\*: Konkrētā izšķirtspēja var nebūt atbalstīta atkarībā no modeļa.

# Atbalstītās video signālu izšķirtspējas

Pārbaudiet atbalstītās izšķirtspējas video signāliem.

#### CTA-861

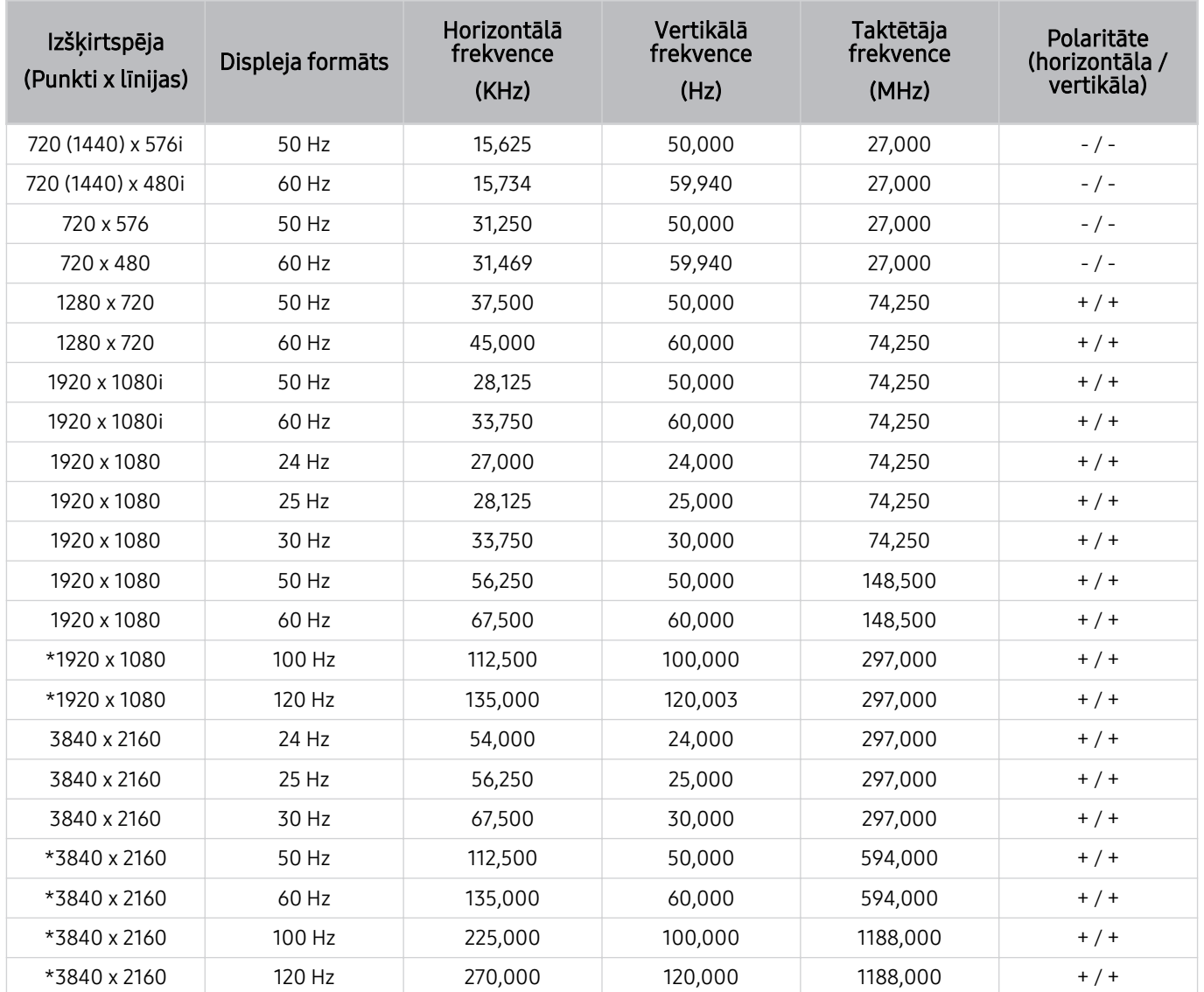

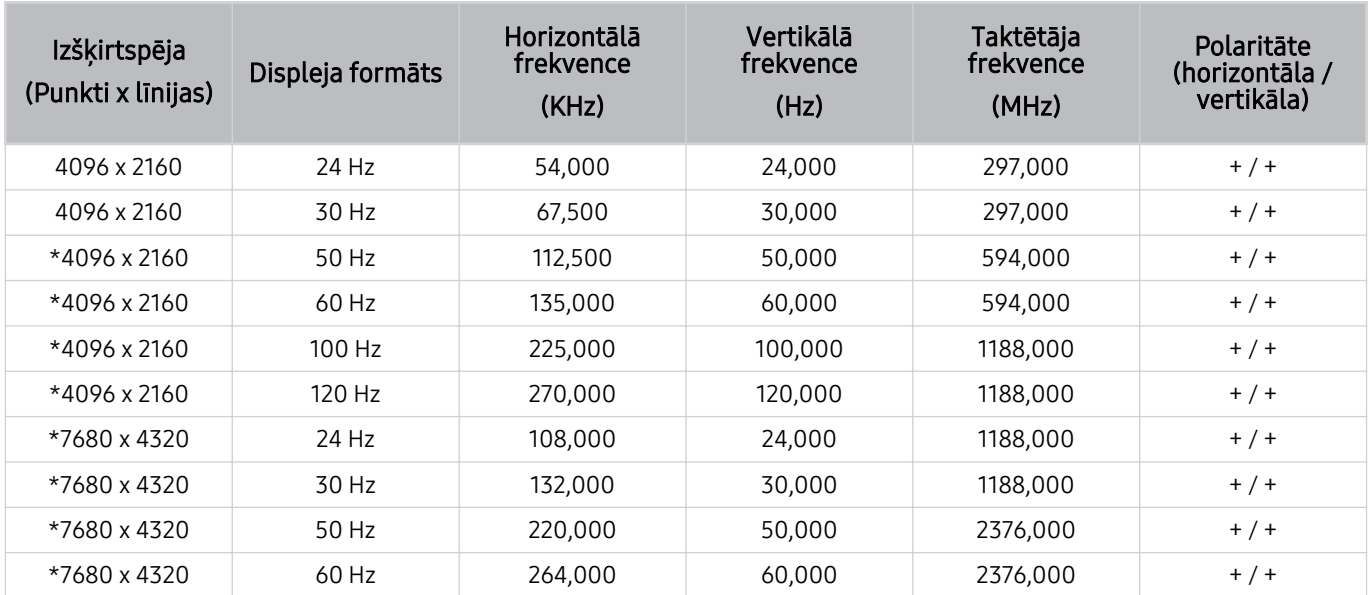

\*: Konkrētā izšķirtspēja var nebūt atbalstīta atkarībā no modeļa.

#### VESA CVT

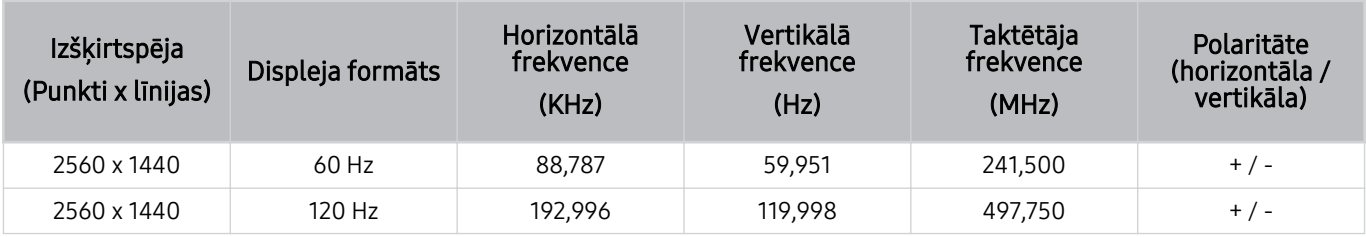

Konkrētā izšķirtspēja var nebūt atbalstīta atkarībā no modeļa.

## Izlasiet pirms Bluetooth ierīču izmantošanas

Izlasiet šo informāciju pirms Bluetooth ierīces izmantošanas.

Šī funkcija var nebūt atbalstīta atkarībā no modeļa vai atrašanās vietās.

#### Bluetooth izmantošanas ierobežojumi

- Jūs vienlaicīgi nevarat izmantot Bluetooth ierīces un funkciju Wi-Fi skaļruņa visaptverošās skaņas iestatīšana.
- Atkarībā no Bluetooth ierīces var rasties saderības problēmas. (Atkarībā no vides austiņas, kas domātas tikai mobilām ierīcēm, var nebūt pieejamas.)
- Var rasties skaņas sinhronizācijas kļūdas.
- Atkarībā no attāluma starp TV televizoru un Bluetooth ierīci savienojums var pārtrūkt.
- Bluetooth ierīce var izdalīt dūkoņu vai nedarboties:
	- Kad kāda jūsu ķermeņa daļa pieskaras Bluetooth ierīces vai TV uztveršanas/pārraides sistēmai.
	- Kad ierīce ir pakļauta sienu, stūru vai starpsienu radītu šķēršļu izraisītai elektriskajai variācijai.
	- Kad ierīce ir pakļauta elektriskajiem traucējumiem no ierīcēm, kas darbojas tajā pašā frekvenču joslā, tajā skaitā medicīnas iekārtām, mikroviļņu krāsnīm un bezvadu LAN.
- Ja problēma joprojām pastāv, ieteicams izmantot vadu savienojumu.
	- DIGITAL AUDIO OUT (OPTICAL) pieslēgvieta
		- č Šī funkcija var nebūt atbalstīta atkarībā no modela.
	- HDMI (eARC/ARC) pieslēgvieta

# Licences & Cita informācija

Pārbaudiet licenču un citu informāciju un uz TV televizoru attiecināmās preču zīmes.

# **DCDolby Audio**

Dolby, Dolby Atmos, Dolby Audio and the double-D symbol are registered trademarks of Dolby Laboratories Licensing Corporation. Manufactured under license from Dolby Laboratories. Confidential unpublished works. Copyright © 2012-2021 Dolby Laboratories. All rights reserved.

Šī licence var nebūt atbalstīta atkarībā no modeļa vai atrašanās vietās.

# HDMI

The terms HDMI, HDMI High-Definition Multimedia Interface, HDMI trade dress and the HDMI Logos are trademarks or registered trademarks of HDMI Licensing Administrator, Inc.

#### Open Source License Notice

Open Source used in this product can be found on the following webpage. (https://opensource.samsung.com)

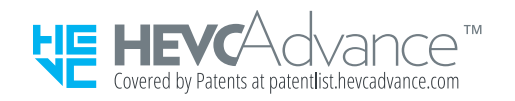

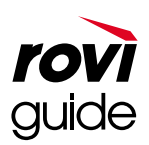

Preču zīme: Rovi un Rovi Guide ir Rovi Corporation un/vai tās meitasuzņēmumu preču zīmes.

Licence: Rovi Guide sistēma tiek ražota saskaņā ar Rovi Corporation un/vai tās meitasuzņēmumu licenci.

Patents: Rovi Guide sistēmu aizsargā patenti un patentu pieteikumi, kas iesniegti ASV, Eiropā un citās valstīs, tajā skaitā viens vai vairāki ASV patenti 6,396,546; 5,940,073; 6,239,794, kas piešķirti Rovi Corporation un/vai tās meitasuzņēmumiem.

Atruna: Rovi Corporation un/vai tās meitasuzņēmumi un saistītie apakšuzņēmumi neuzņemas atbildību par programmu grafika datu precizitāti vai pieejamību, vai citiem Rovi Guide sistēmas datiem, kā arī negarantē pakalpojuma pieejamību jūsu apgabalā. Nekādā gadījumā Rovi Corporation un/vai tās saistītie apakšuzņēmumi nav atbildīgi par jebkādiem zaudējumiem, kas saistīti ar programmu grafika datu precizitāti vai pieejamību, kā arī jebkādiem citiem Rovi Guide sistēmas datiem.

# **POWERED BY QUICKSET**®

Šī licence var nebūt atbalstīta atkarībā no modeļa vai atrašanās vietās.

Šī izstrādājuma enerģijas marķējuma informācijai varat piekļūt Eiropas ražojumu energomarķējuma datubāzē (European Product Registry for Energy Labelling – EPREL), kas pieejama tīmekļa vietnē https://eprel.ec.europa.eu/qr/\*\*\*\*\*\*

ar \*\*\*\*\*\* ir apzīmēts izstrādājuma EPREL reģistrācijas numurs. Reģistrācijas numurs ir norādīts uz izstrādājuma marķējuma uzlīmes.

# Traucējummeklēšana

Tālāk ir norādīti katras problēmas novēršanas risinājumi.

# Attēla problēmas

Kad TV televizoram ir radušās attēla problēmas, šīs darbības var palīdzēt atrisināt radušos problēmu.

# Ekrāns mirgo vai ir kļuvis tumšs

Ja novērojat sporādisku TV televizora ekrāna mirgoņu vai aptumšošanos, iespējams, ir jāatspējo kāda no enerģijas taupīšanas funkcijām.

Atspējojiet opciju Spilgtuma optimizācija, Enerģijas taupīšanas risinājums, Kustības apgaism. vai Kontrasta uzlabotājs.

- $\hat{\mathbf{m}}$  >  $\equiv$  Izvēlne >  $\hat{\mathfrak{B}}$  lestatījumi > Visi iestatījumi > Vispārēji un konfidencialitāte > Jaudas un enerģijas taupīšana > Spilgtuma optimizācija Mēģ. tagad
- $\bigcirc$  >  $\equiv$  Izvēlne >  $\otimes$  lestatījumi > Visi iestatījumi > Vispārēji un konfidencialitāte > Jaudas un enerģijas  $t$ aupīšana > Enerģijas taupīšanas risinājums Mēģ. tagad
- $\hat{\mathbf{m}}$  >  $\equiv$  Izvēlne >  $\hat{\mathfrak{B}}$  lestatījumi > Visi iestatījumi > Vispārēji un konfidencialitāte > Jaudas un enerģijas taupīšana > Kustības apgaism. Mēģ. tagad
- $\hat{\mathbf{m}}$  >  $\equiv$  Izvēlne >  $\hat{\otimes}$  lestatījumi > Visi iestatījumi > Attēls > lestatījumi ekspertiem > Kontrasta uzlabotājs Mēģ. tagad

Palaidiet Attēla pārbaude. Kad pārbaudītā attēla kvalitāte ir normāla, pārbaudiet pievienotās ierīces signālu.

•  $\textbf{a}$  >  $\equiv$  Izvēlne >  $\otimes$  lestatījumi > Atbalsts > Ierīces aprūpe > Pašdiagnostika > Attēla pārbaude Mēģ. tagad

# Attēls nav spilgts vai attēla krāsas nav dzidras

Ja ekrāns ir pārāk tumšs, mēģiniet mainīt iestatījumus sadaļā Attēla atiestatīšana vai atspējot opciju Spilgtuma optimizācija, Enerģijas taupīšanas risinājums.

- $\bigcirc$  >  $\equiv$  Izvēlne >  $\otimes$  lestatījumi > Visi iestatījumi > Attēls > lestatījumi ekspertiem > Attēla atiestatīšana Mēģ. tagad
- $\hat{\mathbf{m}}$  >  $\equiv$  Izvēlne >  $\hat{\mathfrak{B}}$  lestatījumi > Visi iestatījumi > Vispārēji un konfidencialitāte > Jaudas un enerģijas taupīšana > Spilgtuma optimizācija Mēģ. tagad
- $\hat{\mathbf{m}}$  >  $\equiv$  Izvēlne >  $\hat{\mathcal{B}}$  lestatījumi > Visi iestatījumi > Vispārēji un konfidencialitāte > Jaudas un enerģijas taupīšana > Enerģijas taupīšanas risinājums Mēģ. tagad

Dodieties uz sadaļu Attēls un pielāgojiet iestatījumus Attēla režīms, Kontrasts, Spilgtums un Asums.

- $\hat{\mathbf{m}}$  >  $\equiv$  Izvēlne >  $\hat{\otimes}$  lestatījumi > Visi iestatījumi > Attēls > Attēla režīms Mēģ. tagad
- $\hat{\mathbf{m}}$  >  $\equiv$  Izvēlne >  $\hat{\otimes}$  lestatījumi > Visi iestatījumi > Attēls > lestatījumi ekspertiem > Kontrasts Mēģ. tagad
- $\bigcirc$  >  $\equiv$  Izvēlne >  $\otimes$  lestatījumi > Visi iestatījumi > Attēls > lestatījumi ekspertiem > Spilgtums Mēģ. tagad
- $\langle \hat{\mathbf{m}} \rangle$  = Izvēlne >  $\hat{\otimes}$  lestatījumi > Visi iestatījumi > Attēls > lestatījumi ekspertiem > Asums Mēģ. tagad
- $\ket{\text{max}}$  >  $\equiv$  Izvēlne >  $\otimes$  lestatījumi > Visi iestatījumi > Attēls > lestatījumi ekspertiem > Krāsa Mēģ. tagad
- $\hat{\mathbf{m}}$  >  $\equiv$  Izvēlne >  $\hat{\otimes}$  lestatījumi > Visi iestatījumi > Attēls > lestatījumi ekspertiem > Tonis (Z/S) Mēģ. tagad

# Attēla krāsas ir melnbaltas vai neizskatās atbilstoši paredzētajam

Ja izstrādājuma krāsas vai absolūti baltais/melnais neizskatās pareizi, palaidiet Attēla pārbaude.

•  $\textbf{a}$  >  $\equiv$  Izvēlne >  $\otimes$  lestatījumi > Atbalsts > Ierīces aprūpe > Pašdiagnostika > Attēla pārbaude Mēģ. tagad

Ja pārbaudes rezultāti liecina, ka problēma nav TV televizorā, veiciet tālāk norādītās darbības:

Lietojot One Connect ierīci, pārliecinieties, vai tās video ievades savienotāji ir savienoti ar pareizajiem ārējās ierīces video izvades savienotājiem.

Ja tiek izmantots komponentu kabelis, nodrošiniet, lai zalais (Y), zilais (Pb) un sarkanais (Pr) kabelis būtu pievienoti pareizi. Nepareizi savienojumi var izraisīt krāsu problēmas vai tukšu ekrānu.

Komponentu ports var netikt atbalstīts atkarībā no konkrētā modeļa.

Pārbaudiet, vai opcija Pelēktoņu ir iestatīta uz Ieslēgts.

•  $\hat{\mathbf{m}}$  >  $\equiv$  Izvēlne >  $\hat{\mathfrak{B}}$  lestatījumi > Visi iestatījumi > Vispārēji un konfidencialitāte > Pieejamība > Pelēktoņu Mēģ. tagad

## TV automātiski izslēdzas

Ja TV televizors izslēdzas pats no sevis, mēģiniet atspējot kādu no TV enerģijas taupīšanas funkcijām.

Pārbaudiet, vai ir iespējota opcija Miega taimeris. Opcija Miega taimeris automātiski izslēdz TV televizoru pēc iepriekš iestatīta laika posma.

•  $\hat{\mathbf{m}}$  >  $\equiv$  Izvēlne >  $\hat{\otimes}$  lestatījumi > Visi iestatījumi > Vispārēji un konfidencialitāte > Sistēmas pārvaldnieks > Laiks > Miega taimeris Mēģ. tagad

Ja opcija Miega taimeris nav iespējota, varbūt ir iespējota opcija Automātiska izslēgšana vai Izsl. taimeris, un atspējojiet to.

- $\hat{\mathbf{m}}$  >  $\equiv$  Izvēlne >  $\hat{\mathcal{B}}$  lestatījumi > Visi iestatījumi > Vispārēji un konfidencialitāte > Sistēmas pārvaldnieks > Laiks > Izsl. taimeris Mēģ. tagad
- $\bigcirc$  >  $\equiv$  Izvēlne >  $\otimes$  lestatījumi > Visi iestatījumi > Vispārēji un konfidencialitāte > Jaudas un enerģijas taupīšana > Automātiska izslēgšana Mēģ. tagad

# TV (The Frame TV) nevar izslēgt.

Ja jūsu TV modelis ir The Frame, varat izslēgt TV, turot nospiestu pogu Power. Lai pārslēgtos no režīma Māksla uz režīmu TV vai otrādi, īsi nospiediet pogu Power, kad TV ir ieslēgts.

# Nevar ieslēgt

Ja rodas problēmas ar TV televizora ieslēgšanu, pirms sazināties ar apkopes centru, veiciet tālāk norādītās pārbaudes.

Pārliecinieties, vai TV strāvas vads abos galos ir pievienots pareizi un tālvadības pults strādā normāli.

Nodrošiniet, lai antenas kabelis vai kabeļu TV kabelis būtu stingri pievienots.

Ja televizoram ir pievienots kabeļtelevīzijas bloks vai satelītuztvērējs, pārliecinieties, ka tas ir ieslēgts.

Ja tiek izmantots modelis, kas atbalsta One Connect ierīci, pārbaudiet One Invisible Connection vai One Connect kabeli starp TV un One Connect ierīci.

# TV paliek ieslēgts vai neieslēdzas automātiski.

Ja apkārtējās vides apgaismojums ir pārāk tumšs vai pārāk gaišs, kustību sensors var nedarboties pareizi. Tāpat kustību sensora veiktspēju var ietekmēt uzstādīšanas apstākļi (televizora uzstādīšanas augstums, sasvēruma leņķis vai apkārt esošie šķēršļi). Ja jūsu apģērba vai sejas krāsas tonis ir līdzīgs apkārtējās vides apgaismojuma tonim, kustību sensors var nedarboties pareizi.

Kustību sensors var nebūt atbalstīts atkarībā no konkrētā modeļa vai atrašanās vietās.

TV reaģē uz visām vizuālajām izmaiņām telpā (apgaismes līdzekļiem, citu ierīču displejiem, suņiem, kustību aiz loga un citiem notikumiem). Jūs varat mainīt reakcijas līmeni, pielāgojot kustību noteikšanas detektora jutīgumu.

- $\bigcirc$  > kreisā virziena poga >  $\bigcup$  Māksla > Mākslas režīms opcijas > Kustību detektors
- Izvēlni Mākslas režīms opcijas var atrast Māksla sākuma ekrāna apakšdaļā. Lai konfigurētu opciju iestatījumus, ritiniet uz leju līdz pašai apakšai.
- Kustību detektors var netikt atbalstīts atkarībā no modeļa un ģeogrāfiskās zonas.
#### Nevar atrast kanālu

Ja TV nav pievienots kabeļtelevīzijas vadības bloks vai satelītuztvērējs, palaidiet funkciju Autom. kanālu iestatīšana.

- $\langle \bullet \rangle \equiv$ Izvēlne >  $\otimes$ Iestatījumi > Visi iestatījumi > Apraide > (Automātiskās kanālu iestatīšanas iestatījumi) Autom. kanālu iestatīšana Mēģ. tagad
- Opcija Automātiskās kanālu iestatīšanas iestatījumi var nebūt redzama atkarībā no modeļa vai atrašanās vietas.

Izmantojot tādu apraides uztvērēju kā televizora pierīci un IPTV, pārbaudiet savienojumu ar TV televizoru.

 $\langle \mathbf{a} \rangle$  = Izvēlne >  $\mathbf{b}$ <sup>2</sup> Pievienotās ierīces > Savienošanas ceļvedis Mēģ. tagad

Ja simptomi atkārtojas, sazinieties ar pakalpojumu sniedzēju.

#### TV attēls neizskatās tik labi, kā tas izskatījās veikalā.

Veikala displeji tiek noregulēti uz digitālo UHD kanālu vai HD kanālu.

Nomainiet savu ierīču, piemēram, digitālās apraides uztvērēja, IPTV un televizora pierīces, izvades izšķirtspēju uz UHD vai HD.

Noteikti izmantojiet HDMI kabeli, lai baudītu augstas kvalitātes video.

 $\langle \mathbf{a} \rangle$  >  $\equiv$  Izvēlne >  $\sim$  Pievienotās ierīces > Savienošanas celvedis > Video ierīce > HDMI

Lai TV televizoru savienotu ar datoru, pārliecinieties, vai datora grafiskā karte atbalsta UHD izšķirtspēju.

Papildinformāciju par atbalstītajām UHD izšķirtspējām skatiet ["Atbalstītās izšķirtspējas UHD ievades signāliem"](#page-201-0).

#### Papildinformāciju par atbalstītajām 8K izšķirtspējām skatiet "[Ievades signālu izšķirtspēja, ko atbalsta 8K modeļi](#page-202-0) (QN7\*\*C [sērijas vai jaunākas sērijas modeļi\)"](#page-202-0).

- Pārbaudiet, vai televizora pierīce vai satelīta televizora pierīce atbalsta UHD saturu vai apraidi un iestatiet izšķirtspēju. Lai iegūtu plašāku informāciju, sazinieties ar pakalpojumu sniedzēju.
- Izmantojot Samsung TV Plus kanālu, pārbaudiet tīkla savienojumu. Ja tīkla ātrums ir zems, programma var nedarboties vai attēls var būt zemas kvalitātes.

#### Video attēls izskatās izplūdis

Ja ekrānā novērojat attēla izplūšanu vai raustīšanos, izmantojiet funkciju Attēla skaidrības iestatījumi, lai novērstu šo problēmu.

•  $\hat{\mathbf{m}}$  >  $\equiv$  Izvēlne >  $\hat{\otimes}$  lestatījumi > Visi iestatījumi > Attēls > lestatījumi ekspertiem > Attēla skaidrības iestatījumi Mēģ. tagad

### Attēls ir izkropļots.

Video satura saspiešana var izraisīt attēla kropļojumus, īpaši ātras kustības attēliem no sporta pārraidēm un asa sižeta filmām.

Atvienojiet un no jauna pievienojiet barošanas vadu un pārbaudiet tālvadības pults bateriju.

Ja signāla uztveršana ir vāja vai traucēta, var parādīties ekrāna kropļojumi, tomēr tas nav televizora darbības traucējums.

Mobilie tālruņi, kas tiek izmantoti TV televizora tuvumā (līdz 1 m), var izraisīt traucējumus analogajos un digitālajos kanālos.

#### Uz ekrāna malas ir punktota līnija.

Nomainiet opciju Attēla izmērs uz 16:9 standarta.

•  $\hat{\mathbf{m}}$  >  $\equiv$  Izvēlne >  $\hat{\mathcal{B}}$  lestatījumi > Visi iestatījumi > Attēla izmēra iestatījumi > Attēla izmērs Mēģ. tagad

Mainiet ārējās ierīces izvades izšķirtspēju.

#### Pilnekrāna režīmā netiek rādīts attēls.

HD kanāliem, rādot uzlabotu SD (4:3) saturu, katrā ekrāna pusē ir redzamas melnas joslas.

Skatoties filmas, kuru attēla attiecība atšķiras no TV televizora attēla attiecības, augšpusē un apakšpusē būs redzamas melnas joslas.

Noregulējiet ārējās ierīces attēla izmēra iestatījumus vai iestatiet TV televizoru uz pilnekrāna režīmu.

•  $\hat{m}$  >  $\equiv$  Izvēlne >  $\hat{\otimes}$  lestatījumi > Visi iestatījumi > Attēls > Attēla izmēra iestatījumi > Attēla izmērs Mēģ. tagad

#### Funkcija Subtitri TV televizora izvēlnē ir deaktivizēta.

Kad ārējā ierīce ir pievienota, izmantojot HDMI vai komponentu kabeli, funkcija Subtitri nav pieejama. Pielāgojiet ārējās ierīces subtitru iestatījumu.

#### TV ekrānā tiek rādīti subtitri.

Izslēdziet funkciju Subtitri, izmantojot Subtitru iestatījumi.

•  $\hat{\mathbf{m}}$  >  $\equiv$  Izvēlne >  $\hat{\otimes}$  lestatījumi > Visi iestatījumi > Vispārēji un konfidencialitāte > Pieejamība > Subtitru iestatījumi > Subtitri Mēģ. tagad

#### Pievienotās ārējās ierīces HDR izslēdzas.

Ja funkcija Ievades signālu izvēršana ir ieslēgta, HDMI ieejas signālu uztveršanas diapazons paplašinās, tādējādi varat skatīt no ārējas ierīces sūtītu HDR saturu.

•  $\bigcirc$  >  $\equiv$  Izvēlne >  $\otimes$  lestatījumi > Visi iestatījumi > Savienojums > Ārējo ierīču pārvaldnieks > Ievades signālu izvēršana Mēģ. tagad

## Skaņas un trokšņa problēmas

Kad TV televizorā ir radušās skaņas problēmas, šīs darbības var palīdzēt tās atrisināt.

### Kā pievienot audio ierīci pie TV?

Savienojuma veids var atšķirties atkarībā no audio ierīces, piemēram, HDMI (eARC/ARC), Optiskā, Bluetooth un Wi-Fi.

Lai iegūtu papildinformāciju par audio ierīces pievienošanu, palaidiet Savienošanas celvedis.

•  $\hat{\mathbf{m}}$  >  $\equiv$  Izvēlne >  $\mathcal{P}$  Pievienotās ierīces > Savienošanas ceļvedis > Audio ierīce

#### Nav skaņas vai skaņa pie maksimālā skaļuma iestatījuma ir pārāk klusa.

Pārbaudiet TV skaļuma vadību un pēc tam pārbaudiet pie TV televizora pievienotās ārējās ierīces (kabeļtelevīzijas uztveršanas bloka vai satelītuztvērēja, DVD, Blu-ray u.c.) skaļuma vadību.

Pārbaudiet kabeļa savienojumu starp ārējo ierīci un TV televizoru un pēc tam vēlreiz mēģiniet kabeļa izveidot savienojumu.

#### Attēla kvalitāte ir laba, taču nav skaņas.

Pārbaudiet Skaņas izvade iestatījumu.

Ja iestatīts ir TV skalrunis, pārbaudiet skaluma iestatījumu.

•  $\hat{\mathbf{m}}$  >  $\equiv$  Izvēlne >  $\hat{\otimes}$  lestatījumi > Visi iestatījumi > Skaņa > Skaņas izvade Mēģ. tagad

Ja izmantojat ārējo ierīci, pārbaudiet ierīces audio izejas opciju.

Piemēram, varbūt kabeļtelevīzijas uztveršanas bloka audio opcija ir jānomaina uz HDMI, ja bloks TV televizoram ir pievienots, izmantojot HDMI kabeli.

Lai klausītos datora skaņu, pievienojiet datora audio izvades savienotājam ārējo skaļruni.

Ja TV televizoram ir austiņu kontaktligzda, pārliecinieties, vai pie tās nav kaut kas pievienots.

Pārlādējiet pievienoto ierīci, atvienojot un pēc tam vēlreiz pievienojot ierīces strāvas vadu.

Izmantojot televizora pierīci vai kabeltelevīzijas vadības bloku, pārbaudiet kabela savienojumu un atsāknējiet ārējo ierīci. Ja simptomi atkārtojas, sazinieties ar pakalpojumu sniedzēju.

### Ir pievienots HDMI (eARC/ARC) un nav dzirdama skaņa.

Pārbaudiet, vai opcija Digitālās izvades audioformāts ir iestatīta uz Tiešā izvade.

Ja ir pievienots skaņas panelis vai A/V uztvērējs, kas neatbalsta Dolby Digital+, un ir atlasīta opcija Tiešā izvade, Dolby Digital+ avota uztveršanas laikā nav dzirdama skaņa.

Digitālās izvades audioformāts ir ieteicams iestatīt kā Autom., ja tiek nodrošināts atbalsts tikai ierobežotam audio formātam atbilstoši pievienotā skaņas paneļa vai A/V uztvērēja veiktspējai.

•  $\bigcirc$  >  $\equiv$  Izvēlne >  $\otimes$  lestatījumi > Visi iestatījumi > Skaņa > lestatījumi ekspertiem > Digitālās izvades audioformāts  $\geq$  Autom.

#### Skaļruņi rada dīvainu skaņu.

Palaidiet Skanas pārbaude.

•  $\textbf{a} > \text{equiv}$  lzvēlne >  $\textcircled{\textit{s}}$  lestatījumi > Atbalsts > lerīces aprūpe > Pašdiagnostika > Skaņas pārbaude Mēģ. tagad

Pārliecinieties, ka audio kabelis ir pievienots pareizajam ārējās ierīces audio izvades savienotājam.

Antenas vai kabeļa savienojumam pārbaudiet Signāla informācija. Vājš signāla līmenis var izraisīt skaņas kroplojumu.

 $\langle \bullet \rangle$  = Izvēlne > @ lestatījumi > Atbalsts > lerīces aprūpe > Pašdiagnostika > Signāla informācija Mēģ. tagad

#### Skaņa tiek pārtraukta.

Ja bezvadu maršrutētājs atrodas Bluetooth skaļruņa tuvumā, var tikt ietekmēta skaņas kvalitāte. Novietojiet Bluetooth skaļruni pēc iespējas tuvāk TV, lai starp tiem neatrastos citi objekti. Nenovietojiet bezvadu maršrutētāju Bluetooth skaļruņa korpusa tuvumā.

Lai mazinātu pārtraukumus, ieteicams izmantot bezvadu piekļuves punktu, kas izmanto 5 GHz frekvenci. 5 GHz var nebūt pieejams atkarībā no modeļa.

Ja simptoms atkārtojas, ieteicams izmantot vadu savienojumu, piemēram, HDMI (eARC/ARC) un optisko.

Ikreiz, kad TV televizorā tiek izmantota kāda funkcija vai mainīts kanāls, TV televizors nosauc attiecīgo darbību. TV televizors ar balsi aiz kadra skaidro ekrānā redzamās video ainas.

Izslēdziet funkciju Balss norādījumi, izmantojot Balss norādījumu iestatījumi.

•  $\bigcirc$  >  $\equiv$  Izvēlne >  $\otimes$  lestatījumi > Visi iestatījumi > Vispārēji un konfidencialitāte > Pieejamība > Balss norādījumu iestatījumi > Balss norādījumi Mēģ. tagad

#### AV uztvērējā vai skaņas panelī netiek atskaņota TV audio skaņa.

Pārbaudiet skanas paneļa vai A/V uztvērēja barošanas avotu un tā iestatījumus.

- Pievienojot optisko kabeli starp TV un skaņas paneli vai A/V uztvērēju, pārliecinieties, vai skaņas izvades iestatījums TV ierīcē ir Optiskā.
- HDMI-eARC savienojuma gadījumā pārliecinieties, vai tas ir pievienots eARC paredzētajam HDMI portam TV. Tomēr eARC var izmantot tikai tad, ja skaņas panelis vai A/V uztvērējs atbalsta eARC funkciju.

#### Skaņu nevar skaidri saklausīt.

Pārslēdziet uz piemērotu skaņas režīmu.

•  $\hat{\mathbf{m}}$  >  $\equiv$  Izvēlne >  $\hat{\mathfrak{B}}$  lestatījumi > Visi iestatījumi > Skaņa > Skaņas režīms Mēģ. tagad

Ja opcijas Inteliģentais režīms un Adaptīva skaņa Pro ir ieslēgtas, skaņas efekti tiek automātiski pielāgoti apkārtējai videi.

- $\hat{\mathbf{m}}$  >  $\equiv$  Izvēlne >  $\hat{\otimes}$  lestatījumi > Visi iestatījumi > Vispārēji un konfidencialitāte > Inteliģentā režīma iestatījumi > Inteliģentais režīms Mēģ. tagad
- $\triangle$  Šī funkcija var nebūt atbalstīta atkarībā no modela.

Lai optimizētu skaņu atkarībā no apkārtējās vides, atlasiet Adaptīva skaņa Pro.

- $\bigcirc$  >  $\equiv$  Izvēlne >  $\otimes$  lestatījumi > Visi iestatījumi > Vispārēji un konfidencialitāte > Inteliģentā režīma iestatījumi > Adaptīva skaņa Pro Mēģ. tagad
- $\triangle$  Šī funkcija var nebūt atbalstīta atkarībā no modela.

### Ārējās ierīces skaļumu nevar regulēt.

Pārbaudiet kabeļa savienojumu starp TV televizoru un ārējo ierīci.

Pievienojot ārējo skaļruni, piemēram, mājas kinozāli, izmantojot HDMI, pārliecinieties, vai tas ir pievienots TV televizora HDMI (eARC/ARC) portam. Pārbaudiet, vai TV ir aktivizēta opcija  $\bigcirc$  > = Izvēlne > @ Iestatījumi > Visi iestatījumi > Savienojums > Ārējo ierīču pārvaldnieks > Anynet+ (HDMI-CEC). Mēģ. tagad

Ja ierīce ir pievienota, izmantojot optisko savienojumu, atkarībā no konkrētās ierīces skaļuma regulēšana var nebūt iespējama.

### Es vēlos izslēgt un ieslēgt gan TV, gan audio ierīci vienlaikus.

Pievienojot Samsung Soundbar TV televizoram, izmantojot Bluetooth, barošana tiek ieslēgta un izslēgta abām ierīcēm kopā. Atkarībā no Samsung skaņas konsoles modeļa, šī opcija var netikt atbalstīta.

Pievienojot audio ierīci, kas atbalsta HDMI ARC. TV HDMI (eARC) portam, barošanas tiek ieslēgta un izslēgta abām ierīcēm kopā.

## Kanālu un apraides problēmas

Kad TV televizorā ir radušās apraides uztveršanas problēmas, šīs darbības var palīdzēt tās atrisināt.

#### TV režīmā tiek parādīts paziņojums "Vājš vai nav signāla" vai nevar atrast kanālu.

Pārliecinieties, vai ārējā ierīce ir droši pievienota un ieslēgta. Dodieties uz Avoti lai pārslēgtos uz citiem ievades avotiem.

•  $\mathbf{\widehat{m}}$  >  $\equiv$  Izvēlne >  $\mathbf{\widehat{v}}$  Pievienotās ierīces > Avoti

Ja izmantojat televizora pierīci vai kabeļtelevīzijas vadības bloku, pārbaudiet apraides signālus vai tīklu, kas ir pievienots ārējai ierīcei.

#### TV neuztver visus kanālus.

Pārliecinieties, vai koaksiālais kabelis ir droši pievienots TV.

Palaidiet funkciju Atiestatīt vai Autom. kanālu iestatīšana.

- $\hat{\bf m}$  >  $\equiv$  Izvēlne >  $\hat{\otimes}$  lestatījumi > Visi iestatījumi > Vispārēji un konfidencialitāte > Atiestatīt Mēģ. tagad
- $\hat{\mathbf{m}}$  >  $\equiv$  Izvēlne >  $\hat{\otimes}$  lestatījumi > Visi iestatījumi > Apraide > (Automātiskās kanālu iestatīšanas iestatījumi) Autom. kanālu iestatīšana Mēģ. tagad
- Opcija Automātiskās kanālu iestatīšanas iestatījumi var nebūt redzama atkarībā no modeļa vai atrašanās vietas.

### Digitālā kanālā netiek piedāvāti subtitri.

Skatoties kanālus, kad pievienota kabeļa antena, palaidiet opciju Subtitru iestatījumi.

•  $\hat{\mathbf{m}}$  >  $\equiv$  Izvēlne >  $\hat{\otimes}$  lestatījumi > Visi iestatījumi > Vispārēji un konfidencialitāte > Pieejamība > Subtitru iestatījumi Mēģ. tagad

Dažiem kanāliem var nebūt subtitru datu.

Skatoties kanālu ar ārējo ierīci, piemēram, televizora pierīci vai kabeļtelevīzijas vadības bloku, ieslēdziet ierīces subtitru funkciju. Lai iegūtu plašāku informāciju, sazinieties ar pakalpojumu sniedzēju.

#### Apraide ir deaktvizēts.

Apraide ir pieejams tikai tad, ja Avots ir iestatīts uz TV.

Opcija Apraide nav pieejama, kamēr skatāties TV, izmantojot kabeļtelevīzijas vadības bloku vai satelītuztvērēju.

Apraide nevar piekļūt, kamēr notiek ierakstīšana, vai darbojas funkcija Timeshift.

Funkcijas lerakstīt un Timeshift var nebūt atbalstītas atkarībā no modeļa vai ģeogrāfiskās atrašanās vietas.

## Ārējo ierīču savienojamības problēmas

Ja TV televizorā ir grūtības izveidot savienojumu ar ārējām ierīcēm, piemēram, datoru, spēļu konsoli vai mobilo ierīci, veicot šīs darbības, problēma var tikt novērsta.

### Parādās paziņojums "Režīms nav atbalstīts".

Pielāgojiet ārējās ierīces izvades izšķirtspēju izšķirtspējai, ko atbalsta TV televizors.

### Video kvalitāte ir laba, taču nav audio.

Ja izmantojat HDMI savienojumu, pārbaudiet datora audio izejas iestatījumu.

Ja izmantojat DVI-HDMI kabeli, nepieciešams atsevišķs audio kabelis.

Lai klausītos datora skaņu, pievienojiet datora audio izvades savienotājam ārējos skaļruņus.

### Es vēlos izveidot savienojumu ar datoru un mobilo ierīci, izmantojot ekrāna spoguļošanu.

Lai izveidotu bezvadu TV televizora un datora savienojumu, izlasiet norādes PC > Ekrāna kopīgošana (Bezvadu), kas sniegtas Savienošanas ceļvedis, un mēģiniet izveidot savienojumu.

•  $\hat{\mathbf{m}}$  >  $\equiv$  Izvēlne >  $\mathbf{v}^{\rho}$  Pievienotās ierīces > Savienošanas ceļvedis > PC > Ekrāna kopīgošana (Bezvadu)

Pārbaudiet, vai TV televizors un dators ir pievienoti vienam un tam pašam tīklam.

Lai izveidotu bezvadu TV televizora un mobilās ierīces savienojumu, izlasiet norādes Viedtālrunis > Ekrāna kopīgošana (Smart View), kas atrodamas Savienošanas ceļvedis, un mēģiniet izveidot savienojumu.

•  $\hat{\mathbf{m}}$  >  $\equiv$  Izvēlne >  $\mathbf{v}$  Pievienotās ierīces > Savienošanas ceļvedis > Viedtālrunis > Ekrāna kopīgošana (Smart View) Mēģ. tagad

Ja TV televizorā ir grūtības izveidot savienojumu ar datoru vai mobilo ierīci apkārtējo radio traucējumu dēļ, mainiet bezvadu piekļuves joslas frekvenci un pēc tam mēģiniet izveidot savienojumu.

### Pievienojot TV televizoru ārējai ierīcei, netiek parādīts ekrāns.

Papildinformācijai par to, kā izveidot savienojumu ar ārēju ierīci, palaidiet Savienošanas ceļvedis.

•  $\hat{\mathbf{m}}$  >  $\equiv$  Izvēlne >  $\mathbf{v}^{\rho}$  Pievienotās ierīces > Savienošanas ceļvedis Mēģ. tagad

Pārliecinieties, vai ārējā ierīce ir droši pievienota un ieslēgta. Dodieties uz Avoti lai pārslēgtos uz citiem ievades avotiem.

 $\langle \mathbf{a} \rangle$   $>$   $\equiv$  Izvēlne  $>$   $\gamma$ <sup>o</sup> Pievienotās ierīces  $>$  Avoti

Izmantojot iespēju HDMI problēmu novēršana, jūs varat pārbaudīt savienojumu ar HDMI kabeli un ārējām ierīcēm (aizņem aptuveni 2 minūtes).

•  $\hat{\mathbf{m}}$  >  $\equiv$  Izvēlne >  $\mathbf{v}^c$  Pievienotās ierīces > Savienošanas ceļvedis > Video ierīce > HDMI problēmu novēršana

Ja izmantojat televizora pierīci vai kabeļtelevīzijas vadības bloku, pārbaudiet apraides signālus vai tīklu, kas ir pievienots ārējai ierīcei.

#### Es vēlos izveidot savienojumu ar Bluetooth skaļruni.

Plašāku informāciju par Bluetooth skaļruņa pievienošanu skatiet Audio ierīce > Bluetooth sadaļā Savienošanas ceļvedis.

•  $\hat{\mathbf{m}}$  >  $\equiv$  Izvēlne >  $\mathbf{v}^s$  Pievienotās ierīces > Savienošanas celvedis > Audio ierīce > Bluetooth

#### Datora ekrāns netiek parādīts vai arī tas mirgo.

Ja datora ekrāns netiek parādīts vai dators netiek atpazīts, pārbaudiet datora barošanas padevi un pēc tam vēlreiz pievienojiet HDMI kabeli starp datoru un TV. Ja simptoms atkārtojas, pārbaudiet, vai dators ir miega režīmā, un pēc tam iestatiet Ievades signālu izvēršana uz Ieslēgts.

•  $\hat{\mathbf{m}}$  >  $\equiv$  Izvēlne >  $\hat{\mathfrak{B}}$  lestatījumi > Visi iestatījumi > Savienojums > Ārējo ierīču pārvaldnieks > Ievades signālu izvēršana Mēģ. tagad

Ja iestatītā izšķirtspēja nav atbilstoša, var tikt parādīts tukšs ekrāns vai rasties ekrāna mirgoņa. Informāciju par datora atbalstīto izšķirtspēju skatiet sadaļā ["Izlasiet pirms datora pievienošanas \(Atbalstītās izšķirtspējas\)"](#page-204-0).

## Tīkla problēmas

Ja TV ir radušās tīkla savienojuma izveidošanas problēmas, šīs darbības var palīdzēt atrisināt radušos problēmu.

### Bezvadu tīkla savienojums neizdevās. Nevar izveidot savienojumu ar bezvadu piekļuves punktu. Nevar izveidot savienojumu ar tīklu.

#### $\bigcirc$  >  $\equiv$  Izvēlne >  $\otimes$  lestatījumi > Atbalsts > Ierīces aprūpe > Pašdiagnostika > Smart Hub savienojuma pārbaude Mēģ. tagad Mēģ. tagad

Nodrošiniet, lai tīkla kabelis būtu pievienots un maršrutētājs būtu ieslēgts.

Izveidojiet savas mobilās ierīces savienojumu ar maršrutētāju, izmantojot Wi-Fi.

Izslēdziet maršrutētāju un no jauna ieslēdziet to. (Tam nepieciešamas 2–3 minūtes)

Ja ir nepieciešama drošības atslēga, nodrošiniet, lai tā būtu pareizi ievadīta.

Atvienojiet TV elektrības vadu no kontaktligzdas un no jauna pievienojiet to vai turiet nospiestu barošanas pogu vismaz trīs sekundes.

Nodrošiniet, lai starp TV un maršrutētāju neatrastos ierīces, kas ģenerē elektromagnētiskos viļņus.

Ja nav iespējams izveidot bezvadu savienojumu ar internetu, izveidojiet TV savienojumu ar bezvadu maršrutētāju, izmantojot LAN kabeli.

Ja TV var izveidot vadu savienojumu ar internetu, iespējams, pastāv ar bezvadu maršrutētāju saistīta problēma. Šādā gadījumā mēģiniet izmantot citu bezvadu maršrutētāju.

 $\triangle$  Daži modeli neatbalsta vadu tīklus.

#### Vadu tīkla savienojums neizdevās.

Pārbaudiet, vai LAN kabelis ir pievienots abos galos. Ja tas ir pievienots, pārbaudiet, vai piekļuves punkts ir ieslēgts. Ja tas ir ieslēgts, izslēdziet to, pagaidiet 1 vai 2 minūtes un pēc tam ieslēdziet.

 $\triangle$  Daži modeli neatbalsta vadu tīklus.

#### Izveidots savienojums ar vietējo tīklu, bet ne ar internetu.

- 1. Pārbaudiet, vai interneta LAN kabelis ir savienots ar piekļuves punkta ārējo LAN portu.
- 2. Pārbaudiet DNS iestatījumu IP iestat..

 $\oplus$  >  $\equiv$  Izvēlne >  $\otimes$  lestatījumi > Visi iestatījumi > Savienojums > Tīkls > Tīkla statuss > IP iestat.

 $\triangle$  Daži modeli neatbalsta vadu tīklus.

## Anynet+ (HDMI-CEC) problēmas

Ja Anynet+ (HDMI-CEC) nedarbojas, šīs darbības var palīdzēt novērst problēmu.

### Kas ir Anynet+?

TV tālvadības pulti var izmantot, lai vadītu ārējās ierīces, kuras atbalsta Anynet+ (HDMI-CEC) un kuras ir savienotas ar TV, izmantojot HDMI kabeli. Piemēram, ja savienotā ārējā ierīce atbalsta Anynet+, jūs varat ieslēgt vai izslēgt pievienoto ierīci, kad ieslēdzat vai izslēdzat TV.

#### Anynet+ nedarbojas. Pievienotā ierīce netiek parādīta.

Nodrošiniet, lai attiecīgā ierīce būtu Anynet+ (HDMI-CEC) ierīce. Ierīces iestatījumu izvēlnē pārbaudiet un nodrošiniet, lai būtu iespējota opcija HDMI-CEC.

TV pārbaudiet un nodrošiniet, lai funkcija Anynet+ (HDMI-CEC) būtu iestatīta kā ieslēgta.

•  $\hat{\mathbf{m}}$  >  $\equiv$  Izvēlne >  $\hat{\mathfrak{B}}$  lestatījumi > Visi iestatījumi > Savienojums > Ārējo ierīču pārvaldnieks > Anynet+ (HDMI-CEC) Mēģ. tagad

Pārbaudiet un nodrošiniet, lai ierīces strāvas vads būtu droši pievienots.

Pārbaudiet ierīces HDMI kabeļa savienojumu.

Anynet+ (HDMI-CEC) noteiktos apstākļos nevar funkcionēt. (Kad TV meklē kanālus vai izpilda atiestatīšanas funkciju Atiestatīt)

Pievienojot vai atvienojot HDMI kabeli, izslēdziet TV un ieslēdziet no jauna.

### Vēlos startēt Anynet+. Vēlos arī, lai pievienotās ierīces tiktu ieslēgtas, ieslēdzot TV.

Pārbaudiet, vai Anynet+ ierīce ir pareizi pievienota TV, un tad atlasiet izvēlni Anynet+ (HDMI-CEC), lai pārbaudītu, vai opcija Anynet+ (HDMI-CEC) ir iestatīta uz Ieslēgts.

•  $\hat{\mathbf{m}}$  >  $\equiv$  Izvēlne >  $\hat{\otimes}$  lestatījumi > Visi iestatījumi > Savienojums > Ārējo ierīču pārvaldnieks > Anynet+ (HDMI-CEC) Mēģ. tagad

### Vēlos iziet no Anynet+. Citu ierīču ieslēgšana ir neparocīga, jo ieslēdzas arī TV. Tas ir neparocīgi arī tāpēc, ka pievienotās ierīces (piem., televizora pierīce) izslēdzas kopā.

Lai izslēgtu TV pievienotas ierīces funkciju Anynet+, izslēdziet ierīces Anynet+ (HDMI-CEC) funkciju.

•  $\hat{\mathbf{m}}$  >  $\equiv$  Izvēlne >  $\hat{\mathfrak{B}}$  lestatījumi > Visi iestatījumi > Savienojums > Ārējo ierīču pārvaldnieks > Anynet+ (HDMI-CEC) Mēģ. tagad

Ja Anynet+ (HDMI-CEC) ir izslēgts, skaņas panelis, kas pievienots, izmantojot HDMI (eARC) portu, neizslēdzas un neieslēdzas reizē ar TV. Lai neļautu noteiktai TV pievienotai ierīcei automātiski izslēgties, izslēdziet attiecīgās TV pievienotās ierīces HDMI-CEC funkciju.

### Ekrānā parādās paziņojums "Veido savienojumu ar Anynet+ ierīci..." vai "Pārtrauc savienojumu ar Anynet+ ierīci".

Jūs nevar izmantot tālvadības pulti, kad TV tiek veikta Anynet+ konfigurācija vai jūs pārslēdzaties uz TV skatīšanās ekrānu.

Izmantojiet tālvadības pulti tad, kad TV ir pabeidzis Anynet+ konfigurēšanu vai pārslēdzies uz TV skatīšanās ekrānu.

#### Anynet+ ierīce negrib atskaņot failus.

Ja tiek izmantota opcija Atiestatīt, atskaņošanas funkciju nevar izmantot.

## Tālvadības problēmas

Ja tālvadībaa nedarbojas, šīs darbības var palīdzēt novērst problēmu.

#### Nedarbojas tālvadības pults.

Savienojums starp tālvadības pulti un TV var tikt zaudēts.

Pavērsiet Samsung tālvadības viedpults uz TV priekšējo daļu, pēc tam vienlaicīgi nospiediet un 3 sekundes vai ilgāk pieturiet pogas  $\bigcirc$  un  $\mathbb{R}$ .

Ja tālvadības pults nedarbojas pareizi vai darbojas lēni, baterijas uzlādes līmenis var būt zems vai tā var būt izlādējusies.

- Uzlādējiet tālvadības pulti, izmantojot apakšā esošo USB pieslēgvietu (C tipa), vai apgrieziet tālvadības pulti otrādi, lai uzlādētu saules bateriju.
	- Varat pārbaudīt tālvadības pults Samsung tālvadības viedpults baterijas atlikušo uzlādes līmeni ar saules bateriju sadaļā  $\bigcirc \geq 1$ zvēlne >  $\otimes$  lestatījumi > Visi iestatījumi > Vispārēji un konfidencialitāte > Jaudas un enerģijas taupīšana > Pieejamā tālvadības pults baterija. Mēģ. tagad

 $\triangle$  Šī funkcija var nebūt atbalstīta atkarībā no modeļa.

• Ja tālvadības pultī ir baterijas, nomainiet tās ar jaunām.

### Ārējās ierīces nevar vadīt ar TV tālvadības pulti.

Pārbaudiet kabela savienojumu starp TV un ārējām ierīcēm.

Ja simptoms atkārtojas, iestatiet to manuāli sadalā  $\bigcirc$  >  $\equiv$  Izvēlne >  $\circ$ <sup>o</sup> Pievienotās ierīces > Univ. pults iestatīšana.

## Ierakstīšanas problēmas

Kad funkcijas Timeshift vai Ierakstīšanas grafiks nedarbojas, šīs darbības var palīdzēt atrisināt radušos problēmu.

### Nevar izmantot Timeshift vai ierakstīšanas funkciju.

Pārbaudiet, vai TV ir pievienota atmiņas ierīce.

Ierakstīšana tiks automātiski pārtraukta, ja signāls būs pārāk vājš.

Atmiņas ierīcē pārbaudiet brīvo vietu.

Funkcija nedarbosies, ja USB ierīcē nebūs pietiekami daudz brīvas vietas.

Pirms ierakstīšanas funkcijas izmantošanas noteikti izlasiet par visiem piesardzības pasākumiem. Lai iegūtu plašāku informāciju, skatiet sadaļu "[Pirms funkciju Ierakstīšana](#page-177-0) un Timeshift izmantošanas".

Šī funkcija var nebūt atbalstīta atkarībā no modeļa vai atrašanās vietās.

### Nevar ierakstīt video, kas saņemti no ārējas ierīces vai Samsung TV Plus.

Ierakstīšanas funkcija ir pieejama tikai digitālajiem apraides kanāliem, ko uztver TV. No ārējas ierīces vai Samsung TV Plus saņemtos videoklipus nevar ierakstīt.

Šī funkcija var nebūt atbalstīta atkarībā no modeļa vai atrašanās vietās.

### Parādās ziņojums "Ierīces formatēšana", kad tiek izmantota Timeshift vai ierakstīšanas funkcija.

Lai izmantotu ierakstīšanas funkciju, TV pievienotajai atmiņas ierīcei jābūt jau formatētai.

Formatējot atmiņas ierīci, tiek izdzēsti visi tajā esošie dati, un atmiņas ierīce tiek formatēta NTFS.

 $\triangle$  Šī funkcija var nebūt atbalstīta atkarībā no modela vai atrašanās vietās.

### TV ierakstītie faili netiek atskaņoti datorā.

#### TV ierakstītos failus var atskaņot tikai tajā pašā TV. Šos video failus nevar atskaņot datorā vai citā TV.

- Atskaņošana var nedarboties pareizi, ja ieraksta failā ir problēmas. Ja problēma joprojām pastāv, pārbaudiet ieraksta failu.
- $\triangle$  Šī funkcija var nebūt atbalstīta atkarībā no modela vai atrašanās vietās.

## Lietojumprogrammas

Kad lietojumprogrammas nedarbojas, šīs darbības var palīdzēt atrisināt radušos problēmu.

### Es nevaru atrast vajadzīgo lietotni.

Lai izmantotu viedās funkcijas, jums ir jāpievienojas tīklam, jāpiekrīt noteikumiem un nosacījumiem un jāpiesakās ar savu Samsung account kontu. Ja šie iestatījumi netika konfigurēti sākotnējās iestatīšanas procesa laikā, varat konfigurēt Smart Hub iestatījumus, palaižot APPS no ekrāna Pirmais ekrāns.

 $\textcircled{\tiny{A}}$  > kreisā virziena poga >  $\textcircled{\tiny{A}}$  Medijs > APPS

Ja Smart Hub iestatījumi ir pabeigti, bet vajadzīgā lietotne nav atrodama ekrānā Pirmais ekrāns, varat to atrast sadaļā Q Meklēt vai APPS. Lai pievienotu bieži izmantotās lietotnes ekrānam Pirmais ekrāns, palaidiet funkciju Pievienot sākuma ekrānam sadaļā APPS.

 $\bigcirc$  > kreisā virzienpoga >  $\square$  Medijs > APPS > lestatījumi > Instalēto lietotņu saraksts > Pievienot sākuma ekrānam

#### Palaistā lietojumprogramma ir citā valodā. Kā var nomainīt valodu?

Lietojumprogrammas atbalstītās valodas var atšķirties no TV opcijas Valoda, kas iestatīta izvēlnē.

Iespēja mainīt valodu ir atkarīga no lietotnes nodrošinātāja. Mainiet valodu lietotnes iestatījumu izvēlnē.

#### Programma nedarbojas pareizi. Attēla kvalitāte ir zema.

Pārbaudiet tīkla savienojumu. Ja tīkla ātrums ir zems, programma var nedarboties vai tās attēls var būt zemas kvalitātes.

Atinstalējiet un no jauna instalējiet lietotni. Plašāku informāciju par lietotņu atinstalēšanu skatiet sadaļā ["Instalēto](#page-82-0) [lietotņu pārvaldība](#page-82-0)".

Lietojumprogrammas pakalpojumus sniedz nevis TV, bet gan programmu pakalpojumu sniedzējs.

Meklējiet palīdzību lietojumprogrammatūras pakalpojuma sniedzēja tīmekļa vietnē.

#### Katru reizi, kad ieslēdzat TV, tiek parādīts Smart Hub Pirmais ekrāns.

Izslēdziet funkciju Sākt ar Smart Hub sākumu, izmantojot Sākuma ekrāna opcija.

•  $\hat{m}$  >  $\equiv$  Izvēlne > @ lestatījumi > Visi iestatījumi > Vispārēji un konfidencialitāte > Sākuma ekrāna opcija > Sākt ar Smart Hub sākumu Mēģ. tagad

## Multivides faili

Ja faili netiek atskaņoti, šis var palīdzēt atrisināt radušos problēmu.

### Daži faili atskaņošanas laikā tiek pārtraukti.

Šī problēma var rasties ar neatbalstītiem failiem vai augsta bitu ātruma failiem. Lielāko daļu failu var atskaņot, bet daži faili var netikt atskaņoti vienmērīgi.

### Dažus failus nevar atskaņot.

Daži faili, kas izmanto neatbalstītu kodeku, var netikt atskaņoti.

Pārliecinieties, vai TV atbalsta kodeku. Papildu informāciju par atbalstītajiem kodekiem skatiet sadaļā ["Izlasiet](#page-183-0) [pirms fotoattēlu, video vai mūzikas failu atskaņošanas"](#page-183-0).

## Balss atpazīšanas problēmas

Ja balss atpazīšanas vai Bixby funkcijas nedarbojas, tālāk norādītās darbības var palīdzēt novērst problēmu.

### Mikrofons ir izslēgts.

Ieslēdziet mikrofona slēdzi TV apakšdaļā. Ikreiz, kas slēdzis tiek ieslēgts vai izslēgts, ekrānā tiek parādīts uznirstošais logs ar informāciju par to, vai mikrofons ir ieslēgts vai izslēgts.

- Ja mikrofons ir izslēgts, nedarbojas neviena balss atpazīšanas funkcija un dažas skaņas funkcijas, kas izmanto mikrofonu.
- Mikrofona slēdža novietojums un izskats var atšķirties atkarībā no modeļa.
- Šī funkcija var nebūt atbalstīta atkarībā no modeļa vai atrašanās vietās.  $\overrightarrow{a}$

#### Bixby sniedz atbildi automātiski.

TV var atpazīt apkārtējo skaņu vai ikdienas sarunu kā uzsaukumu Bixby.

Izslēdziet Voice Wake-up funkciju vai iestatiet Wake-up Sensitivity uz Zems.

•  $\bigcirc$  > Explore Now >  $\otimes$  Settings > Voice Wake-up

### Es saku "Hi, Bixby", taču Bixby neatbild.

Ja TV atrodas tālu no jums vai ir liels apkārtējais troksnis, TV var neatpazīt jūsu balsi.

• Ja attālums līdz TV televizoram ir 3–4 m, tiek nodrošināta optimālā veiktspēja. Lūdzu, skatieties TV ekrānā un runājiet.

Ieslēdziet funkciju Voice Wake-up.

•  $\bigcirc$  > Explore Now >  $\otimes$  Settings > Voice Wake-up

### Balss atpazīšanas funkcija nedarbojas ar tālvadības pulti Samsung tālvadības viedpults atšķirībā no citām funkcijām. Nav nekādas atbildes, pat ja tiek nospiesta Balss palīgs poga.

Savienojums starp tālvadības pulti un TV var tikt zaudēts. Mēģiniet savienot pārī tālvadības pulti un TV.

Pavērsiet Samsung tālvadības viedpults uz TV priekšējo daļu, pēc tam vienlaicīgi nospiediet un 3 sekundes vai ilgāk pieturiet pogas  $\bigcirc$  un  $\bigcirc$ .

Ja tālvadības pults nedarbojas pareizi vai darbojas lēni, baterijas uzlādes līmenis var būt zems vai tā var būt izlādējusies.

- Uzlādējiet tālvadības pulti, izmantojot apakšā esošo USB pieslēgvietu (C tipa), vai apgrieziet tālvadības pulti otrādi, lai uzlādētu saules bateriju.
	- Varat pārbaudīt tālvadības pults Samsung tālvadības viedpults baterijas atlikušo uzlādes līmeni ar saules bateriju sadaļā  $\bigcirc$  >  $\equiv$  Izvēlne >  $\otimes$  lestatījumi > Visi iestatījumi > Vispārēji un konfidencialitāte > Jaudas un enerģijas taupīšana > Pieejamā tālvadības pults baterija. Mēģ. tagad

 $\triangle$  Šī funkcija var nebūt atbalstīta atkarībā no modela.

• Ja tālvadības pultī ir baterijas, nomainiet tās ar jaunām.

### Balss atpazīšanas laikā parādās lielas slodzes ziņojums, un funkcija nedarbojas.

Atvienojiet un pēc tam iespraudiet TV strāvas vadu un tad mēģiniet vēlreiz pēc 1 minūtes un 30 sekundēm. Tas var aizņemt kādu laiku, ja tiek pārbaudīts balss atpazīšanas serveris.

### Es vēlos redzēt izvēlētā apgabala laikapstākļu informāciju.

Sakiet apgabala nosaukumu.

## Citas problēmas

#### Izmantojiet šīs procedūras, lai atrisinātu citas problēmas, kas var rasties saistībā ar produktu.

#### TV ir karsts.

Skatoties TV ilgāku laika periodu, panelis var izdalīt siltumu.

Siltums no paneļa izplatās caur iekšējām atverēm, virzoties pa TV augšdaļu.

Tomēr apakšdaļa var būt karsta pēc ilgstošas izmantošanas.

Bērniem, skatoties TV, jābūt patstāvīgā pieaugušo uzraudzībā, lai novērstu to, ka viņi pieskaras TV.

Tomēr siltums nav defekts un tas neietekmē TV funkcionalitāti.

#### No TV ir jūtama plastmasas smaka.

Šī smaka ir normāla un ar laiku izzudīs.

#### Iestatījumi tiek pazaudēti pēc 5 minūtēm vai katru reizi, kad TV tiek izslēgts.

Ja Izmantošanas režīms ir iestatīts uz Mazumtirdzniecības vietas režīms, TV audio un video iestatījumi automātiski atiestatās katras 5 minūtes.

Nomainiet opciju Izmantošanas režīms uz Mājas režīms.

- $\bigcirc$  >  $\equiv$  Izvēlne >  $\otimes$  lestatījumi > Visi iestatījumi > Vispārēji un konfidencialitāte > Sistēmas pārvaldnieks > Izmantošanas režīms  $\geq$  Mājas režīms
- Šī funkcija var nebūt atbalstīta atkarībā no modeļa vai atrašanās vietās.

### TV ir sasvērts uz sāniem.

Noņemiet TV statīva pamatni un no jauna to salieciet.

#### Statīvs kustās vai ir šķībs.

Skatiet pamācību Unpacking and Installation Guide un pārliecinieties, vai statīvs ir uzstādīts pareizi.

#### Es vēlos uzzināt, kā piestiprināt un atvienot TV statīvu.

Papildinformāciju par to, kā piestiprināt statīvu, skatiet pamācībā Unpacking and Installation Guide.

Lai atvienotu statīvu, veiciet piestiprināšanas darbības apgrieztā secībā.

Pamācību Unpacking and Installation Guide var lejupielādēt no Samsung Electronics tīmekļa vietnes https:// www.samsung.com/support/.

### Ekrānā parādās POP (TV televizora iekšējais reklāmas transparents).

Nomainiet opciju Izmantošanas režīms uz Mājas režīms.

- $\hat{\mathbf{m}}$  >  $\equiv$  Izvēlne >  $\hat{\otimes}$  lestatījumi > Visi iestatījumi > Vispārēji un konfidencialitāte > Sistēmas pārvaldnieks > Izmantošanas režīms  $\geq$  Mājas režīms
- Šī funkcija var nebūt atbalstīta atkarībā no modeļa vai atrašanās vietās.

### No TV ir dzirdama paukšķoša skaņa.

TV ārējā apvalka izplešanās un saraušanās var radīt paukšķošu skaņu.

Tas neliecina par izstrādājuma darbības traucējumiem.

TV ir droši izmantojams.

#### No TV ir dzirdama dūkoņa.

TV izmanto ātrgaitas komutācijas ķēdes un augstspriegumu. Atkarībā no izmantotā TV spilgtuma līmeņa, TV var likties nedaudz skaļāks par parasto TV.

TV ir veiktas stingras kvalitātes kontroles procedūras, kas atbilst mūsu prasīgajām veiktspējas un atbilstības prasībām.

Daži trokšņi, kas nāk no TV, tiek uzskatīti par normāliem, un nav pieņemams iemesls, lai veiktu apmaiņu vai kompensāciju.

#### TV ar balsi atstāsta notikumus ekrānā.

Lai izslēgtu Balss norādījumi, pārvietojiet kursoru no Pieejamības saīsnes uz Balss norādījumi un tad nospiediet pogu Atlasiet. Jūs varat ieslēgt vai izslēgt opciju Balss norādījumi. Lai palaistu Pieejamības saīsnes, skatiet tālāk norādīto informāciju.

- Nospiediet un turiet nospiestu pogu  $+\prime$  (Skaļums) uz savas Samsung tālvadības viedpults vai Tālvadības pults.
- Uz standarta tālvadības pults nospiediet AD/SUBT. vai nospiediet un turiet nospiestu pogu MUTE.

## TV darbības problēmu diagnosticēšana

Šeit jūs varat noteikt TV vai pakalpojuma Smart Hub darbības problēmas, kā arī aktivizēt atiestatīšanas funkcijas.

#### Pašdiagnostika

#### $\bigcirc$  >  $\equiv$  Izvēlne >  $\otimes$  lestatījumi > Atbalsts > Ierīces aprūpe > Pašdiagnostika Mēģ. tagad

Jūs varat izmantot opciju Attēla pārbaude, lai palīdzētu noteikt video atskaņošanas problēmas, un opciju Skaņas pārbaude, lai diagnosticētu skaņas problēmas. Tāpat varat aplūkot signāla stipruma informāciju ētera digitālajiem signāliem, pārbaudīt pakalpojuma Smart Hub tīkla savienojumu, kā arī palaist pakalpojuma Smart Hub un TV rūpnīcas iestatījumu atiestatīšanas funkcijas.

- Video pārbaude
	- $\triangle$  Šī funkcija var nebūt atbalstīta atkarībā no atrašanās vietās.
- Attēla pārbaude Mēģ. tagad
- Skaņas pārbaude Mēģ. tagad
- HDMI problēmu novēršana
- Signāla informācija Mēģ. tagad
- Smart Hub savienojuma pārbaude Mēģ. tagad
- Atiestatīt Smart Hub Mēģ. tagad

#### Nevar atlasīt Signāla informācija, kas atrodas Pašdiagnostika.

Pārliecinieties, ka pašreizējais kanāls ir digitālais kanāls.

Opcija Signāla informācija ir pieejama tikai digitālajiem kanāliem.

•  $\hat{\mathbf{m}}$  >  $\equiv$  Izvēlne >  $\hat{\otimes}$  lestatījumi > Atbalsts > Ierīces aprūpe > Pašdiagnostika > Signāla informācija Mēģ. tagad

### Atiestatīt Smart Hub

Atiestata visus pakalpojuma Smart Hub iestatījumus uz to rūpnīcas noklusējuma vērtībām un dzēš visu informāciju, kas saistīta ar Samsung kontiem, saistītajiem pakalpojumu kontiem, Smart Hub pakalpojuma līgumiem un Smart Hub programmām.

•  $\textbf{a}$  >  $\equiv$  Izvēlne >  $\otimes$  lestatījumi > Atbalsts > Ierīces aprūpe > Pašdiagnostika > Atiestatīt Smart Hub Mēģ. tagad

#### Attēla atiestatīšana

Atiestata pašreizējos attēla iestatījumus uz noklusējuma iestatījumiem.

•  $\textbf{a}$  >  $\equiv$  Izvēlne >  $\otimes$  lestatījumi > Visi iestatījumi > Attēls > lestatījumi ekspertiem > Attēla atiestatīšana Mēģ. tagad

#### Skaņas atiestatīšana

Atiestata pašreizējos skaņas iestatījumus uz noklusējuma iestatījumiem.

•  $\bigcirc$  >  $\equiv$  Izvēlne >  $\otimes$  lestatījumi > Visi iestatījumi > Skaņa > lestatījumi ekspertiem > Atiestatīt skaņu Mēģ. tagad

## Atbalsta saņemšana

Saņemiet palīdzību tieši no Samsung, ja radušās problēmas ar TV.

### Atbalsta saņemšana, izmatojot opciju Attālā pārvaldība

#### $\bigcirc$  >  $\equiv$  Izvēlne >  $\otimes$  lestatījumi > Atbalsts > Attālā pārvaldība Mēģ. tagad

Pēc tam, kad esat piekritis mūsu pakalpojuma līguma noteikumiem, varēsiet izmantot funkciju Attālā pārvaldība, lai piekļūtu Attālinātajam atbalstam, kura laikā Samsung tehniskais darbinieks attālināti diagnosticēs TV problēmas un novērsīs tās, kā arī atjauninās TV programmatūru, izmantojot tīmekli. Tāpat varat ieslēgt un izslēgt funkciju Attālā pārvaldība.

Šīs funkcijas izmantošanai ir nepieciešams savienojums ar tīklu.

### Servisa centra kontaktinformācijas atrašana

#### $\textcircled{a}$  >  $\equiv$  Izvēlne >  $\textcircled{s}$  lestatījumi > Atbalsts > Par šo TV Mēģ. tagad

Šeit jūs varat aplūkot Samsung tīmekļa vietnes adresi, zvanu centra tālruņa numuru, TV modeļa numuru, TV programmatūras versiju, atvērtā pirmkoda licences paziņojumu un citu informāciju, kas nepieciešama, lai saņemtu servisa atbalstu no Samsung apkalpošanas centra vai Samsung tīmekļa vietnes.

- Jūs varat arī aplūkot informāciju, nolasot uz TV esošo QR kodu.
- Tāpat šo funkciju iespējams palaist, nospiežot un uz 5 sekundēm vai ilgāk turot nospiestu pogu  $\Box$ ). Lai izmantotu standarta tālvadības pulti, nospiediet un 5 sekundes vai ilgāk turiet nospiestu (Atskaņot). Turiet nospiestu pogu, līdz tiek parādīts uznirstošais klienta informācijas logs.

### Servisa centra palīdzības pieprasīšana

#### $\bigcirc$  >  $\equiv$  Izvēlne >  $\otimes$  lestatījumi > Atbalsts > Ierīces aprūpe > Atbalsta pieprasījums Mēģ. tagad

Jūs varat pieprasīt servisa centra palīdzību, kad radušās problēmas ar TV. Atlasiet vienumu, kas vislabāk atbilst jūsu novērotajai problēmai, ievadiet nepieciešamo vienumu, pārvietojiet kursoru uz opciju Tālāk un pēc tam nospiediet pogu Atlasiet. Atlasiet Pieprasīt tūlīt > Sūtīt vai Ieplānot tikšanos > Pieprasīt > Sūtīt. Jūsu servisa centra palīdzības pieprasījums tiks reģistrēts. Samsung zvanu centra darbinieks sazināsies ar jums, lai vienotos par servisa centra apmeklējumu vai apstiprinātu jau pieteiktu apmeklējumu.

- Jums ir jāpiekrīt servisa centra palīdzības pieprasīšanas noteikumiem un nosacījumiem.
- Šī funkcija var nebūt atbalstīta atkarībā no atrašanās vietās.
- $\triangle$  Šīs funkcijas izmantošanai ir nepieciešams savienojums ar tīklu.

# Norādes par pieejamību

Sniedz norādījumus par izvēlņu un tālvadības pults lietošanu ar mērķi atvieglot televizora izmantošanu vājredzīgiem cilvēkiem.

## Izpētīt izvēlnes ekrānu

Uzziniet vairāk par TV ekrānā pieejamajām izvēlnēm. Pēc tās iespējošanas TV televizors informēs jūs par atlasīto izvēļņu struktūru un funkcijām.

#### Tālvadības pults izmantošana

Jūs varat skatīt Samsung tālvadības viedpults vai Tālvadības pults pogu aprakstu.

Samsung tālvadības viedpults var nebūt atbalstīta atkarībā no modeļa vai atrašanās vietas.

#### Samsung tālvadības viedpults vai Tālvadības pults orientācija

Satveriet tālvadības pulti tā, lai tās pogas būtu pavērstas jūsu virzienā. Puse ar pogu kreisajā augšējā stūrī ir tālvadības pults augšpuse.

#### Samsung tālvadības viedpults vai Tālvadības pults apraksts

Tālvadības pults attēli, pogas un funkcijas var atšķirties atkarībā no modeļa vai atrašanās vietas.

Virzienā no augšas uz leju un no kreisās uz labo pusi:

- $\bullet$  Poga  $\bullet$  atrodas augšējā kreisā pusē.
- No divām pogām, kas atrodas zem Samsung tālvadības viedpults pogas  $\bigcirc$ , kreisajā pusē atrodas poga  $\bigcirc$ , bet labajā pusē – poga $\mathbf{\Phi}$ .
- Starp pogu  $\bullet$  un pogu  $\bullet$  uz tālvadības pults Samsung tālvadības viedpults ir izvietots neliels LED indikators (mikrofons), kuru nav iespējams sataustīt ar roku.
- No divām pogām, kas atrodas zem pogas  $\bigcirc$  uz tālvadības pults Tālvadības pults, kas iekļauta CU7/BEC sērijas (izņemot CU77\*\* modeli) komplektācijā, kreisajā pusē atrodas poga , bet labajā pusē atrodas poga  $\ddot{\bullet}$ ).
- Ja pārraides skatīšanās laikā nospiežat pogu  $\bullet$  un pēc tam lejupvirziena pogu vai pogu  $\bullet$ , tiek parādītas opcijas Ieraksti, Grafiku pārvaldnieks, Timeshift, Apturēt (kad darbojas funkcija Ierakstīt vai Timeshift), Informācija, kā arī sarkanās, zaļās, dzeltenās un zilās opcijas.
	- **Z** Funkcijas lerakstīt un Timeshift var nebūt atbalstītas atkarībā no modeļa vai ģeogrāfiskās atrašanās vietas.
	- Atlasiet pogu Pārvietot uz augšu lai pārvietotu izvēlni uz augšu.
	- $\triangle$  Šī funkcija var nebūt atbalstīta atkarībā no atrašanās vietās.
- Zem šīm divām pogām atrodas apaļa poga un liela ārējā apļa poga. Apaļā poga ir poga Atlasiet un lielais ārējais aplis sastāv no 4 virzienu pogām (uz augšu, uz leju, pa kreisi, pa labi).
- Zem virzienu pogām atrodas trīs pogas viena pa kreisi, viena pa labi un viena pa vidu. Kreisajā pusē ir izvietota poga  $\bigcirc$ , bet labajā pusē ir izvietota poga  $\mathbb{A}$ . Apaļā poga pa vidu ir poga  $\bigcirc$ .
- Ja TV programmas skatīšanās laikā tiek nospiesta poga  $\mathbb O$ , ekrāns sastingst un parādās vadības josla. Jūs varat atlasīt opcijas Attīt atpakaļ, Atskaņot, Pauze, Patīt uz priekšu, Apturēt Timeshift, Ierakstīt, Pāriet uz Tiešraides TV vai Informācija. Jūs varat nospiest uz augšu vērsto virzienu pogu, lai pārietu uz atskaņošanas ekrānu, kurā iespējams aplūkot faktisko laiku, kad programma tiek translēta, un Timeshift laiku.
	- Jūs varat izmantot funkciju Lēni attīt atpakaļ vai Lēni pārtīt uz priekšu, kad atlasāt opciju Pauze.
	- Lai izmantotu funkciju Ierakstīt vai Timeshift, jāpievieno USB ierīce.
	- $\triangle$  Šī funkcija var nebūt atbalstīta atkarībā no modela vai atrašanās vietās.
- Zem pogas  $\bigcirc$  ir izvietotas divas šauras, horizontālas pogas. Šīs pogas ir izvirzītas no virsmas vairāk nekā citas vadības pults pogas. Kreisajā pusē izvietotā poga ir skaļuma poga, bet labajā pusē izvietotā poga ir kanālu poga. Spiediet šīs pārslēga tipa pogas horizontāli virzienā no apakšas uz augšu vai no augšas uz apakšu, lai pārslēgtu kanālus vai pielāgotu skaļumu.
	- Uz īsu brīdi nospiediet pogu  $+/-$  (Skalums), lai izslēgtu skanu.
	- Nospiediet un turiet nospiestu pogu  $+\prime$  (Skaļums), lai atvērtu izvēlni Pieejamības saīsnes.
	- Uz īsu brīdi nospiediet pogu  $\wedge/\vee$  (Kanāls), lai atvērtu opciju Rokasgrāmata.
	- Nospiediet un turiet nospiestu pogu  $\sim$  / $\sim$  (Kanāls), lai atvērtu sadaļu Kanālu saraksts.
	- $\triangle$  Šī funkcija var nebūt atbalstīta atkarībā no modela vai atrašanās vietās.

#### Pieejamības izvēlnes izmantošana

Skatiet, kā izmantot izvēlnes Pieejamība funkcijas un šo funkciju aprakstu.

Šī funkcija var nebūt atbalstīta atkarībā no modeļa vai atrašanās vietās.

#### Izvēlnes Pieejamības saīsnes palaišana

Jūs varat ieslēgt vai izslēgt tādas pieejamības funkcijas kā Balss norādījumi, Audioapraksts, Subtitri, Zīmju valodas tālummaiņa, Zīmju valodas norādījumi, Vairākizvades audio, Augsts kontrasts, Relumino Mode, Tālummaiņas izvēlne un teksts, Pelēktoņu, Krāsu apvēršana, Palēnināt pogas atkārtošanu, kā arī varat pāriet uz lapām Apgūt TV tālvadību, Izpētīt izvēlnes ekrānu, Att. izsl. un Accessibility Settings.

• Samsung tālvadības viedpults / Tālvadības pults

Uz Samsung tālvadības viedpults vai Tālvadības pults nedaudz zemāk par tās vidusdaļu viena otrai blakus ir izvietotas divas šauras, horizontālas pārslēga tipa pogas. Kreisajā pusē esošā ir skaļuma poga. Nospiediet un pieturiet skaļuma pogu, lai atvērtu izvēlni Pieejamības saīsnes.

Pat ja Balss norādījumi ir iestatīts uz Izslēgts vai tā skaņa izslēgta, nospiežot un pieturot skaļuma pogu, Pieejamības saīsnes balss pamācība tiek iespējota.

• Standarta tālvadības pults

Nospiediet pogu AD/SUBT. vai nospiediet un pieturiet pogu MUTE, lai atvērtu izvēlni Pieejamības saīsnes.

#### Izvēlnes Pieejamība funkciju palaide, izmantojot izvēlni Vispārēji

#### $\bigcirc$  >  $\equiv$  Izvēlne >  $\otimes$  lestatījumi > Visi iestatījumi > Vispārēji un konfidencialitāte > Pieejamība Mēģ. tagad

Uz izvēlni Pieejamība var doties arī no TV iestatījumu izvēlnes. Šeit ir pieejamas arī daudzas citas opcijas, piemēram, opcija mainīt funkcijas Balss norādījumi ātrumu.

Tomēr TV neatskaņos šīs izvēlnes vienumus kā mutisku tekstu, ja vien funkcija Balss norādījumi nebūs ieslēgta jau iepriekš.

- 1. Nospiediet pogu $\bigcirc$ .
- 2. Nospiediet kreiso virziena pogu, lai dotos uz  $\equiv$  Izvēlne, un pēc tam nospiediet augšupvērsto un lejupvērsto virziena pogu, lai dotos uz ® lestatījumi.
- 3. Nospiediet pogu Atlasiet un nospiediet Visi iestatījumi, lai atvērtu izvēlni. Nospiediet Atlasiet, lai atvērtu TV iestatīšanas izvēlni.
- 4. Nospiediet lejupvērsto virziena pogu, lai piekļūtu Vispārēji un konfidencialitāte un nospiediet pogu Atlasiet, lai atvērtu šo izvēlni.
- 5. Novietojiet kursoru uz Pieejamība un nospiediet pogu Atlasiet, lai atvērtu izvēlni.
- 6. Šī izvēlne tiks parādīta Balss norādījumu iestatījumi kā pirmā atlase. Atzīmējiet Balss norādījumu iestatījumi un nospiediet pogu Atlasiet.
- 7. Tiks atvērta izvēlne ar opcijām, kuras lauj mainīt tādus parametrus kā Balss norādījumi un Skalums, Ātrums, Augstums, TV fona skaļums.
- 8. Atlasiet izvēlni, izmantojot virziena pogas, un pēc tam nospiediet pogu Atlasiet.

**Z** Izvēlnes ir aktivizētas, kad ir ieslēgta funkcija Balss norādījumi.

#### Izvēlnes Pieejamība funkciju palaide, izmantojot Bixby

- $\triangle$  Šī funkcija ir pieejama tikai tad, ja opcija Balss palīgs ir iestatīta uz Bixby.
- Bixby var netikt atbalstīts atkarībā no modeļa un ģeogrāfiskās zonas.

Lai izmantotu Bixby, TV ir jāiestata un jānoregulē, un tam ir jābūt savienotam ar tīklu. Jūs varat pievienot TV tīklam sākotnējās uzstādīšanas laikā, vai arī darīt to vēlāk, izmantojot iestatījumu izvēlni.

TV vadībai var izmantot daudzas mutiskas komandas. Šīs komandas var izmantot kopā ar funkciju Balss norādījumi, lai nodrošinātu mutisku informācijas ievadi un izvadi. Jūs varat izmantot Samsung tālvadības viedpults, bet TV jābūt savienotam ar tīklu.

Lai izrunātu komandu, nospiediet un turiet nospiestu pogu (atrodas tuvu Samsung tālvadības viedpults augšējam labajam stūrim, tieši pa labi no pogas  $\bullet$ ), izrunājiet komandu un atlaidiet pogu  $\bullet$ . TV apstiprinās komandas saņemšanu.

Jūs varat, piemēram:

• Ieslēgtu opciju Balss norādījumi

Nospiediet Samsung tālvadības viedpults pogu  $\mathbf Q$  un tad sakiet "Ieslēgt funkciju Balss norādījumi".

• Ieslēgtu opciju Audioapraksts

Nospiediet Samsung tālvadības viedpults pogu  $\bullet$  un tad sakiet "Ieslēgt funkciju Audioapraksts".

• Ieslēgtu opciju Augsts kontrasts

Nospiediet Samsung tālvadības viedpults pogu  $\mathbf 0$  un tad sakiet "Ieslēgt funkciju Augsts kontrasts".

#### Par izvēlnes Pieejamība funkcijām

#### • Balss norādījumu iestatījumi

Šī funkcija darbojas katrā TV ekrānā, un, ieslēdzot to, mutiski norāda pašreizējos TV iestatījumus, kā arī mutiski sniedz detalizētu informāciju par programmu, ko skatāties . Piemēram, tā nosauc atlasīto skaļuma līmeni un šobrīd skatīto kanālu, kā arī sniedz informāciju par programmu. Tā arī nolasa programmas informāciju no ekrāna Rokasgrāmata.

#### • Audioapraksta iestatījumi

Jūs varat aktivizēt audio rokasgrāmatu, kas nodrošina video ainu audio aprakstu cilvēkiem ar redzes traucējumiem. Šī funkcija ir pieejama tikai apraidēs, kas nodrošina šo pakalpojumu.

• Subtitru iestatījumi

Subtitrus var skatīt programmās, kas nodrošina apraides subtitrus.

Skatoties kanālu ar ārējo ierīci, piemēram, televizora pierīci vai kabeļtelevīzijas vadības bloku, ieslēdziet ierīces subtitru funkciju. Lai iegūtu plašāku informāciju, sazinieties ar pakalpojumu sniedzēju.

#### • Zīmju valodas tālummaiņas iestatījumi

Jūs varat tuvināt zīmju valodas ekrānu, ja to nodrošina skatāmā programma.

• Apgūt TV tālvadību

ļauj iepazīties ar tālvadības pults pogu nosaukumiem un funkcijām. Nospiežot šajā ekrānā barošanas pogu (augšējā kreisā poga), TV izslēgsies, bet, nospiežot jebkuru citu pogu, TV nolasīs pogas nosaukumu un atskaņos īsu aprakstu par konkrētās pogas funkcionalitāti. Šis apmācību režīms palīdzēs jums iepazīties ar tālvadības pults pogu izvietojumu un darbību, vienlaicīgi neietekmējot TV darbību. Nospiediet pogu  $\bigcirc$  divas reizes, lai izietu no sadaļas Apgūt TV tālvadību.

#### • Izpētīt izvēlnes ekrānu

Uzziniet vairāk par TV ekrānā pieejamajām izvēlnēm. Pēc tās iespējošanas TV televizors informēs jūs par atlasīto izvēļņu struktūru un funkcijām.

• Att. izsl.

Izslēdziet TV ekrānu un atskaņojiet tikai skaņu, lai samazinātu kopējo enerģijas patēriņu. Ja nospiežat kādu tālvadības pults pogu (iznemot skaluma un strāvas pogu), kad TV ekrāns ir izslēgts, tas atkal ieslēdzas.

• Palielinājums

Palieliniet ekrānu, lai palielinātu attēlu vai tekstu. Varat pielāgot tālummaiņas līmeni vai pārvietot tālummaiņas apgabalu, izpildot ekrānā redzamos norādījumus.

- $\triangle$  Funkcija **Palielinājums** dažās izvēlnēs vai ekrānos var nedarboties.
- $\triangle$  Šī funkcija var nebūt atbalstīta atkarībā no modeļa vai atrašanās vietās.
- Vairākizvades audio

Varat ieslēgt gan TV skaļruni, gan Bluetooth austiņas, kas ir paredzētas vājdzirdīgām personām, vienlaikus. Vājdzirdīgā persona var iestatīt savu Bluetooth austiņu skaļumu lielāku nekā TV skaļruņa skaļumu, neietekmējot TV skaļruņa skaļumu, līdz ar to gan vājdzirdīgā persona, gan tās ģimenes locekļi var klausīties TV komfortablā skaņas līmenī.

 $\triangle$  Šī funkcija var nebūt atbalstīta atkarībā no modeļa vai atrašanās vietās.

#### • Augsts kontrasts

Lai parādītu visas izvēlnes ar necaurspīdīgu melnu fonu un baltu fontu, nodrošinot maksimālu kontrastu.

*Z* Ja aktivizēta opcija **Augsts kontrasts**, atseviškas Pieejamība izvēlnes nav pieejamas.

#### • Relumino Mode

Konfigurējiet Relumino Mode iestatījumus. Pēc iespējošanas varat redzēt skatīšanas ekrānu skaidrāk, izceļot kontrastu, spilgtumu un formu kontūras. Šī funkcija ir pieejama tikai tad, ja ievades signāla tips ir TV vai HDMI. Tā var nebūt pieejama dažiem video.

 $\triangle$  Šī funkcija var nebūt atbalstīta atkarībā no modeļa vai atrašanās vietās.

#### • Tālummaiņas izvēlne un teksts

Izvēlnē var palielināt svarīgus elementus, piemēram, programmu nosaukumus.

• Pelēktoņu

TV ekrāna krāsu var mainīt uz melnbaltu, lai padarītu asākas izplūdušās malas, ko rada krāsa.

- $\triangle$  Ja aktivizēta opcija Pelēktoņu, atsevišķas Pieejamība izvēlnes nav pieejamas.
- $\triangle$  Šī funkcija var nebūt atbalstīta atkarībā no modela vai atrašanās vietās.

#### • Krāsu apvēršana

Jūs varat nomainīt TV ekrānā redzamā teksta un fona krāsas uz pretējām krāsām, lai tādējādi padarītu tekstu vieglāk salasāmu.

- **/** Ja aktivizēta opcija Krāsu apvēršana, atsevišķas Pieejamība izvēlnes nav pieejamas.
- $\triangle$  Šī funkcija var nebūt atbalstīta atkarībā no modeļa vai atrašanās vietās.

#### • Tālvadības pogas atkārtošanas iestatījumi

Tālvadības pogu darbības ātrumu var konfigurēt tā, lai tas palēninātos, ja nepārtraukti tās nospiežat un turat nospiestas.

### TV izmantošana ar ieslēgtu opciju Balss norādījumi

Ieslēdziet Balss norādījumi kas skali apraksta izvēlnes opcijas, lai palīdzētu cilvēkiem ar redzes traucējumiem.

#### Kanāla pārslēgšana

Kanālu var mainīt trīs veidos. Ik reizi, kad tiks pārslēgti kanāli, tiks atskaņota informācija par jauno kanālu. Veidi, kā iespējams pārslēgt kanālu, ir aprakstīti zemāk.

• Kanālu saraksts

Nospiediet un turiet nospiestu pogu  $\land/\lor$  (Kanāls), lai atvērtu sadaļu Kanālu saraksts. Izmantojiet augšupvirziena vai lejupvirziena pogu, lai pārietu pie kāda kanāla, un pēc tam nospiediet pogu Atlasiet.

• Poga  $\wedge/\vee$  (Kanāls)

No divām pogām, kas ir izvirzītas uz āru no Samsung tālvadības viedpults vai Tālvadības pults centra, labā ir  $\wedge/\vee$  (Kanāls) poga. Spiediet pogu  $\wedge/\vee$  (Kanāls) horizontāli virzienā uz augšu vai uz leju, lai pārslēgtu kanālu. Nospiediet standarta tālvadības pults CH pogas augšdaļu vai apakšdaļu, lai pārslēgtu kanālu.

• Ciparu poga

Izmantojiet pogu vai vai vai uz Samsung tālvadības viedpults vai Tālvadības pults, lai atvērtu virtuālo ciparu paneli, ievadiet numuru un pēc tam atlasiet Gatavs. Uz standarta tālvadības pults nospiediet ciparu pogas, lai ievadītu kanāla numuru.

#### Uz ekrāna redzamo ciparu ievade, izmantojot Samsung tālvadības viedpults vai Tālvadības pults

Izmantojiet virtuālo ciparu paneli, lai ievadītu ciparus, piem., kanāla numuru vai PIN kodu.

Nospiediet **vai vai pogu uz Samsung tālvadības viedpults vai Tālvadības pults**, un ekrānā parādās virtuālais ciparu panelis ar 2 rindām. Balss norādījumi saka "virtuālais ciparu panelis, 6", kas nozīmē, ka ekrānā ir atvērta ciparu josla un kursors atrodas uz cipara 6. Šajā joslā ir atrodamas šādas pogas:

- Augšējā rindā tiek parādīts visvairāk skatīto kanālu saraksts.
- Apakšējā joslā: no malējā kreisā stūra: Krāsu panelis, TTX/MIX, 1, 2, 3, 4, 5, 6, 7, 8, 9, 0, Dzēst
	- Izvēlnes var nebūt redzamas atkarībā no modeļa vai atrašanās vietas.
	- Atlasīšanai pieejamās opcijas virtuālajā cipartastatūrā var atšķirties atkarībā no skatīšanās režīma.

Izmantojiet kreisā un labā virziena pogas, lai pārvietotos pa rindu, un pēc tam nospiediet pogu Atlasiet, lai atlasītu ciparpaliktni. Kad esat izvēlējies visus nepieciešamos numurus (piemēram, 123), nospiediet virziena pogu, lai dotos uz opciju Gatavs, un pēc tam nospiediet pogu Atlasiet, lai pabeigtu.

Ievadot kanāla numuru, varat ievadīt numuru un atlasīt augšējā rindā pieejamo opciju Gatavs, vai arī varat ievadīt kanāla numuru un uzgaidīt. Pēc neilga brīža kanāls automātiski pārslēgsies, un virtuālais ciparu panelis pazudīs no ekrāna.

#### Skaļuma regulēšana

• Samsung tālvadības viedpults / Tālvadības pults

Izmantojiet kreisajā pusē izvietoto pogu  $+\prime$  (Skalums), lai regulētu skalumu. Ik reizi, kad tiek mainīts skalums, tiks atskaņota informācija par jauno skaļuma līmeni.

No divām pogām, kas ir izvirzītas uz āru no Samsung tālvadības viedpultsvai Tālvadības pults centra, kreisā ir  $+/-$  (Skaļums) poga. Spiediet pogu  $+/-$  (Skaļums) horizontāli virzienā uz augšu vai uz leju, lai regulētu skalumu.

• Standarta tālvadības pults

Nospiediet standarta tālvadības pults pogu VOL uz augšu vai leju, lai pielāgotu skaļumu.

#### Informācijas par programmu izmantošana

TV skatīšanās laikā nospiediet pogu Atlasiet, lai ekrāna augšdaļā atvērtu informāciju par raidījumu. Funkcija Balss norādījumi nolasīs programmas subtitrus vai audioaprakstu, ja šāda informācija būs pieejama. Lai aplūkotu vēl detalizētāku informāciju par programmu, nospiediet un turiet nospiestu pogu Atlasiet. Funkcija Balss norādījumi nolasīs detalizētāku informāciju, piemēram, īsu programmas kopsavilkumu.

Nospiediet pa kreisi vai pa labi vērsto virzienu pogu, lai uzzinātu, kas tiks translēts vēlāk tajā pašā kanālā. Nospiediet augšupvērsto vai lejupvērsto virziena pogu, lai pārietu uz citiem kanāliem un redzētu, kuras pārraides pašlaik tajos tiek raidītas.

Nospiediet pogu  $\bigcirc$ , lai atgrieztos atpakal vai aizvērtu informāciju par programmu.

Šī funkcija var nebūt atbalstīta atkarībā no modeļa vai atrašanās vietās.
# Rokasgrāmatas izmantošana

Aplūkojiet pārskatu par katra digitālā kanāla programmas piedāvājumu.

Lai šobrīd translētas programmas skatīšanās laikā uzzinātu programmas informāciju katram no kanāliem, nospiediet  $\wedge/\vee$  (Kanāls) pogu uz Samsung tālvadības viedpults vai Tālvadības pults. Izmantojiet virzienu pogas, lai aplūkotu informāciju par programmām.

Sadaļā Rokasgrāmata varat aplūkot ikdienas programmu grafikus katrai apraides stacijai, kā arī aplūkot informāciju par programmām. Šeit jūs varat atlasīt programmas, kurām iestatīt skatīšanās grafika vai ierakstīšanas grafika opcijas.

Tāpat sadaļu Rokasgrāmata iespējams atvērt, izmantojot funkciju Bixby. Nospiediet un turiet nospiestu pogu savā Samsung tālvadības viedpults un pēc tam sakiet "Rokasgrāmata".

- $\triangle$  Šī funkcija var nebūt atbalstīta atkarībā no modeļa vai atrašanās vietās.
- Sadaļā Rokasgrāmata nodrošinātā informācija ir pieejama tikai digitālajiem kanāliem. Analogie kanāli netiek atbalstīti.
- $\gg$  Ja opcija Pulkstenis nav iestatīta, sadaļa Rokasgrāmata nav pieejama. Vispirms iestatiet opciju Pulkstenis. ( $\textcircled{a}$ )  $\equiv$  Izvēlne >  $\otimes$  lestatījumi > Visi iestatījumi > Vispārēji un konfidencialitāte > Sistēmas pārvaldnieks > Laiks > Pulkstenis) Mēģ. tagad

Ja pulksteni nepieciešams iestatīt atkārtoti, izpildiet turpmāk sniegtos norādījumus.

- 1. Nospiediet pogu  $\bigcirc$  un nospiediet tālvadības pults kreiso virziena pogu.
- 2. Nospiediet lejupvērsto virziena pogu, lai atvērtu @ lestatījumi.
- 3. Nospiediet pogu Atlasiet un labo virziena pogu, lai atvērtu Visi iestatījumi.
- 4. Nospiediet pogu Atlasiet, lai atvērtu TV izvēlni Visi iestatījumi.
- 5. Izmantojiet uz augšu un uz leju vērstās virzienu pogas, lai pārietu uz izvēlni Vispārēji un konfidencialitāte, un tad nospiediet pogu Atlasiet.
- 6. Izmantojiet uz augšu un uz leju vērstās virzienu pogas, lai pārietu uz izvēlni Sistēmas pārvaldnieks, un tad nospiediet pogu Atlasiet.
- 7. Atlasiet izvēlni Laiks un tad nospiediet pogu Atlasiet.
- 8. Atlasiet izvēlni Pulkstenis un tad nospiediet pogu Atlasiet.
- 9. Atlasiet izvēlni Pulkstena režīms, nospiediet pogu Atlasiet un tad atlasiet opciju Autom. vai Manuāls.
	- Ja atlasīsiet opciju Manuāls, varēsiet pāriet uz zemāk redzamo izvēlni Datums vai Laiks, kurā varēsiet iestatīt laiku vai datumu.

Atverot sadaļu Rokasgrāmata, parādās tabula ar kanāliem un programmām. Augšējās rindās tiek rādīts atlasītā filtra veids un laiks. Katrā rindā kreisajā pusē ir norādīts kanāla nosaukums un labajā pusē ir redzamas šajā kanālā translētās programmas.

Vienumā Rokasgrāmata, izmantojiet augšupvērstās un lejupvērstās virziena pogas, lai pārvietotos starp kanāliem, un izmantojiet kreisā un labā virziena pogas, lai kanālā pārvietotos uz programmām dažādos laikos.

Varat arī izmantot pogu vai (...), lai ievadītu kanāla numuru un uzreiz pārietu uz šo kanālu. Jūs varat izmantot pogu  $\mathbb{D}$ , lai pārvietotos uz pašreiz pārraidīto programmu.

Pārvietojot kursoru uz kādu no programmām, tiks atskaņota detalizēta informācija par atlasīto raidījumu. Pārvietojot kursoru uz citu kanālu, tiks atskaņots kanāla nosaukums un numurs, kā arī informācija par tajā translēto raidījumu. Pārejot uz citu dienu, diena tiks nosaukta pirmajai programmai, kuru aplūkosiet konkrētajā dienā. Dienas nosaukums netiek atkārtots, tādēļ, ja rodas kādas šaubas par to, izmantojiet iespēju pārvietoties uz priekšu un atpakaļ 24 stundu intervālā, lai katru reizi dzirdētu dienas nosaukumu.

## Lai skatītos šobrīd translētu programmu

Sadaļā Rokasgrāmata pārejiet uz šobrīd translēto programmu un pēc tam nospiediet pogu Atlasiet, lai pārietu uz atlasītā kanāla vai programmas TV tiešraidi.

## Citas rokasgrāmatā pieejamās opcijas

Sadaļā Rokasgrāmata pārejiet uz apraidē plānotu programmu un tad nospiediet pogu Atlasiet. Parādās uznirstošā izvēlne ar zemāk aprakstītajām funkcijām.

Izmantojiet augšupvērstās un lejupvērstās virziena pogas, lai pārvietotos šajā izvēlnē, un pēc tam nospiediet pogu Atlasiet, lai atlasītu vienumu. Nospiediet pogu (5), lai aizvērtu izvēlni un atgrieztos atpakaļ sadaļā Rokasgrāmata.

- $\bullet$  Šobrīd skatītajā raidījumā nospiediet pogu Atlasiet.
- Ierakstīt

Šeit iespējams ierakstīt šobrīd skatīto programmu vai arī programmu, kas tiek translēta citā kanālā.

- $\triangle$  Šī funkcija var nebūt atbalstīta atkarībā no modeļa vai atrašanās vietās.
- Apturēt

### šeit jūs varat apturēt šobrīd aktivizēto ierakstīšanas funkciju.

 $\triangle$  Šī funkcija var nebūt atbalstīta atkarībā no modela vai atrašanās vietās.

### • Rediģēt ierakstīšanas laiku

### šeit jūs varat mainīt ieplānoto programmu ierakstīšanas sākuma un beigu laiku.

 $\triangle$  Šī funkcija var nebūt atbalstīta atkarībā no modeļa vai atrašanās vietās.

### • Skatīšanās grafiks

šeit jūs varat ieplānot apraidē translētas programmas skatīšanos.

### • Ierakstīšanas grafiks

### šeit jūs varat ieplānot apraidē translētas programmas ierakstīšanu.

- $\triangle$  Šī funkcija var nebūt atbalstīta atkarībā no modela vai atrašanās vietās.
- Lai iegūtu plašāku informāciju par funkciju lerakstīšanas grafiks, skatiet sadaļu ["Ierakstīšana](#page-259-0)".

### • Atcelt plānoto skatīšanos

### Atceliet skatīšanās grafiku.

 $\triangle$  Šī funkcija var nebūt atbalstīta atkarībā no modeļa vai atrašanās vietās.

### • Atcelt plānoto ierakstīšanu

#### Jūs varat atcelt savu ieplānoto ierakstīšanu.

 $\triangle$  Šī funkcija var nebūt atbalstīta atkarībā no modeļa vai atrašanās vietās.

### • Skatīt informāciju

Šeit iespējams aplūkot detalizētu informāciju par atlasīto programmu. Informācija var atšķirties atkarībā no apraides signāla. Ja programmai netiek nodrošināta informācija, ekrānā nekas neparādās.

Nospiediet pogu Atlasiet, kas atrodas opcijā Skatīt informāciju. Tiks atvērts informācijas uznirstošais logs ar īsu kopsavilkumu par konkrēto raidījumu. Informācijas uznirstošajā logā redzama detalizēta informācija un opcija Labi. Kad esat izlasījis detalizēto informāciju, nospiediet tālvadības pults pogu Atlasiet, lai aizvērtu uznirstošo logu.

# Funkcijas Skatīšanās grafiks izmantošana

Konfigurējiet TV tā, lai tas rādītu konkrētu kanālu vai programmu noteiktā laikā un datumā.

Šī funkcija var nebūt atbalstīta atkarībā no modeļa vai atrašanās vietās.

### Ikona  $\mathbb Q$  parādās blakus programmām, kuras ir konfigurētas opcijai Skatīšanās grafiks.

**Lai iestatītu ieplānotu skatīšanos, vispirms ir jāiestata TV pulkstenis (** $\textcircled{a}$ **) = Izvēlne >**  $\otimes$  **lestatījumi > Visi iestatījumi >** Vispārēji un konfidencialitāte > Sistēmas pārvaldnieks > Laiks > Pulkstenis) un laiks. Mēģ. tagad

### Skatīšanās grafika iestatīšana

Plānoto skatīšanos var iestatīt divos ekrānos.

• Ekrāns Rokasgrāmata

Ekrānā Rokasgrāmata atlasiet raidījumu, kuru vēlaties skatīties, un pēc tam nospiediet pogu Atlasiet. Atvērtajā uznirstošajā izvēlnē atlasiet opciju Skatīšanās grafiks.

• Informācijas par programmu ekrānā

TV skatīšanās laikā nospiediet pogu Atlasiet. Parādās logs Informācija par programmu. Atlasiet apraidē plānotu programmu, izmantojot pa kreisi vai pa labi vērsto virzienu pogu, un pēc tam nospiediet pogu Atlasiet. Jūs varat iestatīt programmai skatīšanās grafiku, atlasot opciju Skatīšanās grafiks.

## Skatīšanās grafika atcelšana

Skatīšanās grafiku iespējams atcelt divos veidos.

- Skatīšanās grafika atcelšana sadaļā Rokasgrāmata
	- 1. Nospiediet pogu  $\wedge/\vee$  (Kanāls), lai atvērtu ekrānu Rokasgrāmata.
	- 2. Pārejiet pie raidījuma, lai atceltu skatīšanās grafiku, un nospiediet pogu Atlasiet.
	- 3. Pārejiet uz opciju Atcelt plānoto skatīšanos un tad nospiediet pogu Atlasiet.
	- 4. Kad parādās uznirstošais paziņojums ar aicinājumu atcelt atlasīto ieplānoto skatīšanos, atlasiet opciju Jā. Plānotā skatīšanās tiek atcelta, un tiek parādīts ekrāns Rokasgrāmata.
- Skatīšanās grafika atcelšana sadaļā Grafiku pārvaldnieks vai Ieraksti
	- 1. Nospiediet tālvadības pults Samsung tālvadības viedpults pogu $\bullet$ vai  $\bullet$ .
	- 2. Izmantojiet virzienu pogas, lai pārietu uz vadības paneli.
	- 3. Nospiediet pogu Atlasiet, lai atvērtu Grafiku pārvaldnieks vai Ieraksti.

**Ja TV atbalsta funkciju Ieraksti, nospiediet virzienu pogas, lai pārvietotos uz Grafiki.** 

- 4. Nospiediet augšupvērsto virziena pogu, lai pārietu pie opcijas Grafiki.
- 5. Izmantojiet uz leju vērsto virzienu pogu, lai pārietu uz sarakstu ar programmām, kurām iestatīts skatīšanās grafiks.
- 6. Izmantojiet pa labi vērsto virzienu pogu, lai pārietu uz opciju Dzēst, un tad nospiediet pogu Atlasiet, lai dzēstu atlasīto vienumu.
	- $\triangle$  Šī funkcija var nebūt atbalstīta atkarībā no modeļa vai atrašanās vietās.

# Funkcijas Kanālu saraksts izmantošana

Šeit jūs varat uzzināt, kā sakārtot TV pieejamos kanālus.

Izmantojot opciju Kanālu saraksts, jūs varat TV skatīšanās laikā pārslēgt kanālus vai skatīt citos digitālajos kanālos translētās programmas.

Nospiediet un turiet nospiestu pogu  $\land\lor$  (Kanāls), lai atvērtu sadaļu Kanālu saraksts.

Kursors ir novietots uz pašlaik skatītā kanāla, un tiek rādīts kanāla nosaukums un numurs kopā ar raidījuma nosaukumu.

Izmantojiet uz augšu un uz leju vērstās virzienu pogas, lai pārvietotos kanālu sarakstā (vai arī izmantojiet pogu $\sim$ / $\sim$ (Kanāls), lai pāršķirtu lapas pa vienai uz priekšu vai atpakal). Varat arī izmantot pogu vai vai (»), lai ievadītu kanāla numuru un uzreiz pārietu uz šo kanālu.

Nospiediet pa kreisi vērsto virzienu pogu sadaļā Kanālu saraksts, lai pārietu uz opciju Kategoriju saraksts. Izmantojiet uz augšu un uz leju vērstās virzienu pogas, lai pārvietotos šajā sarakstā. Nospiediet pogu Atlasiet, lai sadaļā Kategoriju saraksts izvēlētos vēlamo kategoriju. Sadaļā Kategoriju saraksts ir atrodamas opcijas Visi, Samsung TV Plus, Izlase un Kanāla tips. Izmantojiet uz augšu un uz leju vērstās virzienu pogas, lai pārietu uz kanālu, kuru vēlaties skatīties, un tad nospiediet pogu Atlasiet.

- Šī funkcija var nebūt atbalstīta atkarībā no modeļa vai atrašanās vietās.
- Visi

### Attēlo visus kanālus, kas tikuši automātiski atrasti.

Tiek parādīti kanāli, kas tiek uztverti ar pašlaik izvēlēto Antena, Kabelis vai Satelīts.

### • Samsung TV Plus

Kamēr TV ir pievienots tīklam, varat jebkurā laikā skatīties populārās televīzijas programmas vai svarīgākos notikumus dažādās sfērās, izmantojot vienu virtuālu kanālu. Tāpat kā standarta televīzijas kanālam, arī Samsung TV Plus tiek nodrošināti ikdienas programmu grafiki.

 $\triangle$  Šī funkcija var nebūt atbalstīta atkarībā no modeļa vai atrašanās vietās.

#### • Izlase

Attēlo 1. izlase līdz 5. izlase. Izmantojiet uz augšu un uz leju vērstās virzienu pogas, lai pārvietotos starp izlases sarakstiem. Atzīmējiet vajadzīgo un nospiediet pogu Atlasiet. Tagad kanālu sarakstā būs redzami tikai šajā sarakstā atrodamie kanāli.

### • Kanāla tips

Saraksts tiek filtrēts, lai tajā būtu iekļauti atlasītā veida kanāli. Tomēr opciju Kanāla tips var izmantot tikai tad, ja kanāli satur kanālu veida informāciju.

 $\triangle$  Šī funkcija var nebūt atbalstīta atkarībā no ienākošā apraides signāla.

## <span id="page-259-0"></span>Ierakstīšana Programmas ierakstīšana ārējā cietajā diskā, kas pievienots, izmantojot USB.

- Šī funkcija var nebūt atbalstīta atkarībā no modeļa vai atrašanās vietās.
- $\blacktriangleright$  Pirms ierakstīšanas funkcijas izmantošanas izlasiet par visiem piesardzības pasākumiem. Lai iegūtu plašāku informāciju, skatiet sadaļu "[Pirms funkciju Ierakstīšana](#page-177-0) un Timeshift izmantošanas".

## Tūlītējās ierakstīšanas un ierakstīšanas grafika funkciju izmantošana celveža ekrānā:

Lai ierakstītu pašlaik demonstrētu raidījumu, atveriet ekrānu Guide, nospiežot pogu  $\land\lor$  (Kanāls), pārejiet pie attiecīgā raidījuma un pēc tam nospiediet poguAtlasiet. Parādīsies uznirstošā izvēlne. Izmantojiet uz augšu un uz leju vērstās virzienu pogas, lai pārietu uz opciju Ierakstīt. Nospiediet poguAtlasiet, lai ierakstītu raidījumu. Pēc tam jūs atgriezīsieties programmu ceļvedī. Ierakstīšana tiek automātiski pārtraukta līdz ar programmas beigām.

Lai apturētu ierakstīšanu, nospiediet uz leju vērsto virziena pogu, kamēr tiek rādīta programma, kas tiek ierakstīta. Tiek parādīta vadības josla. Pārvietojiet kursoru uz opciju Pārtraukt ierakstīšanu un tad nospiediet pogu Atlasiet. Kad parādās uznirstošais logs, atlasiet Apturēt.

Lai ierakstītu raidījumu, kas tiks translēts vēlāk, pārejiet sadaļā Rokasgrāmata uz vēlamo raidījumu un nospiediet pogu Atlasiet. Parādīsies uznirstošā izvēlne. Izmantojiet uz augšu un uz leju vērstās virzienu pogas, lai pārvietotos šajā izvēlnē. Pārejiet uz opciju Ierakstīšanas grafiks un pēc tam nospiediet pogu Atlasiet. Tiks atskaņots paziņojums par to, ka konkrētais raidījums ir iestatīts ierakstīšanai, un jūs tiksiet atgriezts televīzijas programmā.

Pie raidījuma nosaukuma parādās ikona (, kas norāda, ka raidījums tiks ierakstīts. Lai noskaidrotu, vai raidījumam ir iestatīta ierakstīšana, vai arī atceltu plānoto ierakstīšanu, nospiediet attiecīgā raidījuma pogu Atlasiet. Ja raidījumam jau ir iestatīta ierakstīšana, izvēlnē redzamā opcija būs Atcelt plānoto ierakstīšanu. Jūs varat nospiest pogu Atlasiet, lai atceltu ieplānoto ierakstīšanu, vai arī nospiest pogu  $\bigcirc$ , lai atgrieztos televīzijas programmā, neatceļot ierakstīšanu.

## Šobrīd skatītās programmas ierakstīšana

Lai atvērtu izvēlni programmas ierakstīšanai vai funkcijas Timeshift aktivizēšanai, divreiz nospiediet pogu **vai** nospiediet pogu , un pēc tam programmas skatīšanās laikā nospiediet pogu Atlasiet. Atvērtajā izvēlnē iespējams atlasīt šādas funkcijas:

• Ierakstīt

nekavējoties uzsāk šobrīd skatītās programmas ierakstīšanu.

• Timeshift

Sāk Timeshift funkciju.

• Apturēt

Aptur ierakstīšanu vai darbojošos funkciju Timeshift.

• Informācija

attēlo informāciju par šobrīd skatīto programmu.

## Ieraksta ieplānošana no programmas informācijas loga

Programmas skatīšanās laikā nospiediet pogu Atlasiet, lai atvērtu logu Informācija par programmu. Logā Informācija par programmu izmantojiet pa kreisi un pa labi vērstās virzienu pogas, lai atlasītu apraidē plānotu programmu, un tad nospiediet pogu Atlasiet. Lai iestatītu programmas ierakstīšanas grafiku, atlasiet opciju Ierakstīšanas grafiks.

## Ierakstīšanas ilguma maiņa

Ierakstot šobrīd translētu programmu, varat norādīt ierakstīšanas ilgumu.

Nospiediet uz leju vērsto virzienu pogu, lai ekrāna apakšdaļā atvērtu vadības joslu. Nospiediet pa kreisi vai pa labi vērsto virzienu pogu, lai pārietu uz opciju Rediģēt ierakstīšanas laiku, un tad nospiediet pogu Atlasiet. Parādās slīdnis ar iedaļām, kā arī tiek atskaņots šobrīd iestatītais ierakstīšanas laiks. Izmantojiet pa kreisi un pa labi vērstās virzienu pogas, lai mainītu laiku, un tad nospiediet pogu Atlasiet. Tiks atskaņota izvēlne, kurā būs norādīta informācija par ierakstīšanas laiku. Lai turpinātu skatīties iepriekš skatīto programmu, nospiediet tālvadības pults  $poqu$  $\ddot{\mathbf{\Theta}}$ .

Maksimālais ierakstīšanas laiks ir atkarīgs no USB ierīces ietilpības.

## Ierakstīto programmu skatīšanās

- 1. Nospiediet tālvadības pults Samsung tālvadības viedpults pogu $\overline{\mathbf{w}}$ vai  $\overline{\mathbf{w}}$ .
- 2. Izmantojiet virzienu pogas, lai pārietu uz vadības paneli.
- 3. Lai piekļūtu ekrānam lerakstīšanas un grafiku pārvaldnieks, nospiediet pogu Grafiku pārvaldnieks vai Ieraksti.

Lai atskaņotu raidījumu, izmantojiet uz augšu un uz leju vērstās virzienu pogas, lai pārvietotos starp raidījumu nosaukumiem. Nospiediet pogu Atlasiet, lai atskaņotu raidījumu, vai nospiediet pa labi vērsto virziena pogu, lai pārietu uz saraksta opcijām. Izmantojiet uz augšu un uz leju vērstās virzienu pogas, lai pārvietotos starp saraksta opcijām. Jūs varat atskaņot, izņemt vai dzēst raidījumu vai skatīt informāciju par raidījumu.

Atlasiet opciju Atskaņot, lai atskaņotu programmu. Programma tiks atskaņota. Ja daļa programmas būs noskatīta jau iepriekš, ekrānā tiks atvērta uznirstošā izvēlne, kurā būs iespējams izvēlēties opciju Atskaņot (no sākuma), Atsākt (no vietas, kurā pārtraucāt skatīties) vai Atcelt. Izmantojiet pa kreisi un pa labi vērstās virzienu pogas, lai pārietu uz vēlamo opciju, un tad nospiediet pogu Atlasiet.

Šī funkcija var nebūt atbalstīta atkarībā no modeļa vai atrašanās vietās.

## Ierakstītās programmas dzēšana

Jūs varat dzēst jebkuru ierakstīto programmu.

- 1. Dodieties uz sarakstu Ieraksti, lai dzēstu ierakstīto programmu.
- 2. Izmantojiet uz augšu un uz leju vērstās virzienu pogas, lai pārietu uz ierakstu, kuru vēlaties dzēst.
- 3. Nospiediet pa labi vērsto virzienu pogu, lai pārietu uz sarakstu ar 3 opcijām.
- 4. Izmantojiet uz leju vērsto virzienu pogu, lai pārietu uz opciju Dzēst, un tad nospiediet pogu Atlasiet.
	- Atskanēs jautājums par to, vai jūs tiešām vēlaties noņemt atlasīto vienumu.
- 5. Nospiediet pa kreisi vērsto virzienu pogu, lai pārietu uz pogu Dzēst, un pēc tam nospiediet pogu Atlasiet, lai dzēstu raidījumu.
	- **Z** Raidījums tiks izdzēsts, un jūs nonāksiet atpakal opcijas leraksti sarakstā.

# Funkcijas Smart Hub izmantošana

Uzziniet, kā izmantot pakalpojumu Smart Hub, lai piekļūtu programmām, spēlēm, filmām un citām funkcijām.

### Smart Hub

### Izmantojiet dažādu Smart Hub saturu, ko jums piedāvā jūsu Samsung TV.

- Atsevišķi Smart Hub pakalpojumi ir maksas pakalpojumi.
- Lai izmantotu viedās funkcijas, jums ir jāpievienojas tīklam, jāpiekrīt noteikumiem un nosacījumiem un jāpiesakās ar savu Samsung account kontu.
- Atsevišķas pakalpojuma Smart Hub funkcijas var netikt atbalstītas atkarībā no pakalpojumu sniedzēja, valodas vai atrašanās vietas.
- Smart Hub pakalpojumu traucējumus var izraisīt interneta pakalpojumu traucējumi.

Nospiediet pogu . Jūs tiekat pārvirzīts uz pašreiz lietotā satura Pirmais ekrāns ekrānu. Nospiediet kreiso virzienu pogu un mēģiniet novietot kursoru uz citiem vienumiem.

Izmantojiet dažādu Smart Hub saturu atbilstoši tālāk parādītajam. Konfidencialitātes izvēles iespējas, Meklēt, režīms Ambient, Māksla, Medijs, Izvēlne.

Atbalstītais Smart Hub saturs var atšķirties atkarībā no konkrētā modeļa un atrašanās vietas.

## Smart Hub Pirmais ekrāns lietošana

Smart Hub Pirmais ekrāns malējā kreisajā daļā ir tālāk norādītā statiskā izvēlne. Šeit jūs varat ātri un ērti izmantot aprakstītos izvēlnes vienumus, lai piekļūtu galvenajiem TV iestatījumiem vai ārējām ierīcēm, meklēšanas funkcijai un programmām.

### • Konfidencialitātes izvēles iespējas

Izmantojiet TV, lai pārvaldītu konfidencialitātes politiku attiecībā uz ierīcēm, kas saistītas ar Smart Hub, un verificējiet personas datu aizsardzības veidu.

- Lai izmantotu pakalpojumu Smart Hub, jums ir jāpiekrīt Smart Hub pakalpojuma līgumam, kā arī jāļauj ievākt un izmantot personisko informāciju. Ja nesniegsit piekrišanu, nevarēsit izmantot papildu funkcijas un pakalpojumus. Pilnu Noteikumi un konfidencialitāte tekstu iespējams aplūkot, pārejot uz  $\bigcirc$  >  $\equiv$  Izvēlne >  $\otimes$  lestatījumi > Visi iestatījumi > Vispārēji un konfidencialitāte > Noteikumi un konfidencialitāte. Mēģ. tagad
- Lai atsauktu savu piekrišanu obligātajiem noteikumiem un nosacījumiem, kas saistīti ar Smart Hub, palaidiet Atiestatīt Smart Hub ( $\bigcirc$  >  $\equiv$  Izvēlne >  $\otimes$  lestatījumi > Atbalsts > Ierīces aprūpe > Pašdiagnostika > Atiestatīt Smart Hub). Mēģ. tagad
- $\triangle$  Šī funkcija var nebūt atbalstīta atkarībā no modela vai atrašanās vietās.
- Meklēt

### Meklējiet Smart Hub piedāvātos kanālus, programmas, filmas un lietotnes.

- Lai izmantotu meklēšanas pakalpojumu, nodrošiniet, lai TV būtu pievienots tīklam.
- $\triangle$  Šī funkcija var nebūt atbalstīta atkarībā no modeļa vai atrašanās vietās.

### **•** Ambient

Iestatiet savu TV vēlamā satura, piemēram, laika vai meteoroloģiskās informācijas, rādīšanai, kad TV netiek lietots.

Lai atgrieztos TV režīmā no režīma Ambient, nospiediet  $\widehat{\omega}$  > kreiso virziena pogu >  $\blacksquare$  Medijs. Nospiediet pogu , lai izslēgtu TV.

- $\triangle$  Šī funkcija var nebūt atbalstīta atkarībā no modela vai atrašanās vietās.
- Lai iegūtu plašāku informāciju, skatiet sadaļu "Ambient režīma [izmantošana](#page-43-0)".

### **• Māksla**

Kad neskatāties TV vai kad TV ir izslēgts, varat izmantot režīma Māksla funkciju, lai rediģētu attēlu saturu, piemēram, mākslinieciskus darbus un fotoattēlus, vai parādītu šo saturu.

- $\triangle$  Šī funkcija tiek atbalstīta tikai The Frame.
- $\triangle$  Lai iegūtu plašāku informāciju, skatiet sadaļu "Māksla režīma [izmantošana](#page-49-0)".

• Spēle

Spēlējiet spēles sava TV ekrānā, pievienojot vadības ierīci pie TV. Konfigurējiet iestatījumus, lai optimizētu vadības ierīci un audio ierīci spēļu spēlēšanai.

- $\triangle$  Šī funkcija var nebūt atbalstīta atkarībā no modeļa vai atrašanās vietās.
- Lai iegūtu plašāku informāciju, skatiet sadaļu "Funkcijas Samsung Gaming Hub [izmantošana"](#page-57-0).

### **• Medijs**

Skatiet dažādas TV programmas. Instalējiet dažādas Smart Hub, piedāvātās lietotnes, piemēram, video, mūzikas un sporta lietotnes, un izmantojiet šīs lietotnes savā TV ierīcē.

- $\triangle$  Lai iegūtu plašāku informāciju, skatiet sadaļu "[Informācija](#page-60-0) par Medijs Pirmais ekrāns".
- $\equiv$ Izvēlne

Pārvaldiet ārējās ierīces, kas pievienotas pie TV, un konfigurējiet dažādu TV funkciju iestatījumus.

 $\triangle$  Lai iegūtu plašāku informāciju, skatiet sadaļu "[Informācija](#page-63-0) par Izvēlne Pirmais ekrāns".

# e-Manual pamācības palaišana

Atveriet TV iegulto lietotāja rokasgrāmatu.

## $\bigcirc$  >  $\equiv$  Izvēlne >  $\otimes$  Iestatījumi > Atbalsts > Atvērt e-Manual

Jūs varat aplūkot TV iegulto e-Manual pamācību, kas satur informāciju par televizora galvenajām funkcijām.

- Varat arī lejupielādēt e-Manual pamācības kopiju no Samsung tīmekļa vietnes (https://www.samsung.com).
- Vārdi zilā krāsā (piem., Internet) norāda izvēlnes vienumus.

e-Manual Pirmais ekrāns ir ietverta 1 rinda ar izvēlnes ikonām. Izmantojiet pa kreisi vai pa labi vērstās virzienu pogas, lai pārvietotos starp vienā rindā esošajām opcijām. Nospiediet pogu Atlasiet, lai atvērtu nodaļu, kuru vēlaties lasīt.

Lai izvēlētos augšdaļā esošās funkcijas, piemēram, Meklēt, Vietnes karte un Saturs, varat izmantot tālvadības pults virzienu pogas.

e-Manual ietver sadaļu ar nosaukumu "Apgūt TV tālvadību" nodaļā "Norādes par pieejamību". Šī sadaļa ir īpaši noderīga cilvēkiem, kuriem ir grūtības saredzēt tālvadības pults pogas un kuri īsti nav iepazinušies ar katras pogas funkcionalitāti. Šīs e-Manual pamācības sadaļas aplūkošanas laikā tālvadības pults pogu spiešana neietekmēs TV darbību.

# Funkcijas Bixby izmantošana

Iestatiet opciju Balss palīgs uz Bixby. Nosauciet komandas savā Samsung tālvadības viedpults vai TV televizorā, lai vadītu TV televizoru.

Lai varētu izmantot funkciju Bixby, TV ir jābūt izveidotam savienojumam ar tīklu, un ir nepieciešams izmantot Samsung tālvadības viedpults mikrofonu.

Lai lietotu Bixby, nospiediet un pieturiet pogu  $\mathbb Q$  uz Samsung tālvadības viedpults, pasakiet komandu tālvadības pults mikrofonā un pēc tam atlaidiet pogu, lai palaistu Bixby.

- Šī funkcija var nebūt atbalstīta atkarībā no modeļa vai atrašanās vietās.
- $★$  Esošās funkciju specifikācijas var būt mainītas, ja Bixby ir atjaunināts
- Atbalstītā valoda var būt atšķirīga atkarībā no atrašanās vietas.
- TV var nebūt atbalstīts atkarībā no modela vai ģeogrāfiskā apgabala.  $\boldsymbol{\beta}$

## Funkcijas Bixby palaišana

Nospiediet un turiet nospiestu Samsung tālvadības viedpults tālvadības pults pogu @. Funkcija Bixby tiek aktivizēta klausīšanās režīmā, TV ekrāna apakšdaļā tiek parādīta Bixby ikona. Nosauciet komandu un pēc tam atlaidiet pogu. TV paziņo, kādu komandu tas saņēmis, un tad izpilda to.

- Ja TV nesaprot komandu, mēģiniet to nosaukt vēlreiz ar pareizu izrunu.
- $\triangle$  Šī funkcija var nebūt atbalstīta atkarībā no modeļa vai atrašanās vietās.
- $\gg$  Jūs varat atrast detalizētu balss komandu aprakstu sadalā Explore Bixby. Nospiediet pogu  $\Phi$ . Ekrāna apakšējā daļā parādās poga Explore Now. Nospiediet pogu Atlasiet, lai pārietu uz sadaļas Explore Bixby ekrānu.